$\mathbf{a}^{(i)}$  and  $\mathbf{b}^{(i)}$  .

# **NASA Contractor Report 1 8 1 6 8 9**

# **AIRCRAFT NOISE PREDICTION PROGRAM PROPELLER** ANALYSIS **SYSTEM IBM-PC VERSION USER'S MANUAL VERSION 2.0**

(NASA-CR-181689) **AIRCRAFT** NOISE PREDICTION N88-3G399<br>FROGRAM PROPELLER ANALYSIS SYSTEM IEM-PC VERSICN USEE'S EANUAL VERSICN 2.0 (Planning £\_a£arch **Corp.)** \_26 F CSCL 20A Unclas G3/71 0166257

## **SANDRA K. NOLAN**

**Contract Service** 

PRC System Services, a Division of **Planning Research** Corporation Hampton, VA 23666

Contract **NASI-18000**

August 1988

Ń.

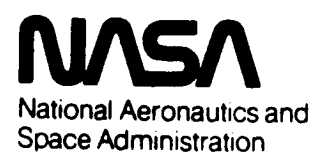

**Langley Reseerch Center** Hampton, Virginia 23665

# **Contents**

 $\lambda$ <sub>-1</sub>

 $\frac{1}{1}$  $\overline{1}$  $\bar{1}$ 

 $\bullet$ 

 $\bullet$ 

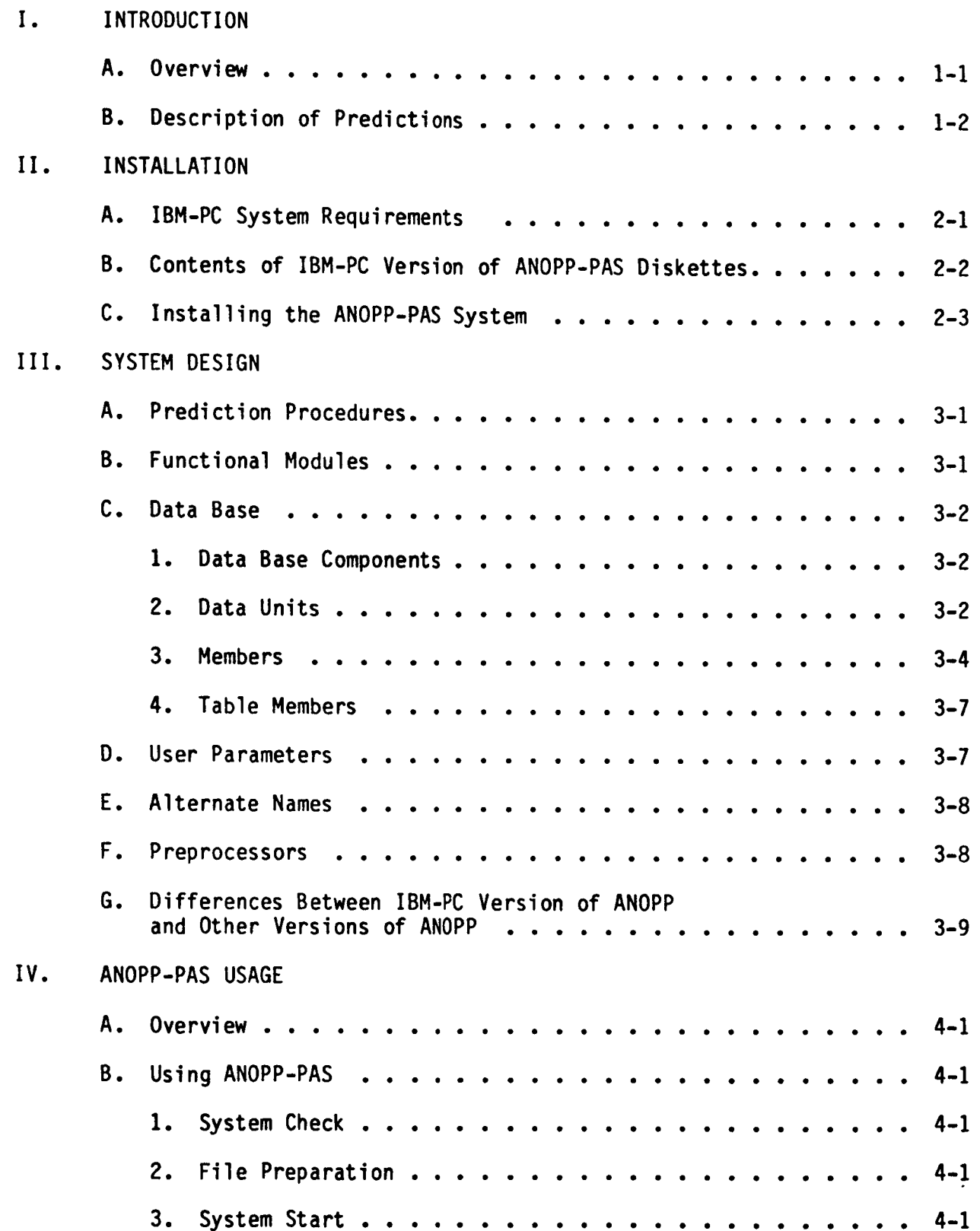

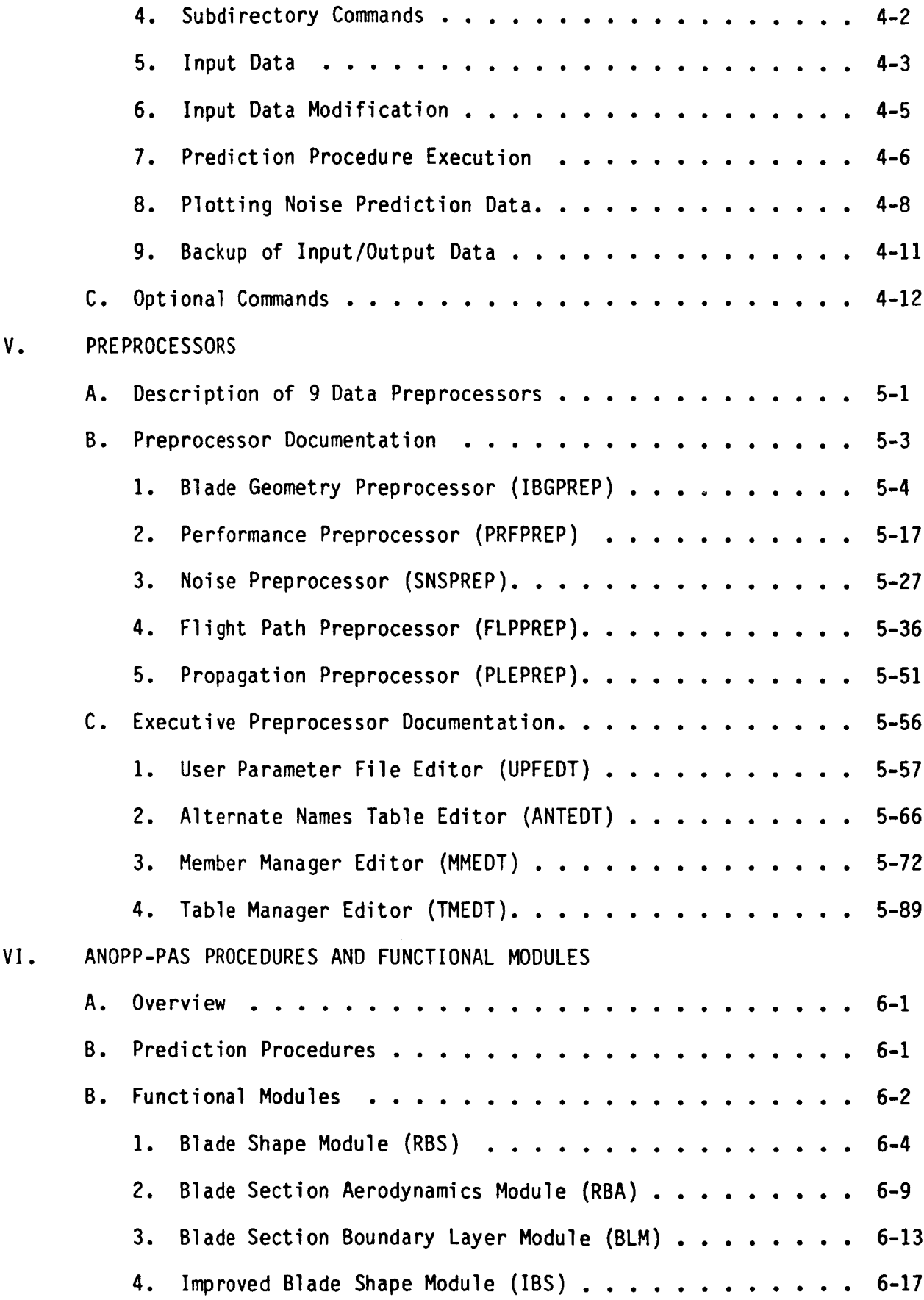

J

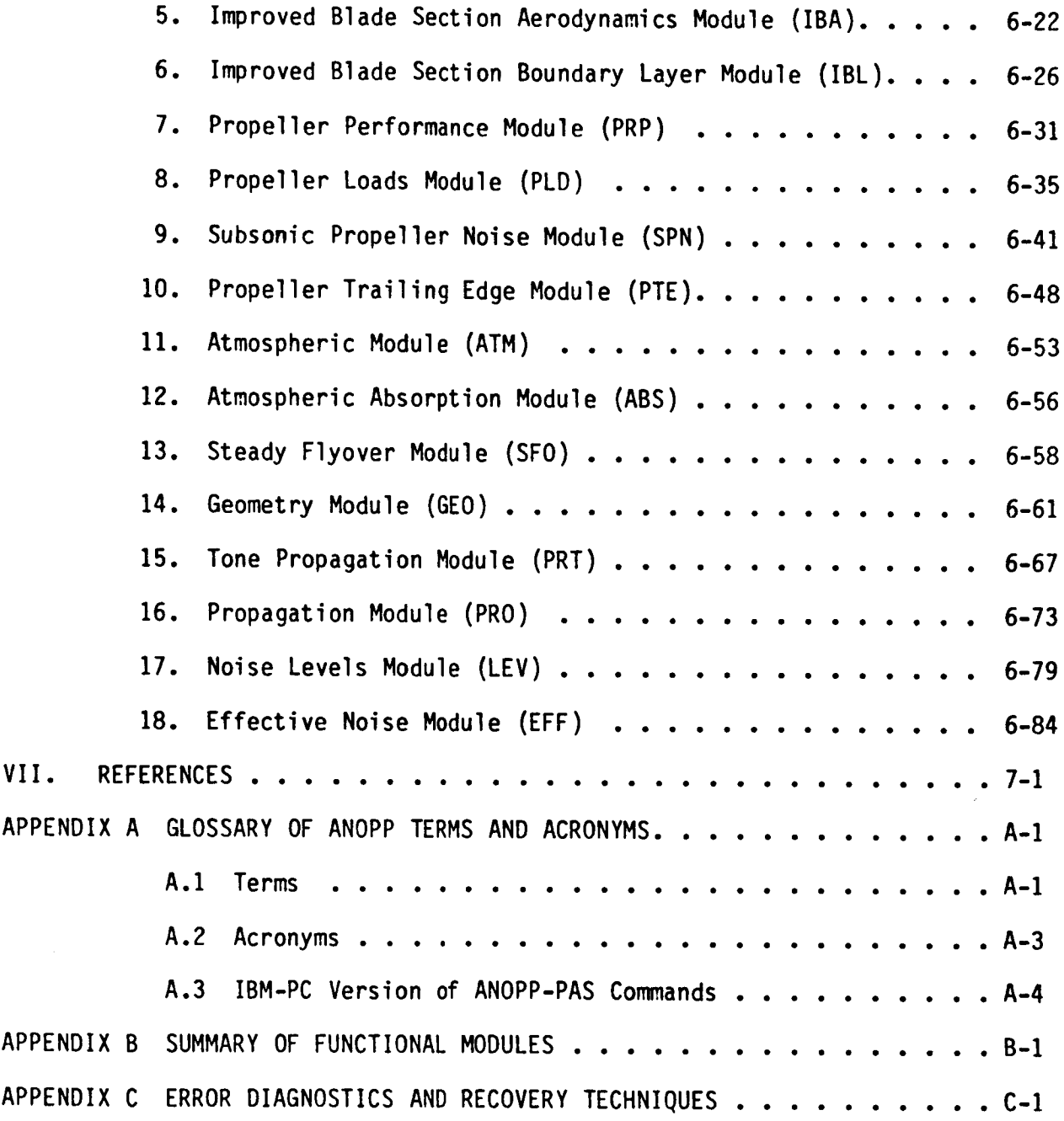

Ì.

Ņ

# List of Figures

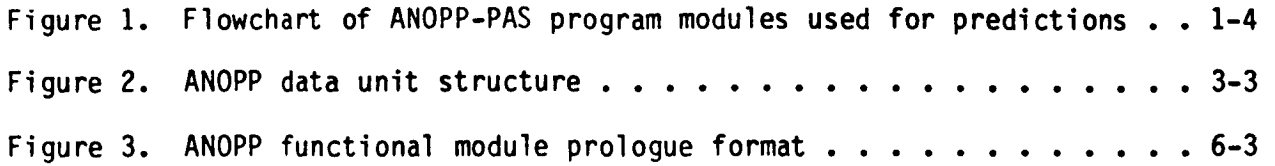

# List of Tables

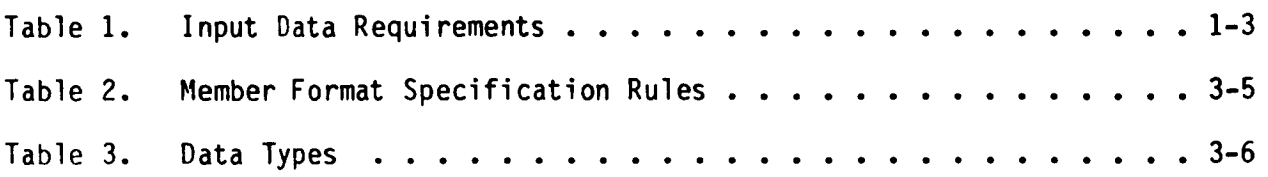

i<br>I

i.

 $\mathbf{r}$ 

È.

\$

 $\mathbf{r}$ 

#### ! INTRODUCTION

### Overvi ew

The IBM-PC version of the Aircraft Noise Prediction Program (ANOPP) Propeller Analysis System (PAS) is a set of computational programs for predicting the aerodynamics, performance and noise of propellers. The ANOPP-PAS is a subset of a larger version of ANOPP which can be executed on CDC or VAX computers.

This manual provides a description of the ANOPP-PAS system and its capabilities, and instructions on how to install and use the system on an IBM-XT or IBM-AT Personal Computer. Section I provides an overview of the ANOPP-PAS prediction capabilities. Section II contains the IBM-PC system requirements, a list of programs on the IBM-PC version of ANOPP-PAS diskettes, and instructions for installation of the system. Section Ill describes the system design and includes overviews of the programs, data components, and terminology that make up ANOPP-PAS. Section IV covers ANOPP-PAS usage. Section V provides documentation and examples of how to use the 9 data entry programs, called preprocessors.

Section VI documents the installed ANOPP functional modules available on the system. These are the coded modules that perform specific acoustic-related functions and that are available for user execution during ANOPP runs. A brief functional description, input and output documentation, and examples are given for each functional module. For a detailed description of the methodology for each module, the user should refer to the ANOPP Theoretical Manual (ref. I).

Appendixes A to C support the main sections: Appendix A contains a glossary of ANOPP terms, acronyms, and commands; Appendix B contains a summary of the ANOPP-PAS functional modules; and Appendix C contains techniques for error diagnostics and recovery.

All ANOPP-PAS programs have been compiled using Ryan McFarland Corporation's IBM Personal Computer Professional FORTRAN. The system requires the use of IBM's Disk Operating System (DOS), version 2.1 or higher. The user should have a copy of the IBM Personal Computer DOS Reference Manual (ref. 2).

ANOPP is also documented in the "Aircraft Noise Prediction Program Theoretical Manual" (ref. 1), and the "Aircraft Noise Prediction Program Users' Manual" (ref. 3).

The ANOPP Theoretical Manual provides a rigorous description of the noise prediction methods implemented in ANOPP. Equations, diagrams, and technical references allow the user to select the methods applicable to the problem. Data requirements are described carefully and limiting values are given for each data item. Every ANOPP user should have a copy of the Theoretical Manual in addition to this manual.

The ANOPP User's Manual provides the instructions needed to solve a wide variety of aircraft noise prediction problems. Input preparation, method selection, data storage, and programming shortcuts are described. The introduction of this manual contains brief overviews of the noise prediction problem, the capabilities and advantages of the ANOPP software, and the organization of the manual.

\*NOTE: The user should refer to "Differences between the IBM-PC version of ANOPP and other versions", in Section III of this manual, before using<br>reference 3.

## Description of Predictions

The key feature of the ANOPP-PAS is its capability to predict wind tunnel and flyover noise with a limited amount of input data. The predictions require knowledge of the propeller geometry, propeller operating state, source to observer geometry, and atmospheric data. Table 1 provides a summaryof the input data requirements.

A total of 18 program modules make up ANOPP-PAS. A system flowchart is shown in figure I. The user has a choice of using the original Blade Geometry modules or the Improved Blade Geometry modules. The original Blade Shape (RBS) module and the Improved Blade Shape (IBS) module read the propeller geometry and store it in a convenient form for use by other modules. The original Blade Section Aerodynamics (RBA) Module and the Improved Blade Section Aerodynamics (IBA) Module compute the blade pressure and blade section lift distributions. The original Blade Section Boundary Layer (BLM) Module and the Improved Blade Section Boundary (IBL) Module compute the blade skin friction and section drag distributions.

The computed power coefficient is matched to the measured power coefficient using the Propeller Performance (PRP) Module. An initial guess of the blade 3/4 radius pitch angle is made and the PRP Module is executed. The computed power coefficient is compared to the measured value. Iterations will continue until the computed and measured power coefficients converge. Thus, the absorbed power for the predictions match the measured data, but the blade 3/4 radius pitch angles differ to account for limitations in the method. Then the final blade pressure and skin friction distributions are determined using the Propeller Loads (PLD) Module.

The propeller noise signature is predicted by the Subsonic Propeller Noise (SPN) Module using the blade geometry and performance data. The method is a full-surface implementation of the solution of the Ffowcs Williams-Hawkings equation as presented by Farassat (ref. 1). The module produces acoustic time histories and narrowband spectra of the loading, thickness, and total noise. The broadband noise due to the interaction of the blade turbulent boundary layer with the trailing edge is predicted by the Propeller Trailing Edge (PTE) Module.

The variation of atmospheric state variables and atmospheric absorption coefficients are computedwith the Atmospheric (ATM) and Atmospheric Absorption (ABS) Modules, respectively. The aircraft flight path is defined by the Steady Flyover (SFO) Module and the range and directivity angles from the observer to the source at sound emission are computed by the Geometry (GEO) Module. The Tone Propagation (PRT) Module applies Doppler, spherical spreading, characteristic impedance, atmospheric absorption, and ground effects corrections in propagating the narrowband spectra from the source to the observer. The Propagation (PRO) Module applies spherical spreading, characteristic impedance, atmospheric absorption and ground effects corrections in propagating the 1/3 octave frequency band spectra from source to observer. Finally, the Noise Levels (LEV) Module computes levels such as Overall Sound Pressure Level (OASPL) and A-Weighted Sound Pressure Level

(LA), and the Effective Noise (EFF) Module computes the Effective Perceived Noise Level (EPNL).

TABLE 1 - INPUT DATA REQUIREMENTS

Propeller Geometry

 $\mathbf{I}$ 

 $\ddot{v}$ 

Airfoil Section Coordinates Chord Distribution Twist Distribution Leading Edge Displacement Distribution Blade Length Number of Blade

Propeller Operating State

Propeller RPM Forward Speed Absorbed Power

Source to Observer Geometry

Flight Path Angle Propeller Angle of Attack Microphone Positions

Atmospheric Data

Ambient Temperature Profile Ground Level Pressure

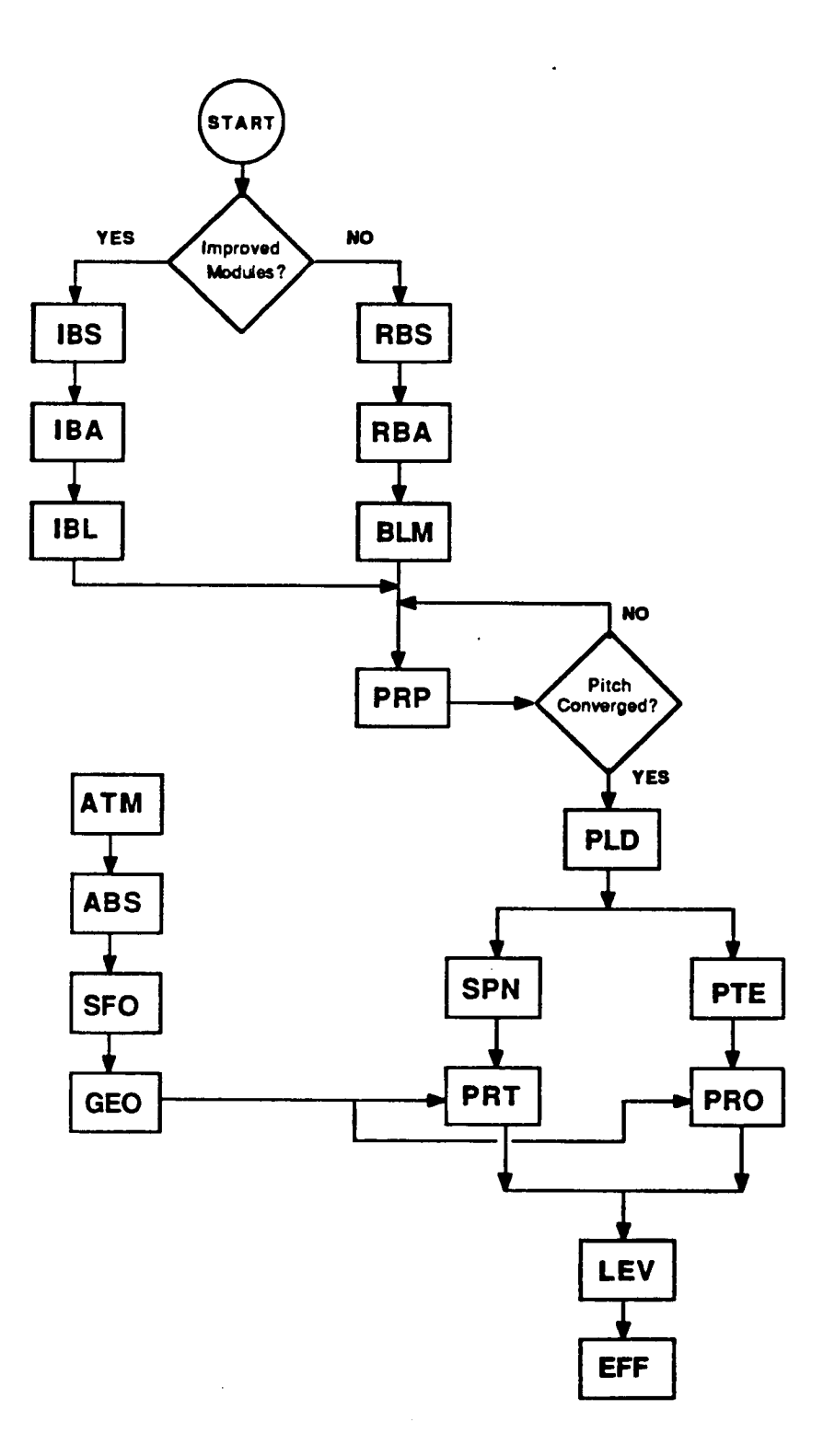

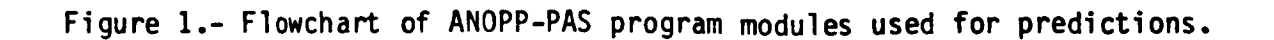

#### INSTALLATION

## IBM-PC System Requirements

To successfully run the IBM-PC version of ANOPP-PAS, you need:

- IBM-XT or IBM-AT Personal Computer
- A fixed disk drive (10 MB or larger) and at least one 1.2 MB or 360 KB diskette drive
- 640 K bytes of memory
- A math coprocessor compatible with your system
- IBM Personal Computer Disk Operating System (DOS), version 2.1 or higher for IBM-PCXT or version 3.00 or higher for IBM-PCAT
- A printer (132 column capability recommended)  $\bullet$  .
- . IBM-PC version of ANOPP-PAS diskettes (total of 38 diskettes)

\*NOTE: This manual refers to the fixed drive as Drive C and the diskette drive as Drive A. If your system uses different letters to reference those drives, then your systems drive letters must be substituted for A and/or C in the command instructions given in this manual.

# Contents of the IBM-PC Version of ANOPP PAS Diskettes

## Program Diskettes

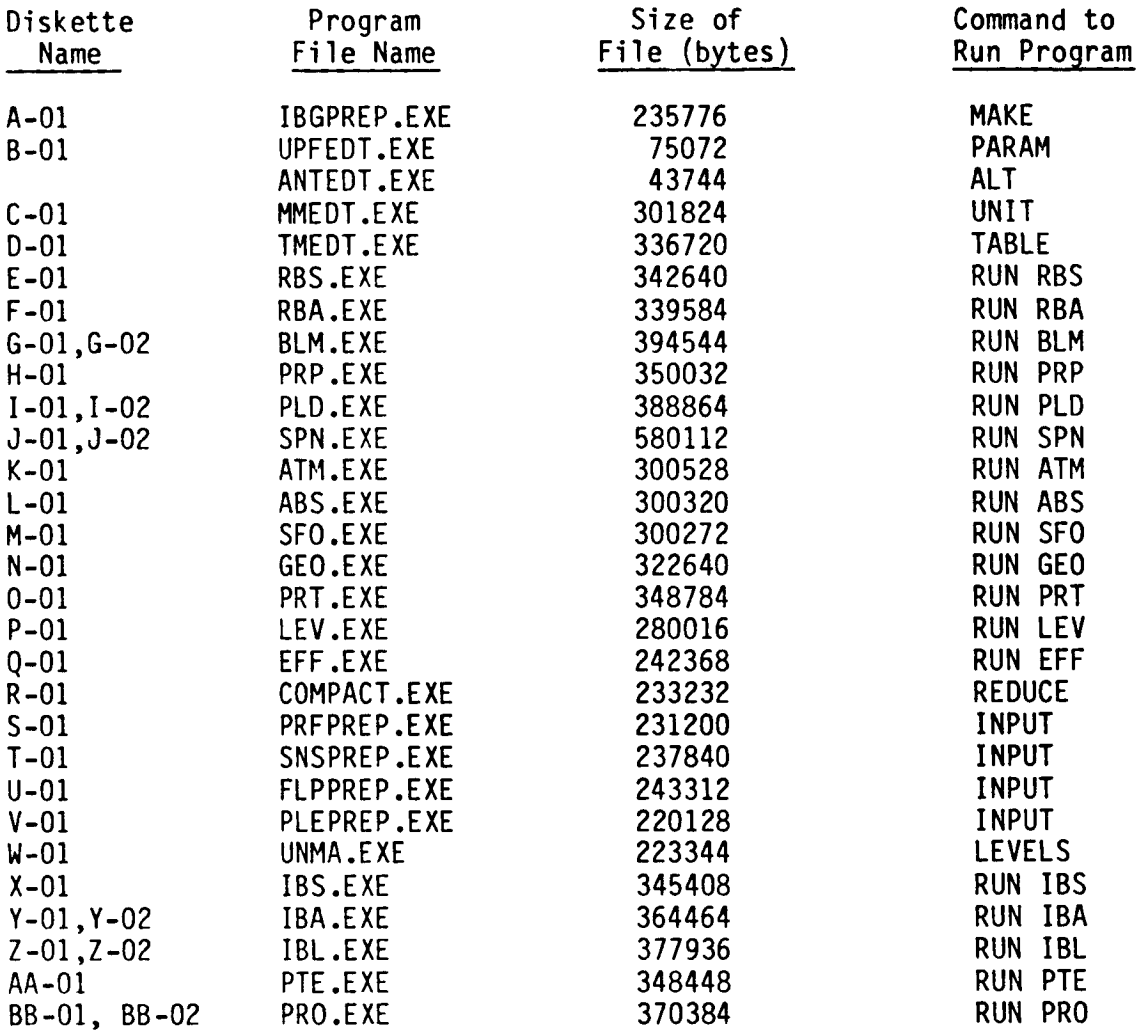

## System Diskette I, II

 $\bar{1}$ 

Two diskettes which contain BATCH files and systems files.

# Documentation Diskette I, II

Contain on-line documentation of Section V and Section VI of this manual.

j

ý.

#### Installing the ANOPP-PAS System

Step I System Check

Refer to System Requirements at the front of this section to be sure that you have all of the hardware and software that the IBM-PC Version of ANOPP-PAS requires.

### Step 2 System Configuration

• File CONFIG.SYS must contain the following statements:

FILES = 10 (or larger number)

BUFFERS = 10 (or larger number)

(The configuration file (CONFIG.SYS) is explained in your IBM Personal Computer DOS Reference manual.) If your system does not have a CONFIG.SYS file installed, you must create one on your fixed disk. If you have a CONFIG.SYS file, use an editor and make sure that it contains the FILES = 10 and BUFFERS = 10 commands.

• File AUTOEXEC.BAT must contain a PATH command to C:\ANOPP\EXE and to the directory on which DOS is installed.

EXAMPLE 1: If DOS is installed on the main directory of drive C, then PATH  $C:\\\$ ;  $C:\$ ANOPP\EXE would be part of the path command.

EXAMPLE 2: If DOS is installed on directory C:\DOS, then PATH C:\DOS;  $C:\Lambda$ ANOPP $\setminus$ EXE would be part of the path command.

(The AUTOEXEC.BAT file is explained in your IBM Personal Computer DOS Reference manual. If your system does not have an AUTOEXEC.BAT file installed, you must create one and include the required PATH command. The PATH command tells DOS which directories to search for .EXE, .COM, and .BAT files, if not on the current directory. Additional directory references selected by the user may be included in the PATH command.)

- \*NOTE: If you create or change the CONFIG.SYS or AUTOEXE.BAT, then you must restart your system before running ANOPP-PAS programs.
	- Create directories C:\ANOPP, and C:\ANOPP\EXE (if they do not exist on your system) by entering the following commands:

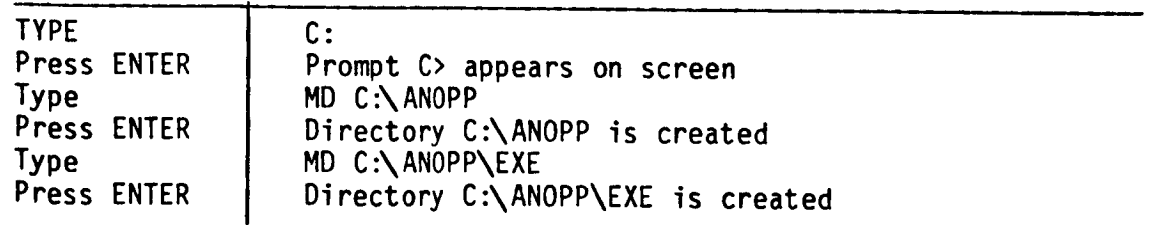

## Step 3 Installing the System Files

You will need approximately 10 MB of free space on your fixed disk to install and run the entire ANOPP-PAS System. (If you do not have this much space available, then the system can be installed and run in separate stages.)

Install the Systems Diskettes (Version 2.0) by typing the following commands:

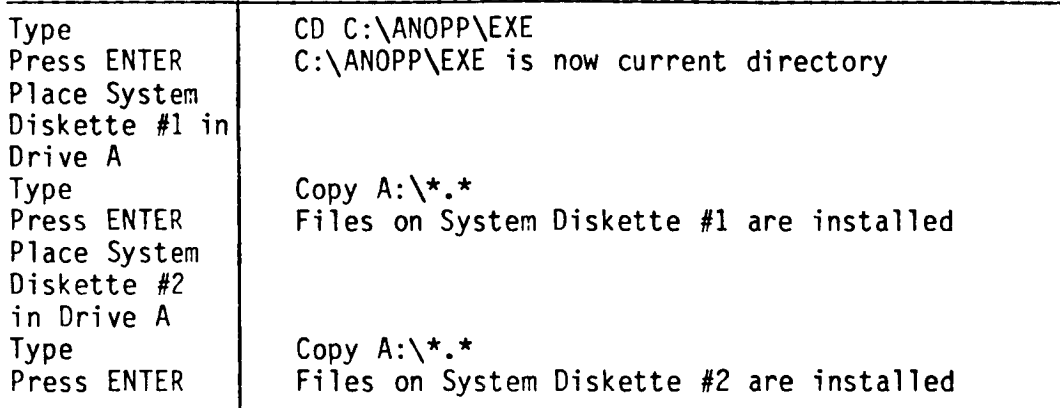

### Installing the Executable Files

and the control of the control of

If you wish to install the entire ANOPP-PAS system, repeat the following instructions for diskettes A through BB. When there is a 2 diskette set, part 01 and part 02 with the same letter (EXAMPLE: G-01 and G-02), place diskette 01 in disk drive A and enter the RESTORE command following the instructions below. The program will prompt you to place diskette 02 in drive A.

If you do not wish to install the entire system, then choose the diskettes which contain the desired programs and repeat the following instructions for those diskettes.

\*NOTE: When installing executable files (.EXE files) directory C:\ANOPP\EXE must be the current directory. To check the current directory:

data and the state of the state of the

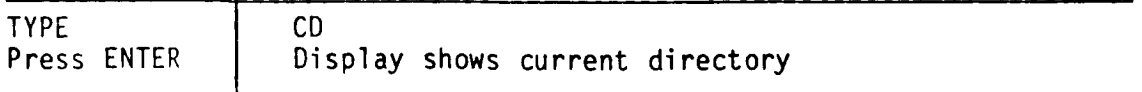

If C:\ANOPP\EXE is not shown as the current directory, then type the following:

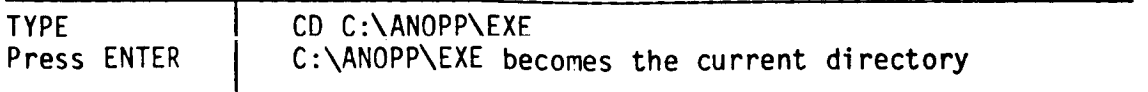

• Repeat the following instructions for each ANOPP-PAS program that is to be installed:

Refer to Table 2 in this section to determine which diskette(s) contain the required program. In the following instructions substitute the actual diskette letter for x.

TYPE Press ENTER Place diskette x-01 in disk drive A Press ENTER RESTORE A: C:\ANOPP\EXE Display prompts user to place diskette 01 in drive A Display will prompt user when the .EXE file has been copied to directory C:\ANOPP\EXE

\*NOTE: The format for the RESTORE command may vary for different versions of DOS. Some versions require the following format:

RESTORE A: C:

If the file is continued on a second diskette, then the display prompts the user to place diskette 02 in drive A.

If prompted:

Remove diskette x-01 Place diskette x-02 in disk drive A Press ENTER Remove Diskette Display will prompt user when transfer is completed

The above process can be repeated for as many programs as will fit on the available free space on the hard disk of your system and still allow 1/2-2 MB of free space for input and output data files. (The amount of reserved space depends on the number of programs installed on your system.)

If a limited amount of free space on the fixed disk is available, it is possible to install and run the system one program at a time with a minimum of I MB of free space for both program and data files. (See Section IV.)

#### SYSTEM DESIGN

The Noise Prediction System consists of 5 prediction procedures, 18 noise computational programs called functional modules and 9 data entry programs called preprocessors. Prediction procedures check the input data required by specific functional modules and initiate the execution of those modules. Functional modules perform specific noise prediction functions. Preprocessors create, edit and list data items used by the functional modules.

### Prediction Procedures

Each of the prediction procedures controls the execution of a specific area of the noise prediction system. The prediction procedure sets up or verifies the existence of all required input files and controls the execution of one or more functional modules.

### Functional Modules

Each functional module (FM) is made up of a program driver and 2 types of subprograms: executive system subprograms and noise-prediction-related subprograms.

The executive system subprograms are the same for all functional module programs. They provide all interfacing with DOS (IBM's Disk Operating System) and provide data base management of external files on which data items identified by the user reside. They also perform data storage management within the central memory established for the functional module. They manage global dynamic storage (GDS), where executive system and user tables are maintained. They also manage local dynamic storage (LDS), the portion of the program's central memory left available for the internal data storage required during the functional module execution.

Each noise-prediction-related subprogram performs a specific prediction function or a utility (data preparation or modification) function required by a single functional module. The functional module driver initializes the executive system, calls the main noise prediction subprogram, opens and closes the external files containing user parameter tables, alternate names tables and the functional module results.

Section Vl of this manual documents the functional modules currently installed on the IBM-PC version of ANOPP-PAS. The section defines the noise prediction or utility capabilities of each FM and describes the data items (user parameters and data base unit members and tables) required as input or created as output by the FM.

The FM internally satisfies its data requirements by referencing alphanumeric ANOPP names of data base items and user parameters. These names are used in Section Vl to identify the items required by the FM. ANOPP named data items (data base items and user parameters) are described in the following subsections. The preprocessors used to create, modify or list these data items are documented in Section V.

The user has the option of substituting alternate names, other than those recommended in Section Vl, for the FM data. The alternate item may have been

created by a preprocessor, or by a functional module. The required name and the alternate name must be entered in an alternate names table file. During the FM execution, the identified alternate items are used. This alternate name concept also applies to output data items. The user can establish output items under different names than those used within and documented as output from the functional module. Alternate namesare entered in the alternate names table by using the Alternate Names Table Editor Preprocessor.

#### Data Base

#### Data Base Components

All data items used within an ANOPP run reside within the ANOPP data base with the exception of user parameters. The ANOPP data base concept provides a method of storing and retrieving data on random-access files. In addition, through the ANOPP convention of named primary data base components and the capabilities of the ANOPP data base manager, the user is relieved of the responsibility for interfacing with the host operating system when opening, closing, reading, and writing external files.

The ANOPP data base is a hierarchical structure consisting, from top to bottom, of:

- 1. Data unit An ANOPP named collection of members, which resides alone on a random-accessmass-storage file.
- 2. Member An ANOPP named collection of records.
- 3. Record A collection of elements.
- 4. Element -A collection of words.

Figure 2 illustrates the basic structure of an ANOPPdata unit and the relationship between its resident components.

The ANOPP data base convention of assigning a name to a data unit and to each of its members allows easy identification of the specific primary data base components required by functional modules and referenced by the user throughout the ANOPP run.

The executive data base manager records the record number of each named member on the data unit file. This technique results in efficient direct accessing of members in the internal system.

#### Data Units

The ANOPP data unit (DU) is a named collection of named members. Each data unit is stored in a direct access file that has the same name as the data unit with a '.UNT' extension. [EXAMPLE: data unit GEOwill be stored in external DOS file GEO.UNT.1

The data unit is the primary component within the ANOPP data base. Section VI documents the data base item requirements of a functional module by

# DATA UNIT

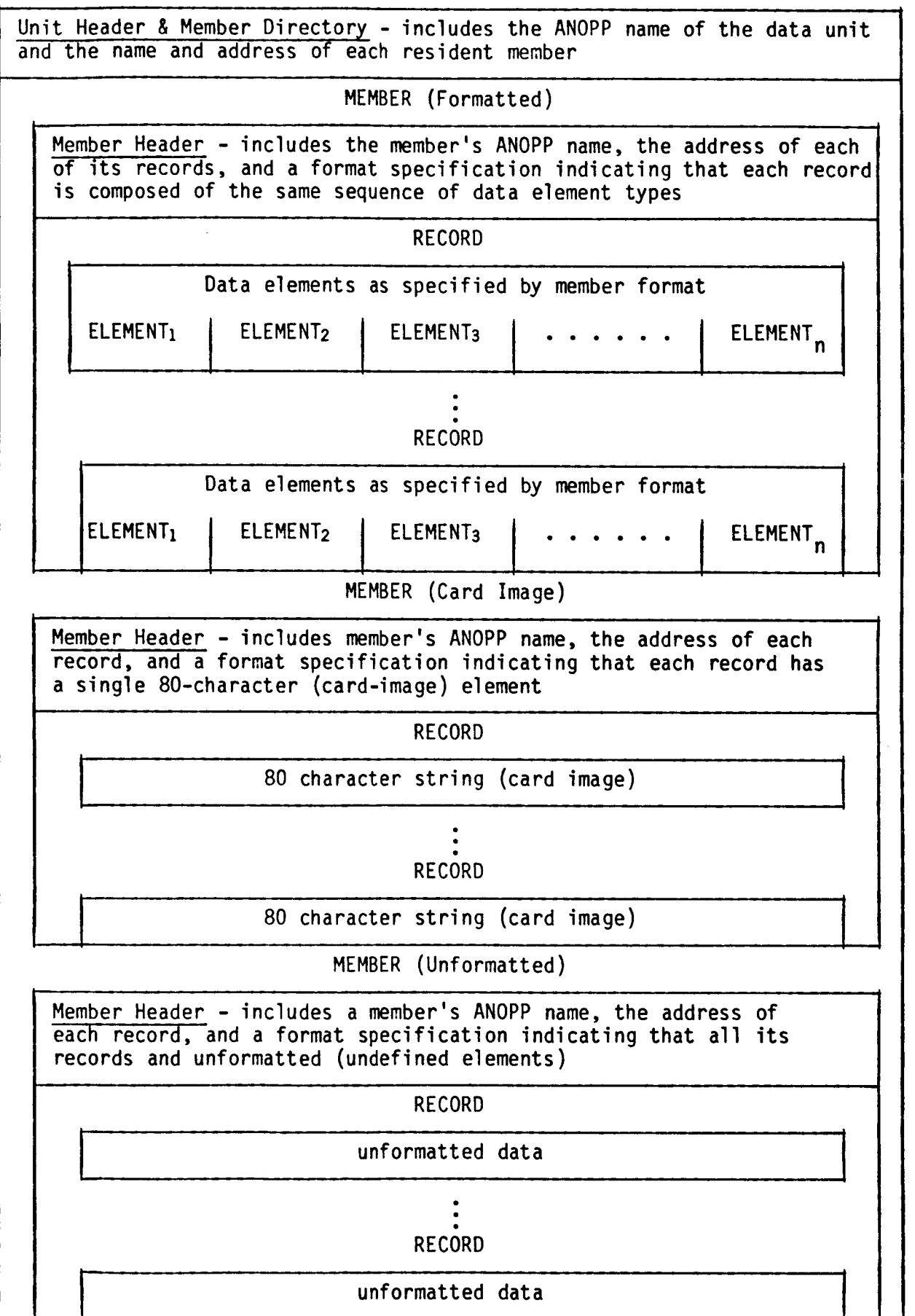

Figure 2.- ANOPP data unit structure

identifying each item by a combination of its data unit name and member name. As previously discussed in this section, the internal references to a specific data item within the FM are also made with this unit (member) combination. Normally the combination documented in Section VI is used. However, the user can substitute other data unit (member) combinations via the alternate name capability of the system.

#### Members

An ANOPP member is a named collection of logically related and organized records. Each member resides on a named data unit and must possess a name unique to all other members residing on the same unit. The member is the second and last of the named components in the ANOPP data base structure, the data unit being the first. Since no two data units may have the same name within an ANOPP run at the same time, and because members must be uniquely named within their data unit, any combination of data unit name and member name is also unique within an ANOPP run.

The unit (member) combination is used to address a specific data base item:

- a) When referenced within a preprocessor, MMEDT
- b) When referenced within a functional module
- c) In Section Vl, when identified as a functional module's data item requirement

When a user has established a data unit in a file, each named member that resides on that unit is automatically known in the run by its unit (member) combination. A preprocessor or internal functional module reference to the combination results in access to the specified member.

Preprocessor MMEDT can be used to create new members or new data units. The new members may contain combinations of records read directly from the user's input or records read from any other member currently established in a unit file.

A member consists of one or more records, each conforming in structure to the member's format specification. The ANOPP record is not a named data component. The user who builds or modifies a multirecord member must be aware of the sequential order of the records. The ANOPP record is not formatted in the sense of a format conversion as are FORTRAN computer language records. The format of an ANOPP record is specified for a member and must correspond to one of three general format types:

- 1. Unformatted records on a member are variable-length streams of data with no uniform structure (data element content) defined for the member.
- . Card-image records on a member are fixed-length (80-character) alphanumeric records, each with only one element corresponding to a Hollerith card image.
- . Formatted records on a member are fixed- or variable-length records with their structure defined by a member format specification of the sequence of data element types for each record in the member.

# ! TABLE 2 - MEMBER-FORMAT SPECIFICATION RULES

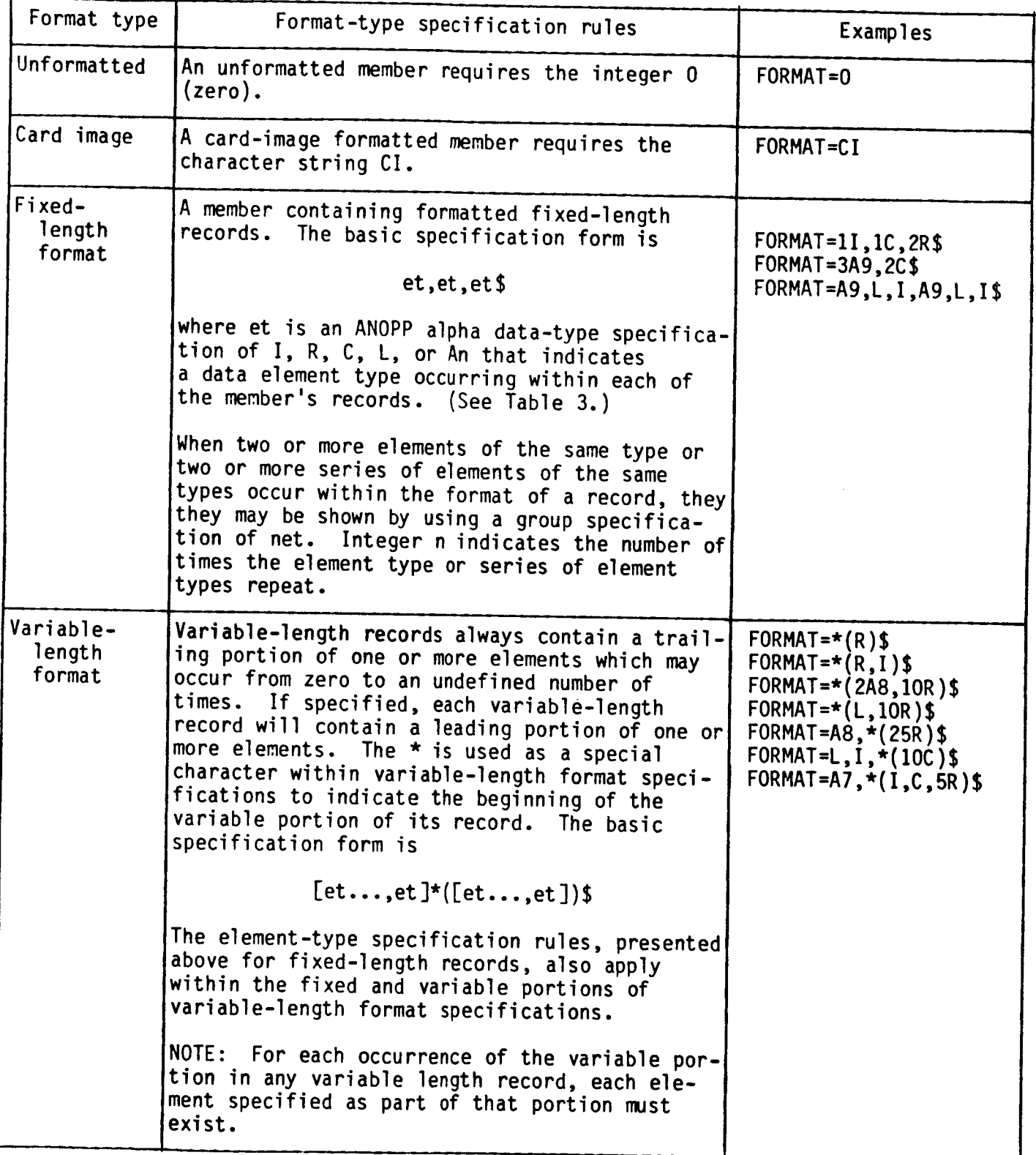

**Examples Data ANOPP Output** listing Value type type forms range **code**  $\mathbf{I}$ Largest, **(2"'31)-1;** Integer ±nnn. **o.n 576460752 (+ optional ) smallest,** O **O (absolute values)** R **Real** ±n.nnDn **Largest, 10"\*+308; 17.72D27** smallest, **10"\*-293 n.nnD+n 36245.1029D+25 n.nnD-n** (absolute value) **-522.365D-02 nD+n** -1D+300 **nDn** 2000000D15 **nD-n 1D-293 (+ optional)** Complex **a** C **(R,R) See R (7.,10279) (R,R)** (**1DZ80 273.28D+2)** (Two real values **(-1.7002,0.52)** within **parentheses)** Logical **L** .TRUE. .TRUE. .TRUE. .FALSE. .FALSE. .FALSE. Character A **1** to **132 characters** XXX .... **X 123456 string** ABCDEFGHIJK **(alphanumeric)** Name N **1** to **8 characters** JETUNIT **XXXXXXXX (first character FANTABLE alpha)**

**TABLE 3.- DATA TYPES**

**aThe complex (C) value** is **specified as** two **R values** enclosed within **a** required **set of** parentheses **and separated** by **one or** more delimiter **characters** (space **or comma).**

**3-6**

In the format specification of a member, the data types of the elements within records are designated by

- I integer
- R real
- C complex
- L logical
- An alphanumeric string of n characters

Internally, the executive system equates each element type specification with the number of computer words required to store a corresponding data value. Member format specification rules are documented in Table 2 and in MMEDT documentation in Section V.

In addition, there are special purpose data base members, called table members. Any member that does not fall within this category is simply called a data member.

#### Table Members

A table member is an unformatted member containing a single record referred to as a data table. A data table has an internal format that corresponds to a valid ANOPP data table type structure. Currently only type I data tables, defined below, are valid. A table manager editor, TMEDT, is available to create a table member and to print summary reports describing a table's structure and contents.

A type I data table may be output from a functional module or created using TMEDT. A type 1 data table may have from one to four independent variables. An independent variable in the table may be integer or real. A dependent variable may be integer, real, or complex. The independent variables need not be the same type, nor must the type of the dependent variables be the same as that of the independent variables.

While creating the table, the user specifies the acceptable interpolation procedures to be used on the table and, for each independent variable, the extrapolation method to be used if an interpolation request is outside the range of the independent variable. Interpolation and extrapolation procedures, number of independent variables, variable types, and data values are defined via Table Manager Editor entries.

#### User Parameters

The user parameter is a named data array of one or more elements of the same data type. User parameter elements may be integer, real, complex, logical or alphanumeric strings of characters.

User parameters are used as input to functional modules (FM). Section VI of this manual identifies the name, purpose, data type and number of elements

of all user parameters required by each FM. Alternate namescan be used for user parameters. Functional modules may internally create new user parameters, or change the value of existing parameters.

Input **user** parameters are established before functional module execution by using the User Parameter File Editor, UPFEDT, to create a new user parameter file or edit existing user parameter files (Section V of this manual explains UPFEDT).

#### Alternate Names

The user has the option of substituting alternate data item names for those recommended in the functional module (FM) descriptions (see Section Vl). These alternate names must exist in an Alternate Names Table in a DOS file, which has the same name as the FM but with a .ANT extension. [EXAMPLE: functional module PRO would access DOS file PRO.ANT to obtain any alternate names requested by the user.] An Alternate Names Table file must exist before each functional module is executed, even if the Alternate Names Table is empty. Alternate Names Table Files can be created using the ANTEDT preprocessor or by executing the DOS COPY or RENAME command. If no alternate names are to be used during a functional module execution, then an empty Alternate Names Table DOS file, KEEPME.ANT, is copied to the required [FM].ANT file. Alternate names can be used for user parameters and data base items which are required as input to a functional module or which are created as output from a functional module.

#### Preprocessors

There are four executive system preprocessors and five procedure preprocessors. The executive system preprocessors include the User Parameter File Editor (UPFEDT), the Alternate Names Table Editor (ANTEDT), the Member Manager Editor (MMEDT), and the Table Manager Editor (TMEDT). Each of these preprocessors allows the user to create or modify a different type of named data. The procedure preprocessors include the Blade Geometry Preprocessor (IBGPREP), the Performance Preprocessor (PRFPREP), the Noise Preprocessor (SNSPREP), the Flight Path Preprocessor (FLPPREP), and the Propagation Preprocessor (PLEPREP). Each of the prediction procedure preprocessors interactively reads the input data required by the corresponding prediction procedure.

UPFEDT provides the capability to create, change, or list named data arrays called user parameters.

ANTEDT allows the user to create, change or list alternate names that will be used in place of named data items referenced during functional module execution.

MMEDT provides the capability to create, modify, or list name data base items that do not require interpolation and are called unit members.

TMEDT allows the user to create, or list data tables, which are a **special** type of unit members which allow interpolation of the data.

IBGPREP interactively reads all data items required by the Blade Geometry Procedure. It executes functional modules RBS, RBA, and BLM, or IBS, IBA, and IBL.

PRFPREP interactively reads all data items required by the Performance Procedure (functional modules PRP and PLD).

SNSPREP interactively reads all data items required by the Noise Procedure (functional modules SPN and PTE).

FLPPREP interactively reads all data items required by the Flight Path Procedure (functional modules ATM, ABS, SFO, and GEO).

PLEPREP interactively reads all data items required by the Propagation Procedure (functional modules PRT, PRO, LEV, and EFF).

Documentation on each of the preprocessors is contained in Section V.

# Differences Between IBM-PC Version of ANOPP and Other Versions of ANOPP

The IBM-PC version of ANOPP does not contain the control statements used by previous versions of ANOPP. Each functional module is contained in a separate program which can be executed alone or as part of a system run (a sequence of functional module program executions controlled by a DOS BATCH file). The User Parameter and Alternate Names Tables exist on external direct access files in the IBM-PC version and must be established by the user before the functional module program execution.

In the IBM-PC version, an ANOPP-PAS system run which contains multiple functional module executions can be established by creating a DOS BATCH file which contains DOS COPY commands, to set up user parameter and alternate names table files, and functional module execution commands.

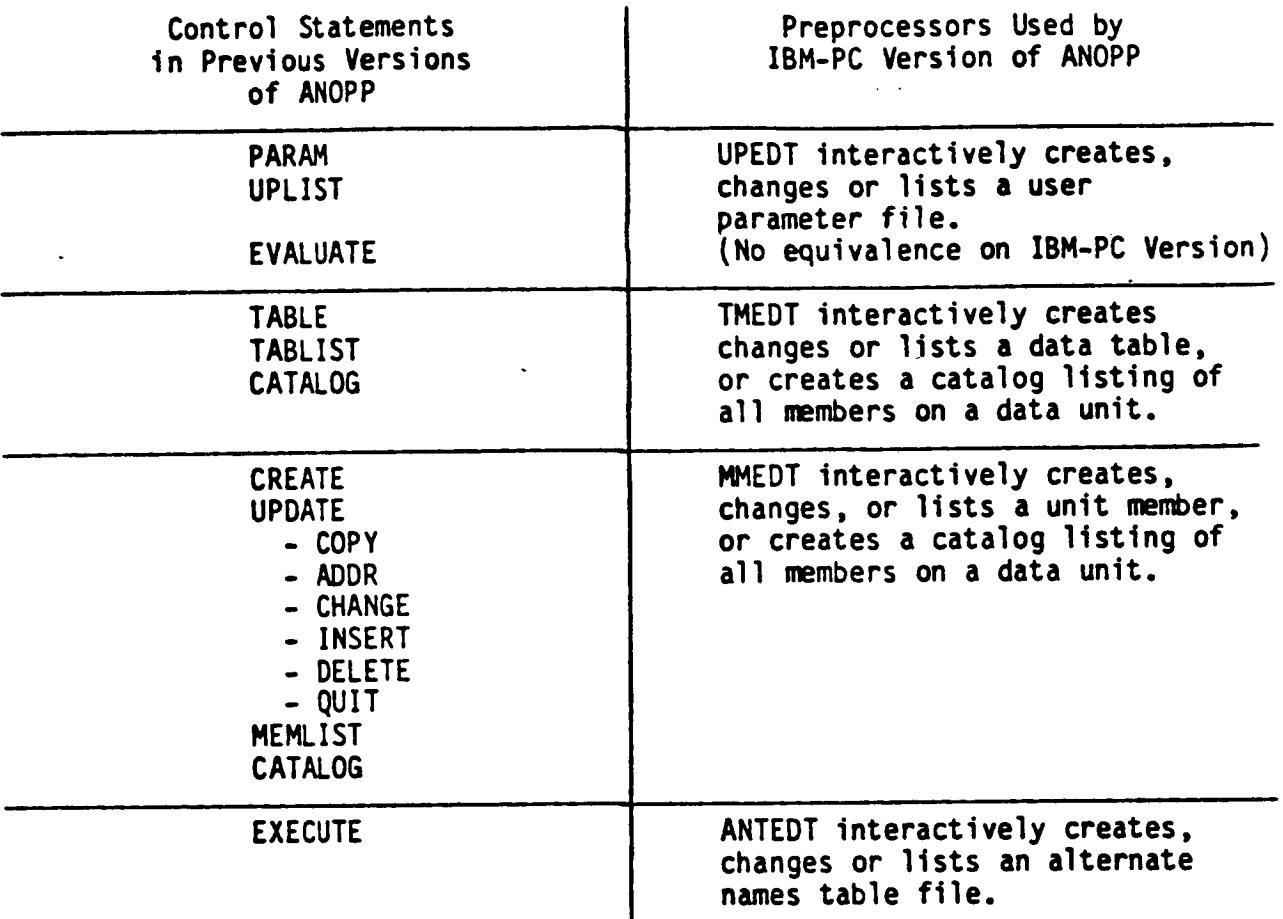

#### ANOPP-PAS USAGE

#### Overview

Two types of program make up the IBM-PC Version of ANOPP-PAS: executive system programs and functional module programs. The executive system programs include preprocessors which create, edit, and list data items used by functional modules, a file compacting program which enables data unit files to be stored in the least number of bytes, and a graphics postprocessor which plots noise prediction results. Functional module programs perform noise-prediction-related functions. Prediction Procedures control the execution of multiple functional modules.

All predictions are executed on subdirectories of C:\ANOPP. Each different propeller will have its own subdirectory and all predictions using that propeller will be run on that subdirectory. This section contains the instructions needed to create these subdirectories and to formulate and execute noise prediction applications.

#### Using ANOPP-PAS

#### Step 1 System Check

If the ANOPP-PAS system has not been installed on your computer system, refer to Section II for installation instructions. Your system must contain all of the requirements listed on page 2-1.

Step 2 File Preparation

If a new propeller is to be installed in the system, then a <propeller id> name of I-8 characters must be chosen by the user and a file containing the blade geometry for that propeller must be created. (See Section V pages 5-6 to 5-8 for a description of this file.) The file must be named <propeller id>.DEF or <propeller id>. IDF and placed on directory C:\ANOPP.

EXAMPLE: If <propeller id>, ABCBLADE, is chosen by the user, then file ABCBLADE.DEF or ABCBLADE.IDF must be created.

- Step 3 System Start
	- COMMAND: ANOPP

To start the system:

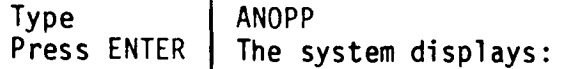

THE CURRENT DIRECTORY IS C:\ANOPP. A SUBDIRECTORY OF C:\ANOPP MUST BECOME THE CURRENT ANOPP DIRECTORY. [THERE MUST BE A SEPARATE SUBDIRECTORY FOR EACH PROPELLER AND THE SUBDIRECTORY WILL HAVE THE NAME OF THE PROPELLER ID (I-8 CHARACTERS).] DO YOU WISH TO SEE DIRECTIONS FOR MAKING OR CHANGING AN ANOPP SUBDIRECTORY (MAKE AND CHANGE COMMANDS)? PLEASE ENTER Y OR N (DO NOT PRESS "ENTER"):

If the **user** types Y, then an explanation of the MAKE and CHANGE commands will be displayed on the **screen.**

or

**The system** then displays:

AFTER **THE** C> PROMPT TYPE:

MAKE <propeller id>

CHANGE **<propeller** Id>

#### Subdirectory Commands Step 4

Command: MAKE

If a new propeller is to be installed in the **system:**

Type **Press** ENTER MAKE <propeller id> **Subdirectory** C:\ANOPP\<propeller id> will be created.

**The** following prompt will be **displayed:**

DO YOU WISH TO USE THE IMPROVED BLADE GEOMETRY MODULES? PLEASE **PRESS** Y OR N (DO NOT PRESS "ENTER"):

**The** Improved Blade Geometry Modules, IBS, IBA, and IBL, allow the user to choose compressibility correction methods for lift and pressure coefficients, and include a **zero** pressure gradient flat plate model option. The user presses Y to choose the Improved Blade Geometry modules or N to use the **original** Blade Geometry modules, RBS, RBA, and BLM.

The Blade Geometry **Preprocessor** will prompt the **user** to enter the input data for the chosen modules.

The following prompt will be displayed:

DO YOU WISH TO RUN BLADE GEOMETRY PROCEDURE AT THIS TIME? PLEASE PRESS Y OR N (DO NOT PRESS "ENTER"):

If the user presses Y, then functional modules RBS, RBA, and BLM, **or** IBS, IBA, and IBL, will be run.

If the **user** presses N, then the **user** must execute the Blade Geometry Procedure by typing the GEOM command, before running any other Prediction Procedures.

Command: CHANGE

 $\bullet$ 

If the propeller has already been installed on **subdirectory** C:\ANOPP\ <propeller id>:

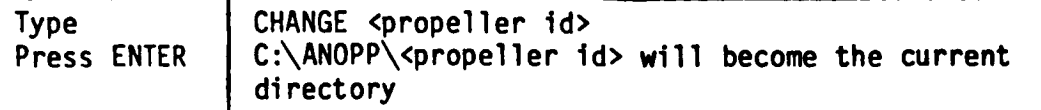

If the Blade Geometry input and output files were backed up to diskette, then the system displays:

BLADE GEOMETRY FILES WERE BACKED UP. DO YOU WISH TO LOAD PROPELLER DATA FOR <PROPELLER ID> FROM A DISKETTE? PLEASE PRESS Y OR N (DO NOT PRESS "ENTER"):

If the user presses Y, then the system instructs the user to place the backup diskette in Drive A and press any key. All backed up files will be restored to the current directory.

If prediction input and output files were backed up to diskette, then the system displays:

PREDICTION FILES HAVE BEEN BACKED UP. DO YOU WISH TO LOAD PREDICTION  $\bullet$ DATA FOR <PROPELLER ID> FROM A DISKETTE? PLEASE PRESS Y OR N (DO NOT PRESS "ENTER"):

If the user presses Y, then the **system** instructs the user to place the backup diskette in Drive A and press any key. All backed up files will be restored to the current directory.

After the CHANGE or MAKE command has been executed, the following is displayed:

LIST OF COMMANDS THAT CAN BE RUN FROM AN ANOPP SUBDIRECTORY:

- INPUT - Create input files for any or all of the performance, noise, flight path or propagation modules.
- GEOM - Execute blade geometry modules.
- PERF - Execute performance modules.
- NOISE - Execute noise modules.
- **FPATH** - Execute flight path modules.
- $LEVELS$  Execute propagation modules.
- **BKUP** - Back up all input output files to floppy diskette.
- $P<sub>LOT</sub>$ - Execute plot postprocessor.

(The user must type one of these commands to continue. The user can display these commands at any time by typing LIST.)

#### Step 5 Input Data

Command: INPUT

The user must input data items, required by the Performance, Noise, Flight Path and Propagation Procedures, before executing these procedures. To run the data input preprocessors:

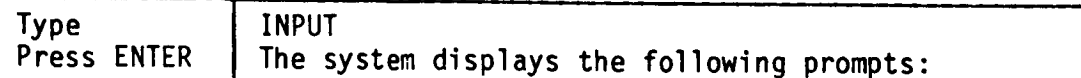

 $+ +$ DO NOT press the ENTER key after pressing Y or N in response to any of the following prompts. If N is pressed, then the system does not run the preprocessor.

DO YOU WISH TO RUN PERFORMANCE PREPROCESSOR? PLEASE PRESS Y OR N (DO NOT PRESS "ENTER"):

If Y is pressed, then the system asks the user to input or verify all data items required by the Performance Procedure, which executes functional modules PRP and PLD. (See PRFPREP in Section V for instructions for Performance Preprocessor.)

DO YOU WISH TO RUN NOISE PREPROCESSOR?  $\bullet$ PLEASE PRESS Y OR N (DO NOT PRESS "ENTER"):

If Y is pressed, then the **system** asks the user to input or verify all data items required by the Noise Procedure which executes functional modules SPN and/or PTE. (See SNSPREP in Section V for instructions for Noise Preprocessor.)

DO YOU WISH TO RUN FLIGHT PATH PREPROCESSOR? PLEASE PRESS Y OR N (DO NOT PRESS "ENTER"):

If Y is pressed, then the following prompt is displayed:

- THERE ARE 3 OPTIONS FOR ATMOSPHERIC TABLES:
	- I. STANDARD ATMOSPHERE (PRESSURE:2116.22 LB/FT\*\*2) EXISTING TABLES WILL BE USED.
	- 2. STANDARD ATMOSPHERE + 10 DEGREES CENTIGRADE (PRESSURE:2116.22 LB/FT\*\*2) EXISTING TABLES WILL BE USED.
	- 3. TABLES WILL BE CREATED FROM ATMOSPHERIC PROFILE INPUT BY USER.

DO YOU WISH TO USE STANDARD ATMOSPHERE (OPTION I)? PLEASE PRESS Y OR N (DO NOT PRESS "ENTER"):

If Y is pressed, then the atmospheric tables will be created from the following atmospheric profile:

Standard Atmosphere Pressure: 2116.22 1b/ft<sup>2</sup>

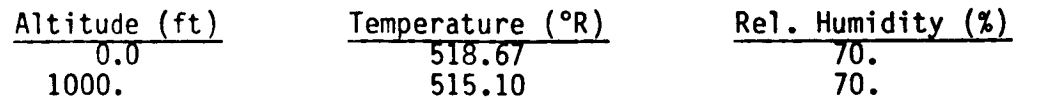

If N is pressed, then the following is displayed:

DO YOU WISH TO USE STANDARD ATMOSPHERE + 10 DEGREES CENTIGRADE (OPTION 2)? PLEASE PRESS Y OR N (DO NOT PRESS "ENTER"):

If Y is pressed, then the atmospheric tables will be created from the following atmospheric profile:

Standard Atmosphere Pressure:  $2116.22$   $1b/ft^2$ 

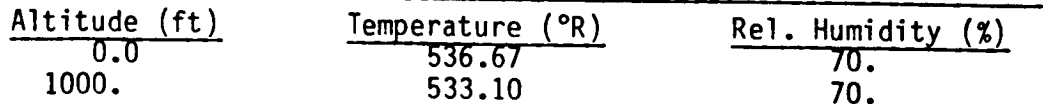

If N is pressed, then the following is displayed:

OPTION 3 (USER INPUT) WILL BE USED.

The user will be asked to verify or enter the data required to create the atmospheric tables.

If the user requests that the Flight Path Preprocessor be run, then the system prompts the user to enter or verify all data required by the Flight Path Procedure, which executes functional modules ATM, ABS, SFO and GEO. (See FLPPREP in Section V for instructions for Flight Path Preprocessor.)

DO YOU WISH TO RUN PROPAGATION PREPROCESSOR? PLEASE PRESS Y OR N (DO NOT PRESS "ENTER"):

If Y is pressed, then the system asks the user to enter or verify all data required by the Propagation Procedure which executes functional modules PRT, PRO, LEV and EFF. (See PLEPREP in Section V for instructions for Propagation Preprocessor.)

The system then displays the following message:

- ...ENDING PREPROCESSORS
- Step 6 Input Data Modification (Optional)

To examine or modify input data created by the prediction preprocessors, executive system preprocessors must be used. The following table lists the required preprocessor commands, and the files and data types that they reference:

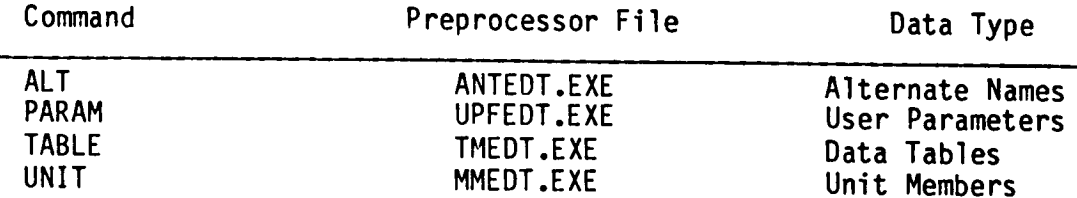

The Preprocessor files (.EXE files) must be installed on directory C:\ANOPP\EXE. Typing the command and pressing ENTER will cause the appropriate menu to be displayed. Section V documents the instructions for using each preprocessor.

- Each functional module references a user parameter file and an alternate name file. The files have the same name as the functional module with a .PAR or .ANT extension, and reside on the current directory. (EXAMPLE: Functional module SPN references user parameter file SPN.PAR and alternate names file SPN.ANT.)
- A user parameter file (with the same name as the functional module and a .PAR extension) and files containing all required input unit member and data tables (documented in section Vl) must exist before executing a functional module.
- If alternate names are to be used, they must be entered in an alternate names table file that has the same name as the functional module and a '.ANT' extension. EXAMPLE: RBS.ANT will contain the alternate names (if any), that will be used by RBS. An alternate names table file is required by each module. If they do not exist, then each Prediction Procedure will create an empty .ANT file for the functional modules that is executes.

#### Step 7 Prediction Procedure Execution

To execute a prediction procedure the user must type the procedure command and press the ENTER key. The procedures should be run in the following order:

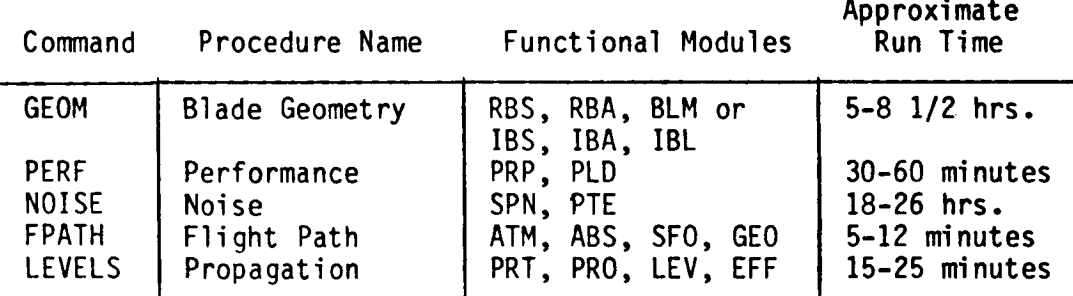

The printed output from each procedure will be stored in a results file (one for each functional module [FM] that is executed). The files will be named RESULTS.[FM]

EXAMPLE: Printed output from the execution of the Blade Geometry Procedure will be found in files RESULTS.RBS, RESULTS.RBA and RESULTS.BLM or RESULTS.IBS, RESULTS.IBA, and RESULTS.IBL.

Command: GEOM

This command is used only if the Blade Geometry Procedure is not run under the MAKE command, when a new propeller subdirectory is created. Functional modules RBS, RBA, and BLM or IBS, IBA, and IBL will be executed (See Section Vl for a description of these functional modules.)

• Command: PERF

This command will execute functional modules PRP and PLD. (See Section Vl for a description of these functional modules.) The procedure will display the following prompt:

DO YOU WISH CONVERGENCE OF POWER COEFFICIENT TO MEASURED POWER? PLEASE PRESS Y OR N (DO NOT PRESS THE ENTER KEY):

If an exact blade pitch setting at the root was entered in the Performance Preprocessor, then the user presses N. (The ENTER key is not pressed after the N.) Functional module PRP will be executed only once and then PLD will be executed. If an initial guess for the blade pitch was made in the Performance Preprocessor, then the user presses Y. (The ENTER key is not pressed after the Y.) The system executes iterations of PRP, changing the blade pitch value until the calculated power coefficient matches the measured power. The system will calculate up to 10 iterations of PRP. If convergence does not occur, then an error message will be printed and PLD will not be run. If convergence does occur, then the system places the new value for the blade pitch in the Noise parameter file and runs PLD.

Command: NOISE

This command will execute functional modules SPN and/or PTE. (See Section VI for a description of these functional modules.) The procedure will display the following prompts:

\* NARROWBAND AND OR BROADBAND NOISE MAY BE PREDICTED DO YOU WISH TO PREDICT NARROWBAND NOISE ? PLEASE PRESS Y OR N (DO NOT PRESS "ENTER"):.

If Y is pressed, then functional module SPN will be executed.

DO YOU WISH TO PREDICT BROADBAND NOISE ? PLEASE PRESS Y OR N (DO NOT PRESS "ENTER"):.

If Y is pressed, then functional module PTE will be executed.

 $\bullet$ Command: FPATH

> If the standard or current atmospheric tables are not to be used, then functional modules ATM and ABS will be run. Functional modules SFO and GEO will be executed. (See Section VI for a description of these functional modules.)

Command: LEVELS

This command will execute functional modules PRT, PRO, LEV and EFF. (See Section Vl for a description of these functional modules.) This command also executes UNMA.EXE, which prepares plot files, PRES.PLT, BBND.PLT, PNLT.PLT, OSPL.PLT, AWGT.PLT, and COORD.PLT, which are used by the plot postprocessor.

### Step 8 Plotting Noise Prediction Data

- Command **:** PLOT  $\bullet$
- In order to successfully execute the Graphics Plot Postprocessor, one of the following graphics boards must be installed in your computer system:

Hercules Monochrome Graphics Board IBM Color Graphics Board IBM Extended Graphics Board

To run the Graphics Plot Postprocessor:

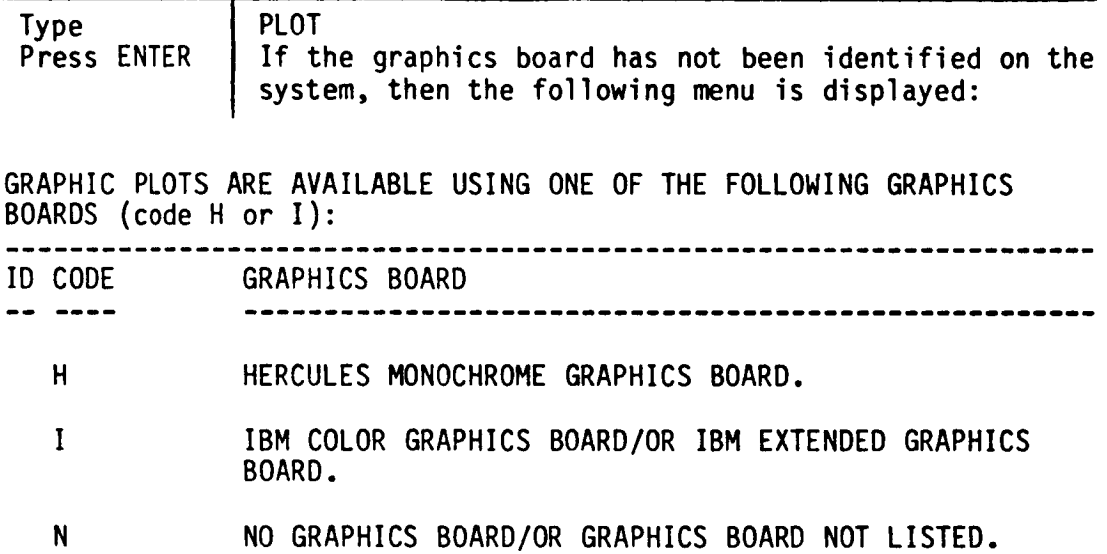

ENTER GRAPHIC ID CODE

If the user enters H, then file HERCULES.TYP will be created on subdirectory C:\ANOPP\EXE. If the user enters I, then file IBMCORE.TYP will be created on the same subdirectory. If the user enters N, then the following message is displayed:

- \*\* THE GRAPHICS PLOT PROGRAM CAN ONLY BE RUN IF ONE OF THE GRAPHICS BOARDS LISTED ABOVE IS INSTALLED IN THE COMPUTER SYSTEM.
- The system will prompt the user to enter the correct graphics ID only if file C:\ANOPP\EXE\HERCULES.TYP or file C:\ANOPP\EXE\IBMCORE.TYP does not exist.
- If an incorrect Graphics Board ID is installed on the system, then the SETUP command (see page 4-13) must be used to change the Graphics Board ID.
- If a valid Graphics Board ID has been entered, then the following menu will be displayed:

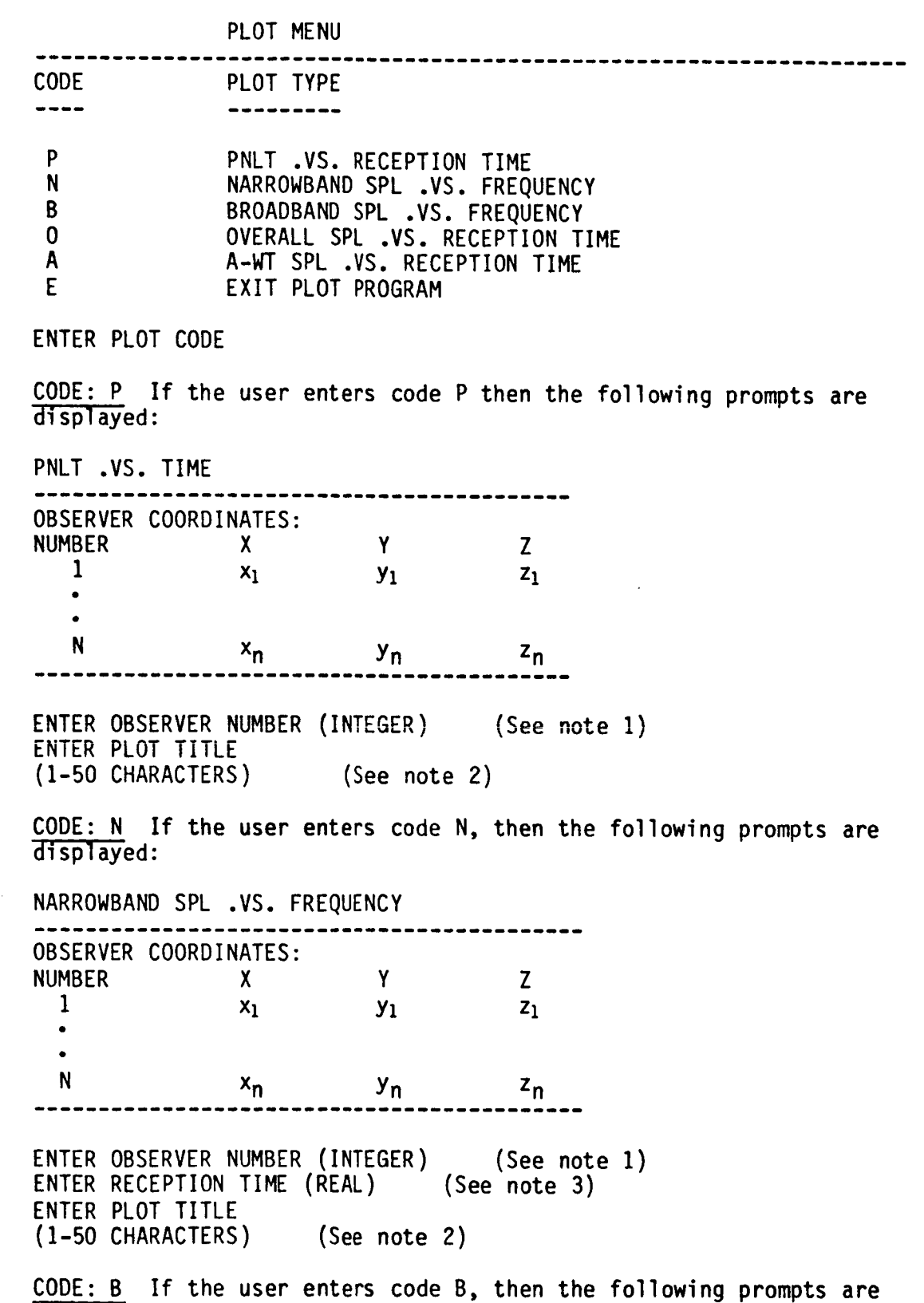

displayed:

4-9

BROADBAND SPL .VS. FREQUENCY OBSERVER COORDINATES: NUMBER X Y Z  $X_1$   $Y_1$   $Z_1$ N Xn Yn Zn ENTER OBSERVER NUMBER (INTEGER) (See note 1) ENTER RECEPTION TIME (REAL) (See note 3) ENTER PLOT TITLE (I-50 CHARACTERS) (See note 2) CODE: 0 If the user enters code O, then the following prompts are displayed: OASPL .VS. RECEPTION TIME OBSERVER COORDINATES: NUMBER X Y Z 1  $x_1$   $y_1$   $z_1$  $\bullet$ N Xn Yn Zn ENTER OBSERVER NUMBER (INTEGER) **(See** note 1) ENTER PLOT TITLE (1-50 CHARACTERS) (See note 2) CODE: A If the user enters code A, then the following prompts are displayed: A-WEIGHTED SPL .VS. RECEPTION TIME OBSERVER COORDINATES: NUMBER X Y Z 1  $x_1$   $y_1$   $z_1$ N Xn Yn Zn ENTER OBSERVER NUMBER (INTEGER) (See note I) ENTER PLOT TITLE (I-50 CHARACTERS) (See note 2) CODE: E The Plot menu will be displayed after each plot until Code E \_is entered.

The user must press the ENTER key after each response. After a plot has been displayed, the user must press the ENTER key to continue. A prompt asking if another plot of the same type is to be created is displayed. If Y is entered, then the user is asked to enter an observer number. If N is entered, the **Plot** Menu is displayed•

- Note I: ENTER OBSERVER NUMBER (INTEGER) The postprocessor displays the observer coordinates  $(x,y,z)$ , for each observer that was entered in the Flight Path Preprocessor (see page 5-39). The user must type one of the listed observer numbers and press the ENTER key.
- Note 2: ENTER PLOT TITLE (1-50 CHARACTERS) The user types a 1-50 character plot title and presses the ENTER key. The title will be displayed at the top of the plot screen. no title is desired, then the user presses only the ENTER key. If
- Note 3: ENTER RECEPTION TIME (REAL) The user enters the desired reception time and presses the ENTER key. The reception time must include a decimal point. If the reception time is not valid for the prediction run, then a message which contains the high and low reception time boundaries is displayed and the user is asked to enter another observer number and/or reception time.

#### Step 9 Backup of Input/Output Data

 $\bullet$ Command: BKUP

> This command allows the user to back up input and output files to diskettes. The system displays the following prompt:

 $\bullet$ YOU WILL NEED UP TO 6 EMPTY FORMATTED DISKETTES. DO YOU WISH TO CONTINUE WITH BACKUP? PLEASE PRESS Y OR N (DO NOT PRESS "ENTER"):

If the user has prepared the required diskettes, then Y is pressed (the ENTER key is not pressed) and the backup continues with the output file reduction. All unit files listed under the SMALL command will be reduced to their smallest size. The system displays:

DO YOU WISH TO BACKUP PROPELLER BLADE GEOMETRY FILES? PLEASE PRESS Y OR N (DO NOT PRESS "ENTER"):

If Y is pressed, then the system displays:

PLACE EMPTY FORMATTED DISKETTE IN DRIVE A: STRIKE A KEY WHEN READY...

The user places an empty formatted diskette in Drive A and presses any key. The system will copy the following files to Drive A:

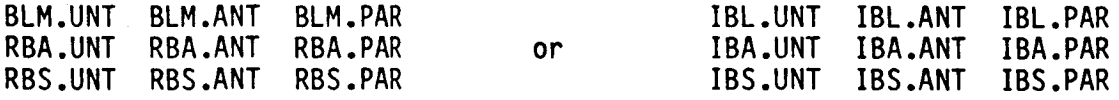

GRID.UNT GEOM.UNT <propeller id>.DEF or <propeller id>.IDF (blade geometry input file)

**The system** then **displays:**

CAN THESE FILES BE REMOVED FROM THIS ANOPP SUBDIRECTORY? PLEASE PRESS Y OR N (DO NOT PRESS "ENTER"):

If the user presses Y, then the files will be deleted from the current subdirectory. The system displays:

DO YOU WISH TO BACK UP ALL OTHER ANOPP DATA FILES? PLEASE PRESS Y OR N (DO NOT PRESS "ENTER"):

If the user presses Y, then the system displays:

PLACE EMPTY FORMATTED DISKETTE IN DRIVE A: Strike a key when ready...

The user places an empty formatted diskette in Drive A and presses any key. The system will copy any remaining .UNT, .PARand .ANT files to Drive A (blade geometry files will not be copied at this time).

The system then displays:

CAN THESE FILES BE REMOVED FROM THIS ANOPP SUBDIRECTORY? PLEASE PRESS Y OR N (DO NOT PRESS "ENTER"):

If the user presses Y, then the files will be deleted from the current subdirectory.

The system displays:

.\*\*\*WARNING: IF RESULTS ARE BACKED UP TO DISKETTE, ONLY THE FOLLOWING FILES WILL BE SAVED:

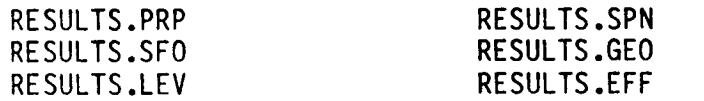

\*\*\* ALL OTHER RESULTS FILES MAY BE DELETED. \*\*\* PLEASE HAVE AN EMPTY FORMATTED DISKETTE READY BEFORE REQUESTING BKUP. DO YOU WISH TO BACKUP RESULTS FILES? PLEASE PRESS Y OR N (DO NOT PRESS "ENTER"):

If the user presses Y, then the results files listed above will be backed up to Drive A. The user places an empty diskette in Drive A and presses any key after each prompt displayed by the DOS backup command. The system then displays:

- MAY ALL RESULTS FILES BE REMOVED FROM THIS ANOPP SUBDIRECTORY?  $\bullet$ PLEASE PRESS Y OR N (DO NOT PRESS "ENTER"): If the user presses Y, then all results files will be deleted from the current directory.
- Plot files are not backed up to diskette. They can be recreated by  $\bullet$ executing the LEVELS command.

#### Optional Commands

 $\bullet$ Command: RUN This command will execute individual functional modules chosen by the user. A program file  $\lfloor fm \rfloor$ . EXE must be installed on directory  $C:\ \setminus$
ANOPP\EXE for each functional module, before it is executed. EXAMPLE: C:\ANOPP\EXE\ABS.EXE must exist before executing functional module ABS.)

To execute a functional module, type RUN and the functional module nameand press ENTER. A prompt will be displayed when the program terminates. EXAMPLE: To run functional module GEO.

Type Press ENTER **RUNGEO** 

The printed output from the functional module will be stored in file RESULTS.[FM].

EXAMPLE: Printed output from the execution of BLM will be found in file RESULTS.BLM.

Command: PAS

This command will run 13 of the modules in the ANOPP-PAS system in the following order: RBS, RBA, BLM, PRP, PLD, SPN, ATM, ABS, SFO, GEO,PRT, LEV and EFF. The functional module files (.EXE), the user parameter files (.PAR), the alternate names files (.ANT) and all required data base files for each module must be installed on the appropriate directories. Your system must also have at least 2 MB of free space on the fixed disk after all of the required files are installed. The user types PAS and presses ENTER to run the system. The system run may take 35 hours or longer to complete. All data unit files that have their names listed in the subsection below will be reduced to their minimum size at the end of the function module executions.

Commands: REDUCE and SMALL

These commands will reduce the size of data files. Files that contain Data Units (files with .UNT extension) can contain fragmented free space after several functional module runs. To reduce the size of any .UNT file to the minimum required number of bytes, type REDUCE and the Unit file name without the .UNT extension. (EXAMPLE: To reduce unit file PRT.UNT:

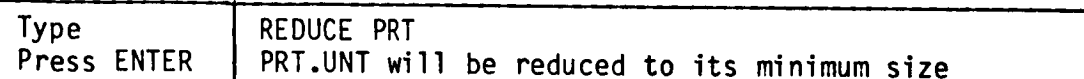

Command SMALL will reduce any or all of the following files, if they exist on the current directory:

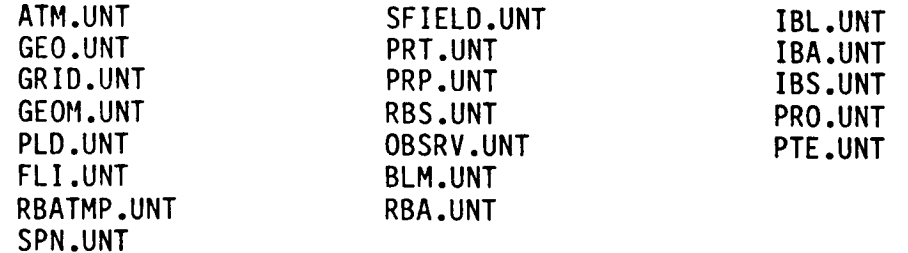

To use this command, type SMALL and press ENTER.

Command: SETUP

This command allows the user to change the Graphics Board ID file, which informs the Plot Postprocessor which graphics board, if any, is installed on the system:

The following menu is displayed:

GRAPHIC PLOTS ARE AVAILABLE USING ONE OF THE FOLLOWING GRAPHICS BOARDS:

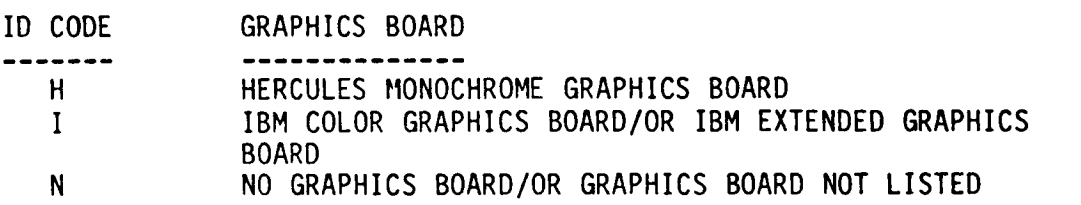

ENTER GRAPHICS ID CODE

The user enters the ID CODE and presses the ENTER key. If N is entered, then the Plot Postprocessor cannot be executed.

Command: MPAS

This command allows the user to run multiple ANOPP-PAS predictions on separate subdirectories of ANOPP, each of which contain blade geometry unit files. The blade geometry unit files are created by the Blade Geometry Procedure (command GEOM). Once the Blade Geometry Procedure for a particular propeller has been run on one subdirectory, the user can create another subdirectory for that propeller and copy the following blade geometry unit files to the new subdirectory:

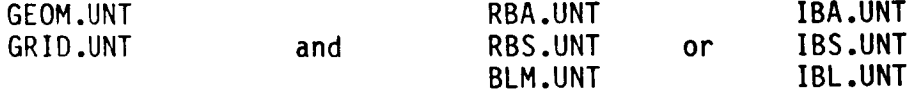

EXAMPLE: If the Blade Geometry Procedure was run with the Improved Blade Geometry Option, on subdirectory SDIRI, and the user wishes to create a new subdirectory SDIR2 for predictions using the same blade geometry, then the following commands would be used:

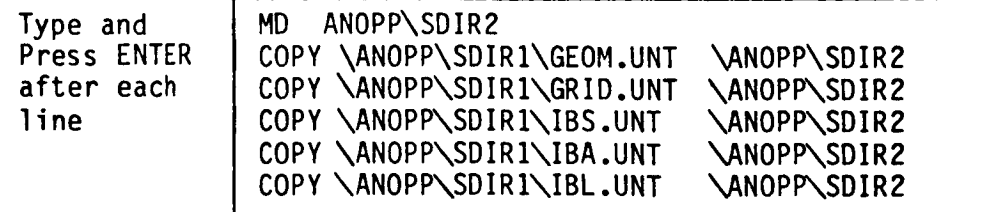

The user must run the Performance, Noise, Flight Path, and Propagation Preprocessors, using the INPUT command, on each subdi rectory.

• To execute the MPAS command:

4

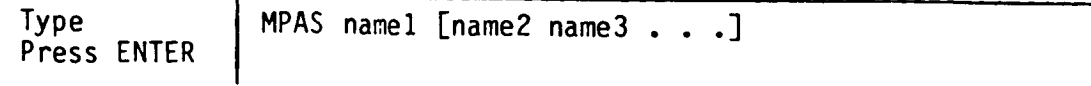

where namel, name2, and name3 . . . represent the subdirectory names. The command MPAS and the directory names must be separated by a space or comma. There is no limit to the number of different subdirectory predictions that can be run with this command, but the entire command line must not exceed 127 characters.

EXAMPLE: To execute prediction runs on SDIR1 and SDIR2:

Type | MPAS SDIR1 SDIR2 Press ENTER

THE MPAS command computes the blade pitch by matching the power coefficient to measure power on each subdirectory.

# PREPROCESSORS

# Description of 9 Data Preprocessors

There are 9 data entry programs, called preprocessors, in the ANOPP-PAS. There are five procedure proprocessors which display prompts and read values for all data items required by each of the five prediction procedures. There are four executive preprocessors, which create, edit or list specific named data items used by the prediction procedures.

# Procedure Preprocessors

IBGPREP interactively reads the data items required by the Blade Geometry Procedure (functional modules RBS, RBA and BLM or IBS, IBA and IBL).

PRFPREP interactively reads the data items required by the Performance Procedure (functional modules PRP and PLD).

SNSPREP interactively reads the data items required by the Noise Procedure (functional modules SPNand PTE).

FLPPREP interactively reads the data items required by the Flight Path Procedure (functional modules ATM, ABS, SFO and GEO).

PLEPREP interactively reads all data items required by the Propagation Procedure (functional modules PRT, PRO, LEV and EFF).

# Executive Preprocessors

The IBM-PC version of ANOPP-PAS contains four executive preprocessors, one for each type of input data available to the functional modules.

The User Parameter Editor (UPFEDT) provides the following options:

- I. Create a new user parameter file.
- 2. Edit an existing parameter file.
- 3. Print a directory listing of all parameter files installed on the system.
- 4. Print a user parameter file dump to the screen display.
- 5. Print a user parameter file dump to a listings file.
- 6. Exit the program.

The Alternate Names Table Editor (ANTEDT) provides the following options:

- 1. Create a new alternate names table.
- 2. Edit an existing alternate names table.
- 3. Print a directory listing of all alternate namestable files that are installed on system.
- 4. Print an alternate names table to the screen display.
- **5. Print** an alternate **names** table to a **listings** file.
- 6. Exit the **program.**

The Member Manager Editor (MMEDT) provides the following options:

- 1. Enter a member in a **data** unit.
- **Z. Print a** member to the **display screen.**
- **3. Print** a member to a **11stings** file.
- 4. **Print** a catalog **listing** of all members **on** a unit to the **screen display.**
- 5. **Print** a catalog listing **of** all members **on** a **unit** to a **listings** file.
- 6. Print a directory listing **of** all units installed **on** the **system.**
- **7.** Edit the records **of** an existing member.
- O. Exit the program.

The **Table** Manager **Editor** (TMEDT) **provides** the following **options:**

- 1. To enter **a** data table **on a** data **unit.**
- **Z. Print a** data table to the **display screen.**
- **3. Print a data** table to **a listing** file.
- 4. Print a catalog listing **of all** members **on** a **unit** to the **screen.**
- 5\_ **Print** a catalog listing **of all** members **on a unit** to a listings file.
- 6. **Print a** directory **listing of all** units installed **on** the **system.**
- O. **Exit** the program.

This **section** provides **documentation** for these **preprocessors,** explains the **options available on** each, and gives examples **of** how they **are used.** The **symbol <cr>** is used to represent 'press the ENTER key' in **this documentation\_**

# Procedure **Preprocessor** Documentation

### **Blade** Geometry **Preprocessor (IBGPREP)**

**IBGPREP** is a **BLADE** *GEOMETRY* **PREPROCESSOR** for interactively **entering the input data required by the original Blade** Geometry functional modules, RBA, RBS, and ELM, **or the Improved** Blade Geometry **modules, IBS, lEA, end IBL.**

File IBG. PAR will be created. If the original Blade Geometry **modules** will **be used, then IBG. PAR** will **be copied to files:** RBS. **PAR, RBA. PAR** and **ELM. PAR.** If the Improved **Blade** Geometry modules **will be used, then IBG. PAR will be copied** to files: **IBS. PAR, IBA.** PAR, **and IBL. PAR.**

**Files IBGPREP.** EXE **and** MAKE. **BAT** must **be** installed **on directory** C:\AMOPP\EXE. **The propeller blade geometry input file, <propeller** id>.DEF **(for the original Blade** Geometry modules) **or** (propeller id>.IDF **(for the Improved Blade** Geometry modules) must **exist** on **directory C:\ANOPP. (The <propeller** id> is **the** identification **name (1-8 characters) chosen by the user for a propeller.** All **predictions** made **for that propeller will be** made **on directory C:\ANOPP\<propeller** id>.)

**To create a directory for a new** propeller **and** run **the BLADE** GEOMETRY **PREPROCESSOR, the user types:**

# MAKE **<propeller** id>

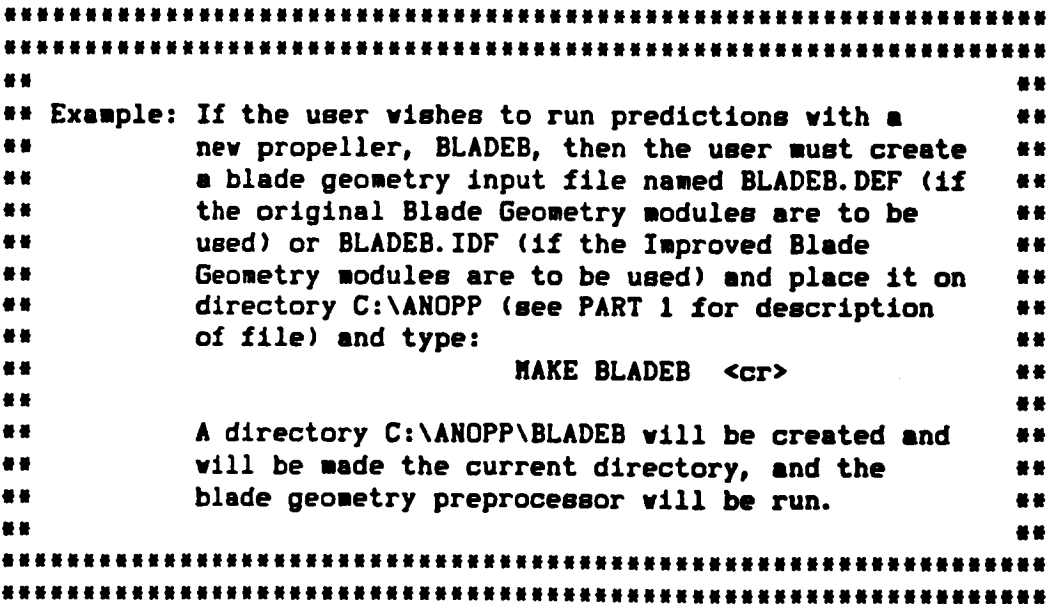

**The** program **displays** the following prompt:

**DO YOU** WISH **TO** USE **THE IMPROVED BLADE** GEOMETRY MODULES? PLEASE PRESS Y **OR** N **(DO** NOT **PRESS ENTER):**

**If the user** wishes **to use the Improved** Blade Geometry modules, **IBS, IBA,** and **IBL, then** Y is pressed. **If** the **user wishes to use the original Blade Geometry** modules, RBS, RBA, and **BLM,** then N is **pressed.**

#### **PART 1**

--------

**If a current blade geometry** file **exists, then the** program **displays** the **blade** name **or description. If** the file **does not exist,** then the program prints an **error** message **and** execution of the preprocessor is terminated. If the file **exists,** then program asks **the user to** verify the **blade geometry description:**

# **DO** YOU WISH INPUT **BLADE 6EOMETRY FOR** A **DIFFERENT BLADE** ?

**The** user **enters "Y"** and presses the ENTER **key,** if **a dilferent blade** is to **be used, or presses only** the **ENTER key** if the **current blade** will **be used.** If Y is **entered,** then the program prints an **exit** message and **execution** of the preprocessor is terminated.

**|1||!||||||!1|i11111|t111111111t!||11111111t111t11111111t!1111111 t11111111111111111111111111111111111t111111111111t1111111t1111111 I! II** i, **Example: If current blade geometry** file, **BLADEB. DEF,** ii  $\blacksquare$  contains the blade geometry for BLADEB and executive **|| exists on C:\ANOPP, then the following prompts** \*m || will be displayed:  $\bullet$ **I|** w w **l| (displayed on terminal) (typed by user) ee I!** ------------------------------------------------ **##** |1 **THE** INPUT FILE ON **THIS DIRECTORY |1 l| CONTAINS** BLADE **GEOMETRY** FOR  **el EE** BLADEB **t l|** DO YOU WISH INPUT BLADE GEOMETRY FOR **II EX** A DIFFERENT BLADE ? **II II** ENTER "Y" OR PRESS "ENTER" FOR NO=> **<or> sl l| |e** ################################## \*\*\*\*\*\*\*\*\*\*\*\*\*\*\*\*\*\*\*\*\*\*\*\*\*\*\*\*\*\*\*\*\*\*

# **BLADE** GEOMETRY **INPUT FILE FORMAT FOR IMPROVED BLADE** GEOMETRY **MODULES: IBS, IBA,** AND **IBL**

**If the** Improved **Blade** Geometry modules, **IBS,** IBA, **and IBL are to be used, then the** blade **geometry** input **file** must **be named <propeller** id>.IDF **(vhere <propeller** id> is **any name** *choosen* **by the user),** and lust **have the** folloving format:

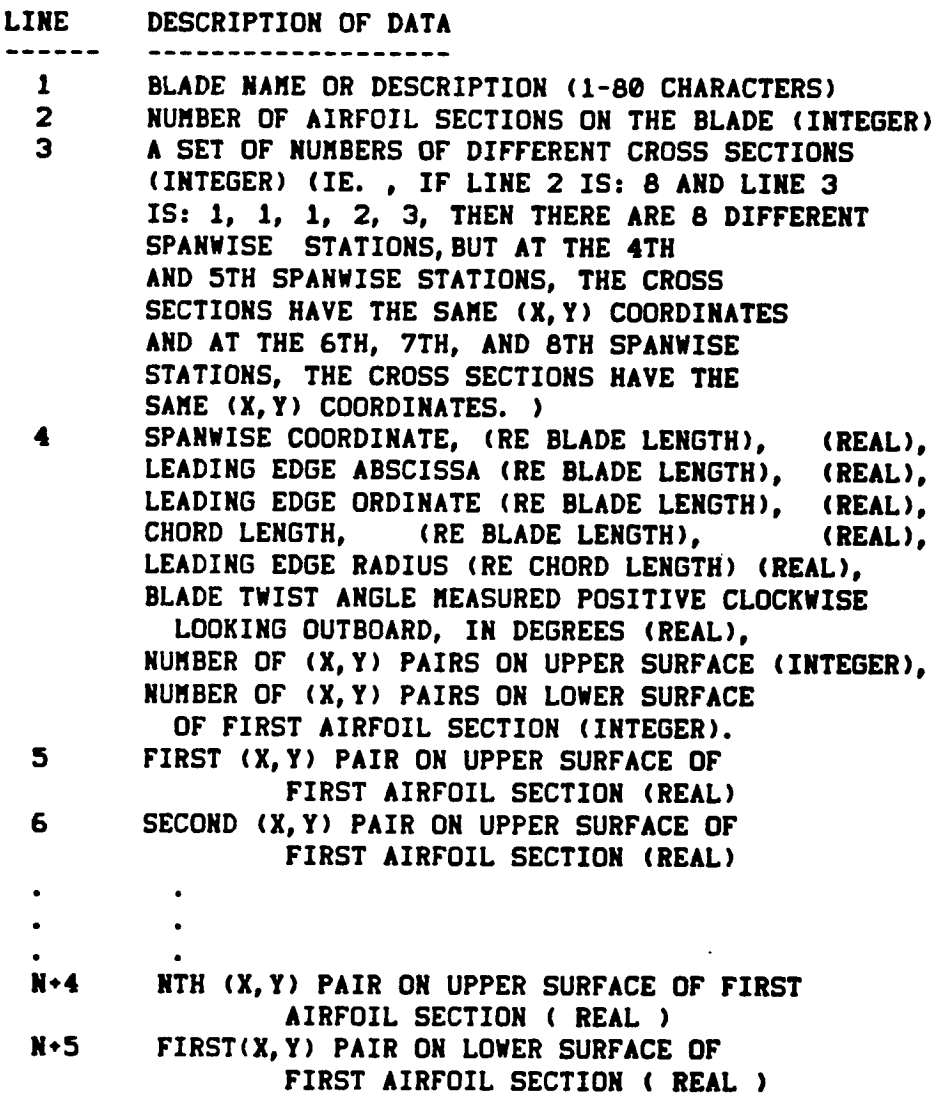

**M+6 SECOND (X,Y) PAIR ON LOWER SURFACE OF FIRST AIRFOIL SECTION (** *REAL* **)**  $\ddot{\phantom{a}}$ N+4+M **MTH (X,** Y) **PAIR OH LOWER SURFACE OF FIRST AIRFOIL SECTION (REAL) ( LINES 4 THROUGH H+4\*N MAY REPEAT FOR** EACH AIRFOIL **SECTION•**

**IF THERE** ARE **IDENTICAL CROSS SECTIONS, THE SAME FORMAT OF RECORD THREE REPEATS FOR** EACH **OF THE SAME CROSS SECTIONS AND THE**  $(X, Y)$  **PAIRS ARE ENTERED ONLY ONCE. NOTE** : N AND N **MAY BE UNEOUAL** AND MAY **BE DIFFERENT FOR EACH SECTION. )**

**( Each line** may **end vith** an **optional** <epace>\$ **)**

**Text file C:\ANOPP\EXE\GEON. IDF can be examined** as an **example of** a **Blade Geometry** input **file for** the **Improved Blade** Geometry modules.

# **BLADE** GEOMETRY **INPUT FILE FORMAT FOR** ORIGINAL **BLADE** GEOMETRY **MODULES: RBS, RBA,** AND **BLN**

If **the original Blade** Geometry **modules,** RBS, RBA, and **BLN are** to be **used,** then the blade **geometry** input **file** must be **named <propeller** id>.DEF **(vhere <propeller** id> is any **name** ohooaen **by** the **user), and must have** the **folloving format:**

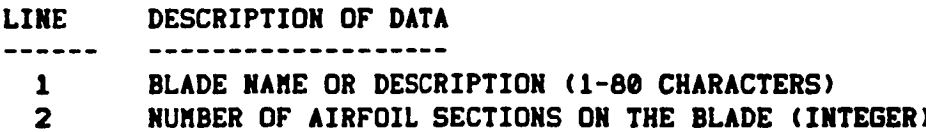

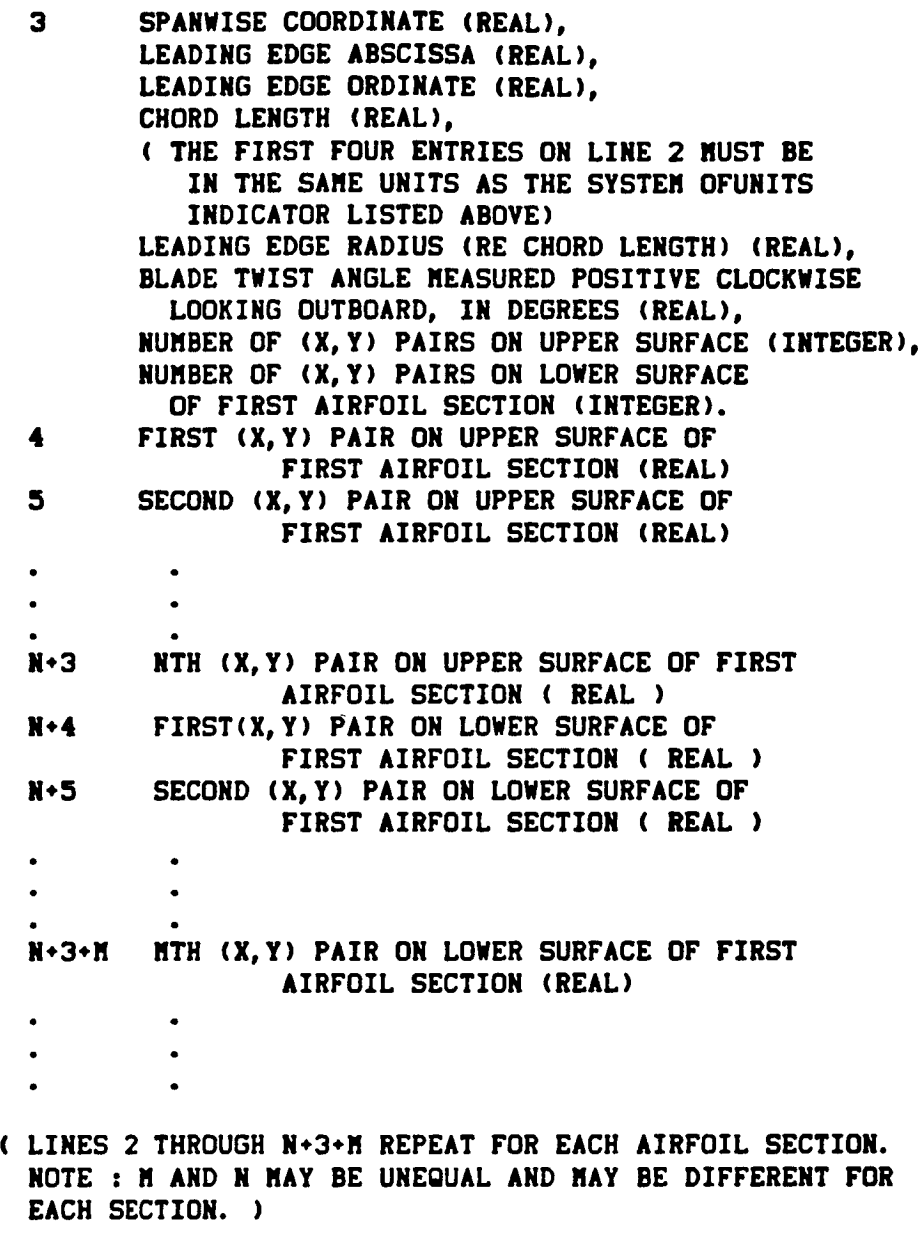

**( Each** line **say end vith an optional <epace>\$ )**

Text **file C:\AHOPP\EXE\GEON. DEF can be examined as an example** of **a Blade Geometry** input **file for the original Blade** Geometry **modules.**

# PART **2**

--------

**The** program **displays the description and default** eettlng, for **all** single **value input data required by each of the blade geometry** functional modules. **(If the data** is **listed as (REAL), then the entry** must include **m decimal point. If the data** is listed **as (INTEGER), then the entry** may NOT **include** a **decimal point.) The user is** prompted **to enter** the **value or press "ENTER" only, if the default** setting **is** to **be used,** for **the** following **data:** ||NNNNNNN||INNNINIIIININNNNNINNIN|N|||N|NNNN ENTER **SYSTEM OF UNITS INDICATOR: "S" FOR SI** UNITS **"E" FOR** ENGLISH UNITS **OR PRESS** "ENTER" ONLY **FOR DEFAULT (SI)=> If SI units are** *chosen,* **then the following is displayed:** |uum\_.uwu.Jlmwu.u\_wwlmmlwmwuwlu.ummmwlmlmlwa ENTER **BLADE LENGTH IN** NETERS **(REAL) OR PRESS "ENTER" ONLY FOR DEFAULT (1.016** METERS)=> **If ENGLISH units are chosen, then the** following **is displayed:** \*\*\*\*\*\*\*\*\*\*\*\*\*\*\*\*\*\*\*\*\*\*\*\* **ENTER BLADE** LENGTH **IN INCHES (REAL) OR PRESS "ENTER"** ONLY **FOR DEFAULT (40 INCHES)=> if** a **value is entered for blade** length, **then thit value is dliplayed on the** screen. NWNNIINIlINNNNNNNNNNNNNNNNNNNINNINNNNINNNNNN|NNNN|N|N|NN|||NNIN|N \*\*\*\*\*\*\*\*\*\*\*\*\*\*\*\*\*\*\*\*\*\*\*\*\*\*\*\*\*\*\*\*\*\*\*\* on the contract of the contract of the contract of the contract of the contract of the contract of the contract<br>In the contract of the contract of the contract of the contract of the contract of the contract of the contra mu **Example:** mu **Example:** mu **Example:** mu **Example:** mu **Example:** mu **Example:**  $\frac{1}{2}$ **sm ENTER BLADE LENGTH IN INCHES (REAL)** ms **aN OR PRESS "ENTER" ONLY FOR ew** \*\* DEFAULT **(40 INCHES)**=> **and an analyzing and an analyzing and an analyzing and an analyzing and an analyzing and an analyzing and an analyzing and an analyzing and an analyzing and an analyzing and an analyzing and an •** m **(displayed on terminal)** am aN la **em To enter a value of 38 inches, the user types 38.1)0** an  $**$  and presses the ENTER key:  $**$ metric control in the control of the control of the control of the control of the control of the control of th **SN => 38oDO <or>** as N| **ml** mm **The program echos back the following value: el** IN a| • m **38.00000000\_000000000** me **!1 al IIlININIINIIINNIINIIIIINNIIIlililIilNIIIIIIINIItIIItlIIIIINNNINNI IIINIIIIIINIIIIIIIilINNIIlllIlIINNIIIINttINININIINININNIIIINIIIN!**

**zO, NO PRINT DESIRED =1, INPUT PRINT ONLY** ENTER PRINT FLAG (INTEGER)  $=8$ , **NO PRINT DESIRED OR PRESS "ENTER" ONLY FOR DEFAULT(3)=>** =2. OUTPUT PRINT ONLY  $=3.$  BOTH INPUT AND OUTPUT PRINT **IOR PRESS \*ENTER\* ONLY FOR DEFAULT(3)=> or RESULTS. IBS, RESULTS. IBA,** and RESULTS. **IBL, then only the** If the user vishes to have both input and output data printed to results files: RESULTS. RBS, RESULTS. RBA, and RESULTS. BLM, or RESULTS. IBS, RESULTS. IBA, and RESULTS. IBL, then only the ENTER key is pressed. These files will be created **If the Improved Blade Geometry modules, IBS, IBA, and IBL** are **to** *be* **used, the program then** asks **the user to enter** If the Improved Blade Geometry modules, IBS, IBA, and IBL are to be used, the program then asks the user to enter **the folloving: DEFAULT (I.4BO) =>** ENTER RATIO OF SPECIFIC HEAT (REAL)' **ENTER COMPRESSIBILITY CORRECTION INDICATOR' DEFAULT (1.400) => "K" FOR** KARMAN-TSIEN **CONPRESSIBILITY CORRECTION' ENTER COMPRESSIBILITY CORRECTION INDICATOR'** FOR PRESSURE COEFFICIENTS:' OR **PRESS 'ENTER" ONLY FOR DEFAULT (KARMAN-TSIEN)=>'**  ${}^{\bullet}$ G' FOR GLAUERT COMPRESSIBILITY CORRECTION' **ENT FOR NO CORRECTION'** OR PRESS 'ENTER' ONLY FOR DEFAULT (KARNAN-TSIEN)=>' **"G"** FOR GLAUERT **COMPRESSIBILITY CORRECTION' ENTER COMPRESSIBILITY CORRECTION INDICATOR'**  $FOR$  LIFT COEFFICIENTS:' "G" FOR GLAUERT COMPRESSIBILITY CORRECTION' **FR' FOR NO CORRECTION'** OR PRESS 'ENTER' ONLY FOR DEFAULT (NO CORRECTION)' **"L" FOR FULL LAMINAR AND TURBULENT FLOW DESCRIPTION' ERTER MODEL INDICATOR:'**<br>**PFP FOR FLAT PLATE DESCRIPTION'** "L" FOR FULL LAMINAR AND TURBULENT FLOW DESCRIPTION' OR PRESS "ENTER" ONLY FOR DEFAULT (L)=>' 

**PART** *3* --------**If •** set **of** *chordvtse* **blade stations exists on** file **GRID. UNT, then the program displays those values. EXAMPLE: CURRENT CHORDWISE STATIONS:** ............................... \*\*\*\*\*\*\*\*\*\*\*\*\*\*\*\*\*\*\*\* **UNIT MEMBER GRID{XI2)** - **CHORDWlSE STATIONSe.e00 e.** lee 0.200 **e.3eo e.4e0 e.se0 0.600 e.70o 0.8o0 0.900** 1.000 ##################################### **If the** set **of** *chordvtse* stations **does not exist on file GRID. UNT, then the program displays relieving default values: DEFAULT CHORDWISE STATIONS: IIIlllllllllllllllllltlllllllllllltllllltlllllilllllllllllllllll UNIT** MEMBER **GRID(XI2) - CHORDWISE STATIORS-**0.000 0.050 0.100 0.150 0.200 0.250 0.300 0.350 0.400 0.450 0.500 0.550 **0.600** 0.650 0.700 0.750 0.800 0.850 **0.900** 0.950 **1.000 |||II|t|||ItlIII|t||I|III|I|U|I||NIIN|||INNI|II|IN|I||||||||I|I** After **either the** *current* **or default values are printed** to the **screen, the relieving** prompt *is* displayed: **|lllt||l|l||llllllllllllll|l||lll||llllltlllltll DO YOU WISH TO CHANGE THESE CHORDWISE** STATIONS? ENTER **"Y" OR PRESS "ENTER"** FOR **NO=> If the** user **vtshes to use** the **printed values (either the current values or default values), then only the ENTER key** is **pressed. If the values are to be** *changed,* **then Y and the ENTER key are pressed and** the **relieving prompt appears:** |lllll|l||llllllltllll|ll|l|l|ll|ltll|lllllllll|llll **ENTER THE** NUMBER OF **CHORDWlSE** STATIONS **(INTEGER) (MAXIMUM** OF **25) "\_ The program** vllI **then prompt the user to enter each of the chordvise stations.**

NNNN|NNNNNNNNNNNNNNINNI|NNNNIINNNNNNNINNNNNNNIINNNINN|HNN|INNNINN| NIIN|NNNNNNNNNNNNNNNNNINNNNNNNNNNNNNNNN|NNNN|NNNINNNNNNNNNN||NNNNN || || mm Example: (intermctively **enter chordvise** stations) mm  $\bullet\bullet$ .. mm {displayed **on terminal)** {typed **by user)** al J| N| mm ENTER **THE** NUMBER OF **CNORDWISE** STATIONS {INTEGER) au mm {MAXIMUM OF 25) **=)** *7* ¢\_r\_ mm I| aU **mm** ENTER POSITION 1 (REAL) => 0.000 <cr> ## mm **ENTER POSITION** 2 **{REAL)** => **0.200 <or>** mm mm **ENTER POSITION 3 {REAL)** *=>* 0.250 **<or> mu** me **ENTER POSITION 4 {REAL)** *=>* **0.500 <\_>** am mm **ENTER POSITION** 5 **{REAL) =>** 0.700 **<or>** am um **ENTER POSITION 6 {REAL) =>** 0.750 **<or>** IN **sm ENTER POSITION 7 {REAL)** => **I.e00 <or>** ,m ml a| IIIIIIIIIIIIIIIIIINIIIIIIIIIIIIIIIIIIII|IIIIIIIIIIIIIIIIIINIIINIII IIIIIIIIIIIIIIIIIII|IIIIIIIIIIIIIIIIIIIIIIIIIIIIIIIIIIIIIIIIIIIIII

**PART 4**  $\frac{1}{2}$ 

**If m** set **of flach numbers exists on file** RBA. URT, **(if the original Blade** Geometry **modules are** to be **used) or on file IBA. UNT (if** the **Improved Blade** Geometry modules **are to** be **used), then the program displays** those **values.**

**EXAMPLES:**

**If the original Blade** Geometry modules **are** to **used:**

**CURRENT** MACH NUMBERS: UNIT MEMBER RBA(MACH) - MACK NUMBERS **0.100 0.200 0.500 0.900 llllllllllllllmllUtltllllttlllllttllllllllllWll**

**If** the **Improved Blade** Geometry **modules are to used:**

CURRENT MACH **NUMBERS:** IIItllllllllllllllllllllllIIIIIilNIIIIIIllllll **UNIT** MEMBER **IBA{MACH)** - MACH **NUMBERS 0.100 0.200 0.500 0.900 IIII!11111111111111111111111111111111111111|!11** **If** the set of Mach numbers **does** not **exist,** then the program **displays one of the followlng** sets **of default values:**

If the original Blade Geometry modules are to used: **UNIT** MEMBER RBA(MACH) - MACH NUMBERS 0.100 0.300 0.500 0.700 0.900 **II|i|iJilli|mNlil|glllllB|l|g|lHlil|tgiNtigiigi**

If the **Improved** Blade Geometry modules are to **used:** ImmIN||t\_mUNJJlIIJUlDURmUaN|IlmUmmIINNNUmIltNIm UNIT MEMBER IBA(MACH) **-** MACH **NUMBERS** 0. Z00 0.300 0.500 0.700 0.900 NNHNNHH**HNHHHNHHHNHHHHNNNHHH** 

After **either** the **current or default values are** printed **to** the screen, **the** following prompt is **displayed:**

**illlliil||lilil|lllili|lllllll||i|lm||lll|ilit||** DO YOU WISH **TO CHANGE THESE** MACH NUMBERS ? **ENTER** "¥" OR PRESS **"ENTER"** FOR NO=>

If the user wishes to use the printed **values** (either the current values or default values), then only the ENTER key is pressed. If the values are to be changed, then ¥ and the ENTER key are pressed and the following prompt appears:

|lll||ll|lmJl||l|llllJl|llWl|l|lmlNUlmNINlml|Nlg **ENTER** NUMBER OF MACH NUMBERS **(INTEGER)**

( MAXIMUM **OF** 10) =7 

**The** number **of** MACH NUMBERS to be entered should **be** typed **by** the **user. The** program will then prompt the **user** to **enter** each MACH NUMBER.

|NNIINNNNNNINNNNtNNNNNNNINNININNNN|INNNNNNINNNNNNNNNNNNNNNNNNI|N ###################################### II II m| Example: **(interactively enter** 5 **MACH NUMBERS)** u| || July 1990 || July 1990 || July 1990 || July 1990 || July 1990 || July 1990 || July 1990 || July 1990 || July 1990 || July 1990 || July 1990 || July 1990 || July 1990 || July 1990 || July 1990 || July 1990 || July 1990 | || **(displayed on terminal) (typed by user)** am || **El** || ENTER NUMBER **OF MACH** NUMBERS **(INTEGER)** ||  $88$ w| **( MAXIMUM** OF **10) => 5 <cr>** um || ENTER **POSITIOH I (REAL) -> e. lee <or>** m| m| **ENTER POSITION 2 (REAL) => 0.200 <or>** || || ENTER **POSITION 3 (REAL) =>** 0.300 **<cr>** m| || **ENTER POSITION 4 (REAL) => 0.500 <cr>** m| m| **ENTER POSITION 5 (REAL) -> 0.700 <or>** e| IN IN 1982 THE RESIDENCE OF THE RESIDENCE OF THE RESIDENCE OF THE RESIDENCE OF THE RESIDENCE OF THE RESIDENCE **|IllIlllllllllllllllllllllllllillllllllllllilillllllllllllllllll lllllllltllllllllllllllllllltlllllltillllllllllltllllllllllllltl**

#### **PART 5**

 $\frac{1}{2}$ 

**If •** set **of ANGLES** OF **ATTACK exists on** file RBA. **UNT, (if the original Blade Geometry** modules are to be used) **or** on file IBA. **UHT (if** the Improved Blade **Geometry** modules are **to** be **used), then** the **progrma displays** those **values.**

## **EXAMPLE:**

If the **original** Blade Geometry modules are to **used:**

**CURRENT ANGLES** OF **ATTACK:** |mmmmmmmmmmmmmmmmmmmmmmmmmmmmmmmmmmmmmmmm||||| **UNIT MEMBER** RBA(ALPHA) - **ANGLES** OF **ATTACK** 1.000 **3.000** 5.000 **llllllllllllllilllilllllilllllllIllllllliilllll**

If **the** Improved **Blade Geometry** modules are to **used:**

**CURRENT ANGLES** OF **ATTACK:** |mmmmmmmmmmmmmmmmmmmmmmmmmmmmmmmmmmmmmmmmmmmm| **UNIT MEMBER** IBA(ALPHA) **- ANGLES** OF ATTACK **1.000 3.000 5.000 llllllllllllilllllllliililllllllllllliillllllll**

**If the** set **of** ANGLES OF **ATTACK does not** exist, **then** the **program** displays **one of** the folloving **sets of default values:**

**If** the **original Blade Geometry nodules are to used:**

**g|gg|eggglgggJ|ggg||ggggg|g||||gJgggggggggggg|g UNIT MEMBER**RBA(ALPHA) **- ANSLES OF ATTACK** 1.000 3.eeo 6.000 **|NiiNNNINNNNNiiNiNmlliNlili|ilNi|Ilii|NUlmg||||**

If the Improved Blade Geometry modules are to **used:**

# **g|||g|gm||J|gNmNgggIg|g|g|g|||g|||ggg|g|gggN|gg UNIT MEMBER** IBA(ALPHA) **- ANGLES** OF **ATTACK**

**1.000 3.000 6.000 gmJlm\_um\_|mluDIl\_wg|u|wm||m|||lgjRmJu|uDulmE|ml**

**After either** the **current** or **default values** are **printed** to the **screen, the folloving prompt** is **displayed:**

# twuuwmwummuwwmmwwmwwwu.wwmwmuHmmmmummwmwmummuw,

**DO YOU VISH TO CHAHGE THESE ANGLES** OF ATTACK **?** ENTER **"Y\*** OR **PRESS aENTERa FOR NO=>**

**If** the **user vishes** to **use** the **printed values (either** the current **values or** default **values), then only the ENTER key** is **pressed. If the values** are to be **changed, then** Y and **the ENTER key are pressed and the folloving prompt appears:**

# mmwuuww,umwumwm,wuw,wJmu,wmmwwwm\_mwmmHm\_wwwmmmw

ENTER **NUMBER** OF ANGLES OF **ATTACK** (INTEGER) **(** MAXIMUM **OF 10)** z> 

**The** number **of** ANGLES **OF** ATTACK to be **entered** should **be typed by** the **user. The** program **will then** prompt **the user to enter each** ANGLE **OF** ATTACK.

**INNNNNNNNNINNNtNNNINININIDNNNNN|NINNINRININUNtNNNIINN|NNNINNNNN||NN** |||||N|tN||II|NIINIINNIII||IIItNNIN|IIIINIINItNINIIII|NNINII||I|IIN IN IN 1982 OF THE RESERVE OF THE RESERVE OF THE RESERVE OF THE **IN** IN 1992 OF THE **IN** 1993 OF THE **IN** 1993 OF THE **IN** mw Example: **(interactively enter 5** ANGLES OF ATTACK **)** mm **EN** Nm mm **(displayed on terminal) (typed by uBer)** mm || ............ |U om **ENTER** NUMBER OF ANGLES **OF** ATTACK(INTEGER) mm mm **( HAXIHUN** OF 10 **) ->** 5 mm \_| mN mr **ENTER** POSITION 1 **z> -4.000 <cr>** la mm **ENTER POSITION 2 => -2.000 <cr>** H mm **ENTER** POSITION **3 => e.eoe <or> ,.** mm **ENTER POSITION 4 => 2.000 (or>** mw **mm ENTER** POSITION 5 **-> 4.000 <cr>** mr \_N JM 기능 - M JM 기능 - M JM 기능 - M JM 기능 - M JM 기능 - M JM 기능 - M JM 기능 - M JM 기능 - M JM 기능 - M JM 기능 - M JM 기능 -<br>이 기능 - M JM 기능 - M JM 기능 - M JM 기능 - M JM 기능 - M JM 기능 - M JM 기능 - M JM 기능 - M JM 기능 - M JM 기능 - M JM 기능 - M J **|NNNNNNNINUmNIIHIIINIINNIINIINIINNHNININNINRN|NNNNIIN||mNNNINN|INN!** N||N||NINN|NI|II||IN|NNNINI|H||NNINIIININNENINH||NIHNNENI|IN|ENININ

**The follovtng exit** message **vtll** be **displayed:**

\*\*\*\*\*\*\*\*\*\*\*\*\*\*\*\*\*\*\*\*\*\*\*\*\*\*\*\*\*\*\*\*\* m **BLADE** GEOHETRY INPUT **CONPLETED** • \*\*\*\*\*\*\*\*\*\*\*\*\*\*\*\*\*\*\*\*\*\*\*\*\*\*\*\*\*\*\*\*\*

# Performance Preprocessor **(PRFPREP)**

**PRFPREP** Is s **PERFORMANCE** MODULE PREPROCESSOR **for interactlvely entering the** input **data** required **by the performance** functlonal modules, **PRP** and **PLD. User Parsleter** file **PRF.** PAR **rill be created** and **rill be copied** to files **PRP.** PAR, **end** PLD. **PAR.** Alternate names file **PLD.** ANT **vii1 be created.**

The **user** must sake **C:\ANOPP\<propeller** id> the **current directory. (If** it is not **the current directorypthen the user types: CHANSE** <propeller id> **and presses ENTER.)**

<propeller Id> is **the** identification name **given** to **a propeller (1-8 characters) and** is **also** the name **of the** subdirectory **used** for **predictions vtth that propeller (see MAKE command** in **Section IV.)**

**File PRFPREP.EXE and** INPUT. **BAT aust be Installed on directory C:\ANOPP\EXE. To** run **PRFPREP** the **user** types:

### **INPUT** <cr>

**The system rill** ask the **user** if **each** preprocessor is to **be** run. **The** following **prompt** is **displayed:**

**DO YOU** WISH **TO** RUN **THE PERFORMANCE PREPROCESSOR? PLEASE PRESS Y OR** N **(DO** NOT **PRESS "ENTER'):**

**The user types** Y to run the **preprocessor.**

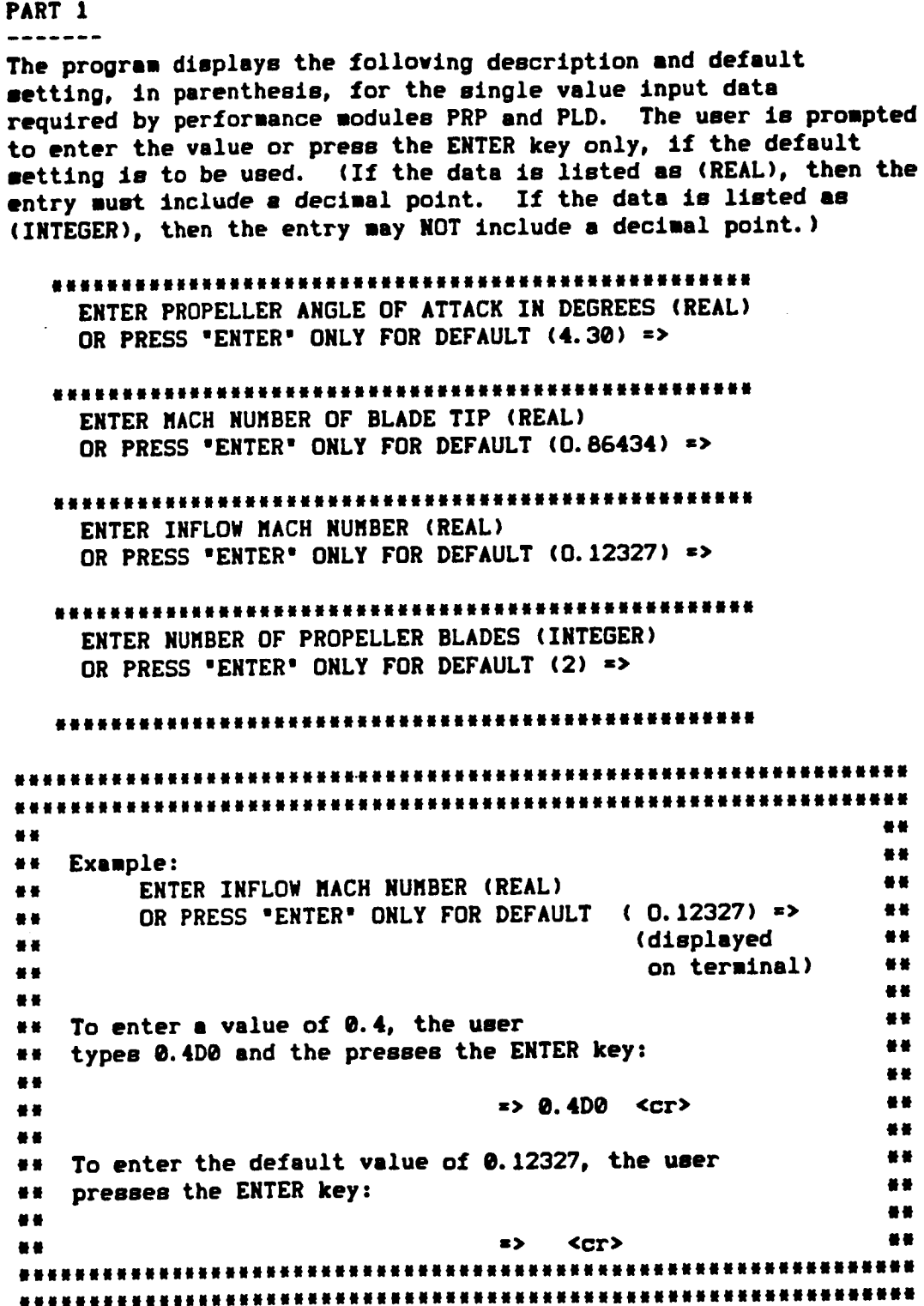

**PART 2** -------

# **The** program then **displays** the following prompt: \*\*\*\*\*\*\*\*\*\*\*\*\*\*\*\*\*\*\*\*\*\*\*\*\*\* **DO** YOU WISH **TO** COMPUTE OR ENTER **BLADE** PITCH **VALUE?**

ENTER "C" FOR COMPUTE OR "E" FOR ENTER=>

NN|NINN|NNNllNNtUllmlNNNtlNNNNNINJtttNINiNNNNRNJ|IN **The user** must press **"E"** and **the** ENTER key, if **an exact** value for the the blade pitch **ls** to be entered. **The user** must press "C" **and** the ENTER key, **If** the blade pitch is to be computed from **an** initial **guess and** *convergence* **of** the power *coefficient* to measured power, **using the** secant method.

**If the user** chooses E, **then the** program **displays the following description** and **default** setting, in parenthesis, for **the** blade pitch input **data.** The **user** is prompted **to enter the value or** press "ENTER" **only,** if **the** default setting is **to** be **used.**

# 

ENTER **BLADE** PITCH SETTING AT **THE** ROOT **(RADIANS) OR** PRESS **"ENTER"** ONLY FOR **DEFAULT (0.0) =>** \*mumwummmmeemm,mmm\*\*emum\*\*mu,mm,mewmmmm,ee,eeeemmme

**If the user chooses** C, then the program **displays** the **following** description and default setting, in parenthesis, for all single value **input data** required for computation **of** the blade pitch. **The user is** prompted **to enter the value or** press **"ENTER" only, if the default** setting is **to be** *used,* **for** each **of** the **following values:**

mmmmmmm,mmummmmmm.mmmu.mmmummmmmmwmmmmmmmumummmmmm.

ENTER **INITIAL** GUESS FOR PROPELLER PITCH AT 3/4 SPAN IN DEGREES {REAL) **OR** PRESS "ENTER" FOR **DEFAULT** (20. **B** DEGREES)=>

ENTER **BLADE TWIST** FROM **ROOT TO 314 SPAN IN DEGREES (REAL)** OR PRESS **"ENTER" ONLY** FOR **DEFAULT** (13.5 **DEGREES)=>**

ENTER POWER **COEFFICIENT (REAL)** OR PRESS **"ENTER" ONLY** FOR **DEFAULT {0.4740BD-1) =>**

普普 整整 .. Example: .. ENTER INITIAL GUESS FOR PROPELLER PITCH ( displayed 著著 善善 AT 3/4 SPAN IN DEGREES (REAL) OR PRESS on terminal) 著書 품 품  $\bullet$ "ENTER" FOR DEFAULT (20.8 DEGREES)=> .. 普普 To enter a value of 20.0, the user e e 養養 types 20.0d0 and presses the ENTER key: 분 분  $\bullet$ u u \*\*  $=$  20.000 <cr> s a .. s e 景景 To enter default value of 20.8, the user s s 使長 presses only the ENTER key: ۰. 普普 13 M **M M**  $z$  $<sub>cr</sub>$ </sub> .....................

### PART<sub>3</sub>

-------

The program displays the description and current value for the print directive (if it was entered in the blade geometry preprocessor) and asks the user if the value is to be changed.

If the value was not found or if the user requested to change the value, then the program displays the following description and default setting, in parenthesis, for the print directive. The user enters the value or presses "ENTER" only, if the default setting is to be used.

#### 

ENTER PRINT FLAG (INTEGER)

- =0, NO PRINT DESIRED
- =1, INPUT PRINT ONLY
- =2, OUTPUT PRINT ONLY
- \*3, BOTH INPUT AND OUTPUT PRINT

OR PRESS "ENTER" ONLY FOR DEFAULT (3) =>

...

If the user chooses 1, 2, or 3, then any requested input and any printed output for functional module PRP will be located in file RESULTS. PRP, on the current subdirectory. This file vill be created when the functional module is executed. Only the input data for functional module PLD will be printed to file RESULTS. PLD.

#### PART 4

-------

If a set of spanwise blade stations exists on file GRID. UNT then the program displays those values.

**\*\* EXAMPLE:** 養養  $\bullet$ ..  $\bullet$ CURRENT SPANWISE STATIONS: 善養  $88$ UNIT MEMBER GRID(XI1) - SPANWISE STATIONS-**基基** .. 卷基 DEFAULT GRID: 養養 48.45 0.400 0.500 0.600 0.700 0.750 ..  $\bullet \bullet$ .. 養養 0.800 0.850 0.900 0.950 0.990 著著 著著 整整 

If the set of spanvise stations does not exist on file GRID. UNT, then the program displays the following default values:

# DEFAULT SPANWISE STATIONS:

UNIT MEMBER GRID(XI1) - SPANWISE STATIONS-0.400 0.500 0.600 0.700 0.750

0.800 0.850 0.900 0.950 0.990 

After the current or default values are printed to the screen, the following prompt is displayed:

# 

DO YOU WISH TO CHANGE THESE SPANWISE STATIONS? ENTER "Y" OR PRESS "ENTER" FOR NO => 

If the user vishes to use the printed values (either the current values or the default values), then only the ENTER key is pressed. If the values are to be changed, then Y and the ENTER key are pressed and the following prompt appears:

ENTER NUMBER OF SPANWISE STATIONS (INTEGER)  $MAXIMUN OF 10$  => 

The program will then prompt the user to enter each of the spanwise stations.

\*\*\*\*\*\*\*\*\*\*\*\*\*\*\*\*\*\*\*\*\*\*\*\*  $\mathbf{z}$ Example: (interactively enter 7 spanvise stations ) ● 著  $\bullet\bullet$ 普普  $\bullet\bullet$ (displayed on terminal) (typed by user) \*\*  $\bullet$ \*\*\*\*\*\*\*\*\*\*\*\*\*\*\*\*\*\*\*\*\*\*\*\*\*\*\*\*\*\*\*\*\*\*  $\bullet$ ENTER NUMBER OF SPANWISE STATIONS (INTEGER) 著著 善著 著著 (MAXIMUM OF 10)  $\Rightarrow$  $7 \quad$  <cr> 著著 ENTER POSITION 1  $\Rightarrow$  $0.000$  <cr> 養養 ●●  $0.200$  <cr> 基準 **ENTER POSITION 2**  $\rightarrow$ ●● **ENTER POSITION 3**  $\Rightarrow$ 0.250  $\langle$ cr> 基基 著著  $0.500$  <cr> 善美 **ENTER POSITION 4**  $\Rightarrow$ 품 분  $0.700 \, \text{cm}$ **ENTER POSITION 5**  $\rightarrow$ .. .. **ENTER POSITION 6**  $\rightarrow$ 0.750  $<sub>cr</sub>$ </sub> 普曼 a a **ENTER POSITION 7**  $\Rightarrow$ 0.900  $<sub>cr</sub>$ </sub> 普普 a a ..  $\bullet$ . 在在我在我的我在这里想出现在我的时候我的我的我的我的我的我的我的我的我的我就是我的我的我的我的我的我也是我的我的我的我的我的我的我的我

PART 5  $\frac{1}{2}$ 

If a set of BLADE INPLANE STATIONS exists on file GRID. UNT, then the program displays those values.

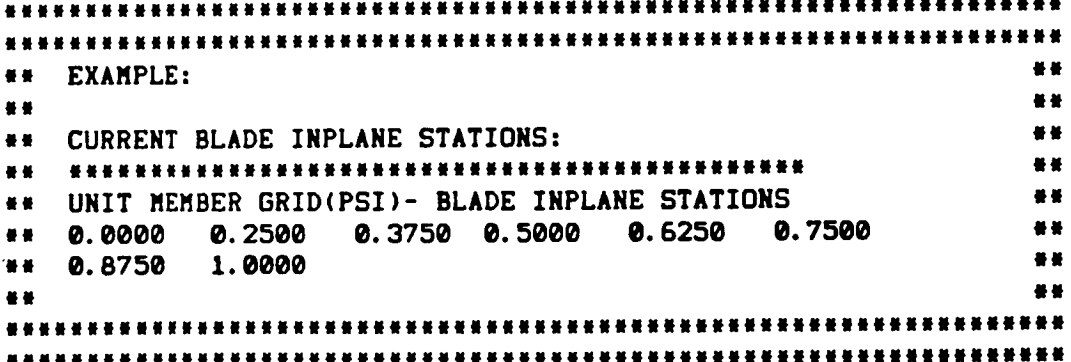

**If the** set **of** BLADE **INPLANE STATIONS** does **not exist,** then **the program** displays **the** following **default values:**

**DEFAULT BLADE INPLANE STATIONS:** \*\*\*\*\*\*\*\*\*\*\*\*\*\*\*\*\*\*\*\*\*\*\*\*\*\*\*\*\*\*\* UNIT **MEMBER** GRID{PSI)- BLADE INPLANE STATIONS 0.0000 **0.0625** 0.1250 **0.1875 0.2500** 0.3125 0.4375 0.5000 0.5625 **0.6250 0.6875** 0.7500  $\boldsymbol{v}$ . 0.8750 0.9375 1.0000 **素谅用常用有效的本质来在学生的生活的生活的生活的事物也有有效的方法的生活的生活的生活的生活的** 

After **either the current** or **default values** are **printed to the** screen, **the** following prompt is **displayed:**

# DO **YOU** WISH **TO CHANGE THESE** INPLANE STATIONS? ENTER "Y" OR PRESS "ENTER" FOR NO=>

If the **user wishes** to **use** the printed **values (either the current** values or **default values),** then **only** the **enter** key Is pressed. If the **values are** to **be changed, then** Y and **the** ENTER key are pressed and the following prompt **appears:**

ENTER NUMBER OF BLADE !NPLANE STATIONS (INTEGER} **(MAXIMUM** OF **25)** =>

# \*\*\*\*\*\*\*\*\*\*\*\*\*\*\*\*\*\*\*\*\*\*\*\*\*\*\*\*\*\*\*\*\*\*\*\*\*

 $\frac{1}{4}$ 

÷

**The** number of BLADE INPLANE STATIONS to be **entered** should be typed by the **user.** The program will then prompt the user to enter **each of** the BLADE INPLANE **STATIOHS.**

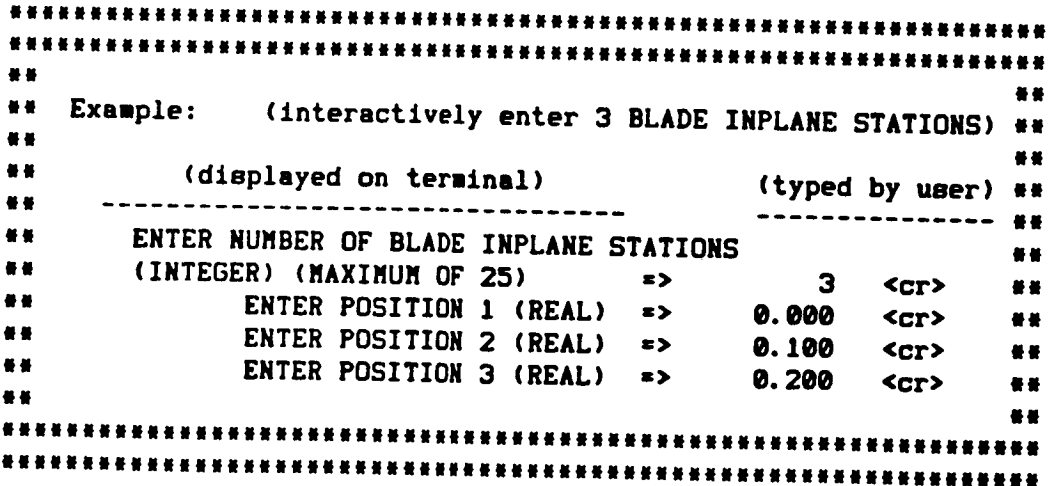

**PART** 6  $\frac{1}{2}$ 

The program then verifies that the unit members, required by functional modules PRP and PLD, exist and do not exceed maximum numbers. Any errors or missing files will cause one or more of the following messages to be displayed: \*\* REQUIRED FILE GRID. UNT **CONTAINING** UNIT **MEMBER** GRID(XII)DOES NOT EXIST ( GRID(XII} is created by execution of module RBS or it is created by the performance prepocessor.} \*\* REQUIRED FILE GRID. UNT CONTAINING UNIT MEMBER GRID(XI2) DOES NOT EXIST (GRID(XI2) is created by the blade geometry preprocessor.} \*\* REQUIRED FILE GRID. UNT CONTAINING UNIT MEMBER GRID(PSI) DOES NOT EXIST (GRID(PSI) is created by the performance prepocessor.} \*\*\* ERROR- NUMBER OF CHORDWISE STATIONS EXCEEDS 25 \*\* \*\*\* ERROR- NUMBER OF SPANWISE STATIONS EXCEEDS 10 \*\* \*\*\* ERROR- NUMBER OF INPLANE STATIONS EXCEEDS 25 \*\* \*\*\* ERROR- PRODUCT OF CHORDWISE, SPANWISE, AND INPLANE STATIONS EXCEEDS 3600 \*\* If the original Blade Geometry modules: RBS, RBA, and BLM are to be used, then the following messages may be displayed: \*\* REQUIRED FILE RBS. UNT CONTAINING UNIT MEMBER RBS(SLPSPN) DOES NOT EXIST ON THIS DIRECTORY **(RBS(SLPSPN)** is **created** by **execution of** module RBS.)

\*\* REQUIRED FILE RBS. UNT CONTAINING UNIT MEMBER RBS(SLPCRD) DOES NOT EXIST ON THIS DIRECTORY U, REQUIRED FILE RBS. UNT CONTAINING UNIT MEMBER ( RBS(SLPCRD) is created by execution of module RBS.) \*\* REQUIRED FILE RBS. UNT CONTAINING UNIT MEMBER<br>RBS(SPAN) DOES NOT EXIST ON THIS DIRECTORY \*\* REQUIRED FILE RBS. UNT CONTAINING UNIT MEMBER ( RBS(SPAN) is created by execution of module RBS.) \*\* REQUIRED FILE BLM. UNT CONTAINING UNIT MEMBER<br>BLM(LIFTDRAG) DOES NOT EXIST ON THIS DIRECTORY \*\* REQUIRED FILE BLM. UNT CONTAINING UNIT MEMBER ( BLM(LIFTDRAG) is created by execution of module BLM.) \*\* REQUIRED FILE RBA.UNT CONTAINING UNIT MEMBER<br>RBA(MACH) DOES NOT EXIST ON THIS DIRECTORY \*\* REQUIRED FILE RBA. UNT CDNTAINING UNIT MEMBER ( RBA(MACH) is created by the blade geometry preprocessor.) If the Improved Blade Geometry modules: IBS, IBA, and<br>IBL are to be used, then the following messages may be displayed: be displayed: \*\* REQUIRED FILE IBS. UNT CONTAINING UNIT MEMBER ( IBS(SLPSPN) is created by execution of module IBS.) \*\* REQUIRED FILE IBS. UNT CONTAINING UNIT MEMBER<br>IBS(SLPCRD) DOES NOT EXIST ON THIS DIRECTORY \*\* REQUIRED FILE IBS. UNT CONTAINING UNIT MEMBER ( IBS(SLPCRD) is created by execution of module IBS.) \*\* REQUIRED FILE IBS.UNT CONTAINING UNIT MEMBER<br>IBS(SPAN) DOES NOT EXIST ON THIS DIRECTORY \*\* REQUIRED FILE IBS. UNT CONTAINING UNIT MEMBER ( IBS(SPAN) is created by execution of module IBS.) **\*\* REQUIRED FILE IBA.UNT CONTAINING UNIT MEMBER**<br>IBA(LIFT) DOES NOT EXIST ON THIS DIRECTORY \*\* REQUIRED FILE IBA. UNT CONTAINING UNIT MEMBER ( IBA(LIFT) is created by execution of module IBA.) \*\* REQUIRED FILE IBL. UNT CONTAINING UNIT MEMBER<br>IBL(DRAG) DOES NOT EXIST ON THIS DIRECTORY \*\* REQUIRED FILE IBL. UNT CDNTAINING UNIT MEMBER (IBL(DRAG) is created by execution of module IBL.

\*\* REQUIRED FILE IBA. UNT CONTAINING UNIT MEMBER IBA(MACH) DOES NOT EXIST ON THIS DIRECTORY ( IBA(MACH) is created by the blade geometry preprocessor.) The folloving exit message will be displayed: \*\*\*\*\*\*\*\*\*\*\*\*\*\*\*\*\*\*\*\*\*\*\*\*\*\*\*\*\*\*\*\*\*\*\*  $\bullet$ \* PERFORMANCE INPUT COMPLETED  $\bullet$  $\bullet$ \*\*\*\*\*\*\*\*\*\*\*\*\*\*\*\*\*\*\*\*\*\*\*\*\*\*\*\*\*\*\*\*\*\*\*

Execution suspended: PRESS "ENTER" TO CONTINUE

The user must press the ENTER key to continue with the next preprocessor prompt.

# Noise Preprocessor **(SNSPREP)**

SNSPREP is a NOISE MODULE PREPROCESSOR for intersctively entering the input data required by the noise functional modules SPN and PTE. modules SPN and PT

The user must make C:\ANOPP\<propeller id> the current **directory.** (If it is not the current directory, the user types: CHARGE **<propeller** id> and presses ENTER.}

USER Parameter files SPN. PAR and PTE. PAR WIll be creat

**<propeller** id> is the identification **name** given to s propeller **(1-8** characters} and is also the name of the subdirectory used for predictions with that propeller {see MAKE command in Section IV.)

File SNSPREP. EXE **and** INPUT. BAT must be installed **on**  $\sum_{n=1}^{\infty}$ To ran Shorner the user type

# INPUT <cr>

**The** system will **ask** the **user** if each preprocessor is to be run. The following prompt ie displayed:

DO YOU WISH **TO** RUN THE NOISE PREPROCESSOR? PLEASE PRESS **Y OR** N (DO NOT PRESS **"ENTER'}:**

**The user** types Y to run **the** preprocessor.

**PART 1**  $-\cdots - -$ 

 $\mathbf{r}$ 

**The** program **displays prompts** for **the** single **value** input **data** required by **the noise** module. If the **value has been entered** for the performance modules, then the program **displays the description** and given value and **asks** if the value is to be **changed. If** the value **is** to **be changed or** if the **value** was was not found, then the **description** and **default** setting, **In** parenthesis, are **displayed.** The **user is** prompted **to enter** the value **or** press **the** ENTER key **only,** If **the default** setting **ls to** be **used. (If the data is listed as (REAL), then the** entry must **lnclude** a **decimal point. If the data Is listed** as **{INTEGER),** then the entry may **NOT lnclude a decimal** point.) **The** program **displays** prompts **for the** following **input data:**

**NNNNNNNNN|NNNNNINNmNNNI||N||N|NNNNNNNNUNNNN** SYSTEM OF **UNITS INDICATOR: "S ° FOR** SI **UNITS "E"** FOR ENGLISH **UNITS DEFAULT {SI) If** SI **units** entered: **BLADE** LENGTH **IN** METERS **(REAL) DEFAULT** {1.016 METERS) I|m|NH|HNNmNMNNN||||NJJU||N|mNm||mmJmU|||\_m **If** ENGLISH units entered: **BLADE** LENGTH **IN INCHES (REAL) DEFAULT (40. INCHES)** mmmmnmmu\*\*\*mmmmem,mmmmmmummmmmmemummmemmmm, mmmmmumummmmmmmmmmmmmuummmmmmmmmmmmmmmmmmmm NUMBER **OF** PROPELLER BLADES (INTEGER) **DEFAULT (2)** mmmmmmeweue\*\*mmmm,mmme\*\*e,memmmmmmmmemm,emm MACH NUMBER OF **BLADE TIP {REAL) DEFAULT (0.86434)** mmmm\*umm\*\*\*\*\*mwme,m\*\*mm\*\*meemm,mmmmmmmmemm. INFLOW MACH NUMBER {REAL) **DEFAULT (0.12327)** mmemmmmmemmmummmummmmmmmmmmmmmmmmmmmmmmmmmm **BLADE PITCH SETTING AT THE ROOT (REAL) DEFAULT (0.0** RADIANS) mmmmmmmwmmmmmmmmemmemmmmmmmmmmmmmmmmemmmmmm If Sl units entered: **DENSITY IN** KG/Mmm3 **(REAL) DEFAULT** (1.164 **KGIMmm3) 索用索定律案实有某事来的事实情况非常有关的事实情况非常有关的事实有关系的事实情况并不会有关的事实情况** II **ENGLISH** units entered: **DENSITY IN SLUGS/FT\*\*3 (REAL) DEFAULT** (2.3766E-3 **SLUGS/FTmm3)** mmmmmmmmmu,mmmm,mmmmmmmmmmummmmmmmmmmmmummm

PRINT FLAG (INTEGER) =0, NO PRINT DESIRED \*1, INPUT PRINT ONLY =2, OUTPUT PRINT ONLY =3, BOTH INPUT AND OUTPUT PRINT DEFAULT (3) If SI units entered: AMBIENT SPEED OF SOUND IN METERS/SEC **DEFAULT (342.2 M/S)** If ENGLISH units entered: AMBIENT SPEED OF SOUND IN FEET/SEC DEFAULT (1122.7034 FT/S) **BLADE LOADING SELECTOR:** "S" FOR STEADY LOADING "T" FOR TIME DEPENDENT LOADING DEFAULT (TIME DEPENDENT) COMPUTATIONAL METHOD SELECTOR (INTEGER) 1. FULL BLADE FORMULATION 3. COMPACT CHORD APPROXIMATION 4. COMPACT SOURCE APPROXIMATION DEFAULT ( 1. FULL BLADE FORMULATION) 善善 養養 普普 Example 1: (4 propeller blades were entered in 普普 著著 performance preprocessor and will 善善 養養 be changed to 2 for noise module)  $\bullet$ 著著  $\bullet$ ●● NUMBER OF PROPELLER BLADES =  $4$ .. 春暮. DO YOU WISH TO CHANGE NUMBER OF BLADES? 著著 ENTER "Y" OR PRESS "ENTER" FOR NO=> Y <cr> ● 著 養養 .. 善善 ●● ENTER NUMBER OF PROPELLER BLADES (INTEGER) .. 著著 OR PRESS "ENTER" ONLY FOR .. 普普 DEFAULT  $(2) \Rightarrow$ <cr> 善善 春春 ..  $\bullet\bullet$ The number of blades will be 2. 분분 善善 품품 

```
품품
..
                                                                      **
    Example 2:
普曼
         ENTER AMBIENT SPEED OF SOUND IN METERS/SEC
                                                                      著著
\bullet..
          OR PRESS "ENTER" ONLY FOR
..
                                                    ( displayed
                                                                      養養
          DEFAULT (342.2 M/S) =>
\bullet醫養
                                                   on terminal)
..
     (If the user has chosen ENGLISH units, then the prompt
                                                                      著著
善善
                                                                       ..
           and default setting will be shown in FT/SEC.)
\bullet\bullete e
養養
                                                                       善善
    To enter a value of 325.0, the user
養養
                                                                       著著
** types 325.D0 and the presses ENTER key:
                                                                       善善
\bullet= 325.00 <cr>
                                                                       善著
著著
                                                                       ..
..
    To enter default value of 342.2, the user
                                                                       著著
普曼
                                                                       e e
    presses only the ENTER key:
●●
                                                                       통봉
..
                                                                       養養
                                       \Rightarrow<cr>
善美
                                                                 *******
******
                                     ********************************
...
```
#### PART<sub>2</sub>  $\begin{array}{ccccccccccccc} \textbf{L} & \textbf{L} &$

If a set of OBSERVER POLAR DIRECTIVITY ANGLES exists on file SFIELD. UNT, then the program displays those values.

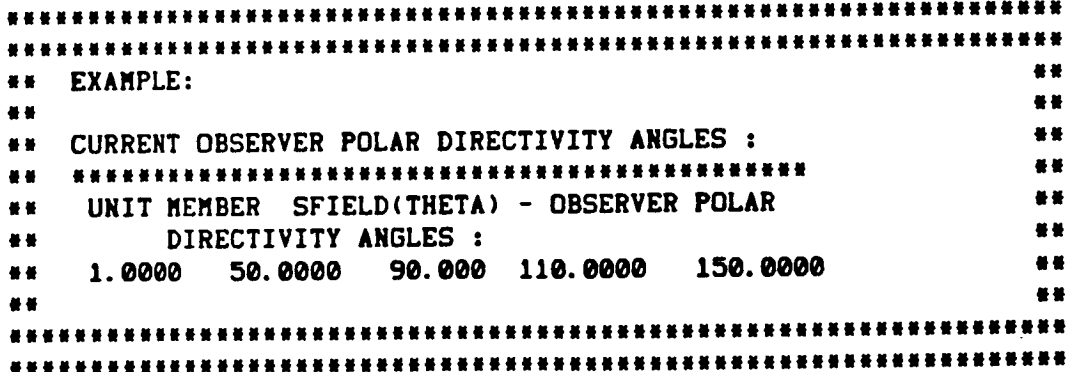

**If** the set of **OBSERVER** POLAR **DIRECTIVITY** ANGLES **does** not **exist, then** the program **displays** following **default values:**

**DEFAULT** OBSERVER POLAR **DIRECTIVITY** ANGLES: ............... UNIT MEMBER **SFIELD{THETA}** - **OBSERVER** POLAR **DIRECTIVITY** ANGLES **:** 1.0000 **30.0000** 50.0000 70.0000 **90.0000** 110,0000 130.0000 150.0000 179.0000 mll,ummmmmm\_m,um\*\*Jml,m,m,mmmmmmm|um,tmummlmwml|\_ml

After **elther** the current **or default values are** printed to the screen, the **following** prompt Is displayed:

# |N|l||mumNm||uN|mmJNm|mmmumNNNmmu|mmummulN|miN||

DO YOU WISH TO **CHANGE** THESE DIRECTIVITY ANGLES? ENTER **"Y"** OR PRESS **"ENTER" FOR** NO=>

If **the** user **wishes** to **use the** printed **values (either the current** values or **default values},** then only **the** enter **key** is pressed. **If the** values **are to** be changed, **then ¥ and the** ENTER key **are** pressed **and** the **following** prompt **appears:**

#### **NNNN||||NNNNNNN|NNNN|mNNNNN|NN|NNNN|N|N|NNNN|N|N**

ENTER NUMBER OF **OBSERVER** POLAR **DIRECTIVITY** ANGLES (INTEGER} (MAXIMUM OF **25)** => |||||UmUN|Nm|NNI|J|W|||UUm|INN||||N||m

The number of OBSERVER POLAR DIRECTIVITY **ANGLES** to be **entered** should be typed by the user. The program wlll then prompt **the user** to enter each of the OBSERVER POLAR **DIRECTIVITY** ANGLES.

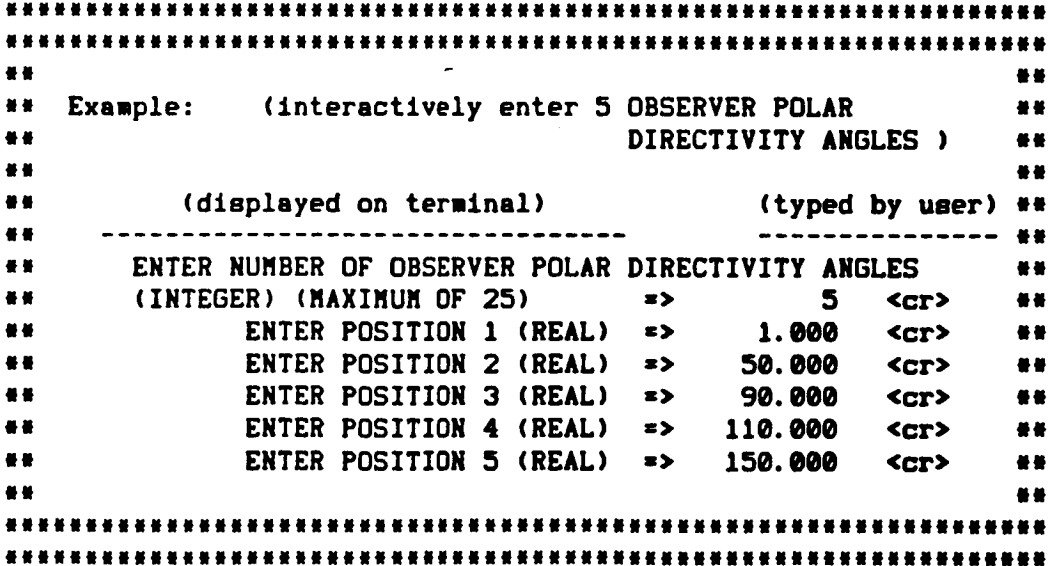

PART 3 --------

If a set of OBSERVER AZIMUTHAL DIRECTIVITY ANGLES exists on file SFIELD. UNT. then the program displays those values.

**\*\* EXAMPLE: M W**  $\bullet$ \*\* CURRENT OBSERVER AZIMUTHAL DIRECTIVITY ANGLES : \*\* UNIT MEMBER SFIELD(PHI) - OBSERVER AZIMUTHAL DIRECTIVITY ANGLES : ●● ● 0.0000 50.0000  $\bullet\bullet\qquad \qquad$ 善善 88 善量 

If the set of OBSERVER AZIMUTHAL DIRECTIVITY ANGLES does not exist. then the program displays the following default values:

DEFAULT OBSERVER AZIMUTHAL DIRECTIVITY ANGLES: UNIT MEMBER SFIELD(PHI) - OBSERVER AZIMUTHAL DIRECTIVITY ANGLES:

0.0000

After either the current or default values are printed to the screen, the following prompt is displayed:

DO YOU WISH TO CHANGE THESE DIRECTIVITY ANGLES? ENTER "Y" OR PRESS "ENTER" FOR NO=>

If the user vishes to use the printed values (either the current values or default values), then only the enter key is pressed. If the values are to be changed, then Y and the ENTER key are pressed and the following prompt appears:

ENTER NUMBER OF OBSERVER AZIMUTHAL DIRECTIVITY ANGLES  $(INTEGR)$  (MAXIMUM OF 25) => 

**The** number **of** OBSERVER AZIMUTHAL **DIRECTIVITY** ANGLES **to be entered** should be typed by the user. The program will then prompt the **user to enter** each **of the** OBSERVER AZIMUTHAL **DIRECTIVITY** ANGLES.

**|HNININNNNNNNINNNNINHIHNHIINNi|NNHNNHN|NHNNHINHINNH|IINNHNN||N|N| ||INININllNININNNNNNNNN|IINNIIIHNINNNHNNNHNNNNt|NNHNNINHINNNNNNNN** management and the contract of the contract of the contract of the contract of the contract of the contract of the contract of the contract of the contract of the contract of the contract of the contract of the contract of mm **Example:** (Interactlvely **enter 2 OBSERVER** AZIMUTHAL in **mm DIRECTIVITY ANGLES ) HE** 2008년 1월 20일 - 대한민국의 대한민국의 대한민국의 대한민국의 대한민국의 대한민국의 대한민국의 대한민국의 대한민국의 대한민국의 대한민국의 대한민국의 대한민국의 대한민국의 대한민국의 대한민국의 im **(displayed on** terminal) **(typed by user)** mw mM **--** IU mm **ENTER** NUMBER OF OBSERVER AZIMUTHAL **DIRECTIVITY** ANGLES nm em **(INTEGER) (MAXIMUM** OF **25) z> 2 <cr>** w\_ **am ENTER** POSITION **I** (REAL) *=>* **e.** 000 **<cr>** am **i,** ENTER POSITION **2 (REAL) => 30.000 <or>** \*\* a a 44 **Illllllllllilltllllllllllllllllllllllllllltll|lillllllllltlllllll IllJJJlJllllJillllJlllllJJllJlJllJllJJllJliilllllJlellllllJlllJlJ**

# PART **4**

--------

**The** program then **verifies** that the **unit** members **required** by **functional** modules SPN **and PTE** exist and **do** not **exceed** maximum numbers. Any missing **files** or errors cause **one** or more of the **following** messages to be **displayed:**

\*\* REQUIRED **FILE** GRID. UNT **CONTAINING UNIT** MEMBER GRID(XII)DOES NOT EXIST **(GRID(XII)** is created by execution of module RBS or **IBS** or it is created by the performance preprocessor.)

l! REQUIRED FILE GRID. UNT **CONTAINING UNIT** MEMBER GRID(XI2) **DOES** NOT **EXIST**

**(GRID(XI2)** is **created** by **the** blade **geometry** preprocessor.)
,\_m ERROR- NUMBER **OF CHORDWISE STATIONS EXCEEDS 25** m\* \_\*u **ERROR-** NUMBER OF SPANWISE STATIONS EXCEEDS 10 \*\* uu REQUIRED FILE PLD. **UNT CONTAINING UNIT** MEMBER **PLD(LOADS) DOES** NOT EXIST **(PLD(LOADS)** is **created** by **execution** of module PLD and is required as input to module SPN.) \*\*\* ERROR- SIZE OF PLD(LOADS) TABLE TOO LARGE RERUN MODULE PLD WITH IN RANGE INPUT \*\* **\*\* REQUIRED FILE PRP. UNT CONTAINING** UNIT MEMBER PRP(PERFORM) DOES NOT EXIST (PRP(PERFORM) is created by execution of module PRP and is required **as** input to module PTE.) **\*\* REQUIRED FILE SFIELD. UNT CONTAINING** UNIT MEMBER SFIELD(THETA} DOES NOT **EXIST** ------------------------------(SFIELD(THETA) is created by the noise preprocessor.} **\*\* REQUIRED FILE SFIELD. UNT CONTAINING** UNIT MEMBER SFIELD(PHI) **DOES** NOT EXIST (SFIELD(PHI) is created by the noise preprocessor.} If the original **Blade** Geometry modules: RBS, RBA, **and** BLM **are** to be used, then the following messages may be **displayed:** \*\* REQUIRED FILE RBS. UNT CONTAINING UNIT MEMBER RBS(SLPSPN) DOES NOT EXIST ON THIS DIRECTORY (RBS(SLPSPN) is created by execution **of** module RBS.) \*\* REQUIRED FILE RBS. UNT CONTAINING UNIT MEMBER RBS(SHAPE) DOES NOT EXIST ON THIS **DIRECTORY** (RBS(SHAPE) is created by execution of module RBS.) **\*\* REQUIRED FILE RBS. UNT CONTAINING UNIT MEMBER** RBS(SLPCRD) DOES NOT EXIST ON THIS **DIRECTORY**

(RBS(SLPCRD) is created by execution **of** module RBS.)

**If the Improved Blade** Geometry **modules: IBS, IBA, and IBL are to be used, then the following** messages **say be dtsplsyed:** mm **REQUIRED** FILE IBS. **UNT CONTAINING UNIT** MEMBER IBS(SLPSPN) **DOES** NOT EXIST ON THIS **DIRECTORY (IBS(SLPSPN)** is **created by execution of** module IBS.) mm REQUIRED FILE IBS. **UNT CONTAINING UNIT** MEMBER IBS(SHAPE) **DOES** NOT **EXIST** ON THIS **DIRECTORY (IBS(SHAPE)** is **created by execution of** module **IBS.)** a| RERUIRED FILE IBS. UNT **CONTAINING UNIT** MEMBER IBS(SLPCRD) **DOES** NOT EXIST ON THIS **DIRECTORY (IBS(SLPCRD)** is **created by execution of module** IBS.) **The** following **exit message** will **be displayed:**  $\blacksquare$  is the contract of the contract of the contract of the contract of the contract of the contract of the contract of the contract of the contract of the contract of the contract of the contract of the contract of the m NOISE INPUT **COMPLETED** \* a | alikuwa ilikuwa ilikuwa ilikuwa ilikuwa ilikuwa ilikuwa ilikuwa ilikuwa ilikuwa ilikuwa ilikuwa ilikuwa il **t!!!1t1111111111111111111111t1111111** Execution suspended **: PRESS "ENTER" TO CONTINUE The user must** press **the** ENTER **key** to **continue** with

the next preprocessor prompt.

### **Flight Path Preprocessor (FLPPREP)**

FLPPREP is **a** FLIGHT **PATH NODULE PREPROCESSOR** for Intersctlvely entering the input **data** required by the FLIGHT **PATH** functional modules ATM, ABS, SFO, and GEO. **User** Parameter **file** FLP. **PAR vill** be **created** and **will be** copied to files ATM. PAR, **ABS. PAR, SFO. PAR and** GEO. **PAR.**

**The user must** make **C:\ANOPP\<propeller** id> the **current directory. (If** it is not **the current directory, the user types: CHANGE <propeller** id> **and presses ENTER.)**

**<propeller** id> is the identification name **given to s propeller (1-8 characters)** and is **also** the **name of the** subdirectory **used** for **predictions vlth that propeller (see** MAKE **command** in **Section** IV.)

File FLPPREP. EXE and INPUT. BAT must be installed on **directory C:\ANOPP\EXE.**

**To** run FLPPREP the **user** types:

### INPUT **<cr>**

**The system will ask** the **user** if **each preprocessor** is to be run. **The following prompt** is **displayed:**

DO YOU WISH TO RUN **THE** FLIGHT **PATH** PREPROCESSOR? PLEASE PRESS Y DR N **(DO** NOT PRESS **"ENTER'):**

**The user types** Y, if the preprocessor is to **be** run.

**PART 1** -------

**The** system **displays the** following:

THERE ARE 3 OPTIONS FOR ATHOSPHERIC TABLES:

- **1.** STANDARD **ATMOSPHERE (PRESSSURE:2116.22 LB/FTmm2) EXISTING TABLES** WILL **BE USED**
- **2.** STANDARD **ATMOSPHERE** *\** **le DEGREES CENTIGRADE (PRESSSURE:2116.22 LB/FTu\_2) EXISTING TABLES** WILL **BE USED**
- **3. TABLES** WILL **BE CREATED FROM** ATMOSPHERIC PROFILE **INPUT BY USER**

oeoeeooeoeoooeooeeeaooeoeolooeoeeoooooooooooooooeelo **DO YOU WISH TO USE** STANDARD **ATMOSPHERE (OPTION 1)? PLEASE PRESS Y OR N (DO** NOT **PRESS** mENTERW):

If **Y is pressed, then** the **STANDARD** ATMOSPHERE **tables rill be used.** If **N** is pressed, **then the following** Is **displayed:**

**eeeeoo•o•Tt66•oeo6•IeeJ.oeooooeeeeoeeoee•ooooooo•J•o DO YOU** WISH **TO USE** STANDARD ATMOSPHERE **\* 10** DEGREES CENTIGRADE **(OPTION 2)?** PLEASE **PRESS Y** OR N **(DO NOT** PRESS tENTERt):

**If Y Is** pressed, then the **STANDARD** ATMOSPHERE **\* 10 DEGREES** CENTIGRADE tables will be **used. If** N **18** pressed, then the **following is displayed: ••eeeeoe....oeo•o.e••e•.aeeeeeo•ooe•ooe•ee•e** OPTION **3 (USER** INPUT) ¥ILL **BE USED**

**The user** wlll be **asked** to **enter** the **atmospheric profile.**

**PART 2**

**The progrom** displays the description **and current values** for the type **of units and** the **print directive (entered or verified in** the **noise preprocessor) and** asks the **user** if **eich value** is to **be changed.**

**If the value** was not **found or** if the **user requested** to **change** the **value,** then the **program displays** the description **and** defsult **setting,** in **parenthesis,** for the type **of units** and/or the print **directive. The user enters** the **value or presses "ENTER" onlT,** if **the default** ietting is **to** be **used.**

If **systei of units** indicator **exists,** then the **following prompt is displayed:**

**SI UNITS WILL BE USED (If units entered** as **SI)**

**or**

**ENGLISH UNITS WILL BE USED(If units entered** as **ENGLISH) DO** YOU **WISH TO CHANGE THE TYPE** OF **UNITS ? ENTER "Y" OR PRESS "ENTER" FOR** NO **z>**

**If** systeu **of units do not exist or Y was entered, then the following prompt** is **displayed:**

> **IlllililllilillllillilllilllilNIilillililil** ENTER SYSTEM **OF UNITS INDICATOR: "S" FOR SI UNITS •**E" FOR **ENGLISH UNITS OR** PRESS "ENTER" **ONLY FOR DEFAULT (SI)=>**

**The** user must press **S or E** and the **ENTER key (or only the** ENTER **key** if the **default (SI)** Is **to be used.)**

NININIININNNNNNHNNNNNNNINNNNINNNNINNNINNNNIIN|NI|iN **Illiillliiiliiililililililiilli|llililillilitlil|ll**

If the print directive exists (in this example it **equals** 0), then **the following** prompt **is displayed:**

> **IPRINT** = 0 NO **PRINT DESIRED DO YOU WISH TO CHANGE THE PRINT DIRECTIVE ?** ENTER **"Y"** OR PRESS **"ENTER" FOR** NO **">**

If print directive does not exist or Y was entered, then the following prompt is displayed:

If print **directive does** not **exist or** <sup>Y</sup> was **entered, then** the

ENTER PRINT FLAG (INTEGER)

=0, NO PRINT DESIRED

 $=1$ , INPUT PRINT ONLY

**=2, OUTPUT PRINT ONLY** 

**=3, BOTH INPUT AND OUTPUT PRINT** 

OR PRESS "ENTER" ONLY FOR DEFAULT (3) =>

**=3, BOTH INPUT** AND **OUTPUT PRINT**

If the user chooses 1, 2, or 3, then any requested input and any printed output for flight path functional modules will be located in files RESULTS. ATH, RESULTS. ABS, RESULTS. SFO and RESULTS. GEO, on the current directory. These files will be created when the functional modules are executed.

PART 3  $\frac{1}{2}$ 

If the STARDARD ATMOSPHERIC TABLES are not to be used, and if an ATMOSPHERIC PROFILE exists on file ATM. UNT, then the program displays those values. If SI units are to be used, **ihen all displays include the following units:** 

ALTITUDE TEMPERATURE REL. HUMIDITY (METERS) (KELVIN) (PERCENT)

If ENGLISH units are to be used, then all displays include the following units:

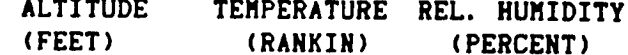

(SI units will be used in the following example.) 봄 봄 **## EXAMPLE:** 본 분  $\bullet\bullet$ \*\* CURRENT PROFILE FOR ATHOSPHERIC TEMPERATURE 품 품 **## AND RELATIVE HUMIDITY:** 품 품 품 분 \*\* UNIT MEMBER ATM(IN) - ATMOSPHERIC PROFILE 품 품 s s .. ALTITUDE TEMPERATURE REL. HUMIDITY 음종 ● ● **\*\* (METERS)** (KELVIN) (PERCENT) 품 품 70. 88 280.0 ●● 1 0.00 500.00 270.0 70. .. 養養 70. 268.0 養養 1000.00 ●● .. .. If the ATMOSPHERIC PROFILE does not exist, then the program displays the following default values: DEFAULT PROFILE FOR ATHOSPHERIC TEMPERATURE AND RELATIVE HUMIDITY: UNIT MEMBER ATM(IN) - ATMOSPHERIC PROFILE ALTITUDE TEMPERATURE REL. HUMIDITY (KELVIN) (PERCENT) (METERS) 0.00 288.15 70. 286.17 304.80 70. After either the current or default values are printed to the

screen, the following prompt is displayed:

DO YOU WISH TO CHANGE THESE values? ENTER "Y" OR PRESS "ENTER" FOR NO=>

If the user vishes to use the printed values (either the current values or default values), then only the ENTER key is pressed. If the ATMOSPHERIC TABLES for that profile exist on the current directory, then a flag is set and modules ATM and ABS will not be executed. If the values are to be changed, then Y and the ENTER key are pressed and the following prompt appears:

ENTER NUMBER OF ALTITUDES FOR ATMOSPHERIC PROFILE (INTEGER) (MAXIMUM OF 25) => \*\*\*\*\*\*\*\*\*\*\*\*\*\*\*\*\*\*\*\*\*\*\*\*\*\*\*\*\*\*\*\*\*\*\*\*\*\* The number of ALTITUDES to be entered should be typed by the user. The program will then display the following prompt:

ENTER ATMOSPHERIC PROFILE (REAL) FOR EACH ALTITUDE (separate the values by comma or space and press "ENTER" after each set of values)

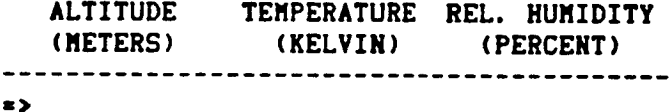

 $\mathcal{L}$ 

The user must enter each set of altitude, temperature, and relative humidity on a single line and press the ENTER key at the end of each line.

```
** EXAMPLE:
                                                       養養
..
                                                       善善
..
** ENTER NUMBER OF ALTITUDES FOR ATHOSPHERIC
                                                       ..
   PROFILE (INTEGER) (MAXIMUM OF 25) \Rightarrow■■ 1
                                             3<sup>1</sup>\bulletas and
   **************************************
                                                       \bullet●●
                                                       88
** ENTER ATMOSPHERIC PROFILE (REAL) FOR EACH ALTITUDE
                                                       善善
** (separate the values by comma or space and press
                                                       ..
普通
   "ENTER" after each set of values)
                                                       ..
著者:
                                                       88
** ALTITUDE
              TEMPERATURE REL. HUMIDITY
                                                       88
● ● ●
   (METERS) (KELVIN) (PERCENT)
                                                       養養
                          ----------------
## --------------
               -------------
                                                       基基
\begin{array}{lllllll} \textbf{***} & \textbf{*>} & \textbf{0.00} & \textbf{280.0} \\ \textbf{**} & \textbf{*>} & 500.00 & \textbf{270.0} \\ \textbf{**} & \textbf{*>} & 1000.00 & \textbf{268.0} \end{array}70. \langle cr \rangle養養
                             70. <cr>
                                                       ..
                             70. <sub>cr</sub>a a
44
                                                       88
```
After all values **for** the **atmospheric** proflle **have** been **entered, then the values are printed to the** screen **and the user Is asked** to **verify** the **entry.**

ATMOSPHERIC PROFILE **IS** ENTERED AS: 

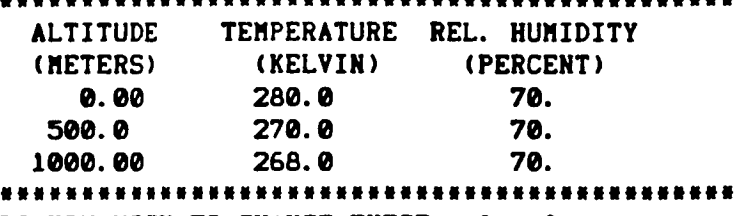

DO YOU WISH TO CHANGE THESE **values)** ENTER **"Y"** OR PRESS "ENTER" FOR NO=>

If the user **enters** Y , then **the** program prompts **the user** to **enter** a new profile.

#### **PART 4**

If the **STANDARD** ATMOSPHERIC **TABLES or the current** ATMOSPHERIC **TABLES** are not used, then the program displays prompts **for** the single value input **data** required by module ATM. **The description** and default setting, in parenthesis, are displayed for **each** value. The **user** Is prompted **to enter** the value or press the ENTER key **only,** If the **default** setting is to be **used. (If** the **data** is **llsted** ms **(REAL),** then the entry must include a decimal point. **If the data** is **listed** as **(INTEGER),** then the entry may NOT Include a **decimal** point.) The program displays prompts for the followlng input **data:**

mmmmmmmmmmmmmmmmmm\*\*mu,wmmmmmmmmmmmmmmmummmwmammaam

If SI units entered:

ENTER GROUND LEVEL ALTITUDE **IN** METERS OR PRESS **"ENTER" ONLY** FOR **DEFAULT (0.0** METERS)=>

**If** ENGLISH **units entered:** ENTER GROUND LEVEL ALTITUDE **IN FEET OR** PRESS **"ENTER"** ONLY FOR DEFAULT (0.0 FEET)=>

||N|||l|N|MR|lNJlmmmmlmmgJ||UUN|UJm|lt\_mJl||tUglmNN If SI units entered: ENTER ATMOSPHERIC **PRESSURE** AT GROUND LEVEL IN N/M\*\*2 OR PRESS **"ENTER"** ONLY FOR DEFAULT **(101325.0** N/M\*\*2)=> If **ENGLISH units** entered: ENTER ATMOSPHERIC PRESSURE AT GROUND **LEVEL** IN **LBF/FT\*\*2 OR** PRESS **"ENTER** m **ONLY** FOR **DEFAULT (2116.2167 LBF/FTw.2)=>** INNNIINmllNNNNINIHllmtNNIImlNNNINtltlHNNI|INNN|NNt| ENTER NUMBER OF ALTITUDES FOR OUTPUT ATMOSPHERIC FUNCTION OR PRESS "ENTER" ONLY FOR **DEFAULT** (10) **=> llllli|lllllli||li|i||lllllllilU|Nlllilllllllli|i||** If SI **units entered:** ENTER ALTITUDE **INCREMENT** FOR **OUTPUT** IN METERS OR PRESS **"ENTER" ONLY** FOR DEFAULT (100.0 METERS)=> If ENGLISH **units entered:** ENTER ALTITUDE INCREMENT FOR **OUTPUT** IN FEET OR PRESS **"ENTER"** ONLY FOR **DEFAULT** (328.0839 **FEET)=> Illlige Station light to the formulation in the formulation in the formulation in the formulation in the formulation Illllllltlllllllllllltlllllllllllllllllllllllllllllllllllllllllll t| I|** mm Example : minimum example : minimum example : minimum example : minimum example : minimum example : minimum \*\* **ENTER ALTITUDE INCREMENT FOR OUTPUT** \*\* uu IN METERS **OR** PRESS **"ENTER =** ONLY **FOR** eu mm **DEFAULT (100.0** METERS)=> **( displayed ii** •\* **on** terminal) mu uu **(If the** user has **chosen** ENGLISH **units, then** the **prompt** \*\* mm **and default setting** will **be shown** in FEET.) as **II ||** •\* **To enter** a **value of 200.e,** the **user** mu mm **types 200. D0** and the presses **the ENTER key:** ,m **II |1** i. **=> 200.** D0 **<cr>** II **!! II I. To** *enter* the **default** value **of 100.0, the user** m\_ \_! presses **only the** ENTER **key:** lu **iN iN** mm =9 **(or> Im IIIIIIIIIlllllllllllltlilllllltlllllllllltlllilllllllllllllllllll illllllltllllllllilllilillltllllllilllllllllllll|liltlltltlllllll**

**PART 5** -------

**The** program **displays** prompts for the single **value** input **data** required by modules SFO and GEO. **The** description **and default** setting, in parenthesis, are displayed for each **value. The user** is prompted to enter the value **or** press the ENTER **key only,** if **the** default setting is to be **used.** (If the **data** is listed ms (REAL}, then the entry must include **a** decimal point. If the **data** is listed **as** (INTEGER}, then the entry may NOT include s **decimal** point.} **The** program **displays** prompts for the following input **data:**

u|Nlu|RN|imwmmlNjmum1\_|l\_mllmlw|mJNw\_|m|NwmIIuJ|mmm If SI **units** entered: ENTER AIRCRAFT ALTITUDE AT ORIGIN IN METERS OR PRESS **"ENTER"** ONLY FOR **DEFAULT** {211.5 METERS}=> **If** ENGLISH **units** entered: ENTER AIRCRAFT ALTITUDE AT ORIGIN IN FEET **OR** PRESS **"ENTER"** ONLY FOR **DEFAULT (693.93** FEET}=> If SI **units** entered: ENTER FORWARD AIRCRAFT VELOCITY **IN** METERS PER SECOND OR PRESS **"ENTER"** ONLY FOR **DEFAULT** (42.18 M/SEC}=> **If** ENGLISH **units** entered: ENTER FORWARD AIRCRAFT VELOCITY **IN** FEET PER SECOND OR PRESS **"ENTER"** ONLY FOR **DEFAULT** (138.22 FT/SEC)=> |mlu|m|jl11\_mNNulMmumNmmmNmua|Nmm||m|NImu|JNm\_mmNmJ ENTER **INCLINATION OF FLIGHT VECTOR IN DEGREES OR** PRESS **"ENTER"** ONLY **FOR** DEFAULT (7.0 **DEGREES)=>**

DmmNMNm||wiNmluuiNimmJum\_m\_luwmuNmlNJJNu\_Dmmm\_J\_|! ENTER ANGLE OF ATTACK **IN DEGREES** OR PRESS **"ENTER" ONLY FOR DEFAULT** (4.3 **DEGREES}=>** aummmmm,mmmmmmmmmm,,mmmmmmmmmmmmummmmm,m,mummammama

普普 善善 ## Example 2: 登基 ENTER AIRCRAFT ALTITUDE AT ORIGIN ● 卷 \*\* IN METERS OR PRESS "ENTER" ONLY FOR  $\bullet\bullet$  $\bullet\bullet$ 善義 DEFAULT  $(211.5$  HETERS)=> ( displayed 著者  $\frac{1}{2}$ on terminal) 著著 普普 (If the user has chosen ENGLISH units, then the prompt **著著** and default setting will be shown in FEET.) 著著 著著  $\bullet\bullet$  $\bullet$ \*\* To enter a value of 200.0, the user 著書 \*\* types 200.D0 and the presses the ENTER key: 養養  $\pmb{\ast}\ \pmb{\ast}$ 봉봉  $=$  > 200. D0 <cr>  $\frac{1}{2}$ 基基  $\bullet$ .. \*\* To enter the default value of 211.5, the user 普普 \*\* presses only the ENTER key: .. 養養 善養  $\bullet\bullet$  $\Rightarrow$   $\langle$ Cr> 養養 \*\*\*\*\*\*\*\* 

### PART 6

If OBSERVER COORDINATES exists on file OBSERV. UNT, then the the program displays those values.

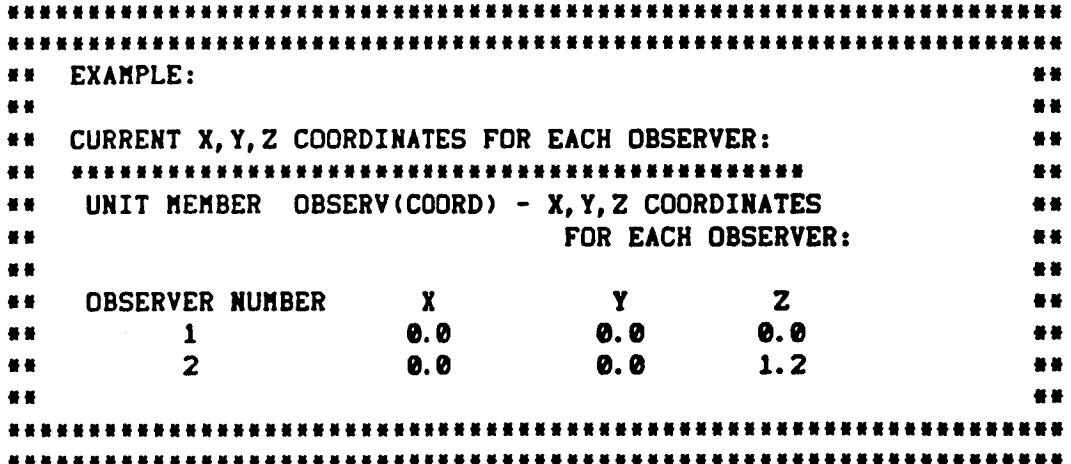

If the set of OBSERVER **COORDINATES does** not exist, **then the** program **displays** the following **default** values:

**DEFAULT X,** Y,Z **COORDINATES** FOR **EACH** OBSERVER: \*\*\*\*\*\*\*\*\*\*\*\*\*\*\*\*\*\*\*\*\* **UNIT MEMBER** OBSERV(COORD) **- X,Y,Z COORDINATES** FOR **EACH** OBSERVER:

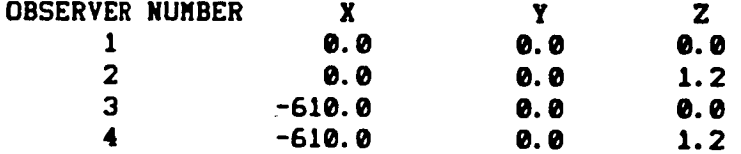

After **either the current or default** values are **printed to the** screen, the following prompt is **displayed:**

#### \*\*\*\*\*\*\*\*\*\*\*\*\*\*\*\*\*\*\*\*\*\*\*\*\*\* ............. **DO** YOU WISH **TO CHANGE THESE** values? ENTER "Y" OR PRESS **"ENTER"** FOR NO=>

**If the user wishes to use the** printed values **(either the** current values **or** default values), **then only the enter key** is pressed. **If the** values **are** to be changed, **then** Y **and the** ENTER key **are** pressed and the **following** prompt **appears:**

### **|N|NN|||gNH|HNNNNmNJNNNNNN|NNNUN||UNNN|NNNNNN|||NN||N||** ENTER NUMBER OF OBSERVERS **(INTEGER) {MAXIMUM OF 25)** ->

**The** number of OBSERVERS to be **entered** should **be typed by** the **user.** The program will then **display** the **following** prompt:

ENTER **X,Y,Z COORDINATES (REAL) FOR** EACH OBSERVER **(separate** the values **by comma** or space and **press "ENTER"** after each set of X, Y, Z values)

OBSERVER NUMBER **X** ¥ **Z** OBSERVER **1 ">**

**The user** must **enter each** set **of X,Y,Z coordinates on** a single **line,** and press **the ENTER key** at the **end of each** llne.

素素该术术学术学术学术学术学术学术学术学术学术学术学术学术学生学生学术学术学生学生学术学术学术学术学术学术学术学术学术学术学术学术学 **## EXAMPLE:** 품품 普普 **##** 著書 \*\* ENTER NUMBER OF OBSERVERS (INTEGER) (MAXIMUM OF 25)=> 2 養養 善善  $\bullet$ 養養 \*\* ENTER X, Y, Z COORDINATES (REAL) FOR EACH OBSERVER 善養 (separate the values by a comma or space and press ● 卷 善善 "ENTER" after each set of X, Y, Z values) ■● .. 著者 품 품 著書 **OBSERVER NUMBER**  $\mathbf{x}$ **Y**  $\mathbf{z}$ .. **OBSERVER**  $1 \neq 5$ 44. 0.0  $0.0$  $0.0$  $<sub>cr</sub>$ </sub> .. OBSERVER  $2 \neq 5$ 著書  $0.0$  $0.0$  $1.2<sub>1</sub>$ <cr> u u  $\bullet$ .. 

After all values for the observer coordinates have been entered, then the values are printed to the screen and the user is asked to verify the entry.

X, Y, Z OBSERVER COORDINATES ARE ENTERED AS: 

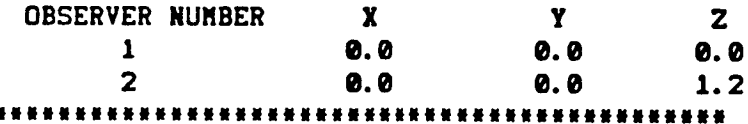

DO YOU WISH TO CHANGE THESE values? ENTER "Y" OR PRESS "ENTER" FOR NO=>

÷

If the user enters Y, then the program prompts the user to enter a new set of observer coordinates.

**PART 7**

------

**If 1/3 OCTAVE BAND FREQUENCIES exists on** file **SFIELD. UNT, then** the program **displays** the number **of** frequencies **and** the starting and ending frequency.

wmmwwmwwumu,uumuwuwwmu,muummm\*\*uw,m,wmmm,mwwumlmumwmummmmu\*mm\*|wm\* **MM EXAMPLE:** || mm m, CURRENT 113 **OCTAVE BAND FREQUENCIES:** mm m, NUMBER **OF FREQUENCIES = 24** mw mu STARTING **FREQUENCY =** 0.2500000D+02 am m, ENDING **FREQUENCY =** 0.5000000D+04 mm im im description of the contract of the contract of the contract of the contract of the contract of the contract of the contract of the contract of the contract of the contract of the contract of the contract of the contr **iNNNNNNNNNNNNNNNNNNNNNNNNNNNNNNNNNNN ||NNNNNNNNNNNNNNNININNNNNNNNNNNNNNNNNNNNINNNNm|NIIN|NNNN||NN||NNNN**

If the **set** of 113 BAND OCTAVE **FREQUENCIES** does **not** exist, then the program displays the following default STANDARD FREQUENCIES:

### **IIIIIIIIININIlIlIIWttN|IIIINIIlIINUUlI|DNItJ\_I**

**DEFAULT** STANDARD **1/3** OCTAVE **BAND FREQUENCIES:** NUMBER OF FREQUENCIES **= 24** STARTING **FREQUENCY =** 0.5000000D+02 ENDING **FREQUENCY =** 0.1000000D+05

After either the current **or default** frequencies **are printed to** the screen, the following prompt is **displayed:**

mmmm,mm,mmmmmmummmmmmmmmmm,mmmmmmmmmummmmmmmmmmm

DO YOU WISH **TO** CHANGE **THESE** values) ENTER "Y" OR PRESS "ENTER" FOR NO=>

**If** the user **vishes** to use the printed **values (either** the current values or default **values),** then only the enter **key** is pressed. If **the** values **are** to be changed, then **¥** and the ENTER key **are** pressed **and** the following prompt appears:

ENTER STARTING FREQUENCY (GREATER THAN OR EQUAL **TO 10.0) =>**

ENTER ENDING FREQUENCY (LESS **THAN** OR EQUAL TO 100000.0) s>

**The** starting and ending frequencies should **be** typed by the user. The program will **enter all of** the 1/3 band octave frequencies **from** the following **llst that are** within the starting and ending frequency range. {If the starting **or** ending frequency is not In this **listw** then the **frequency,** which is closest to but less than the value, will be used. )

### **1/3** OCTAVE BAND **FREQUENCIES:**

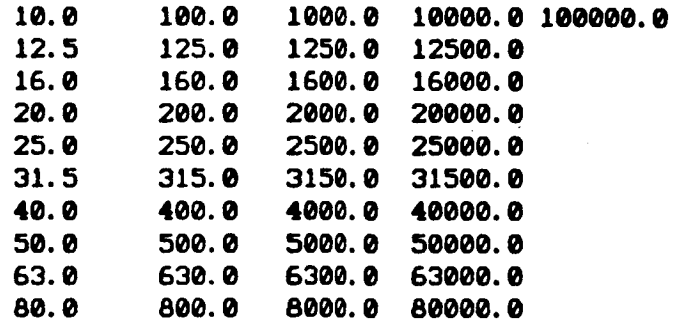

#### **PART B** ------

**The** program then **verifies** that the **unlt** files, required **by functional** modules ATM, ABS, SFO **and** 6EO, exist. Any missing files cause one **or** more **of the** following messages **to be** displayed:

- REQUIRED **FILE** ATM. **UNT** CONTAINING **UNIT** MEMBER ATM(TMOD} DOES NOT EXIST { ATM(TMOD) is created by execution of module ATM.)
- \*\* REQUIRED **FILE** ATM. **UNT** CONTAINING UNIT MEMBER ATM(AAC) **DOES NOT** EXIST
	- (ATM{AAC) is created by execution of module ABS.}

mm REQUIRED FILE SFIELD. UNT CONTAINING **UNIT** MEMBER **SFIELD(FREQ) DOES** NOT EXIST **(SFIELD(FREQ)** is created by the flight path preprocessor.) mm **REQUIRED** FILE **OBSERV. UNT CONTAINING UNIT** MEMBER **OBSERV(COORD) DOES** NOT **EXIST** ......... D-- **(OBSERV(COORD) is** created **by** the *flight* **path preprocessor.) The following exit** message **rill** be **displayed:** unuuwuwunwnnmunwunawnmunlwnuunnwmumw a international contracts of the contracts of the contracts of the contracts of the contracts of the contracts m FLIGHT PATH **INPUT COMPLETED** w

i na matsayan na katalog as na matsayan na matsayan na matsayan na matsayan na matsayan na matsayan na matsay muuumnmuwuummwmumwmmuwumm|wuw|umm|ww Execution suspended: PRESS **"ENTER" TO** CONTINUE

**The user must** press **the ENTER key to continue** vith next preprocessor **prompt.**

## Propagation Preprocessor {PLEPREP)

PLEPREP is a PROPAGATION PREPROCESSOR for interactively entering the input data required by the functional modules PRT, PRO, LEV and EFF. **User Parameter** file PLE. **PAR will be created** and **copied** to files PRT. PAR, PRO. PAR, LEV. PAR, and EFF. PAR. Alternate names table files PRT. ANT **and/or** PRO. ANT will be created.

The user **must make C:\ANOPP\<propeller** id> the current directory. **(If** it is not the current **directory,** the **user** types: **CHANSE <propeller** Id> **and** presses ENTER.)

**<propeller** id> is the identification name **given** to a propeller **(I-8** characters) **and** is **also** the name **of** the subdlrectory used **for** predictions with that propeller **{see** MAKE command in Section IV.)

File PLEPREP. EXE and INPUT. BAT **must** be installed **on directory C:\ANOPP\EXE.** To run PLEPREP the **user** types:

### **INPUT** <cr>

The system will ask the user if each preprocessor is to be run. The following prompt is displayed:

DO YOU WISH TO RUN THE PROPAGATION PREPROCESSOR? PLEASE PRESS Y **OR** N {DO NOT PRESS "ENTER'):

The user types Y to run the preprocessor and the following prompt is displayed:

I\_Nlm\_JJmw\_umNmmJmmmlf\_mmJJJfulumm\_mjmultwji|mummmjmjm

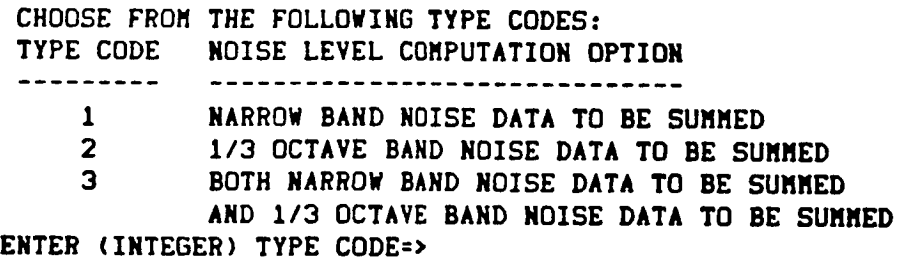

**The type** code **determines** if **functional** modules **PRT and PRO** will be executed. If **code !** is **entered** and the **output** lrom SPN **exists, then functional** module PRT will be run. If code 2 is entered and the output from PTE exists, then functional module PRO will be run. If code 3 is entered and the **output** from SPN and PTE **exists,** then both functional modules PRT and PRO will be run.

**PART 1** -------

**The** program **displays** prompts **for the** single **value input data** required by the propagation modules. If the values have **been** entered for the noise **modules,** then the program **displays** the description **and** given **value and asks** if **the value** is **to** be changed. If the value is to be changed **or** If the value was was not found, then the **description and default** setting, **in** parenthesis, **are displayed. The user is** prompted to enter the **value or** press the ENTER key **only, if the default** setting is to **be used.** {If **the data** is listed **as {REAL}, then** the entry must include **a decimal** point. **If** the **data is** listed as **{INTEGER),** then the entry say NOT include a **decimal** point.} The program displays prompts for the following input **data:**

awuunumwmum,mumwumuummmmmmmmmmmauauwmaummaw If **SI** units entered: BLADE **LENGTH** IN METERS **{REAL} DEFAULT {1.015** METERS)=> J\_NJJmmmJ\_NIt|JJNIiNNm|||NUmNmmUmUJl|mamJm\_ If ENGLISH units **entered:** BLADE LENGTH IN INCHES (REAL) DEFAULT {40. INCHES)=> NUMBER **OF** PROPELLER BLADES **{INTEGER)** DEFAULT (2) mlJlN|NNINNNU|mN\_mNNNINNimNNNNNNmNam|am|aam \*\*\*\*\*\*\*\*\*\*\*\*\*\*\*\*\*\*\*\*\*\*\*\*\*\*\*\*\*\*\*\*\*\*\* If SI **units** entered: AMBIENT SPEED OF SOUND IN METERS/SEC **{REAL) DEFAULT (342.2 M/S)** mm,u..um,m\*\*m\*\*m,mmmmmmmmmu,ma,maaamammmmmm If ENGLISH units **entered:** AMBIENT SPEED OF SDUND IN FEET/SEC (REAL) **DEFAULT** {1122.703( **FT/S}** mmm.,mm\*\*mwmmmmw,m\*\*\*\*mmum,u,um,umamaa,aam, mumwmmmmmm,um\_mmwwmmmmmmwammmmmuamamaummmmm **PRINT** FLAG (INTEGER) =0, NO **PRINT DESIRED =I,** INPUT PRINT **ONLY =2, OUTPUT** PRINT **ONLY** =3, BOTH INPUT AND **OUTPUT PRINT DEFAULT** {3) **HWN|H|NNNNHgW|NNNHNIIWHN|HHNHNHIIN|NHNH|NH| NUMBER OF PROPELLERS** {MAXIMUM **OF 4} {INTEGER) DEFAULT** {I) U|J|UNmNNNNNNNUUN|NI|N|NNNNNNammam|N\_m|Im\_N

**II** a2 **22 Example 1:** (4 propeller **blades** were entered in the 22 **example 12 the noise preprocessor and will manufacture and will manufacture of the manufacture of the manufacture of the manufacture of the manufacture of the manufacture of the manufacture of the manufacture of the manuf** 22 **be changed to 2 )** a2 **12 II** 22 NUMBER OF **PROPELLER BLADES** = **4** am **22 BY DO YOU WISH TO CHANGE NUMBER OF BLADES?** 22 **ENTER "Y"** OR **PRESS "ENTER" FOR NO=> Y <cr>** e2 **!1 II** 2, **ENTER** NUMBER OF **PROPELLER BLADES (INTEGER)** m2 2u OR **PRESS "ENTER"** ONLY **FOR** a2 22 DEFAULT **{ 2)** => **<cr>** m, **II It** m2 2 blades will **be entered, ua 22** N2 **211122121212121212121212121212** ...... **Illllllilllllllllllllllllllll2111211llllliillllllllltlI2121212lll 2|||21|2|1||112|211212|21|!|!|22222|221222222|2|222222222222212M2 12111t211111222222122111111l!!1112221221222212tt22111111212211ll2 22 am** 22 Example 2: **A22 Example 2:** A22 Example 2: <sup>\*\*</sup> ENTER AMBIENT SPEED OF SOUND IN METERS/SEC  $\rightarrow$ 2m (REAL) OR **PRESS "ENTER"** ONLY **run\_** a2 22 DEFAULT **( 342.2** M/S) **=> ( displayed ae** 22 **on terminal) e2** <sup>22</sup> (If the user has chosen ENGLISH units, then the prompt 22<br>22 **and default setting vill be shown in FT/SFC.)** and default setting will be shown in FT/SEC.) **ax I! II 2m To enter a value of 325.0,** the **user** e2 22 **types** 325. D0 **and** the presses **the** ENTER **key:** a2 22 **am** 2m **"> 325. D0 <cr> au !1 II** m2 **To** enter the **default value of 342.2, the user au** 22 presses **only the ENTER** key: **am 22 el 22 el 22 el 22 el 22 el 22 el 22 el 22 el 22 el 22 el 22 el 22 el 22 el 22 el 22 el 22 el 22 el 22 el 2 22 :) (cr> am 2122111111111111111222121112121111111tlllI21222111221222222221lll 2111111111111121111lllllll|ll211lllll21lMlllllMllll21lllllllmllll**

### **PART 2**

 $\overline{a}$ 

The program displays the following prompt:

DO **YOU** WISH **TO** INCLUDE **GROUND** EFFECTS T ENTER **"Y"** OR PRESS **"ENTER"** FOR **NO #> |llml12211211121|llll|221112212222221222m|!**

**If** ground effects **are** to be included, then the **user** presses Y and the ENTER key. If ground effects ere not **to** be **used, then** only the ENTER key is pressed. **If** ground **effects** ere to be included **then** the following prompt is displayed:

> **ENTER** TYPE **OF** SURFACE **TO** BE USED IN **CALCULATING** GROUND EFFECTS:

ENTER "S" FOR SOFT, OR "H" FOR HARD OR PRESS "ENTER" ONLY FOR DEFAULT (S)=> m|NmDQ,|Itlmgmm|IIIim|\_NmmNmNUNmmNUJJMNJN||

**The user** presses **H end** the EHTER **key,** if herd surface Is to be **used. The** user presses S and the ENTER key, **or only** the ENTER key, if soft surface is to be used. **The** program then dlspleys the following prompt:

> DO YOU WISH TO INCLUDE EFFECTS OF ATMOSPHERIC ABSORPTION? ENTER "Y" OR PRESS "ENTER" FOR NO =>

If atmospheric absorption **effects** ere to be included, **then** the user presses Y and the ENTER key. If atmospheric **absorption** effects are not **to** be used, then **only** the ENTER key is pressed.

**|J||||||mmmlJ|\_UNINHWNmNJNNN|MNm|\_W\_m|I|mI|mJlN|ImlUlmWlJm|IJ\_mN\_** gNNlNgNlNNNlll|ggl|lgl|N||lNl|NHiHlNgHHNNHNtH|HH|HHlNNN|HNHH||HN| **N| NN \*\*** Example : (Ground effects with hard surface, and **\*\*** \*\* atmospheric **absorption ore** to be included) a. 문화 등 1988년 1월 19일 - 대한민국의 대한민국의 대한민국의 대한민국의 대한민국의 대한민국의 대한민국의 대한민국의 대한민국의 대한민국의 대한민국의 대한민국의 대한민국의 대한민국의 대한민국의 ed and the state of the state of the state of the state of the state of the state of the state of the state of the state of the state of the state of the state of the state of the state of the state of the state of the sta mu DO **YOU** WISH TO INCLUDE GROUND EFFECTS **?** a\* \*\* ENTER Iy. OR PRESS "ENTER I FOR NO => **Y <or>** II ■ ● 基基 m. ENTER TYPE OF SURFACE **TO** BE USED IN a. \*\* CALCULATING GROUND EFFECTS:  $***$ 普普 等等 \*\* ENTER "S" FOR SOFT, OR "H" FOR HARD at the set **am** OR PRESS "ENTER \_ ONLY FOR **DEFAULT (S)=>** H ,cr> \_u \*\* \*\*\*\*\*\*\*\*\*\*\*\*\*\*\*\*\*\*\*\*\*\*\*\*\*\*\*\*\*\*\*\*\*\*\*\*\*\*\*\*\*\*\* Ha \*\* DO YOU **WISH TO** INCLUDE **EFFECTS** OF a\* mw ATMOSPHERIC ABSORPTION? And the contract of the contract of the contract of the contract of the contract of the contract of the contract of the contract of the contract of the contract of the contract of the contract of \*\* ENTER \_YI **OR** PRESS \_ENTER \_ FOR NO **=> Y <cr>** ma  $\bullet$ ..  $\bullet$ **|N|NN|N|||NNNNNNN|NHNNNNNNNNN|I|N|NNNNNN|NNNNNNNN|N||||NN||NN|D|N I||N,NNHNNNHNNIHNNHHH|HNNNHNNN|INHN|IHNNHNNNNH|NNNHHN||||IN||NNNN** **PART 3**

 $\frac{1}{2}$ 

**The program then verifies that** the **unit** files required **by functional** modules **PRT, LEV, and EFF** exist. **Any** missing files **cause one or more of** the following messages **to be displayed:** mm **REQUIRED FILE** ATM. **UNT CONTAINING UNIT** MEMBER ATM(TMOD) **DOES** NOT EXIST **(ATM(TMOD) is created by execution of** module ATM.) mm **REQUIRED** FILE ATM. **UNT CONTAINING UNIT** MEMBER ATM(AAC) **DOES NOT** EXIST ---------------------------. . . . . . . . . . . . . . . . **(ATM(AAC) ls created by execution of** module **ABS.)** mw **REQUIRED** FILE **SFIELD. UNT CONTAINING UNIT** MEMBER **SFIELD(FREQ) DOES** NOT EXIST **(SFIELD(FREQ) Is created by the flight** path preprocessor.) we **REQUIRED** FILE **OBSERV. UNT CONTAINING UNIT** MEMBER OBSERV(COORD) **DOES** NOT **EXIST (OBSERV(COORD) is created by the** flight **path preprocessor.)** ,m **REQUIRED** FILE GEO. **UNT CONTAINING UNIT** MEMBER GEO(BODY) **DOES** NOT **EXIST (GEO(BODY)** is **created by execution of** module GEO.) **\*\* REQUIRED** FILE SPN. **UNT CONTAINING UNIT MEMBER** SPN(XXX001) **DOES NOT EXIST (SPN(XXX001)** is **created by execution of module SPN.)** \*\* REQUIRED FILE **PTE. UNT CONTAINING UNIT** MEMBER PTE(XXXO01) **DOES** NOT **EXIST (PTE(XXX001)** is **created by execution of** module **PTE.)** The following **exit** message viii **be displayed:** ,mumum,mm,numuummummwuuuuummmwmmmuum a • **PROPAGATION INPUT** COMPLETED n • | **llllllllllllllllltllllllllllllllllll** Execution suspended : PRESS "ENTER" TO CONTINUE

**The user** must press **the ENTER key to contlnue** wlth next preprocessor prompt.

# Executive Preprocessor Documentation

### User Parameter File Editor (UPFEDT)

UPFEDT IS A USER PARAMETER FILE PREPROCESSOR FOR INTERACTIVELY **ENTERING USER PARAMETER NAMES AND VALUES REQUIRED BY ANOPP FUNCTIONAL MODULES** 

The current directory must contain all user parameter files which are to be edited. All output will be created on this directory.

File UPFEDT. EXE must be installed on directory C:\ANOPP\EXE. To run UPFEDT the user types:

### To run UPFEDT the user types: types: types: types: types: types: types: types: types: types: types: types: types: types: types: types: types: types: types: types: types: types: types: types: types: types: types: types: typ

The following menu will appear on the screen:

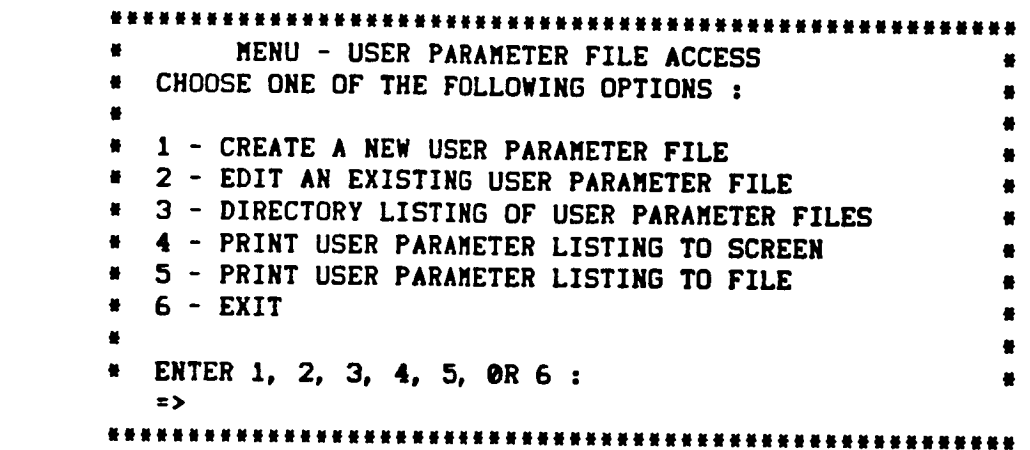

(NOTE: the ENTER key must be pressed after each user response.)

### **OPTION 1** --------

If the user vishes to create a new file, 1 is entered and the folloving prompt appears on the screen:

> following prompt appears on the screen: ENTER USER PARAMETER FILE NAME 1-8 CHARACTERS - ND EXTENSION ENTER USER **PARAMETER** FILE **NAME**

**The user enters the** name **of** the **USER PARAMETER (PARAM) File. Extension .PAR** will be added **by** the **preprocessor.** {EXAMPLE: **If user enters:**

#### **:> TABLE1**

**then external** file **TABLE1.PAR** will be **created. If the PARAM File** already **exists on the current directory, the user** is **prompted:**

> **em,, FILE EXISTS DO TOU** WISH **TO OVERWRITE FILE?** a,\*\*\* ENTER **"YES"** OR "NO" **:** => \*\*\*\*\*\*\*\*\*\*\*\*\*\*\*\*\*\*\*\*\*\*\*\*\*\*\*\*\*\*\*\*\*\*\*\*\*\*

If the user types NO, then the program redlsplays the main menu. If the **user** types **YES,** then the old **version of** the **fiIe** is **deleted.**

**After** a **PANAM File** is **created the** preprocessor **viii continue to** prompt **for user** parameter names and values **until NULL** is **entered** when prompted **for** user parameter **name.**

### |NgNtNHNNNHNJlNNIHNNINNNNNN||||I||N|INN|H|||N||N|| **ENTER "NULL"** TO STOP OR-**USER PARAMETER** NAME-I TO **8 CHARACTERS:** z> The **user** must enter **the user** parameter name **or** NULL **(to complete** the PARAM file **and** return to the main menu).

The preprocessor **then** prompts **the user:**

### 

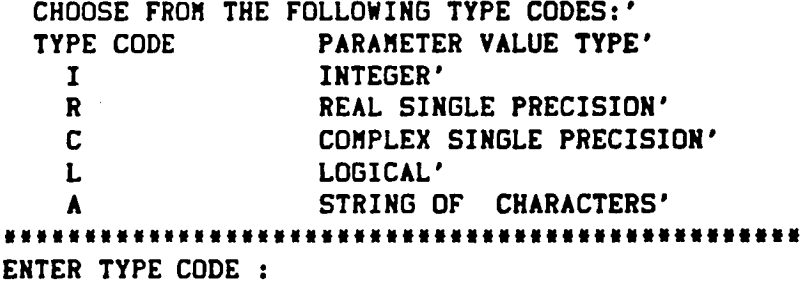

The **user** must **enter the alphabetic** code for the parameter type end is prompted to enter the number **of elements** in the **user** parameter array.

### UUUlmU\*UUU\*UWU\*I\*UNU\*tliWI\*WU\*IUUUUNUtlNamNUmUmNNN ENTER **NUMBER** OF ELEMENTS IN **PARAM:**

**The user enters the** number **of elements in** the **user parameter** array. If the user parameter is a single value, then it is an array **of one element** and **! is entered.** If the **user** parameter **is** • complex array (of **one or** more **elementa)\_** each resI and imaginary number pair **is** counted as **one eIement. The user** is then prompted to enter **each element of** the **user** parameter.

EXAMPLE: If user wishes to enter five user parameters: **ALPHA** wlth a **value** of **808,** BETA with a **value** of **1.1D2** ,GAMMA ,a complex array with two **elements,** {-1.23, **1.0)** and **(3.33D4, 2.4), FLAG** wlth a value of .TRUE., and **CARD** with a value of "THIS **IS** A TEST', the **following** prompts and responses would displayed and **entered:**

ENTER **"NULL" TO** STOP OR-**USER** PARAMETER **NAME-I TO 8 CHARACTERS:** => ALPHA **CHOOSE** FROM THE **FOLLOWING** TYPE **CODES:'**

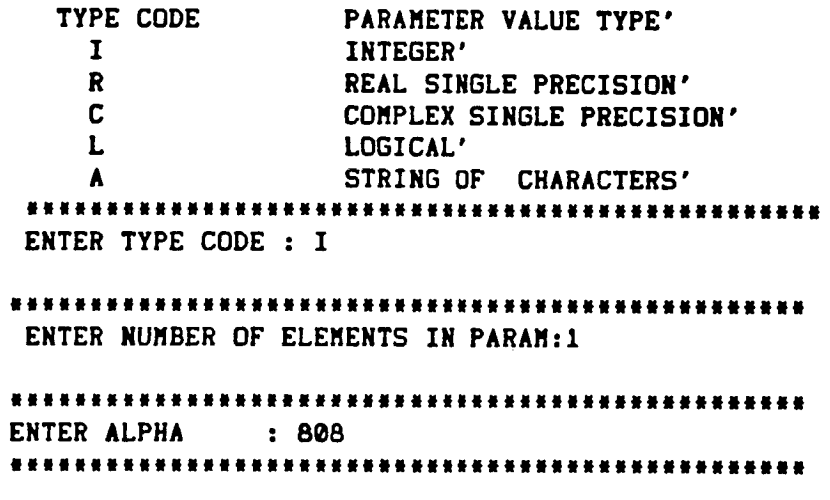

ENTER **"NULL" TO STOP OR-**USER PARAMETER NAME-1 **TO 8 CHARACTERS: =>** BETA

CHOOSE FROM **THE** FOLLOWING **TYPE CODES:' TYPE** CODE PARAMETER **VALUE** TYPE' I INTEGER' R REAL SINGLE PRECISION' **C COMPLEX SINGLE** PRECISION' **L LOGICAL' A STRING** OF **CHARACTERS'** ENTER TYPE CODE **:R** ENTER NUMBER OF ELEMENTS IN PARAM:I 

```
ENTER BETA : 1.1D2
```

$$
C - 2
$$

m|WI|||W|N|m|NmNN\_NmgmWm||UHNI|mNUNNJ|mNmII\_mtDNm\_ ENTER **"NULL"** TO STOP OR-**USER** PARAMETER NAME-1 TO **8 CHARACTERS:** => GAMMA INNNNINNNIINIIINNNNNINIIINNNNNNININNININIINNNNNNN! CHOOSE FROM THE FOLLOWING TYPE CODES:' TYPE CODE PARAMETER VALUE TYPE' I **INTEGER"** R REAL SINGLE PRECISION' C COMPLEX SINGLE PRECISION' L LOGICAL' **A** STRING **OF** CHARACTERS' ENTER TYPE CODE **:C Iltllllllllllltll|||l||li||llJtl|iJ|JJJJiJJJJJlJJJ** ENTER **NUMBER** OF ELEMENTS IN PARAM:2 **IlllllllllllililJ|lJJJlJiJJJJJJJ|llJJJJJJJJJJiJJJJ** ENTER GAMMA(1)  $\mathbb{R}^2$ ENTER REAL **PART OF** COMPLEX **NUMBER:-I.23 ENTER** IMAGINARY **PART:I.O** ENTER GAMMA(2)  $\sim$  2. ENTER **REAL PART OF** COMPLEX **NUMBER:3.33D4 ENTER IMAGINARY PART:2.4 J|l|llllllllllllllliJJlJ|lJ||J|l|||l|lJJiJJJJJJJJJ** ENTER **"NULL" TO** STOP OR-**USER PARAMETER** NAME-I **TO** 8 **CHARACTERS:**  $\Rightarrow$  FLAG CHOOSE FROM THE FOLLOWING **TYPE** CODES:' TYPE CODE PARAMETER **VALUE TYPE'** I INTEGER' **R** REAL SINGLE **PRECISION' C COMPLEX SINGLE PRECISION' L LOGICAL' a** STRING **OF CHARACTERS"** \*\*\*\*\*\*\*\*\*\*\*\*\*\*\*\*\*\*\*\* \*\*\*\*\*\*\*\*\*\*\*\*\*\*\*\*\*\*\*\*\*\*\*\*\*\*\*\* ENTER TYPE CODE :L **IlllllllilllllllJlillllJllJJJlliJJlJlJJJJJJJJJJJJJ** ENTER **NUMBER OF** ELEMENTS IN PARAM:! ENTER FLAG : . TRUE.

**N|NNN||\_NNNJNN|NNNNNHNNNNtNN|NN|NNNN|NMNNNNNNNNN||** ENTER "NULL" **TO** STOP OR-**USER** PARAMETER **NAME-I** TO **O** CHARACTERS:  $\Rightarrow$  CARD mmwmmutww\*nDwmmummwm.\*.uuuw,nwwuummum,um,u,w,wiiwm CHOOSE FROM THE FOLLOWING TYPE CODES:' TYPE CODE PARAMETER VALUE TYPE' I INTEGER' R REAL SINGLE PRECISION' **C** COMPLEX **SINGLE PRECISION'** L LOGICAL' A STRING OF **CHARACTERS' IN|tNi|lglglgigglggtgNglllllNi|HNig|NINgNiHtHgl|NH** ENTER **TYPE** CODE :A **|mNNHN|INHNtNNNNgNNNNN|NNNNN|NNNNNJNNNNN|mNNINNINN** ENTER NUMBER OF **CHARACTERS :14** ENTER NUMBER OF ELEMENTS IN PARAM:1 ENTER CARD :THIS IS A **TEST DUNNNmNNNNNNNgNNJNgN|fg|NNNgNNg|UNNNNNNNNNmNNN|UNj** ENTER **"NULL" TO** STOP **OR-**USER PARAMETER NAME-1 TO 8 CHARACTERS: => NULL The **user** parameter table is **completed** and the main menu is redisplayed. **OPTION 2**  $\begin{array}{cccccccccc} - & - & - & - & - & - & - \\ \end{array}$ If **the** user wishes to **add** or change a **user** parameter in **an** existing PARAM file, **2** is entered **as** a menu option and **the** following is displayed:

> ENTER USER PARAMETER FILE NAME I-8 CHARACTERS - ND EXTENSION  $\rightarrow$

If the file does not exist, this message is displayed:

### **####FILE DOES NOT EXIST#####**

and the program redisplays the main menu. If the file does exist, then the preprocessor will continue to prompt the user and read user parameter names, types and values until NULL is typed to complete the PARAM file and return to the main menu. (See example in OPTION 1)

OPTION 3 .........

If the user vishes to display a list of all existing PARAM files on the current directory, 3 is entered as a menu option and the following is displayed:

\* ENTER DIRECTORY DOS CALL- $\bullet$  DIR  $\bullet$ . PAR < $\text{cr}$ > Execution suspended : -enter <cr> to return to menu

If the user vishes to display the names of all PARAM Files on the current directory, the following is entered:

DIR #. PAR

A list of all PARAM Files on the user's current directory will be displayed. The user must press the ENTER key to return to the main menu.

OPTION 4 . . . . **. . . .** 

If the user wishes to list all USER PARAMETERS in an existing PARAM File on the monitor screen, 4 is entered as a menu option and the following is displayed:

> ENTER USER PARAMETER FILE NAME 1-8 CHARACTERS - NO EXTENSION  $\bullet$

If the file does not exist, this message is displayed:

\*\*\*\*FILE DOES NOT EXIST\*\*\*\*\*

and the program redisplays the main menu. If the file does exist, then the preprocessor will list the PARAM on the monitor screen.

EXAMPLE: **If** the user wished **a** listing of **PARAM** File **TABLE1. PAR** created in the example shown under OPTION **1,** the following would be entered and displayed:

> ENTER USER **PARAMETER** FILE NAME **1-8 CHARACTERS** - NO EXTENSION **=>** TABLE1

**The** following **would be displayed** on the screen:

**USER PARAMETER** FILE - **TABLE1** .PAR

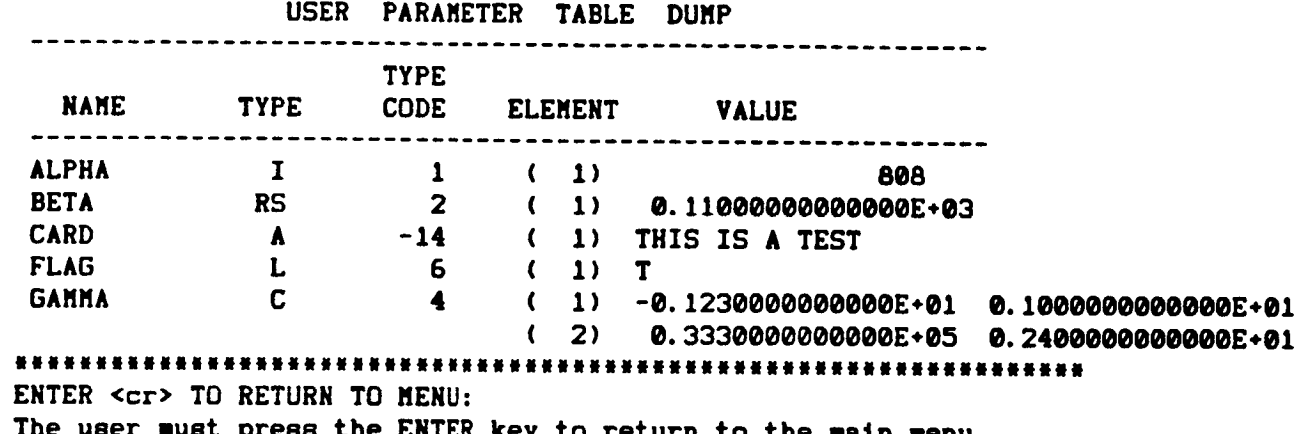

**The** user must press the ENTER key to return to the **maln menu.**

**OPTION** 5 --------

If the **user wishes** to list all **USER** PARAMETERS in an existing **PARAM** File **to** a listings file, **5** is entered **as** a **menu option and the** following is displayed:

> ENTER USER PARAMETER FILE NAME 1-8 CHARACTERS - NO EXTENSION =>

If **the** file does not **exist,** this **message** is **displayed:**

\*\*\*\*FILE DOES NOT EXIST\*\*\*\*\*

**and** the program redisplays the main menu. **If the file does exist, then** the preprocessor will **display** the following prompt:

> \*\* ENTER FILE NAME FOR **USER** PARAMETER **LISTING** a,  $\geq$

The user must type the name of the file that is to be created and contain the PARAM listing. If an extension is desired, it must be entered. If a file with the same name exists, it will be deleted when the new file is created.

EXAMPLE: If the user vishes to create a listings file, TABLE1. LST which contains the USER PARAMETERS in PARAM File TABLE1. PAR, the following would be entered and displayed:

\*\*\*\*\*\*\*\*\*\*\*\*\*\*\*\*\*\*\*\*\*\*\*\*\*\*\*\*\*\*\*\*\*\*\* ...................... ENTER USER PARAMETER FILE NAME 1-8 CHARACTERS - NO EXTENSION  $\Rightarrow$  TABLE1

\*\* ENTER FILE NAME FOR USER PARAMETER LISTING \*\*  $\Rightarrow$  TABLE1.LST

\*\*\* LISTING FILE COMPLETED\*\*\*\*\*\*

 $\mathbf{I}$ 

The preprocessor then redisplays the main menu. To examine the listings file the user must exit the UPFEDT program (OPTION 6) and use a DOS file editor to access the file. File TABLE1.LST would contain the following:

USER PARAMETER FILE - TABLE1 . PAR

USER PARAMETER TABLE DUMP

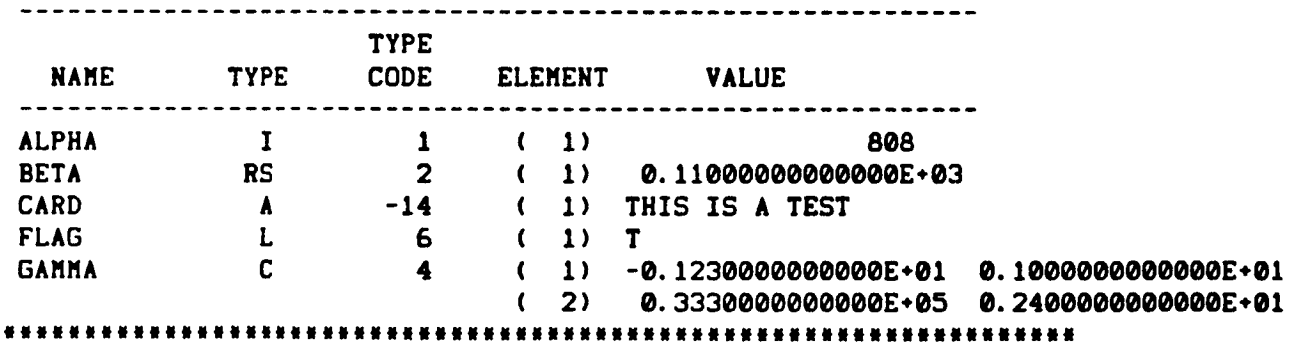

OPTION 6 ---------

If the user vishes to exit the UPFEDT program, 6 is entered and the following is displayed:

following is displayed:  $\pmb{\ast}$  $\bullet$ wmmi\_R\_m\_Jmmmwmmmmlmwmi|miNmii\_m\_m\_mmNmmm||i|mjm|\_mlwjl  $\pmb{\#}$ **R** material contracts to the contract of the contracts of the contracts of the contracts of the contracts of the contracts of the contracts of the contracts of the contracts of the contracts of the contracts of the contra ¥ • USER PARAMETER FILE EDITING COMPLETED \* The program is completed and a prompt should be displayed by DOS.

### Alternate Names File Editor (ANTEDT)

ANTEDT IS AN ALTERNATE NAME TABLE PREPROCESSOR FOR INTERACTIVELY ENTERING ALTERNATE NAMES FOR NAMED DATA ITEMS REQUIRED BY ANOPP FUNCTIONAL MODULES

The current directory must contain all alternate names files which are to be edited. All output will be created on this directory.

File ANTEDT. EXE must be installed on directory C:\ANOPP\EXE. To run ANTEDT the user types:

### ALT **<cr>**

The following menu will appear on the screen:

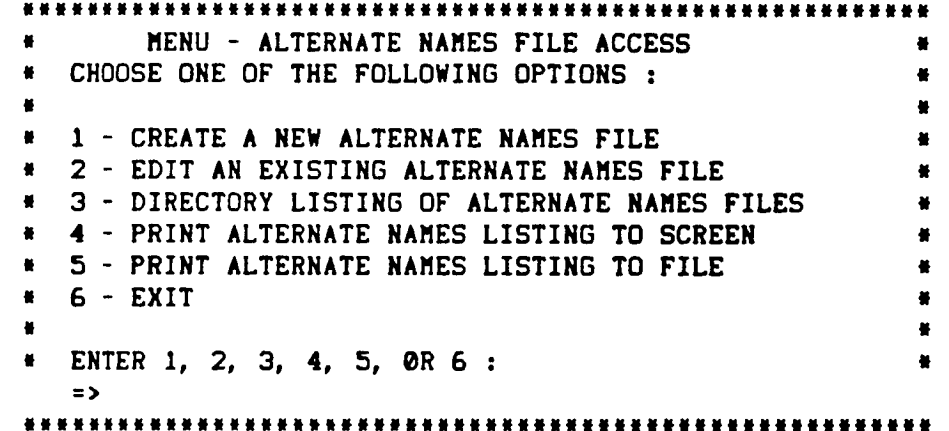

**(NOTE:** the ENTER key must be pressed after each user response.)

OPTION I --------

If the user types to create a new file, I is entered and the following prompt appears on the screen:

> NmNN\_NNNNWN\_UNaN\_UMNNUmIN\_Im|INaUmUmmJ\_ID|mUm|mmtWU|mItm ENTER ALTERNATE NAMES FILE NAME i-8 CHARACTERS - NO EXTENSION **=>**

The user enters the name of the Alternate Names Table **(ANT)** File. Extension .ANT will be **added** by the preprocessor.

EXAMPLE: If user enters:

#### $\Rightarrow$ TABLE1

then external file TABLE1. ANT will be created. If the ANT File already exists on the current directory, the user is prompted:

> #\*\*\* FILE EXISTS DO YOU WISH TO OVERWRITE FILE? \*\*\*\*\* ENTER "YES" OR "NO"  $\mathcal{L} = \mathcal{L}$ ,,\_ FILE EXISTS DO YOU WISH TO OVERWRITE FILE? a\*\*\*\_

ENTER **"YES"** OR **'NO"** : If the user types NO, then the program redisplays the main menu.

If the user types YES, then the old version of the file is deleted.

After an ANT File is created the preprocessor will continue to prompt the user and read REFERENCE NAMES (names of named data items referenced by ANOPP functional modules) and ALTERNATE NAMES (names of user created data items to be used in place of REFERENCED NAMES) until NULL is typed to complete the ANT file and return to the main of user created data items to be used items to be used in place of  $\mathbb{R}$  . It is place of  $\mathbb{R}$ 

ENTER REFERENCE NAME OR "NULL" TO END FILE AND RETURN TO MENU =>

ENTER ALTERNATE NAME=>

EXAMPLE: If user wishes to enter two alternate names- BETA for reference name ALPHA and ZZ for reference name X, the following prompts and responses would be displayed and entered:

ENTER REFERENCE NAME OR "NULL" TO END FILE AND RETURN TO MENU => ALPHA

ENTER ALTERNATE NAME=> BETA

ENTER REFERENCE NAME OR "NULL" TO END FILE AND RETURN TO MENU =>  $X$ 

ENTER ALTERNATE NAME=> ZZ

ENTER REFERENCE NAME OR "NULL" TO END FILE AND RETURN TO MENU => NULL

The ANT File with containing two Alternate Names would be completed and the preprocessor would redisplay the main menu. OPTION<sub>2</sub> --------

If the user wishes to add or change an alternate name**in** an existing ANT **file,** 2 is entered as a menu option and the following is displayed:

> ENTER ALTERNATE NAMES FILE NAME **1-8** CHARACTERS - NO EXTENSION =>

If the file **does** not **exist,** this message is displayed:

\*\*\*\*FILE **DOES** NOT EXIST\*\*\*\*\*

and the program redlsplays the main menu. If the file **does** exist, then the preprocessor will continue to prompt the **user (and** read REFERENCE NAMES **(names** of named data items referenced by ANOPP functional modules) and ALTERNATE NAMES (names **of** user created data items to be used in place of REFERENCED NAMES) until NULL is typed to complete the ANT file and return to the main menu.

ENTER REFERENCE NAME OR "NULL" TO END FILE AND RETURN **TO** MENU =>

ENTER ALTERNATE NAME=>

**(See** example in OPTION **I}**

OPTION 3

---------

If the user wishes to display a llst **of** all existing ANT files **on** the current directory, 3 is entered as a menu option and the following is displayed:

ENTER DIRECTORY DOS CALL-\* **DIR** \*.ANT **<cr>** \* Execution suspended : -enter **<cr>** to return to menu If the user wishes to display the names of all ANT **Files on** the current directory, the **following** is entered:

**DIR** \*.ANT

A llst **of** all ANT Files **on** the **user's** current **directory** will be displayed. The user must press the ENTER key to return to the main menu. OPTION 4 --------

**If** the **user** wishes to **llst all alternate** names in an **existing** ANT File on the monitor screen, 4 is entered as a menu option and the following ls displayed:

> ENTER ALTERNATE NAMES **FILE** NAME **I-8 CHARACTERS** - NO EXTENSION **=>**

If the file does not, exist this message **Is** displayed:

\*\*\*\*FILE DOES NOT EXIST\*\*\*\*\*

**and** the program redlsplays the main menu. **If** the file **does exist,** then the preprocessor will list the ANT on the monitor screen.

EXAMPLE: If the user wished **a** listing of ANT **File** TABLEI. ANT created in the example shown under OPTION **1,** the following would be entered and displayed:

> ENTER ALTERNATE NAMES FILE NAME **1-8** CHARACTERS - NO EXTENSION => TABLE1

ALTERNATE NAMES FILE - TABLE1 .ANT ALTERNATE NAMES TABLE DUMP 

FILE : TABLE1 **.ANT**

BETA -IS ALTERNATE NAME **OF** -ALPHA **ZZ** -IS ALTERNATE NAME OF -X \*\*\*\*\*\*\*\*\*\*\*\*\*\*\*\*\*\*\*\*\*\*\*\*\*\*\*\*\*\*\*\*\*\*\* ENTER **<cr> TO** RETURN TO MENU: The user must press the ENTER key to return to the main menu.

OPTION 5 

If the user wishes to llst all alternate names in an **existing** ANT **File** to a listings file, S is entered as a menu option and **the** following is displayed:

> ENTER ALTERNATE NAMES **FILE** NAME **1-8** CHARACTERS - NO EXTENSION **=>**
**If** the file does not exist, this message is displayed:

#### \*\*\*\*FILE DOES NOT EXIST\*\*\*\*\*

and the program redisplays the main menu. If the file does exist, then the preprocessor will display the following prompt:

#### ,m ENTER FILE NAME FOR ALTERNATE NAMES **LISTING** \*\*  $\equiv$   $\geq$

The user must type the name of the **file** that is to be created and contain the ANT listing. If an extension is desired, it must be entered. If a file with the same name exists, **it** will be deleted when the new **file** is created.

EXAMPLE: If the user wishes to create s listings file, **TABLE1.LST** which contains the alternate names in ANT File **TABLE1.ANT,** the following would be **entered** and displayed:

> **举定此年发生室求定定室非定定案的案件有效地有效案件的非常意见意识的事实实现实现的事实意见的非常难度的事实来完成意见家庭** ENTER ALTERNATE NAMES FILE NAME 1-8 CHARACTERS - NO EXTENSION => TABLE1

> \*\* ENTER FILE NAME FOR ALTERNATE NAMES **LISTING** \*\* => TABLEI. LST

\*\*\* LISTING FILE COMPLETED\*\*\*\*\*\*

The preprocessor then redisplays the main menu. To **examine** the listings file, the user must exit the ANTEDT program {OPTION 6\_ and use a **DOS** file editor to access the **file.** File TABLE1.LST would contain the **following** data:

ALTERNATE NAMES FILE - **TABLE1** .ANT ALTERNATE NAMES TABLE DUMP FILE : **TABLE1** .ANT

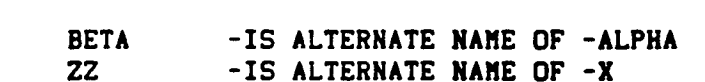

OPTION 6 ---------

 $\pm$ 

 $\mathbf{r}$ 

 $\ddot{\phantom{0}}$ 

If the user wishes to exit the ANTEDT program, 6 is entered and the following is displayed:

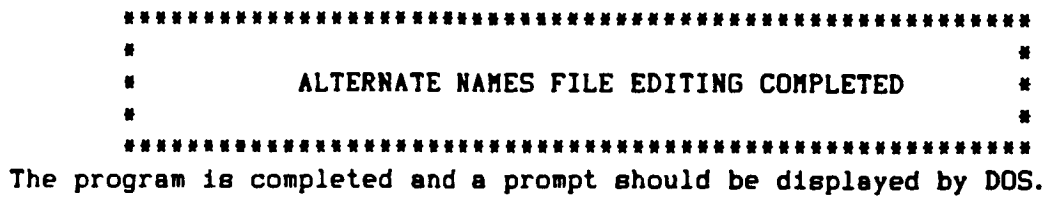

#### Member Manager Editor (MMEDT)

MMEDT IS A MEMBER MANAGER PREPROCESSOR FOR INTERACTIVELY ENTERING, EDITING OR LISTING UNIT MEMBERS REQUIRED BY ANOPP FUNCTIONAL MODULES

The current directory must contain all unit member files which are to be edited. All output will be created on this directory.

File MMEDT. EXE must be installed on directory C:\ANOPP\EXE. To run MMEDT the user types:

#### UNIT <cr>

The following menu will appear on the screen:

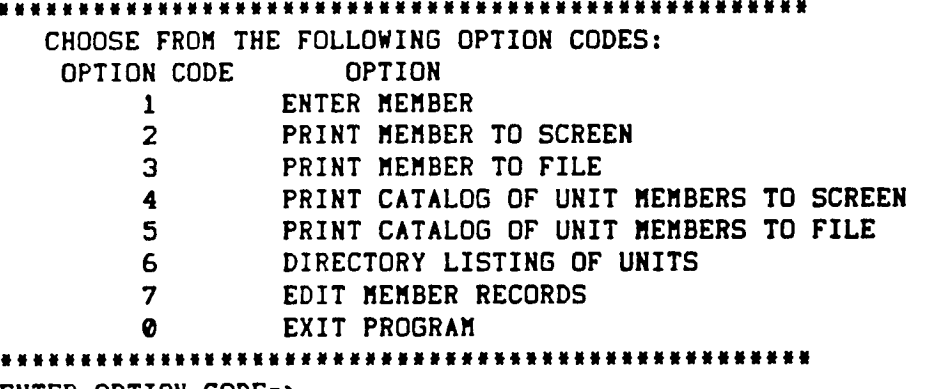

ENTER OPTION CODE=>

(NOTE: the ENTER key must be pressed after each user response.)

OPTION 1  $\frac{1}{2}$ 

If the user types to create a new MEMBER, I is entered and the following prompt appears on the screen:

(Note: If a MEMBER with the same UNIT and MEMBER name exists, it will be deleted when the new MEMBER is created.)

ENTER UNIT NAME: I-8 CHARACTERS=>

The user enters the name of the UNIT which will contain the MEMBER. Extension .UNT will be added by the preprocessor. (EXAMPLE: If user enters: **=>** UNITI then external file UNITI.UNT will be created.

**The user** Is then prompted to enter the MEMBER name:

mJm||\_|l|ll\_lil|llttmlJlfil||l|l|lilUl\_l|ltmUNmm ENTER **MEMBER** NAME: **1-8** CHARACTERS **=>**

**The user** enters the MEMBER **name** and is prompted to enter the format specifications **of** the MEMBER:

**|NNJNN|NNIN|N\_NNNNmNm|N|\_mNtm|NNNN|NNNNN|NNNN** CHOOSE **FROM** THE FOLLOWING FORMAT TYPES: FORMAT CODE FORMAT TYPE 0 UNFORMATTED **I** FIXED FORMAT 2 VARIABLE FORMAT 3 CARD IMAGE **NNNNmN|NNNNmN|m|NN\_NmgNNNNmImNN||NINNI|NNNNN** ENTER FORMAT **TYPE** CODE=> 

The user enters the format type code and the following prompt is displayed:

mJNNINNNNgmNN|NNNNUmNNNN|NINNIN|NNNNNNN||NJNN|NmN| **DO** YOU **WISH TO SEE** AN EXPLANATION AND **EXAMPLE OF** THE CHOSEN TYPE OF FORMAT ENTRY? ENTER  $'Y'$  OR  $'Y'$  => \_mm\_m\_m!\_m\_l\_m\_l\_mljmmlJmJJmJlmmlmmmNuNmlmN

If the chosen format type Is fixed **(each** record in the MEMBER **hss** the same number, types and sequence of elements} and if Y is **entered** by the user, the following is displayed:

# 

FORMAT IS FIXED TYPE You will be prompted to enter the type code of each set of elements and the number of elements in that set. TYPE CODE ELEMENT VALUE TYPE I INTEGER R REAL SINGLE PRECISION C COMPLEX SINGLE PRECISION **L LOGICAL** A STRING OF n **CHARACTERS** FORMAT SPECIFICATION EXAMPLE: \* 3I, 4RS, 1L' would be entered as follows: ENTER TYPE CODE OR "E" TO END FIXED PART **=>** I ENTER NUMBER OF ELEMENTS IN SET **=>** 3

ENTER TYPE CODE OR "E" TO END FIXED PART => R ENTER NUMBER OF ELEMENTS IN SET => 4 ENTER TYPE CODE OR "E" TO END FIXED PART =>  $L$ ENTER NUMBER OF ELEMENTS IN SET => 1 ENTER TYPE CODE OR "E" TO END FIXED PART => E 

enter return to continue:

If the chosen format type is variable (each record in the MEMBER may have an undetermined number of repetitions for the last specified sequence of elements} and if Y is entered by the user, the following is displayed:

FORMAT IS VARIABLE TYPE You will be prompted to first enter the fixed part of the format and then prompted for the variable part of the the format. In each part you will be prompted to enter the type code of each set of elements and the number of elements in that set. THE CODE ELEMENT VALUE TYPE

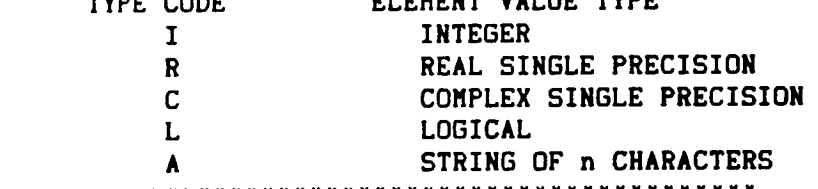

FORMAT SPECIFICATION EXAMPLE:

#### \*\*\*\*\*\*\*\*\*\*\*\*\*\*\*\*\*\*\*\*\*\*\*\*\*\*\*\*\*\*\*\*\*\*\*\*\*\*\*\*\*\*\*\*\*\*\*

 $(\mathbf{u} \cdot \mathbf{v})$  will precede the variable part)  $•$  4A8,  $*(2RS, 1C)$  • would be entered as follows:

ENTER TYPE CODE OR "E" TO END FIXED PART =>  $A$ ENTER NUMBER OF CHARACTERS PER STRING => 8 ENTER NUMBER OF ELEMENTS IN SET  $\Rightarrow$  4 ENTER TYPE CODE OR "E" TO END FIXED PART => E ENTER TYPE CODE OR "E" TO END VARIABLE PART=> R ENTER NUMBER OF ELEMENTS IN SET  $\Rightarrow$  2 ENTER TYPE CODE OR "E" TO END VARIABLE PART=>  $C$ ENTER NUMBER OF ELEMENTS IN SET => 1 ENTER TYPE CODE OR "E" TO END VARIABLE PART=> E enter return to continue:

If the chosen format type is variable, the user will be asked if there is a fixed part to the format (a sequence of elements that do not repeat) before the variable part: **IS THERE** A **FIXED FORMAT** PART BEFORE THE START OF **THE** VARIABLE **FORMAT?** ENTER **"Y"** OR **"N"** => If the **user** enters **Y,** then the following prompts **are dlsplsyed:** messes FIXED FORMAT \*\*\*\*\*\*\* **IIIIII|IN|IJJlIWUNNNmlNNIWlIIIIIUJlIIIRIII||Wlmll** CHOOSE FROM THE FOLLOWING TYPE CODES: TYPE CODE ELEMENT VALUE TYPE I INTEGER R REAL SINGLE PRECISION C COMPLEX SINGLE PRECISION L LOGICAL A STRING OF n CHARACTERS **immmujluNujljm|JiNmlumJm\_wmlmmRm|mu\_uJmJmJJINwmm\_** ENTER TYPE CODE OF SET OR "E" TO END FIXED PART=> ENTER NUMBER OF ELEMENTS IN SET => The prompts to enter element type and number will continue until user enters E to end the fixed part of format specifications. The following is **displayed:** \*m\*\*mSTART **VARIABLE FORMAT PART\*\*\*\*\*\*\* ||m\_|i||lllltmMiM\_mttlMmNmtltl|\_lllllwuullwJNIlul|** CHOOSE **FROM THE FOLLOWING TYPE CODES:** TYPE **CODE** ELEMENT VALUE TYPE I INTEGER R REAL SINGLE PRECISION **C COMPLEX SINGLE PRECISION L LOGICAL** A STRING OF n CHARACTERS **|lllNilmlllml|jlullluJllmtmtJ\_mtlltlJNmlllmNmmmJl** ENTER **TYPE CODE OR "E" TO** END VARIABLE **PART =>** ENTER NUMBER **OF** ELEMENTS IN SET **=>** mmumm,mmmm\*\*mrm\*\*\*\*rmrmrmmmm\*m\*mmmmmmmm\*\*mmmu

**The** prompts to **enter** format element type and number will continue until the user **enters** E to end the **variable** part **and** complete the format.

**Vhen** the **format** specification **has** been **completed,** the following is displayed: \*\*\*\*\*\*\*\*\*\*\*\*\*\*\*\*\* **|| || || || || || || || || || || || ||** ENTER MAXIMUM NUMBER **OF** RECORDS TO BE READ OR ENTER 0 FOR DEFAULT **(10,000) => INI|NIINNNNNHINNNlUNNI|INNN|H|II|NNNN|Nll|I**

The **user enters** the maximum **number of** records that the MEMBER can have, or enters 0 for **m** maximum **of** 10000. **The** following is **displayed:** ENTER ACTUAL NUMBER **OF** RECORDS TO **BE** READ=> JJUlNmtmm|JlmNmmmNNmNm|f\_m|l||m|iNlm|fmmmUi The **user enters** the **actual** number **oi** records to **be entered** in the MEMBER. **The** user is prompted **to enter each element** of **each** record by type.

EXAMPLE: **The** prompts **and** responses **to enter** the \_olloving **UNIT** MEMBER will be **listed:**

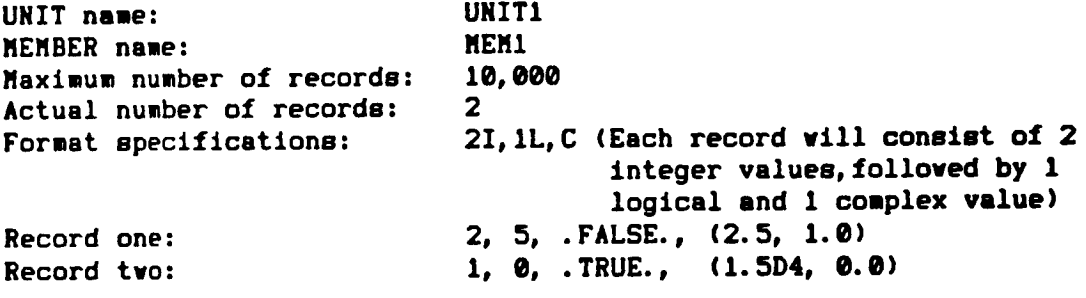

||llllllN|lllmNIIIIIIl|lmmll||lllll|llmll|tlll|\_ ENTER UNIT NAME: 1-8 CHARACTERS=> **UNIT1**

**||ImlImJ\_glNNNINNNN|NININNNNN|NNNN|INNNNNNNNNNNN** ENTER MEMBER NAME: **1-8** CHARACTERS **=>** HEM1

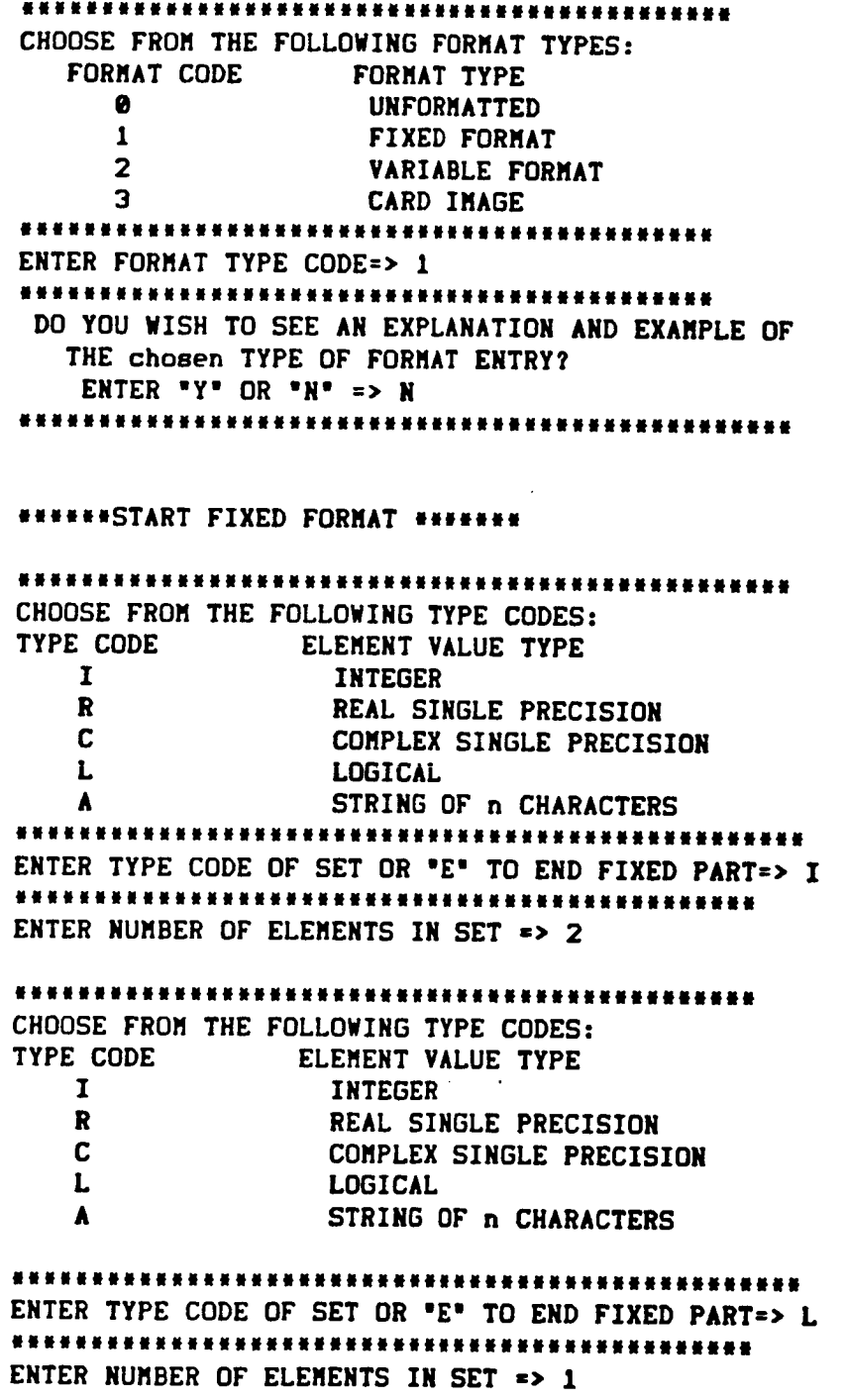

 $\ddot{\cdot}$ 

 $\ddot{\cdot}$ 

 $\cdot$ 

 $\cdot$ 

**5-77**

 $\ddot{\cdot}$ 

**JJJJJJJlJJJJJJJJJJJJJJJJJJJJJJJJJJJJJJJJJJJJJJJ** CHOOSE FROM THE FOLLOWING TYPE CODES: TYPE CODE THE CONDITIONS IN THE CODE I III III I<br>R REAL SINGLE PRECISION C **COMPLEX** SINGLE PRECISION L **LOGICAL A** STRING OF **n CHARACTERS** l\*\*\*\*lwimll,lumw|m,lmmulmul,w|u,m|\*\*mm\*\*mu,iu|m,mu **ENTER TYPE CODE OF SET OR** "E" **TO** END FIXED **PART=> C JJJJJJJJJJJJJJJJJJJJJJJJJJJJJJJJJJJJJJJJJJJJJJJ** ENTER NUMBER OF ELEMENTS IN SET => 1 |||lNlmlmml|lmiNmmll|t|llmN|l|NiN|mm|l|\_lNlill\_ **CHOOSE** FROM THE FOLLOWING **TYPE CODES: TYPE CODE ELEMENT VALUE** I INTEGER R REAL SINGLE PRECISION **C COMPLEX SINGLE** PRECISION L **LOGICAL** A **STRING** OF n **CHARACTERS ul,u,umm\*\*ui\_muu,u\*\*\*\*um\_\*\*\*mluu,wuluuu,uuuu\*\*um\*\*** ENTER TYPE CODE OF SET OR **"E"** TO END FIXED PART=>E ENTER MAXIMUM NUMBER OF RECORDS TO BE READ OR ENTER 0 FOR DEFAULT **(10,000)** s> **0** ENTER ACTUAL NUMBER OF RECORDS TO **BE** READ=> **2** RECORD I: ENTER **INTEGER (I): 2** ENTER **INTEGER (2): 5** ENTER LOGICAL **:** .FALSE. ENTER REAL PART OF COMPLEX NUMBER: **2.5** ENTER IMAGINARY PART: **1.0** RECORD **2:** ENTER INTEGER **(1): 1** ENTER **INTEGER** (2): **•**

ENTER **LOGICAL : .TRUE.** ENTER REAL PART **OF COMPLEX** NUMBER: **1.5D4** ENTER **IMAGINARY** PART: **0.0**

OPTION**<sup>2</sup>** --------

If the **user** wishes to print a MEMBER listing to **the** monitor screen, 2 is entered **as** a menu option and the following is **displayed on** the screen:

NNNNIINNNNINNNIIIININIINtNIlIINNINNNNNNtNNNNNNNN ENTER UNIT NAME: 1-8 CHARACTERS=>

The user **enters** the **name of the UNIT** which viii **contain** the MEMBER. The user is **then** prompted to **enter the** MEMBER **name:**

**NIININN\_g#lgNNNWtNI\_IfN|NINI#NgNNNNDWNINmUNN|NNN** ENTER MEMBER NAME: I-8 CHARACTERS =>

The user enters the MEMBER name **and** is asked if **s** full listing of records is to be displayed. .... DO YOU WISH A FULL LISTING OF RECORDS? ENTER "Y" OR "N" =>

The user enters **Y,** if the variable values **are to** be **listed** with **the** MEMBER description, **and** N, if **only** a summary **of the** MEMBER is to be given. The user is then asked if a **format** other than the one that was created with the MEMBER is to be used when listing the MEMBER. (Unformatted records are listed in Hexadecimal **unless** a **format** in **entered.]**

**N||||INNNNNNNNNNNUNNNN|NN|HI|I|NNNNmNNNNNNNNUmNN**

**DO YOU** WISH TO ENTER A FORMAT? ENTER  $*Y*$  OR  $*Y*$  =>

If **Y** is entered, **the** user is prompted **to** enter **format** specifications as described in OPTION **I.** The user is then **asked** if **all** records are to be listed: **H|NNNHHNNNNNNNNNgHNHgHHNHNHNgHHNNNHNNNHNHHH** DO YOU WISH TO LIST ALL RECORDS **?** ENTER ,y, OR mN" **=>** I\_R\_gNN|mlUlNNJlNJNmNtNUllNNN|NI\_N|ml|mINmJ If N is entered, the **user** is asked to enter the **number** of the **first and** last record **to** be **entered:** ENTER NUMBER OF FIRST RECORD **TO BE** LISTED \_>

mmmmmmmmmmmwmmummuummmNmmmmmmmmmmmmmmmmummm ENTER NUMBER DF LAST RECDRD **TO** BE LISTED **=>** mmmmmmmmm,mmm,lmmmmmmmmmmmmmmmmmmmmmnmmmmmu The **user** enters the desired record numbers.

EXAMPLE: If the **user** wishes to list m MEMBER **description** with variable values to the screen for the MEMBER **described in** OPTION I, the followlng prompts and responses would be **displayed** and **entered:** ENTER UNIT NAME: **1-8 CHARACTERS=> UNIT1** ENTER MEMBER NAME: **1-8 CHARACTERS=>MEM1** iiJlliJuuNNwwm|mmmJmmJf|umltmNjmJmNmJmmNtmNm| DO YOU WISH A FULL LISTING OF RECORDS? ENTER **"Y"** OR **"N"** => Y \*\*\*\*\*\*\*\*\*\*\*\*\*\*\*\* ....... DO YOU WISH TO ENTER A FORMAT? ENTER  $'Y'$  OR  $'N'$  =>N Jl|||\_miRml|lm\_J\_mlliN|lluMmNu||m|mmR\_m|mDi DO YOU WISH **TO** LIST ALL RECORDS **?** ENTER  $''Y''$  OR  $''N''$  => Y **llti|lllll|lltm|lilllllll|ltl||||llllli||l|** \*\*\*\*\*\*\*\*\*\*\*\*\*\*\*\*\*\* The following will be displayed on the monitor screen: MEMBER NAME **=** MEMI **DATE CREATED = 12/09/86** MAXIMUM NO. OF RECORDS **= 10000 TIME CREATED = 13:14** CURRENT NO. OF RECORDS **= 2** MAXIMUM RECORD LENGTH  $=$  $5$ FORMAT= 2I, **IL,** 1C\$ **RECORD** WORD **1 1 2** 5 F  $\bullet$  1000000000 1 **4 (8.250000000000000 2 1 1** OL T 2 **4** (0.15000000000000E\*0% 0.00000000000000E\_00)

5-80

OPTION 3 --------

If the user wishes to print a **MEMBER** listing to a DOS file,  $3$  is entered as a menu option and the following is displayed on the screen

,1,wwmummwmmwMmmu,uw,uuum,m\_umuwu\*\*\*\*\*\*\*\*\*w\*\*\*\*\* ENTER UNIT NAME: 1-8 CHARACTERS=>

The user enters the name of the UNIT that contains the MEMBER and the following is displayed:

lJmmumlwm\_NuII\_m\_wuumuINmlJliRmRim\_mmJ1\_i\_um\_N ENTER MEMBER NAME: 1-8 CHARACTERS=>

The user enters the MEMBER name and the following is displayed:

ENTER LISTING FILE NAME=>

The user must type the name of the file that is to be created and contain the MEMBER listing. If an extension is desired, it must be entered. If a file with the same name exists, it will be deleted when the new file is created. The following is displayed:

# DO YOU WANT A 132 COLUMN LISTING?

ENTER "Y" FOR 132 COLUMNS OR "N" FOR 80 COLUMN DEFAULT=>

The user enters Y for a full 132 column wide listing or N for an 80 column wide listing in the DOS file snd the following is displayed:

DO YOU WISH A FULL LISTING OF RECORDS? ENTER "Y" OR "N" =>

The user enters Y if the record **values** are to be listed **with** the MEMBER description and N if only the MEMBER description is to be listed.

EXAMPLE: If the user wished **to** llst **s** MEMBER **description** without record **values to** an **80** column wlde DOS file, MEM1.LST, for the MEMBER described in OPTION I, the following prompts **and** responses would be displayed:

**|uimli|\_llluiJwmi\_fmimllmllliumim\_imuuiNigljiNml** ENTER **UNIT** NAME: 1-8 **CHARACTERS=> UNIT1**

ENTER MEMBER NAME: 1-8 CHARACTERS=>MEMI

**|l|mll|N|ll\_|ml|mDNNa\_UmJll\_llllU|l\_ll|mJllll** ENTER LISTING FILE NAME=> MEM1. LST

lulmulmlfmlmimmmmmRmJM\_mJmlJJwimw||mli\_mlmJl **DO** YOU WANT A **132** COLUMN LISTING? **ENTER "Y'** FOR **132 COLUMNS** OR **"N" FOR 80** COLUMN **DEFAULT=>** N

**IIIllllllllllllllltl|lllllillllllllll|llllllJ DO YOU** WISH A **FULL LISTING** OF **RECORDS?** ENTER **"Y"** OR **"N" =>** N Illillillidden fan de fan de fan de fan de fan de fan de fan de fan de fan de fan de fan de fan de fan de fan d<br>It de fan de fan de fan de fan de fan de fan de fan de fan de fan de fan de fan de fan de fan de fan de fan de

The preprocessor then redisplays the main menu. To examine **the** listings **file,** the user must exlt **the** MMEDT program {OPTION 0) and use **a** DOS file editor or **n** print comsmand **to access** the **file.** MEMI. **LST** would **contain the following data:**

MEMBER NAME **=** MEM1 MAXIMUM NO. OF RECORDS **= 10000 DATE CREATED** = **12/09186** CURRENT NO. OF RECORDS = **2** MAXIMUM RECORD LENGTH **=** 5 FORMAT= 21, 1L, 1C\$ **TIME CREATED** = **13:14**

OPTION **4**

If the **user** wishes **to** print **m catalog listing of all** MEMBERS in **m data UNIT** to the monitor screen, **4** is entered **as** a menu option **and** the **following** Is **displayed:**

ENTER UNIT NAME: **1-8 CHARACTERS=>**

**The user** enters the UNIT **name** and the following **prompt** is **displayed:**

**能意意在我在我在我学生我在我这里我在我在我的生活中也不是我的生活在我的生活中的生活和学生的生活中** DO YOU WISH A FULL LISTING OF MEMBERS? ENTER  $'Y'$  OR  $'N'$  =>

If the **user** types Y, a summary of all MEMBERS in that **UNIT** are listed on the monitor screen. If the **user** types N, **only** MEMBER names are listed.

EXAMPLE: If the user wished to **display** a full catalog listing of MEMBERS in the UNIT UNITI (described in example in OPTION 1). the following prompts and responses would be **displayed:**

#### **|l\_|l|llllulllllullNNiimml|llmllll|llultlllulNit** ENTER **UNIT NAME: 1-8 CHARACTERS=> UNIT1**

#### **INllllmlJlmlNIIINlUIIIWlt|mI\_|II|INUlmlmlUllglII**

**UNIT NAME** = **UNIT1** EXTERNAL FILE NAME **= UNIT1** .UNT MEMBER NAME **=** MEMI MAXIMUM NO. OF RECORDS = 10000 **CURRENT** NO. OF RECORDS **= 2** MAXIMUM RECORD LENGTH **=** 5 FORMAT= 21,1L, **IC\$** DATE **CREATED** = **12109186 TIME CREATED** = **13:14**

# OPTION **5**

--------

If the user wishes to print a catalog listing **of** all MEMBERS {a TABLE is **a** special one record MEMBER) in a data UNIT to **a** DOS file, 5 is **entered as** a menu **option** and **the** following is displayed:

### ENTER UNIT NAME: I-8 CHARACTERS=>

**The user enters the name of** the **UNIT that contains** the MEMBER and the following is displayed:

ENTER LISTING FILE NAME=>

**The user must** type the **name of** the file that is to **be created and contain the catalog listing. If** an **extension** is **desired,** it **must be entered.** If a file **with the same name exists,** it **vii1 be deleted when** the **new** file is **created. The** following is **displayed:**

#### **lu|lllmml|\_Jmmwl\_llmNulNmuluulmmNttltNNmmutm**

**DO** YOU **WANT** A **132 COLUMN** LISTING? **ENTER "Y"** FOR **132 COLUMNS** OR **"N"** FOR **80 COLUMN** DEFAULT=>

The **user enters** Y for a full 132 **column wide listing or** N for **an 80 column wide listing** in the **DOS file. The following** is **displayed:**

#### rllerliggen and the light light light light light light light light light light light light light light light light light light light light light light light light light light light light light light light light light ligh

**DO** YOU **WISH** A FULL LISTING OF **MEMBERS?** ENTER **"Y"** OR **"N" =>**

**If** the user **types** Y, a summary of all MEMBERS in that UNIT **are listed. If** the user types N, only MEMBER names are **listed. The** preprocessor then redisplays the main menu. To **examine** the catalog **listing** file, the **user** must **exit** the MMEDT program **(OPTION** 0) and use **a** DOS file **editor** or a print commmand to **access the file. The DOS file listing** would have the same **format as** the **catalog** listing **example** in **OPTION 4.**

OPTION **6** --------

**If** the **user** wishes to **display** a **list of** all existing **DOS files** which contain UNITS, 6 is entered as a menu option and the **following** is **displayed:**

**I ENTER DIRECTORY DOS CALL-** m tive and the contract of the contract of the contract of the contract of the contract of the contract of the con \* DIR \*.UNT <cr> Execution suspended: -enter **<cr> to** return **to** menu **If the user** wishes to **display** the names **of** all **UNIT files on** the **current directory,** the following is entered:

**DIR** \*.UNT

A **list of ell UNIT** files **on** the **user's current directory** will be **displayed.** The **user** must press the ENTER key to return **to the** main menu.

OPTION **7** ---------

**If the user wishes to enter or** *change* **records** in **an existing** MEMBER, **7** is **entered** as **a menu option, and** the **user** is **prompted to enter the UNIT and** MEMBER **names of the UNIT** MEMBER **to be edited:** mmmmmmmmlmmmmwmmm\*\*i.mmm\_mmmammm\_mmmmmmmummmmmmm ENTER UNIT NAME: **1-8** CHARACTERS=>

|NNNNINNNllNNNINNNNNNNNNNN|I|INNNNNNNNNNNNNtNNNN **ENTER** MEMBER **MANE: 1-8** CHARACTERS **=>**

**The user enters the name of** the **UNIT** which vilI **contain** the **MEMBER,** and **the** MEMBER **name. The user** is **then asked** if **the number of** maximum **records on the** MEMBER is **to be altered:**

**DO YOU WISH TO** ALTER MAXIMUM **NUMBER** OF **RECORDS ON** MEMBER **ENTER "Y" or "N" =>**

**If Y is entered, the user** is **asked to enter the new value:**

**ENTER** MAXIMUM NUMBER **OF RECORDS OR e FOR DEFAULT** z>

**The** preprocessor vilI **continue to** prompt the **user to enter** whether records **are** to **be** inserted between **the current** records **on the** MEMBER **or are to replace** particular **current records, until** directive **3, (QUIT) is entered. The insertion and replacement of** records **must occur in numerical** sequence **according to the record numbers. (i.e. The record number entered, for** inserting **after or replacing a record, suet be greater than the last record number** *entered* **after a directive option.) The following** prompts are **displayed:**

**CHOOSE FROM** THE **FOLLOWING:**

**1 - INSERT RECORDS**

**2** - **REPLACE RECORDS**

**3 -** QUIT

ENTER **DIRECTIVE NUMBER =>**

**[ DIRECTIVE I** - **INSERT** RECORDS]

**If the user** wishes **to** insert **records** between *currently* **existing** records, 1 is entered and the following prompt is displayed:

**ENTER** RECORD **NUMBER** AFTER WHICH **RECORDS** ARE TO **BE INSERTED ">**

The user must enter the Original record number (Record number before any editing was done to the MEMBER), after which the new records are to be inserted. If the records are to be inserted before the first record, then 0 is entered. The following is displayed:

ENTER NUMBER OF RECORDS TO BE INSERTED=>

The user must enter the number of records to be inserted, and the following is displayed:

CHOOSE **FROM** THE FOLLOWING: I - COPY FROM CURRENT MEMBER 2 - COPY FROM A DIFFERENT MEMBER 3 - ENTER RECORDS FROM TERMINAL ENTER OPTION NUMBER=>

The user enters from where the records are to be copied. If they are to be copied from records in the same MEMBER being edited, then option I is entered. If they are to be copied from another MEMBER, then option 2 is entered. If the records are to be entered from the terminal, then option 3 is entered and the user is prompted to enter each record element by type, according to the format specification. If the records in the MEMBER are unformatted, then the user is prompted to enter the element type before entering each set of elements. If Option 2 is entered, the following prompts are displayed:

ENTER UNIT NAME(I-8 CHARACTERS-no extension}=>

ENTER MEMBER NAME (I-8 CHARACTERS}=>

The user enters the names of the UNIT and MEMBER from which the records are to be copied. The user is then asked to enter the record number of the first record to be copied:

ENTER NUMBER OF FIRST RECORD TO BE COPIED=>

The **user enters** the record number **and** the required records **ere** inserted.

**[ DIRECTIVE 2 - REPLACE** RECORDS]

If **directive 2** is **entered,** then records are to be replaced **on the** MEMBER. **The** options are the same as in **directive 1** - inserting records.

EXAMPLE: **The** following MEMBER will **be changed using OPTION 7:** UNIT NAME = UNIT1 EXTERNAL FILE NAME = UNIT1 .UNT MEMBER NAME = MEMI MAXIMUM NO. **OF** RECORDS **: 1 DATE CREATED = 12/09. CURRENT** NO. OF RECORDS **= 1 TIME CREATED = le:04** MAXIMUM RECORD LENGTH  $=$  6 FORMAT= 2C, **1LjIA3\$ RECORD** WORD **1 (0.11000000000000E+01, 1** 0.20000000000000E+01) **1 2 (0.13000000000000E÷01,** 0.10000000000000E+01) T mbc **The updated** MEMBER will have the following records: **RECORD** WORD **1 1 (e. 11000000000000E+01,** 0. **20000000000000E+01) 1 2 (0. 13000000008000E'01,** 0. **10000000008000E-01) T** sbc **2 1 (0. 11000000008000E'01,** 0. **20000000080000E'01) 2 2 (0. 13000000000000E+01, 8. 10000000000008E'01)** T sbc **3 1 (0.** 00000000000000E÷88, 0. **10000000000000E\*01) 3 2 (0. 30000000000000E\_01,** 0. 00000800000000E\*eO) F new OPTION **7** would be selected **end** the following prompts **and** responses would be displayed and **entered:** \*\*\*\*\*\*\*\*\*\*\*\*\*\*\*\*\*\*\*\*\*\*\*\*\*\*\*\*\*\*\*\*\* \*\*\*\*\*\*\*\*\*\*\*\*\*\*\* ENTER **UNIT** NAME: **1-8 CHARACTERS=> UNIT1** ENTER MEMBER NAME: l-B CHARACTERS **=>** MEMI **DO** YOU WISH TO ALTER MAXIMUM NUMBER **OF RECORDS ON** MEMBER ENTER  $*Y$  or  $*Y$   $* > Y$ II **Y** is **entered,** the **user is asked to enter the** new value: ENTER MAXIMUM NUMBER **OF** RECORDS **OR** 0 FOR **DEFAULT => 3 CHOOSE** FROM **THE** FOLLOWING: **1** - INSERT RECORDS **2 - REPLACE** RECORDS **3** - OUIT ENTER DIRECTIVE NUMBER -> **!** ENTER **RECORD** NUMBER AFTER **WHICH RECORDS** ARE **TO BE INSERTED => e**

**ENTER** NUMBER OF **RECORDS TO BE INSERTED=>I CHOOSE FROM THE FOLLOWING: !** - **COPY FROM CURRENT** MEMBER *2* **- COPY FROM** A **DIFFERENT** MEMBER **3** - **ENTER RECORDS FROM TERMINAL ENTER** OPTION NUMBER=>I **ENTER** NUMBER OF **FIRST** RECORD **TO** BE **COPIED=>1 CHOOSE FROM THE FOLLOWING: I** - **INSERT** RECORDS **2** - REPLACE RECORDS **3** - QUIT ENTER DIRECTIVE NUMBER z> **I** ENTER RECORD NUMBER AFTER WHICH RECORDS ARE TO BE INSERTED  $\approx$  1 ENTER NUMBER **OF** RECORDS **TO** BE INSERTED=>I CHOOSE FROM **THE FOLLOWING:** I - **COPY** FROM **CURRENT** MEMBER **2** - **COPY FROM** A DIFFERENT MEMBER **3** - ENTER RECORDS FROM **TERMINAL** ENTER OPTION NUMBER=>3 ENTER **COMPLEX** NUMBER(1): ENTER REAL PART=> 0. D0 ENTER IMAGINARY PART=> O. **IDI** ENTER COMPLEX NUMBER(2): ENTER REAL PART=> 0.3D1 ENTER IMAGINARY PART:> Q. **DO** ENTER LOGICAL=> FALSE ENTER 3 CHARACTERS=> new OPTION **i** -------If **the** user **wishes** to **exit** the MMEDT program, 0 is **entered ond the** following is displayed: **IINilINNNiNNINNiNNINiNNNNNNNINNNNNNNNNNNNNNNN**  $\bullet$  , and the contract of the contract of the contract of the contract of the contract of the contract of the contract of the contract of the contract of the contract of the contract of the contract of the contract of th n EXITING **MEMBER MANAGER EDITOR** •  $\bullet$ 

wunummmm\*\*mwmwmummmmuummnmmmmtmmmmmwmmwmmmaa•

**The** program is **completed** and 8 prompt should **be displayed by DOS.**

# Table Manager Editor (TMEDT)

THEDT IS A TABLE MANAGER PREPROCESSOR FOR INTERACTIVELY ENTERING, EDITING OR LISTING TYPE ONE TABLES REQUIRED BY ANOPP FUNCTIONAL TMEDT IS A TABLE MANAGER PREPROCESSOR **FOR** INTERACTIVELY ENTERING,

The current directory must contain all unit member files which are to be edited. All output will be created on this directory.

 $r$  is an include to be inducted on directory  $C: \Lambda NOPP \backslash EN$ 

#### **To** run TMEDT the user types:

The following menu will appear on the screen:

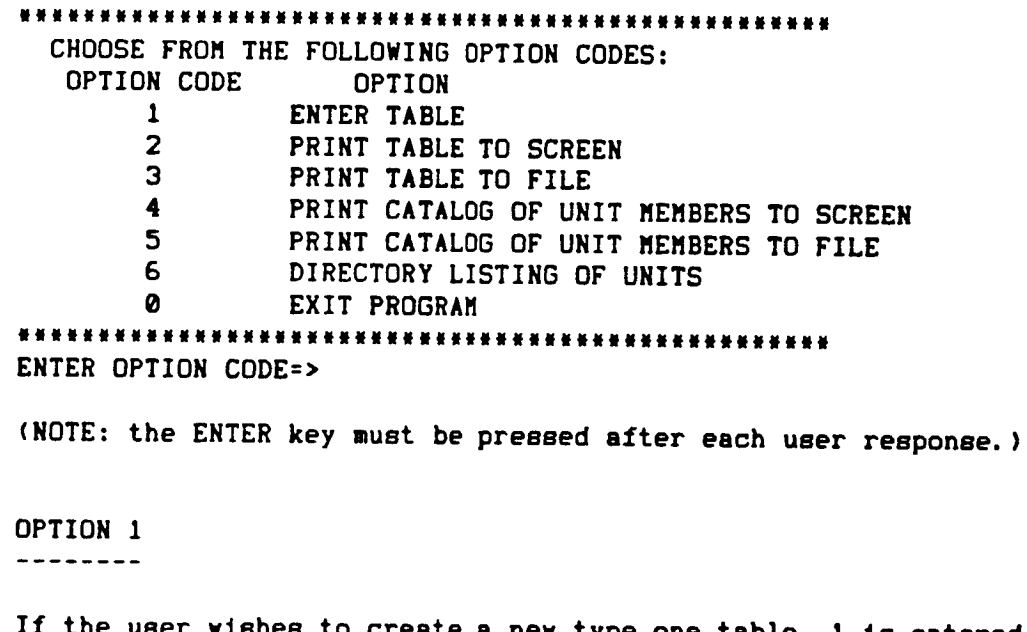

the user wishes to create a new type one table, 1 is entered and the following prompt appears on the screen:

If the user wishes to create a new type one table, I is **entered** and the following prompt and the same unit and tapie

will be deleted when the new table is created.)

The user enters the name of the UNIT which will contain the table. Extension . UNT will be added by the preprocessor.

**EXAMPLE:** If user **enters:**  $\Rightarrow$  TABLE1 then **external** file TABLE1. UNT **vlll be created.** muwnana muwntana mumana mumana mumana mumana mumana mumana mu **The user** is then prompted to **enter** the table name: .mmmumwuunumumumwa.uu ENTER **TABLE** NAME: **I-8** CHARACTERS=> mmmwwummuuwwuwwwwuumNmwuwuwwumwwmmumwmmmmmwwm **The user enters** the table nsne and the **user 28 prompted to enter** the number of Interpolation procedures that are **permitted** on thl8 table: **TYPE** ONE **TABLE** ENTER NUMBER OF INTERPOLATION PROCEDURES PERMITTED ON THIS TABLE=> **The** user **enters the** number **of** procedures, **from the chart belov, to** be **used and** is **prompted** to **enter** the type **codes for those** procedures: **|||NW|||E|l\*lilllE|lllEINEll||E||ll\*ElllEIEI CHOOSE** FROM THE FOLLOWING **TYPES: CODE** INTERPOLATION TYPE **e** NO INTERPOLATION **1** LINEAR INTERPOLATION 2 **CUBIC SPLINE** INTERPOLATION ,mmutwmwuwmmmwNwwu,w,uluuwu.umuuulmmu,uwmmmm ENTER INTERPOLATION **CODE'> (** ENTER INTERPOLATION **CODE=>) -displayed** If **2** or more procedures are to be used **(** ENTER INTERPOLATION **CODE=>) -displayed** if **3** procedures are to **be used The user** is **then** prompted **to enter the dependent variable ty\_: llllllllll\*llllllllitlltlllllllltllllllltlli CHOOSE** FROM THE FOLLOWING TYPES: CODE DEPENDENT VARIABLE TYPE I INTEGER R REAL **C COMPLEX Illllllllllllllllllll\*lllllllllllllllllltltl** ENTER **TYPE CODE** FOR DEPENDENT VARIABLES=>

**The user** is then **prompted** to **enter** the **number of** independent **variables:**

#### NNNNNNNNN\*INNNNIININ\*NNNNNNNNNNINN\*NNNNINNNN **ENTER** NUMBER **OF** INDEPENDENT VARIABLES=>

**The user enters** the number of independent **variables (maximum of four) and** the **program** lists the independent **variable number** and prompts for the **following** information for **each** independent variable:

\*\*\*INDEPENDENT VARIABLE # \*\* **(where** # is the **actual** number) **CHOOSE** FROM THE FOLLOWING **TYPES:** CODE INDEPENDENT **VARIABLE TYPE** O ORDERED POSITION I INTEGER **R** REAL ENTER INDEPENDENT VARIABLE TYPE CODE=>

**The user enters** the type **code** for a particular independent variable. All independent **and dependent** variable **types** within **m** table do not have to be the same type. **The user** is then prompted to **enter** the number values in **a** particular independent variable:

#### ENTER NUMBER **OF VALUES=>**

The user **enters** the number **of** values. All independent variables do not have to have the same number of **values. The user** is **then** prompted to enter the extrapolation **types,** for **values above** the upper bound **and** values below the **lower bound,** for **the** particular independent variable.

\*\*\*\*\*\*\*\*\*\*\*\*\*\*\*\*\*\*\*\*\*\*\*\*\*\*\*\*\*\*\*\*\*\*\*\*\*\* CHOOSE **FROM** THE FOLLOWING **TYPES:** CODE EXTRAPOLATION **TYPE O** NO EXTRAPOLATION **1** CLOSEST **VALUE 2** LINEAR EXTRAPOLATION ..... ENTER CODE FOR EXTRAPOLATION **TYPE** IF DESIRED VALUE IS BEYOND UPPER BOUND=> \*\*\*\*\*\*\*\*\*\*\*\*\*\*\*\*\*\*\*\*\*\*\*\*\*\*\*\*\*\*\*\*\*\*\* ENTER **CODE** FOR EXTRAPOLATION **TYPE** IF DESIRED VALUE IS BELOW LOWER BOUND=> **,,,gg|NNII\*NNN\*NNNHNNI\*NNINNNINN|||NNN|H|**

 $\mathbf{u}$  is a set of  $\mathbf{u}$  of  $\mathbf{u}$  . The set of  $\mathbf{u}$ 

The user enters the extrapolation types and is prompted to enter each value by type, for s particular **independent** variable:

EXAMPLE: If the user has **entered** that **there** are two **values of** type integer **for a** particular independent variable, then the **following** prompts would be displayed:

ENTER INTEGER **(1)** =>

ENTER INTEGER (2) **=>**

The above sequence will be **repeated until all** independent **variables** have been entered. The program then **displays** prompts to enter **all** dependent varlbles by type. **(The** number of dependent variables is equal to the product of the number of values for each independent variable. EXAMPLE: If there are three independent variables **and** independent variable one has three values, independent variable two has two values, and independent variable three has four **values,** then the number of depefident values would be **3 x 2 x 4 = 24** values. The user would be prompted to enter each of the twenty four dependent variable values.)

EXAMPLE: If the dependent variable **type is** REAL, then the following prompts will be displayed:

DEPENDENT VARIABLES

ENTER REAL NUMBER **(I)** =>

ENTER REAL NUMBER **(2)** =>

ENTER REAL NUMBER (3} =>

until all dependent **values** have been entered.

The table is then completed and the main menu **is** redlsplayed.

EXAMPLE: The prompts and responses to enter the **following** table will be listed:

Unit name: UNI Table name: DMS Interpolation procedures allowed on table: No interpolation Linear interpolation Dependent variable type: INTEGER Number of independent variables: 2 Independent variable 1 ----------------------Type: REAL Number of values: 3 Extrapolation (I): no extrapolation allowed Extrapolation (2): use table value closest to specified value Values: **1.5,** 2.0, 4.5 Independent variable 2 ----------------------INTEGER Type: Number of values: 2 Extrapolation (I): no extrapolation allowed Extrapolation (2): use table value closest to specified value Values: 5, 10 Dependent variable values: 3, 5, 7, 8, 9, 10 \*Note.

Extrapolation $(1)$  is the procedure to be used if the specified value for the independent variable falls alter the last table value for the independent variable. Extrapolation(2) is the procedure to be used if the specified value for the independent variable falls before the first table value for the independent variable.

ENTER UNIT NAME: I-8 CHARACTERS=> UNI

ENTER TABLE NAME: 1-8 CHARACTERS=> DMS

TYPE ONE TABLE ENTER NUMBER OF INTERPOLATION PROCEDURES PERMITTED ON THIS TABLE=> 2

uwwmmuummuuuuwwwwwwmwuwwuwwwwmuwmwmmwuwwmwum CHOOSE FROM THE FOLLOWING TYPES: CODE INTERPOLATION TYPE **0** NO INTERPOLATION **1** LINEAR INTERPOLATION 2 CUBIC SPLINE INTERPOLATION **Nl|ll|lll|lllltlllllllI|lll||ll||l|||||lll||** ENTER INTERPOLATION CODE=> **0** ENTER INTERPOLATION CODE=> **!** CHOOSE FROM THE FOLLOWING TYPES: CODE DEPENDENT VARIABLE TYPE **I** INTEGER R REAL C COMPLEX mgNINIJlMMg\_mJNmmNaNJJm|lmUWlm\_mIN\_|m\_lmmm|M ENTER **TYPE CODE FOR DEPENDENT** VARIABLES=> **I** m\_N|JmJNII\_NmNN\_U\_NmlWUWNWmNN||mI|IMMIIm|UmN ENTER NUMBER **OF** INDEPENDENT VARIABLES=> **2** \*\*\* INDEPENDENT VARIABLE I \*\* CHOOSE FROM THE FOLLOWING TYPES: CODE INDEPENDENT VARIABLE TYPE 0 ORDERED POSITION I INTEGER R REAL ENTER INDEPENDENT VARIABLE TYPE **CODE=>R** mmmmmmm\*mmmmm,mmwmmmm,wmNmmmmmmmumumm,m,Nm ENTER NUMBER OF VALUES=> 3 mmmmmmmmwumm,m\*\*mmm\*\*mmm\*\*w,mumummmmmmmmmm CHOOSE FROM THE FOLLOWING TYPES: CODE EXTRAPOLATION TYPE 0 NO EXTRAPOLATION ! CLOSEST VALUE **2** LINEAR EXTRAPOLATION mmmmmuummm\*mm\*\*\*m\*\*\*\*mmmmmmmmmm\_mmmnmmmm ENTER CODE **FOR** EXTRAPOLATION TYPE IF DESIRED VALUE IS BEYOND UPPER BDUND=>O NNNNNN|NNNN|I|NNNNNNNINNNINNINN|NNNNI|NNN ENTER CODE FOR EXTRAPOLATION TYPE IF DESIRED VALUE IS **BELOW** LOWER BOUND=> **I** ENTER REAL NUMBER  $(1)$  => 1.5 ENTER REAL NUMBER  $(1)$  => 2.0

ENTER REAL NUMBER (1) => 4.5

mmm **INDEPENDENT** VARIABLE **2** mm |JJUW|N||IMmJm\_IN|UMM\_UmmmlUI|mJl||mI|gNI|I CHOOSE FROM THE FOLLOWING TYPES: **CODE** INDEPENDENT **VARIABLE** TYPE 0 ORDERED **POSITION** I INTEGER **R** REAL mwuwuummummuw\*\*w,m,uu,muummwmmm,wmwmummwmmum ENTER INDEPENDENT VARIABLE TYPE CODE=>I mmmmmmmmmmmmmmmmmmmmwmmmmmmmmmmmmmmmmmmmmm ENTER HUMBER OF **VALUES=>** 2 |||M|Im|I|NMIImWlUlm\_UUlI|||II||U\_NI||NmUN CHOOSE FROM THE FOLLOWING TYPES: CODE EXTRAPOLATION TYPE  $\theta$  NO EXTRAPOLATION I CLOSEST VALUE **2** LINEAR EXTRAPOLATION \*\*\*\*\*\*\*\*\*\*\*\*\*\*\*\*\*\*\*\*\*\*\*\*\*\*\*\*\*\*\*\*\*\*\*\* ENTER CODE FOR EXTRAPOLATIDN TYPE IF DESIRED VALUE IS BEYOND UPPER BDUND=>O mmmmmmmmmmmmtmmmmmmmmmm,ummwmmmmmmmmmmmmm ENTER CODE FOR EXTRAPOLATION TYPE IF DESIRED VALUE IS BELOW LOWER BOUND=> I ENTER INTEGER (I) => 5 ENTER **INTEGER** (2) **=>** 10 **DEPENDENT VARIABLES** ENTER INTEGER (I) **=>3 ENTER** INTEGER **(1) =>5** ENTER INTEGER  $(1)$  =>7 ENTER INTEGER **(I) =>8** ENTER INTEGER (1) **=>9** ENTER INTEGER (1) **=>10**

 $\sim$ 

بالمتعاط والمناسبة والمحارب والمنتان

OPTION 2

<u> Liberto de la la</u> la

If the user wishes to print a table listing to the monitor screen, 2 is entered as a menu option and the following is displayed **on** the screen:

ENTER UNIT NAME: 1-8 CHARACTERS=>

The user enters the name of the unit that contains the table and the following is displayed:

ENTER TABLE NAME: I-8 CHARACTERS=>

The user enters the table name and the following is **displayed:**

DO YOU WISH A FULL LISTING OF RECORDS? ENTER "Y" OR "N" => 

The user enters Y, if the variable values are to be listed with the table description, **and** N, if only the table description is to be listed.

EXAMPLE: If the user wishes to list a table description with variable values to the screen for the table described in OPTION I, the following prompts and responses will be displayed and entered:

ENTER UNIT NAME: I-8 CHARACTERS=> UNI

ENTER TABLE NAME: I-8 CHARACTERS=>DMS

**iNltllllalNiwNlwtmgmll\_lttlumllltlulllmmlmlmu** DO YOU WISH A FULL LISTING OF RECORDS? ENTER **"Y"** OR **"N"** => Y **|tllUlmmutll\_NlUllmllmMIl|tll\_llllllNmltlNIt**

**The following listing** will **be displayed:** UNIT **NAME** = UNI **EXTERNAL FILE NAME = UNI** .UNT **MEMBER NAME = DMS DATE CREATED = 12108/86 TIME CREATED** • **8:49 NO. INDEPENDENT VARIABLES = 2 TABLE LENGTH • 31 INTERPOLATION PROCEDURES = NO INTERPOLATION (0)** LINEAR **INTERPOLATION (1) INDEPENDENT VARIABLE 1 FORMAT TYPE** NO. **VARIABLES REAL** SINGLE (2) **3** EXTRAPOLATION **BEYOND** EXTRAPOLATION **BEYOND .** LARGEST **VALUE SMALLEST VALUE** EXTRAPOLATION NOT **ALLOWED (0) CLOSEST VARIABLE VALUE (1) VALUES** POSITION 1 0.15000000000000E+01 0.20000000000000E+01 0.45000000000000E\_01 **INDEPENDENT VARIABLE 2** FORMAT **TYPE** NO. **VARIABLES** INTEGER **(1) 2** EXTRAPOLATION **BEYOND** EXTRAPOLATION **BEYOND** LARGEST **VALUE SMALLEST VALUE** EXTRAPOLATION NOT ALLOWED **(0) CLOSEST VARIABLE VALUE (1) VALUES** POSITION **1** 5 **10** DEPENDENT **VARIABLE** FORMAT **TYPE NO. VARIABLES INTEGER (1) 6 VALUES** POSITION **1 3** 5 **7 4 8 9 10** 

الرباني والمتحارث والمرمونة والمراوية المراوية

الصادورة والمرادين المتراديد

المناجية والمحارب والمتحاجات

OPTION 3

--------

If the user wishes to print a table listing to a DOS file, 3 **is** entered as **a** menu option and the following is displayed **on** the screen:

|\_|u\_mMmiNjNi\_umlmmmmN\_wm\_JmNumJmmilmDmm\_Nuumuum ENTER UNIT NAME: **1-8** CHARACTERS=>

The user enters the name of the unit that contains the table and the following is displayed:

DmNmmNmluNulJuJNmlmmmJlu\_mmuumu\_mummNmJ\_M\_Mmm\_uN ENTER TABLE NAME: I-8 CHARACTERS=>

The user enters the table name and the follwing is **displayed:**

ENTER LISTING FILE NAME=>

The user must type the name of the file that is to be created and contain the table listing. If **an** extension **is** desired, it must be entered. If a file with the same name **exists,** it will be **deleted** when the new file is created. The following is **displayed:**

#### 

DO YOU WANT A **132** COLUMN LISTING? ENTER **"Y'** FOR **132** COLUMNS OR **"N'** FOR 80 COLUMN DEFAULT=>

The user enters Y for a full **132** column vlde **listing** or N for an **80** column vlde listing in the DOS file and the following is displayed:

DO YOU WISH A FULL LISTING OF RECORDS? ENTER **"Y'** OR **"N"** =>

The user enters Y, if the variable values are to be listed with the table description, and N, if only the table **description** is to be listed.

EXAMPLE: **If the user wished to list a table** description without **variable values to an 80 column wide** DOS **file, DMS. LST, for the table** described in OPTION **1,** the **following prompts and responses would be displayed:**

mmmmmmmmmmm,mmmmmmmmmmwmm\*\*mmwmmmmmmmmmmummwmmmm **ENTER** UNIT NAME: **1-8** CHARACTERS=> UNI

wwwwwwawamumwamumwamamummummummummummum ENTER **TABLE** HAKE: **1-8 CHARACTERS=>DMS**

mmmwm,mmmmummmmummmmmmmmmwmmmmmmmwmmmmmmmmmmm ENTER LISTING FILE **NAME=> DMS. LST**

NNN||m|mmmU||||N|\_NNNN\_|NNI||UN|N|NNJNJMNM|Jl

**DO** YOU WANT A **132** COLUMN LISTING? ENTER **mY"** FOR **132 COLUMNS OR** iN" FOR **80** COLUMN **DEFAULT=>** N

|||l|||l|l|ml|l\_mll||RJl||||l|\_l|lm\_lll\_lR| **DO** YOU WISH A FULL LISTING **OF RECORDS? ENTER "Y" OR "N" =>** N

**The** preprocessor then **redisplays** the main menu. **To examine** the listings **file** the user must **exit the TMEDT** program (OPTION **O)** and **use** a DOS file **editor or** a print **commmand** to **access the** file. **DMS.** LST would contain **the following** data:

UNIT NAME **= UNI** EXTERNAL FILE NAME **=** UNI **.UNT**

. The second property is a set of the second part of  $\mathcal{A}$ 

**MEMBER** NAME **= DSM DATE CREATED = 12108186** TIME CREATED **•** NO. INDEPENDENT **VARIABLES • 2 TABLE LENGTH** • 31 INTERPOLATION PROCEDURES **•** NO INTERPOLATION (0)

**LINEAR INTERPOLATION** (1)

ma persenta e el como como a alguna cala guerra que el

5-99

الواعد والمعاونات

OPTION 4

--------

**If the user wishes to print** a **catalog listing of all** members **(a table is •** special **one record member)** in a **data unit to the** monitor screen, **4 is entered as** a menu **option and the** following is displayed:

mmmmmmmmmmmmmm,mmumwmmwmmmmmmmmmmmmmmmummmmmmmwm ENTER UNIT NAME: 1-8 **CHARACTERS=>**

**The user enters the unit** name **and** a summary **of** all members in the unit is **listed on the** monitor screen.

EXAMPLE: If **the** user wishes to display a catalog **listing of** members in **the** unit UNI (desrlbed in example in **OPTION l)p the following** prompts and responses would **be displayed:**

mmmmmmmmumm,mmmmummmmmwmmummmmmmmmmmmmmmmmmmmmmm ENTER UNIT NAME: 1-8 CHARACTERS=> UNI

UNIT NAME = UNI EXTERNAL FILE **NAME** = UNI **.UNT** MEMBER NAME = DSN MAXIMUM NO. OF **RECORDS** = **I CURRENT** NO. OF RECORDS = **I** MAXIMUM RECORD LENGTH = 31 FORMAT = UNFORMATTED **DATE** CREATED **= 12/08/86 TIME** CREATED = **8:49**

# OPTION 5

 $-\cdots$ 

**If** the **user wishes** to print **a catalog** listing **of all** members (a table **is a** special one record member) in a **data unit to a** DOS **file,** 5 is entered **as a** menu **option** and the **following** is **displayed:**

mmmmwmmmmwmmmwm,mmmmmmmmmmmmmmmmmmmmmmmmmmmmmmmm ENTER UNIT NAME: **1-8** CHARACTERS=>

**The** user enters the name **of** the **unit that contains the table** and the **following** is displayed:

\*mmmmmmmmmmmmmmmmmm,mm\*\*m,mmmmmmmmmmmmmmmmmmmmm, ENTER **LISTING** FILE NAME=>

 $\omega_{\rm{max}}$ 

 $\mathcal{L}^{\mathcal{L}}$ 

 $\mathcal{A}_{\mathcal{A}}$  ,  $\mathcal{A}_{\mathcal{A}}$  ,  $\mathcal{A}_{\mathcal{A}}$ 

The user must type the name of the file that is to be created and will contain the catalog listing. If an extension is desired, it must be entered. If a file with the same name exists, it will be deleted when the new file is created. The following is displayed:

# **tlltlllllllillttlltllttlltlltlltlltltitllIiil**

DO YOU WANT A 132 COLUMN LISTING? ENTER eym FOR 132 COLUMNS **OR** IN" FOR 80 COLUMN DEFAULT=>

The user enters Y for a full 132 column wide listing or N for an 80 column wide listing in the DOS file. The preprocessor then redisplays the main menu. To examine the catalog listing file the user must exit the TMEDT program (OPTION 0) and use **a** DOS file editor or a print commmand to access the file. The DOS file listing would have the same format as the catalog listing example in OPTION 4.

#### OPTION 6 --------

**If** the **user** wishes to **display** s list **of** all **existing DOS files** which contain units, 6 is entered as a menu option and the following is displayed:

\* ENTER DIRECTORY **DOS** CALL- \*  $\bullet$ \* DIR \*.UNT <cr> , Execution suspended: -enter **<cr>** to return to menu 

If the user wishes to display the names of all unit files **on** the current directory, the following is entered:

DIR \*.UNT

A list of all unit files on the user's current directory will be displayed. The user must press the ENTER key to return to the main menu.

#### OPTION 0 --------

If the user wishes to exit the TMEDT program, **0** is entered and the following is displayed:

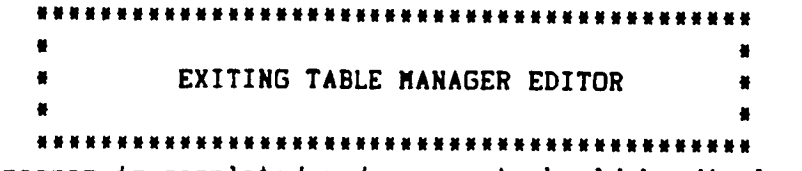

The program is completed and a prompt should be **displayed** by DOS.

## ANOPP-PAS PROCEDURES AND FUNCTIONAL MODULES

## 0 vervi ew

This section describes the five ANOPP-PAS prediction procedures and the eighteen functional modules which they control. It provides instructions for their use, documents the input data required for execution, and describes the resulting output. Each procedure is executed by typing a single command, and each controls the execution of one or more functional modules. Single functional modules may be executed using the RUN command as documented in Section IV.

### Prediction Procedures

The prediction procedures create or verify the existence of input required by specific functional modules and call those functional modules into execution.

The Blade Geometry Procedure is called by command GEOM and controls the execution of:

RBS IBS RBA or IBA BLM IBL

The Performance Procedure is called by command PERF and controls the execution of:

PRP PLD

of: The Noise Procedure is called by command NOISE and controls the execution

SPN PTE

The Flight Path Procedure is called by command FPATH and controls the execution of:

ATM ABS SFO GEO

The Propagation Procedure is called by command LEVELS and controls the execution of:

PRT PRO LEV

EFF

# Functional Modules

The functional modules described in this section have internal documentation that is maintained in the FORTRAN source code and on the Documentation Diskette. For ease of use, it is arranged in accordance with the format described in figure 3.

The ANOPP Theoretical Manual, volume I (ref. 4) and volume 3 (ref. 1) document the prediction methods for the functional modules.

PURPOSE - short description of the functional module  $(1 - 2$  sentences) AUTHOR- initials and level number, such as L01/O0/O0 INPUT USER PARAMETERS  $Name<sub>1</sub> - description - default value$ Name<sub>n</sub> - description - default value MEMBERS AND TABLES DATA UNIT(DATA MEMBER) - short description of data requirement OUTPUT SYSTEM PARAMETERS Name- description USER PARAMETER - same as for INPUT MEMBERS AND TABLES DATA UNIT(DATA MEMBER) - short description of data requirements DATA BASE STRUCTURES DATA UNIT(DATA MEMBER) - complete description of data and required format ERRORS  $NON-FATA1 - description of errors that are negative, we can use the following equation:\n $\begin{bmatrix}\n\frac{1}{1} & \frac{1}{1} \\
\frac{1}{1} & \frac{1}{1} \\
\frac{1}{1} & \frac{1}{1} \\
\frac{1}{1} & \frac{1}{1} \\
\frac{1}{1} & \frac{1}{1} \\
\frac{1}{1} & \frac{1}{1} \\
\frac{1}{1} & \frac{1}{1} \\
\frac{1}{1} & \frac{1}{1} \\
\frac{1}{1} & \frac{1}{1} \\
\frac{1}{1} & \frac{1}{1} \\
\frac{1}{1} &$$ module. FATAL - functional modules are requested to not use fatal errors. In the event this is not followed they must be documented in this section. ItIPUT SIZE RESTRICTIONS - describes maximum number of entires that are allowed for input data. LDS REQUIREMENTS - describes the amount of local dynamic storage required by  $\epsilon$ this module and maximum all with GDS REQUIREMENTS  $\div$  describes the amount of global dynamic storage required for  $\overline{C}$ this module and maximum all as

 $\mathbf{I}$ 

Figure 3.- ANOPP functional module prologue format.

**PURPOSE - TO** FORMULATE **A FUNCTIONAL** REPRESENTATION **OF THE BLADE SURFACE SUITABLE** FOR **AEROACOUSTIC AND** AERODYNAMIC **CALCULATIONS**

AUTHOR **- CBF(Le3/O2/eO)**

INPUT

USER PARAMETERS

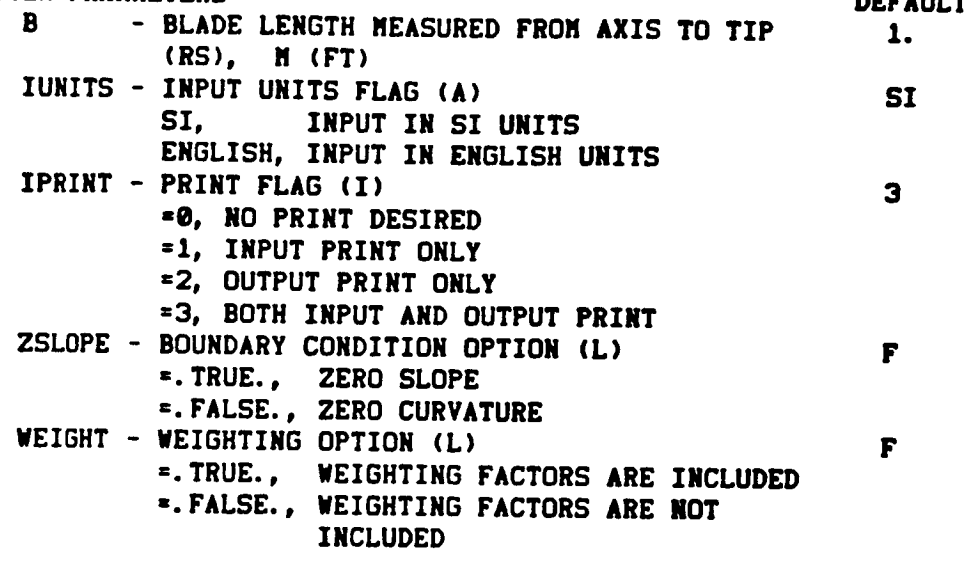

**DATA BASE UNIT MEMBERS (DESCRIBED UNDER DATA BASE STRUCTURES)** GRID(XI2) **GEOM (BLADE)**

#### **OUTPUT**

**USER PARAMETERS - NONE**

SYSTEM PARAMETERS

**NERR - SYSTEM ERROR** FLAG

**•.TRUE.,** AN ERROR WAS **ENCOUNTERED DURING MODULE EXECUTION**

**-.FALSE., NO ERRORS OCCURRED**
**DATA** BASE **UNIT** MEMBERS **(DESCRIBED** UNDER **DATA** BASE STRUCTURES) RBS(SHAPE) RBS(SPAN) *RBS(BLD)* RBS(SLPSPN) **RBS(SLPCRD)** GRID(XI1)

\_ATA **BASE** STRUCTURES

 $\frac{1}{4}$ 

 $\mathbb{C}^*$ 

- GRID(XI1) **ONE-RECORD** OUTPUT MEMBER IN **RS** FORMAT **CONTAINING** THE ARRAY OF SPANWISE STATIONS, RE **B.** SPANWISE **STATIONS** ARE THE SPANWISE **COORDINATES** FROM UNIT MEMBER, GEOM(BLADE) **DIVIDED** BY THE USER PARAMETER, **B.** GRID(XI2) ONE-RECORD INPUT **MEMBER** IN RS FORMAT **CONTAINING** THE ARRAY OF CHORDWISE **STATIONS BETWEEN @ AND 1, RADIANS** GEOM{BLADE) MULTI-RECORD **UNFORMATTED** MEMBER **CONTAINING SPANWISE** FUNCTIONS OF THE BLADE IF WEIGHTING IS INCLUDED, **(** IE., IF PARAMETER WEIGHT IS .TRUE. **)** A WEIGHTING
	- FACTOR **SHOULD** BE INCLUDED AFTER **EACH (X,Y) PAIR. IF** NO WEIGHTING FACTOR IS INCLUDED **FOR A** GIVEN **(X,Y) PAIR, IT IS ASSUMED TO BE ONE.**

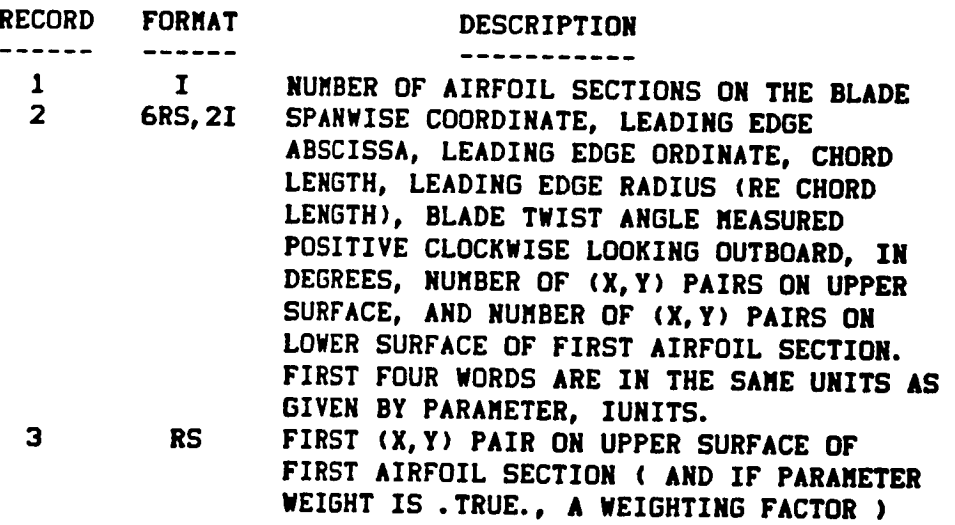

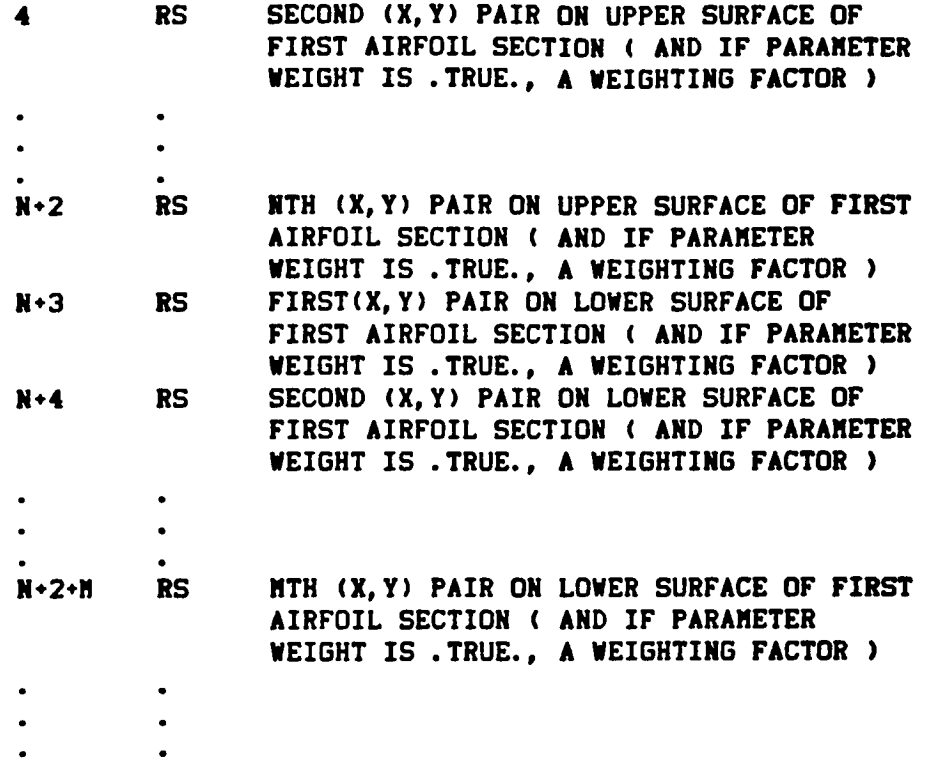

- **(** RECORDS **2 THROUGH N÷2\*N REPEAT FOR EACH AIRFOIL SECTION•** NOTE = H AND N **NAY BE** UNEgUAL AND **NAY BE DIFFERENT FOR EACH SECTION. )**
- **RBS(SHAPE) TYPE ONE DATA TABLE CONTAINING FUNCTIONS OF SPAN** AND **CHORD OF THE BLADE. FIRST DIMENSION IS** SPANWISE **STATION, RE B.** SECOND **DIMENSION IS CHORDWISE STATION, IN RADIANS. THIRD DIMENSION IS ORDERED POSITION WITH THE FOLLOWING THREE** SETS OF **DATA** : **(I) BLADE** SURFACE ABSCISSAS, **RE B (2) BLADE** SURFACE ORDINATES, RE **B (3) BLADE** SURFACE ELLIPTIC **RADIAL COORDINATES, IN RADIANS**
- RBS(SPAN) **TYPE ONE DATA TABLE CONTAINING FUNCTIONS OF SPAN. FIRST DIMENSION IS SPANWISE STATIONS• SPANWISE STATIONS ARE THE SPANWISE COORDINATES, NORMALIZED. SECOND DIMENSION IS** ORDERED **POSITION IN THE FOLLOWING ORDER** = **(I) LEADING** EDGE ABSCISSAS, **RE B (2) LEADING** EDGE ORDINATES, RE **B**
- **(3)** JOUKOWSKI **TRANSFORMATION** PARAMETERS, RE B
- **(4) CHORD LENGTHS, RE B**
- **(5) ELLIPTIC** SYSTEM ORIGIN **ABSCISSAS,** RE B
- **(6)** ELLIPTIC **SYSTEM ORIGIN ORDINATES,** RE **B**
- **(7) BLADE ELLIPTIC** AXIS **TWIST** ANGLE MEASURED **POSITIVE CLOCKWISE LOOKING** OUTWARD, **IN RADIANS**
- **(8) BLADE CROSS-SECTIONAL** AREA, **RE** B **2**
- **RBS(BLD)** ONE **RECORD MEMBER IN 3RS** FORMAT CONTAINING **THE BLADE** VOLUME, RE B **3, THE BLADE** ASPECT **RATIO,** AND THE **BLADE** ACTIVITY FACTOR
- RBS(SLPSPN) **MULTI-RECORD MEMBER IN** RS FORMAT **CONTAINING** THE **SLOPE MATRIX IN** THE **SPANWISE DIRECTION.** A RECORD ON **THE MEMBER** REPRESENTS A **COLUMN IN** THE **MATRIX.** THE NUMBER OF RECORDS EQUALS **THE** NUMBER **OF** WORDS **PER RECORD ON** THE **MEMBER. ( IE,** A **SQUARE MATRIX )**
- RBS(SLPCRD) **MULTI-RECORD MEMBER IN** RS FORMAT **CONTAINING** THE **SLOPE** MATRIX IN **THE CHORDWISE DIRECTION.** A RECORD ON THE **MEMBER** REPRESENTS A **COLUMN IN** THE **MATRIX.** THE NUMBER OF RECORDS EQUALS **THE** NUMBER **OF** WORDS PER RECORD **ON THE** MEMBER. ( **IE,** A **SQUARE** MATRIX **)**

## ERRORS

**NON-FATAL**

- **1.** INSUFFICIENT LOCAL **DYNAMIC STORAGE.**
- **2.** UNABLE TO **BUILD SPECIFIED** OUTPUT TABLE.
- **3.** MEMBER MANAGER ERROR OCCURRED ON SPECIFIED UNIT MEMBER.
- **4.** NUMBER OF **SPANWISE** OR **CHORDWISE STATIONS IS** .LT. **3.**
- **5.** SPECIFIED UNIT MEMBER NOT AVAILABLE.
- **6.** ARRAY OF INDEPENDENT **VARIABLE VALUES** NOT **IN** INCREASING ORDER.
- **7.** SINGULAR **MATRIX** WHEN SOLVING SYSTEM **OF REAL** LINEAR EQUATIONS IN SUBPROGRAM **GELIM.**
- **B. X** OR Y **VALUE** ON **UNIT** MEMBER GEOM(BLADE) IS .LT. 8 OR .GT. **1. (** WARNING ONLY **)**
- 9. DETERMINANT **OF** MATRIX IS **ZERO.**
- 10. NUMBER OF CNORDWlSE **STATIONS** EXCEEDS THE NUMBER **OF (X,Y)** PAIRS ON A PARTICULAR AIRFOIL **SECTION.**
- **11. (X,Y)** PAIRS, **TRANSFORMED TO THE** ELLIPTIC **COORDINATE** SYSTEM **DO** NO LIE **BETWEEN THE** FIRST AND LAST CHORDWISE STATIONS.

FATAL - NONE

Blade Shape Module (RBS)

RBS(SHAPE) **RBS(SPAN)**

**INPUT DATA SIZE RESTRICTIONS** NUMBER OF AIRFOILS ON **BLADE** NUMBER OF **CHORDWISE** STATIONS **MAXIMUM NUMBER le 25 LDS REQUIREMENTS** {Maxllua Allocation of **LDS-** 5190} LENGTH *=* **( NCROSS • 25 ) \*** { NPAIR • **3 ) + (** NXY • **(2) ) •** NWT **\* ( NCROSS** a, **2 )** • **2 ) + ( (** NXI2 J• **2 )** • **3 ) •** { NXI2 **•** NCROSS • **4** ) \* NXI2 • ( **13 \*** LARGE ) WHERE NCROSS **=** NUMBER OF AIRFOILS **ON THE** BLADE **( IE., NUMBER** OF SPANWISE STATIONS ) **NXI2** *=* **NUMBER OF** CHORDWISE **STATIONS** NPAIR **=** TOTAL NUMBER OF (X,¥) PAIRS ON THE **BLADE SURFACE NXY** = NPAIR **• 3, IF** WEIGHTING **FACTORS ARE INCLUDED** NPAIR • **2, IF** NO **WEIGHTING IS USED** NWT *=* NPAIR, **IF WEIGHTING FACTORS** ARE **INCLUDED** O, **IF** NO WEIGHTING **IS USED** LARGE **=** MAXIMUM NUMBER OF **(X,Y) PAIRS** ON AN AIRFOIL **SECTION** GDS REQUIREMENTS **(Maximum** Allocation **of GDS - 300e)** SUFFICIENT ALLOCATION FOR mE FOLLOWING **TABLES :**

6-8

**PURPOSE - COMPUTES THE PRESSURE FORCES** ACTING **ON THE UPPER** AND **LOWER SURFACES** OF A TWO-DIMENSIONAL AIRFOIL **FOR SPECIFIED** ANGLE **OF** ATTACK AND **MACH NUMBER VALUES**

AUTHOR **- CBF(LO3/O2/eO)**

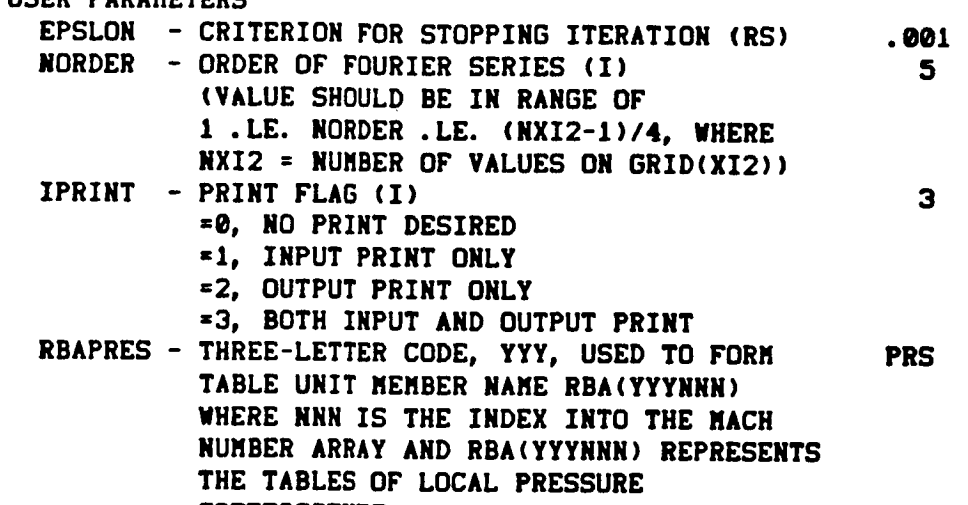

**DATA BASE UNIT MEMBERS (DESCRIBED UNDER DATA BASE** STRUCTURES)

**COEFFICIENTS**

RBA(MACH)<br>RBA(ALPHA) RDA(ALFH<br>Angles R<del>bs(Span)</del> **RBS(SHAPE) RBS(SCRP)** 

**RBS(SLPCRD)**

**OUTPUT**

 $\frac{1}{2}$ 

**SYSTEM PARAMETERS**

**NERR - SYSTEM** ERROR FLAG

- s.TRUE., AN **ERROR WAS ENCOUNTERED DURING MODULE** EAECUIIL<br>...
- B. FALSE., NO **ERRORS OCCURRED**

**DATA BASE UNIT MEMBERS (DESCRIBED UNDER DATA BASE** *STRUCTURES)* RBATMP{LIFT) RBA(AEROCTR) RBA(MOMENT) **RBA{YYYNNN)** NOTE **: MEMBER NAME** YYYNNN IS FORMED **FROM USER PARAMETER** RBAPRES **AND** FROM **THE** INDEX INTO **THE MACH** NUMBER ARRAY FOR THE MACH NUMBER **ASSOCIATED WITH** THE **TABLE. CONTAINS THE LOCAL** PRESSURE COEFFICIENTS. **DATA BASE** STRUCTURES **(NOTE: B** REFERS **TO BLADE LENGTH) RBA(MACH)** ONE-RECORD **INPUT MEMBER IN RS** FORMAT **CONTAINING RANGE** OF MACH NUMBERS RBA(ALPHA) **ONE-RECORD INPUT MEMBER IN RS** FORMAT **CONTAINING** THE RANGE OF **ANGLES** OF ATTACK, **IN DEGREES RBS(SLPSPN) MULTI-RECORD INPUT MEMBER IN RS** FORMAT **CONTAINING** THE **SLOPE** MATRIX ASSOCIATED **WITH** THE SPANWISE DIRECTION ( EACH **RECORD CORRESPONDS** TO A **COLUMN** IN THE **MATRIX )** RBS(SLPCRD) **MULTI-RECORD** INPUT MEMBER **IN** RS FORMAT **CONTAINING** THE **SLOPE** MATRIX **ASSOCIATED WITH** THE **CHORDWISE** DIRECTION ( **EACH RECORD** CORRESPONDS TO A **COLUMN** IN THE **MATRIX )** RBS(SPAN) **TYPE ONE DATA TABLE CONTAINING** FUNCTIONS OF **SPANWISE DIRECTION** OF **THE** BLADE. FIRST **DIMENSION IS SPANWISE STATIONS, RE B.** SECOND **DIMENSION IS ORDERED POSITION IN THE FOLLOWING** ORDER: **(I)** LEADING **EDGE** ABSCISSAS, **RE B (2)** LEADING EDGE ORDINATES, **RE** B **(3)** JOUKOWSKI TRANSFORMATION **PARAMETERS, RE** B **(4)** CHORD LENGTHS, **RE** B **(5)** ELLIPTIC **SYSTEM** ORIGIN ABSCISSAS, **RE N (** NOT USED IN THIS MODULE **) (6) ELLIPTIC SYSTEM** ORIGIN ORDINATES, **RE B (** NOT USED IN THIS MODULE **) (7) BLADE TWIST ANGLE** MEASURED POSITIVE CLOCKWISE **LOOKING** OUTBOARD, **IN RADIANS (8) BLADE** SECTION AREA, RE **B 2**

**(** NOT **USED IN THIS** MODULE **)**

RBS(SHAPE) RBATMP(LIFT) FOUR-DIMENSIONAL TYPE ONE **DATA** TABLE OF RBA(AEROCTR) TWO-DIMENSIONAL TYPE ONE DATA TABLE CONTAINI RBA(MOMENT) RBA(YYYNNN) RBA(INCOMP) **TYPE** ONE **DATA TABLE** CONTAINING **FUNCTIONS OF** SPAN **AND CHORD** OF **THE BLADE.** FIRST **DIMENSION** IS **SPANWISE STATIONS,** RE B. **SECOND DIMENSION** IS CHORDWISE **STATIONS,** IN RADIANS. THIRD **DIMENSIDN** IS ORDERED POSITION WITH THE FDLLOWIMG **SETS** OF DATA : **(I) BLADE** SURFACE ABSCISSAS, RE **B (** NOT **USED IN THIS MODULE ) (2) BLADE SURFACE** ORDINATES, RE **B ( NOT** USED **IN** THIS MODULE **) (3)** BLADE SURFACE **ELLIPTIC** RADIAL **COORDINATES,** IN RADIANS **COEFFICIENTS.** FIRST **DIMENSION IS** SPANWISE **STATIONS,** RE **B.** SECOND DIMENSION IS ANGLE OF ATTACK, IN DEGREES. **THIRD DIMENSION** IS **MACH** NUMBER. FOURTH **DIMENSION** IS ORDERED POSITION **IN** THE FOLLOWING **ORDER : (I)** SECTION LIFT COEFFICIENTS **(2) VALUE** FOR **STAGNATION POINT** CHORDWISE **STATION, RADIANS** THE COORDINATES OF THE AERODYNAMIC **CENTER.** FIRST **DIMENSION** IS **SPANWISE STATION,** RE **B. SECOND** DIMENSION IS ORDERED POSITION **IN** THE FOLLOWING ORDER **: (I)** ABSCISSA OF AERODYNAMIC **CENTER,** RE B **(2)** ORDINATE OF AERODYNAMIC **CENTER,** RE B **THREE-DIMENSIONAL** TYPE ONE DATA TABLE **CONTAINING** THE **SECTION** MOMENT **COEFFICIENT ABOUT** THE AERODYNAMIC CENTER. FIRST DIMENSION **IS SPANWISE STATION,** RE B. **SECOND DIMENSION IS** ANGLE **OF** ATTACK, **IN DEGREES. THIRD DIMENSION IS MACH** NUMBER. **THREE-DIMENSIONAL TYPE ONE DATA TABLE CONTAINING THE LOCAL PRESSURE COEFFICIENTS. THE THREE DIMENSIONS** ARE: **(I) SPANWISE STATION, RE B, (2) CHORDWISE STATION, IN RADIANS, AND (3)** ANGLE OF ATTACK, **IN DEGREES. THERE WILL BE ONE TABLE FOR** EACH **MACN NUMBER, WHERE NNN IS THE NUMBER** OF **THE MACH NUMBER THAT IS** ASSOCIATED **WITH THE TABLE** AND **YYY IS TAKEN FROM** USER **PARAMETER RBAPRES. THREE-DIMENSIONAL TYPE** ONE **DATA TABLE CONTAINING THE INCOMPRESSIBLE LOCAL PRESSURE COEFFICIENTS ( SAME DIMENSIONS AS RBA(YYYNNN) )**

#### **ERRORS**

**NON-FATAL**

- **I. INSUFFICIENT** LOCAL **DYNAMIC** STORAGE.
- **2.** SPECIFIED UNIT MEMBER **NOT** AVAILABLE.
- 3. UNABLE TO INTERPOLATE **SPECIFIED TABLE** FOR GIVEN **INDEPENDENT VARIABLE VALUES.**
- 4. **UNABLE TO BUILD** SPECIFIED **OUTPUT TABLE.**
- 5. PARAMETER **VALUE OUT** OF RANGE. **DEFAULT VALUE WILL BE** USED.
- **6.** ARRAY **OF** INDEPENDENT **VARIABLE VALUES IN SUBPROGRAM** SPLS NOT IN INCREASING **ORDER.**
- 7. INPUT TO **SUBPROGRAM SPLS** IS DEFINED INCORRECTLY.

**B.** MEMBER MANAGER ERROR OCCURRED ON **SPECIFIED UNIT** MEMBER. FATAL - NONE

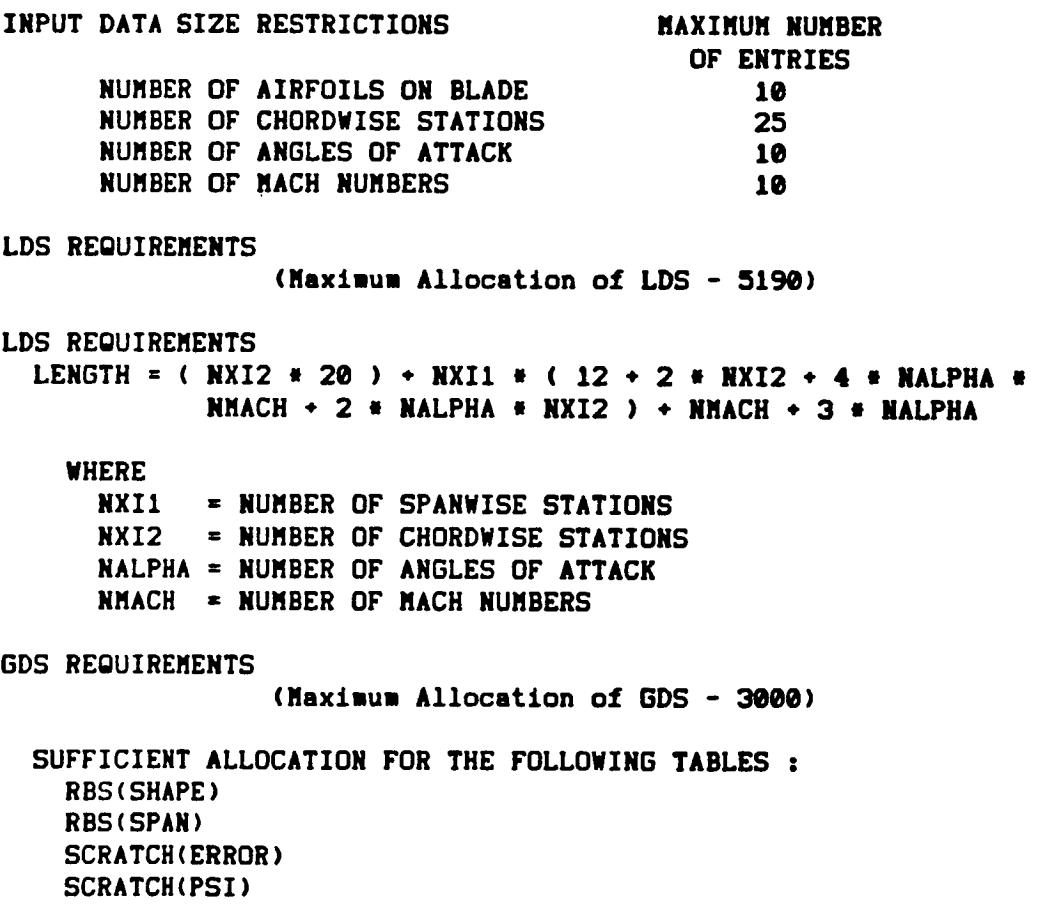

**PURPOSE - TO COMPUTE THE SKIN FRICTION COEFFICIENTS, BOUNDARY** LAYER THICKNESSES AT THE TRAILING EDGE, AND SECTION DRAG COEFFICIENTS FOR A ROTATING BLADE

AUTHOR - DSW(L03/02/00)

## $I$ **NPUT**

USER PARAMETERS

- **DEFAULT** REYNOLD'S NUMBER BASED ON BLADE LENGTH, 2.3296E7<br>SOUND SPEED, AND KINEMATIC VISCOSITY RINF **RISCOLOURS**
- **VALUE OF TURBULENT MODIFIED SHAPE F AT SEPARATION (RS)**
- **IPRINT** PRINT FLAG (I) 3 **\*0, NO PRINT DESIRED** 
	- $=1$ , **INPUT** PRINT ONLY
	- *<u><b>•2. OUTPUT PRINT ONLY</u>*</u>
	- =3, BOTH INPUT AND OUTPUT PRINT
- BLMFRCT THREE LETTER CODE, YYY, USED TO FORM **FRC** TABLE NAME BLM(YYYNNN), WHERE NNN IS THE INDEX INTO THE MACH NUMBER ARRAY

**IOLESE BESCRIPTION UNDER DATA B** 

```
UNITE<br>
UNITE<br>
ENA CHACH
      BLADE (TRIP ) (OPTIONAL)
RBA (INCOMP )
RBATHP (LIFT )
RBS (SHAPE )
RBS (SPAN )
RBS (SLPCRD )
RBS (SLPSPN)
```
## *<u>RBS</u>*

**USER PARAMETERS - NONE** 

**SYSTEM PARAMETERS<br>
NERR SYSTEM** 

SYSTEM ERROR FLAG **E. TRUE.. ERROR OCCURRED DURING MODULE EXECUTION** \*. FALSE., NO ERRORS OCCURRED

**L. SEE DESCRIPTION UNDER DAT BLM** (LIFTDRAG) **UNITER (THICK)**<br> **BLM (YYYNNN) BLM (LIFTDRAG)**  $SCRATCH$ (METRIC)

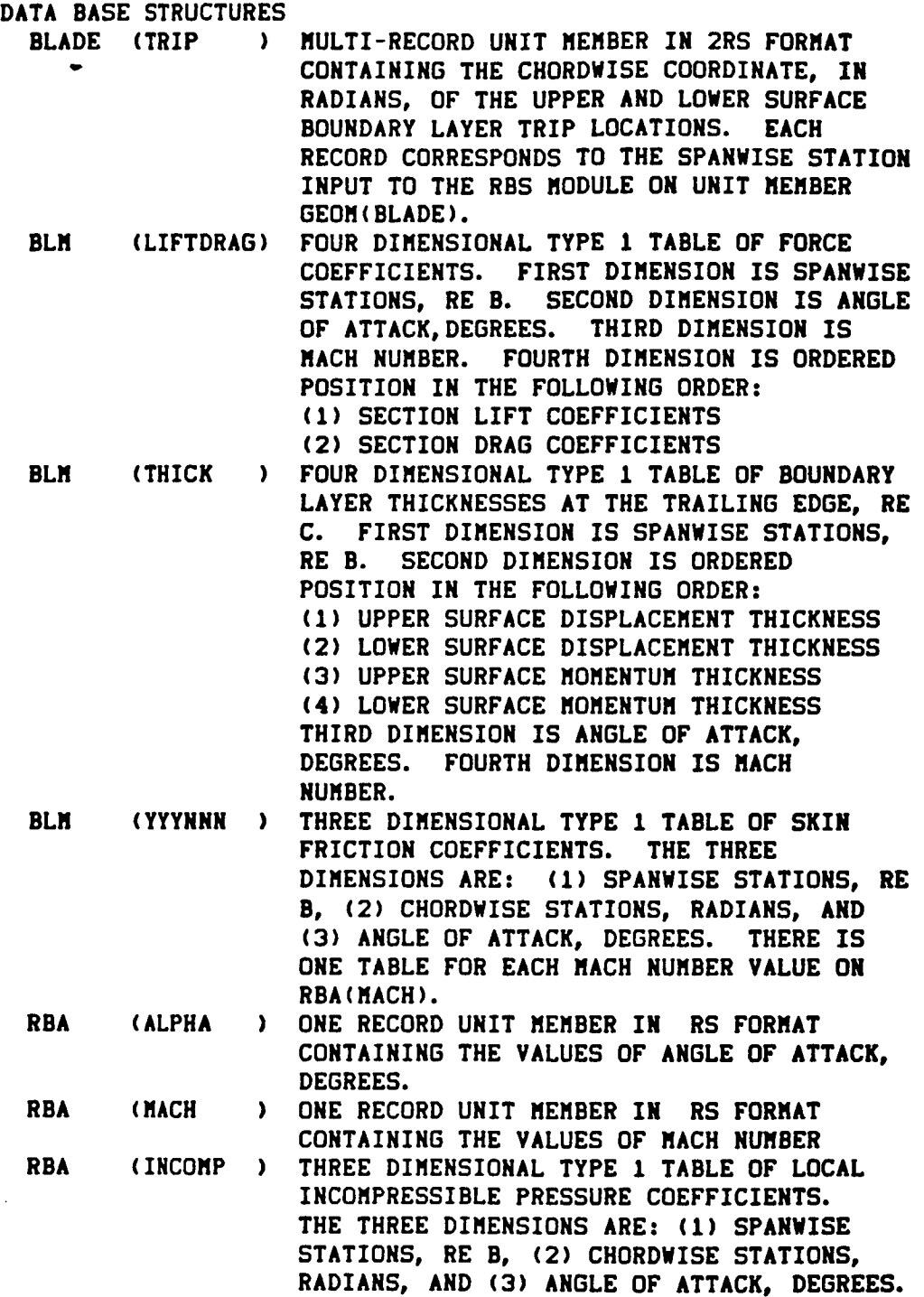

Blade Section Boundary Layer Module (BLM)

-----

**Blade Section Boundary Layer** Module **(BLM)**

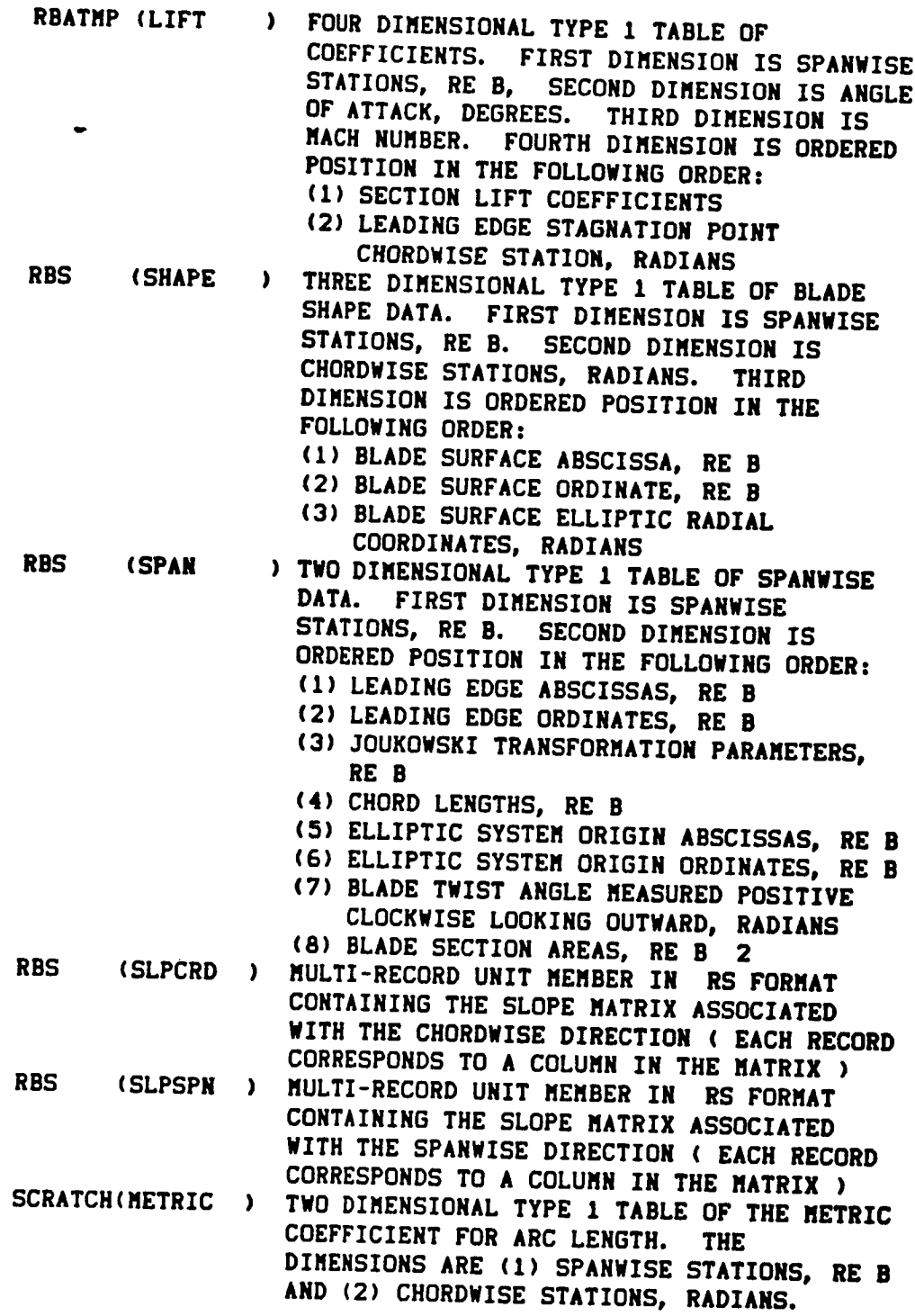

 $\ddot{\phantom{0}}$ 

**ERRORS** 

NON-FATAL

- 1. INSUFFICIENT LOCAL DYNAMIC STORAGE.
- 2. HEMBER MANAGER ERROR OCCURRED ON SPECIFIED UNIT MEMBER.
- 3. REQUIRED UNIT MEMBER NOT AVAILABLE.
- 4. UNABLE TO INTERPOLATE SPECIFIED TABLE.
- 5. INCORRECT NUMBER OF VALUES ON BLADE(TRIP).
- 6. UNABLE TO BUILD SPECIFIED TABLE.
- 7. ERROR OCCURRED IN DIFFERENTIAL EQUATION SOLVER.
- 8. BOUNDARY LAYER SEPARATION OCCURRED.
- 9. VELOCITY WITHIN BOUNDARY LAYER EXCEEDS LOCAL VELOCITY **OUTSIDE BOUNDARY LAYER.**<br>FATAL - NONE

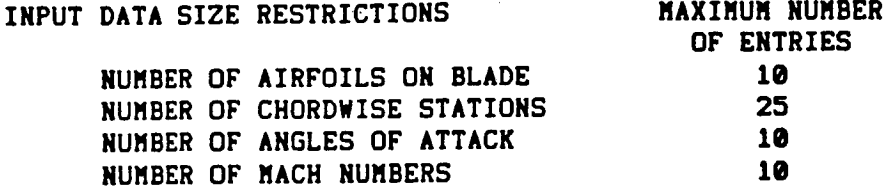

(Maximum **Allocation** of **LDS - 5190)**

**+** NXII • NXI2 **• NXII** m 5 **+ NXI2 +** NALPHA **+ NMACH +** (NXI2÷I) m ( 5 **+ 2** \* **(NXI2÷I) )**

 $WHERE$ 

**NXI1 = NUMBER OF SPANWISE STATIONS** NXI2 = NUMBER OF CHORDWISE STATIONS NALPHA = NUMBER OF ANGLES OF ATTACK<br>NMACH = NUMBER OF MACH NUMBERS

(Maximum Allocation of GDS **-** 3000)

SUFFICIENT ALLOCATION FOR THE FOLLOWING TABLES RBA (INCOMP) RBATMP (LIFT  $\mathbf{L}$ 

RBS **(SHAPE**  $\lambda$ RBS (SPAN  $\lambda$ SCRATCH(METRIC ) **PURPOSE** - TO FORMULATE A FUNCTIONAL REPRESENTATION OF THE **gLADE** SURFACE SUITABLE **FOR AEROACOUSTIC** AND AERODYNAMIC **CALCULATIONS**

 $\mathbb{Z}^2$ 

**AUTHOR** - **CBF(LO3/O2/ee)**

## **INPUT**

 $\overline{\phantom{a}}$ 

Í

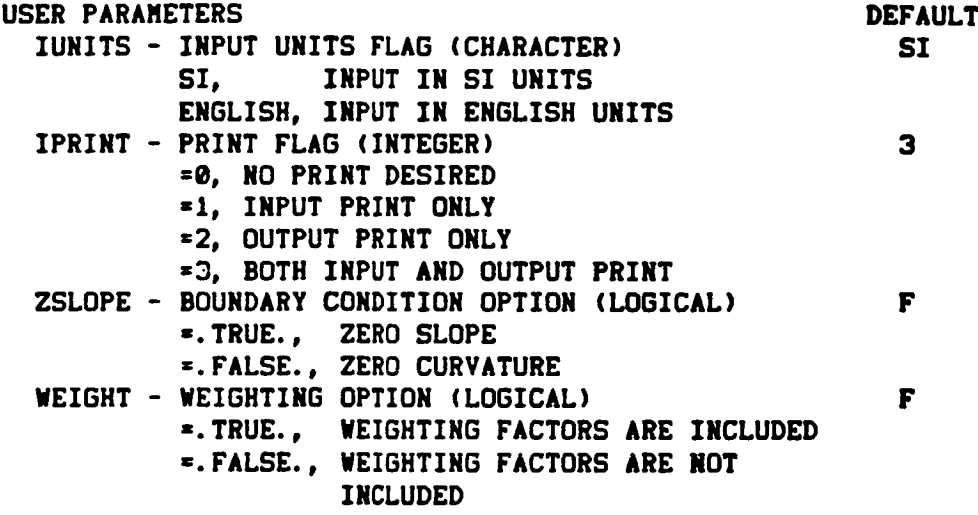

## **DATA BASE UNIT MEMBERS (DESCRIBED UNDER DATA BASE** STRUCTURES) GRID(XI2) GEOM **(IBLADE)**

**OUTPUT**

 $\overline{a}$ 

**USER PARAMETERS -** *NONE*

SYSTEM **PARAMETERS NERR -** SYSTEM **ERROR FLAG =.TRUE.,** AN **ERROR WAS ENCOUNTERED DURING** MODULE EXECUTION =.FALSE., NO **ERRORS** OCCURRED

**DATA BASE UNIT** MEMBERS **(DESCRIBED UNDER DATA BASE** STRUCTURES) **IBS(SHAPE) IBS(SPAN) IBS(BLD) IBS(SLPSPN) IBS(SLPCRD) IBS(THK)** GRID(XII)

**DATA BASE STRUCTURES**

- GRID(XI1) **ONE-RECORD OUTPUT** MEMBER IN **REAL** FORMAT **CONTAINING** THE ARRAY OF **SPANWISE** STATIONS, RE **B. SPANWISE STATIONS** ARE THE **SPANWISE COORDINATES** FROM **UNIT** MEMBER, GEOM(IBLADE) **GRID(XI2)** ONE-RECORD INPUT MEMBER IN **REAL** FORMAT
	- **CONTAINING** THE ARRAY OF CHORDWISE **STATIONS BETWEEN** 0 AND **1• RADIANS**
- GEOM(IBLADE) MULTI-RECORD **UNFORMATTED** MEMBER **CONTAINING SPANWISE** FUNCTIONS OF **THE BLADE** IF WEIGHTING IS **INCLUDED, ( IE., IF** PARAMETER WEIGHT IS •TRUE. **)** A WEIGHTING FACTOR **SHOULD BE INCLUDED** AFTER **EACH (X•Y) PAIR.** IF NO **WEIGHTING** FACTOR IS **INCLUDED** FOR A GIVEN **(X,Y) PAIR• IT IS** ASSUMED TO **BE** ONE.

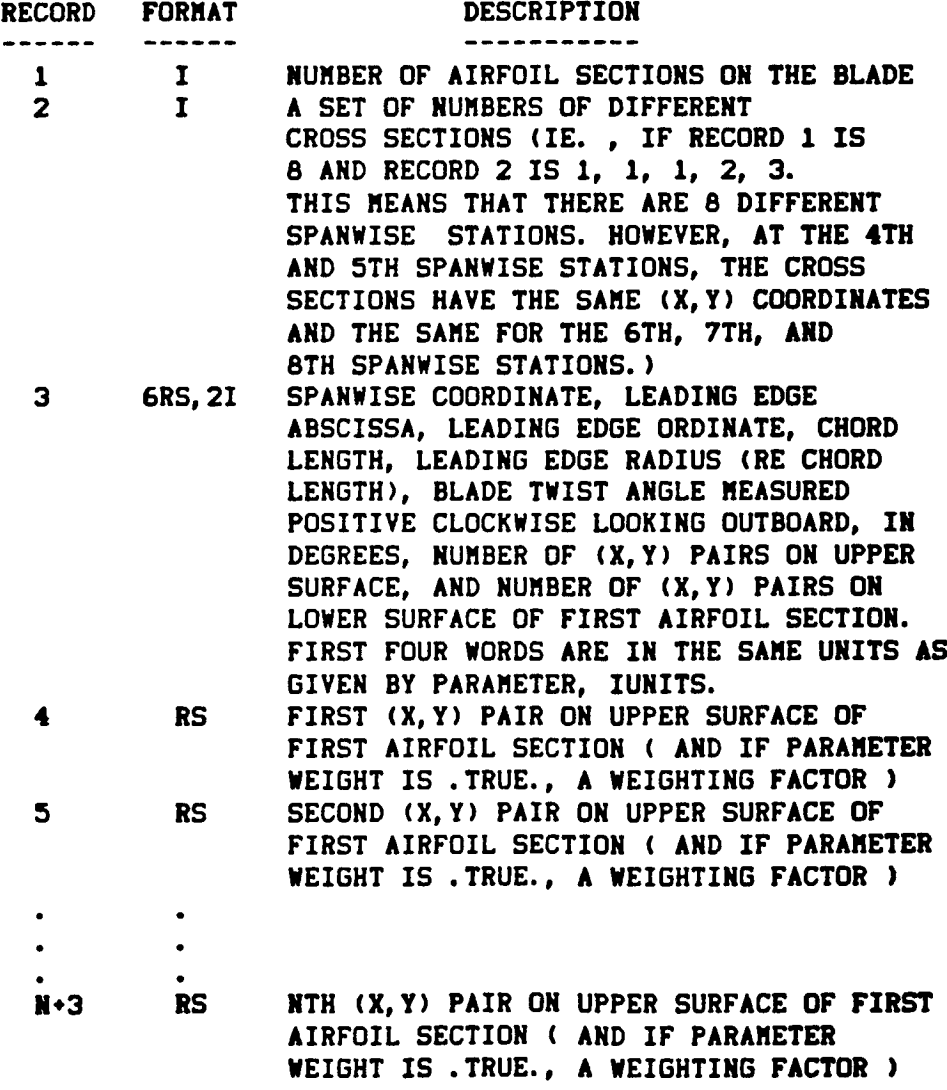

**Improved Blade Shape Hodule (IB** 

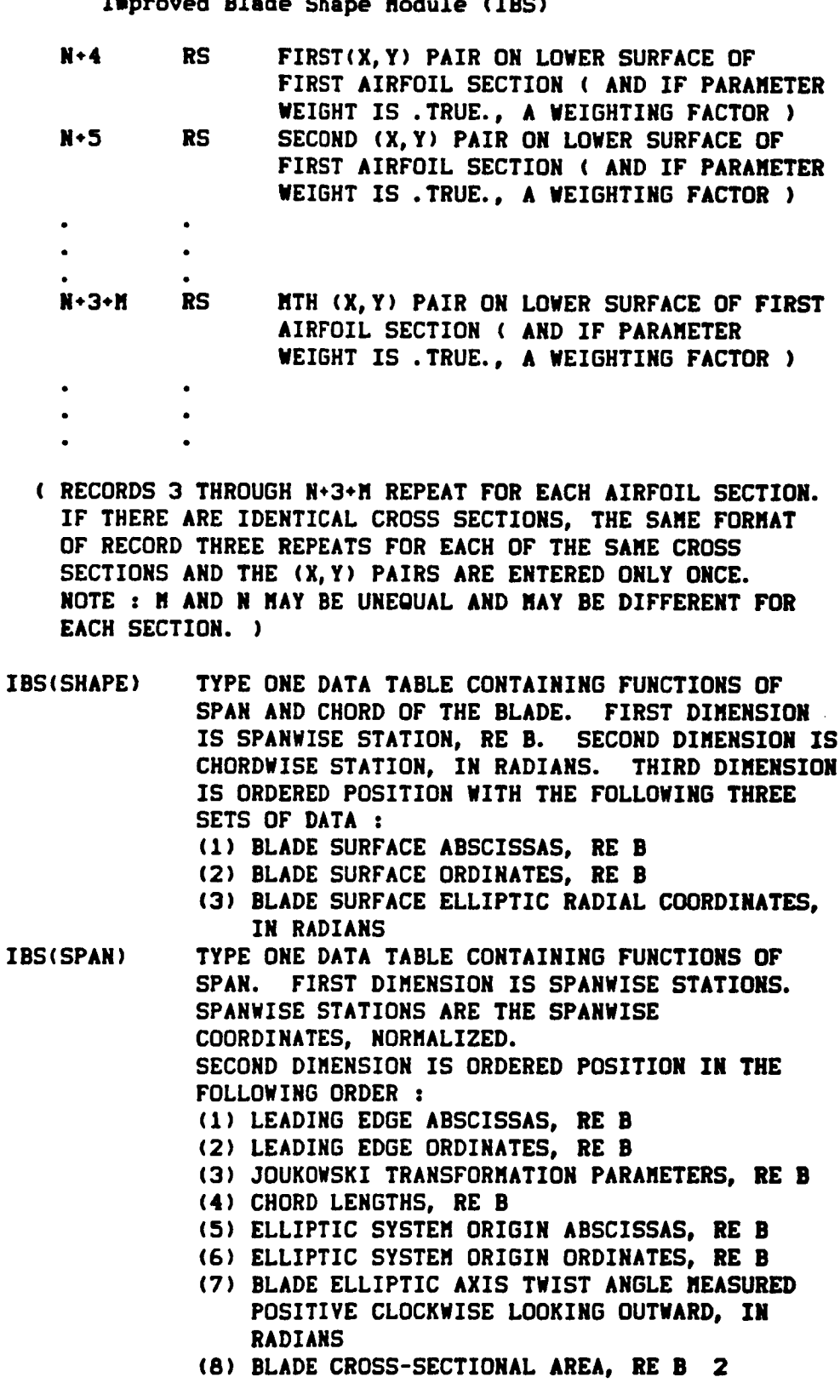

- **IBS(BLD)** ONE RECORD **MEMBER** IN **3RS** FORMAT **CONTAINING THE BLADE VOLUME,** RE **B 3,** THE **BLADE** ASPECT **RATIO,** AND THE **BLADE** ACTIVITY FACTOR
- IBS(SLPSPN) MULTI-RECORD MEMBER **IN** RS FORMAT **CONTAINING THE** SLOPE MATRIX **IN** THE SPANWISE **DIRECTION.** A RECORD ON THE MEMBER REPRESENTS A **COLUMN** IN THE MATRIX. THE NUMBER OF RECORDS EQUALS THE NUMBER OF WORDS PER RECORD ON THE MEMBER. **(** IE, A **SQUARE** MATRIX **)**
- IBS(SLPCRD) **MULTI-RECORD MEMBER IN** RS FORMAT **CONTAINING THE SLOPE MATRIX IN** THE **CHORDWISE DIRECTION.** A RECORD ON THE **MEMBER** REPRESENTS A **COLUMN** IN THE **MATRIX.** THE NUMBER OF RECORDS EQUALS THE NUMBER OF WORDS PER **RECORD** ON THE **MEMBER. (** IE, A **SQUARE MATRIX )**
- **IBS(THK)** TYPE ONE DATA TABLE CONTAINING FUNCTIONS **OF SPAN.** FIRST DIMENSION IS **SPANWISE STATIONS. SECOND** DIMENSION IS THE FOLLOWING ORDER: **(1) MAXIMUM** THICKNESS LOCATIONS, **RE** CHORD **LENGTH (2) TRAILING EDGE THICKNESS, RE CHORD LENGTH**

### **ERRORS**

NON-FATAL

- 1. **INSUFFICIENT** LOCAL **DYNAMIC STORAGE.**
- **2.** UNABLE TO **BUILD SPECIFIED** OUTPUT **TABLE.**
- **3. MEMBER MANAGER** ERROR OCCURRED ON SPECIFIED UNIT **MEMBER.**
- **4.** NUMBER OF SPANWISE OR CHORDWISE **STATIONS IS** .LT. **3.**
- **5. SPECIFIED** UNIT **MEMBER** NOT AVAILABLE.
- **6.** ARRAY OF INDEPENDENT **VARIABLE VALUES** NOT IN INCREASING ORDER.
- **7.** SINGULAR **MATRIX WHEN SOLVING** SYSTEM OF REAL **LINEAR** EQUATIONS IN SUBPROGRAM GELIM.
- **8.** X OR Y **VALUE** ON UNIT MEMBER GEOM(BLADE) **IS** .LT. e OR .GT. **I. (** WARNING ONLY **)**
- **9.** DETERMINANT OF **MATRIX** IS **ZERO.**
- **10.** NUMBER OF **CHORDWISE STATIONS** EXCEEDS THE NUMBER OF **(X,Y)** PAIRS ON A PARTICULAR AIRFOIL **SECTION.**
- 11. **(X,Y)** PAIRS, **TRANSFORMED TO THE** ELLIPTIC **COORDINATE SYSTEM** DO NO LIE BETWEEN THE FIRST AND **LAST CHORDWISE STATIONS.**
- FATAL **NONE**

#### **INPUT DATA SIZE** RESTRICTIONS

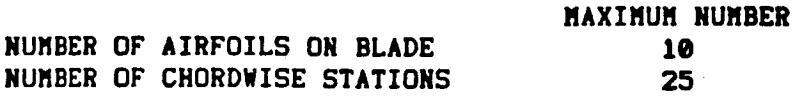

### **Iaproved Blade Shape** Hodule **(IBS)**

**LDS REOUIREMENTS (Naxtmum** Allocation **of** LDS **-** 5190)  $LENGTH = (NCROSS + 25) \cdot (NPAR + 3) \cdot (NXX + (2))$ **÷** NWT **\* (** NCROSS it **2 )** a **2 ) \* ( (** NXI2 H **2 ) • 3 ) • (** NXI2 **•** NCROSS i **4 ) \*** NXI2 • **( 13 \* LARGE )** WHERE NCROSS **•** NUMBER OF AIRFOILS **OH THE BLADE ( IE.,** NUMBER OF SPANWISE **STATIONS )** NXI2 **- NUMBER OF CHORDWISE STATIONS NPAIR - TOTAL NUMBER** OF **(X,Y) PAIRS** ON **THE BLADE SURFACE** NXY **"** NPAIR **3, IF WEIGHTING FACTORS** ARE **INCLUDED** NPAIR **2, IF** NO **WEIGHTING IS USED** NWT **=** NPAIR, **IF WEIGHTING FACTORS** ARE **INCLUDED e, IF** NO **WEIGHTING IS USED LARGE = MAXIMUM NUMBER OF (X,Y) PAIRS ON** AN AIRFOIL **SECTION**

**GDS** REOUIREMENTS

**(Maxiuua** Allocation **of** GDS **- 3ese)**

**SUFFICIENT ALLOCATION FOR THE FOLLOWING TABLES : INS(SHAPE) IBS(SPAN)**

**Iiproved** Blade Section Aerodynamics **Module (IBA)** PURPOSE **-** COMPUTES THE PRESSURE FORCES ACTING ON THE **UPPER** AND LOWER SURFACES OF a TWO-DIMENSIONAL AIRFOIL FOR SPECIFIED ANGLE OF ATTACK AND **MACH** NUMBER **VALUES** AUTHOR **- CBF(Le3/e2/ee) INPUT DEFAULT USER PARAMETERS EPSLON -** CRITERION FOR STOPPING ITERATION (REAL) .001 NORDER - **ORDER OF** FOURIER SERIES **(INTEGER)** 5 **(VALUE** SHOULD **BE** IN **RANGE** OF 1 . LE. NORDER . LE.  $(NX12-1)/4$ , WHERE NXI2 **=** NUMBER OF **VALUES** ON GRID(XI2)) **IPRINT** - PRINT FLAG **(INTEGER) 3 =@,** NO PRINT **DESIRED =1,** INPUT **PRINT** ONLY **=2, OUTPUT PRINT** ONLY **=3, BOTH** INPUT AND OUTPUT **PRINT IBAPRES - THREE-LETTER CODE, YYY, USED TO FORM PRS TABLE** UNIT **MEMBER** NAME **IBA(YYYNNN)** WHERE **NNN** IS THE INDEX INTO THE **MACH NUMBER** ARRAY AND IBA(YYYNNN) **REPRESENTS** THE **TABLES OF** LOCAL **PRESSURE COEFFICIENTS (CHARACTER) ICL - COMPRESSIBILITY CORRECTION OF** LIFT **e COEFFICIENTS** FLAG **(INTEGER) =@,** NO **CORRECTION =1,** GLAUERT'S **CORRECTION ICP** - **COMPRESSIBILITY CORRECTION OF PRESSURE 2** COEFFICIENTS FLAG **(INTEGER) =@,** NO **CORRECTION =1,** GLAUERT'S CORRECTION **=2, KARMAN** TSIEN **CORRECTION** GAMMA **- RATIO OF SPECIFIC HEAT (REAL) RINF** - **REYNOLDS** NUMBER **BASED** ON **BLADE LENGTH,** SPEED OF **SOUND, KINEMATIC VISCOSITY (REAL) DATA BASE UNIT MEMBERS (DESCRIBED UNDER DATA BASE STRUCTURES) IBA(MACH) 1.4 2. 3296E7**

**IBA(ALPHA) IBS(SPAN) IBS(SHAPE) IBS(SLPSPN) IBS(SLPCRD)**

Improved Blade **Section** Aerodynaaics Nodule **(IBA) OUTPUT SYSTEM PARAMETERS NERR - SYSTEM ERROR FLAG** -.TRUE., AN ERROR WAS ENCOUNTERED **DURING NODULE EXECUTION** -.FALSE., NO **ERRORS** OCCURRED **DATA BASE UNIT MEMBERS (DESCRIBED UNDER DATA BASE STRUCTURES) IBS(STAG) IBA(LIFT) IBA(AEROCTR) lEA(MOMENT) IBA(YYYNNN) NOTE : MEMBERNAME YYYNNN IS FORMED FROM USER PARAMETER IBAPRES AND FROM THE INDEX INTO THE MACH NUMBER** ARRAY **FOR THE MACH NUMBER** ASSOCIATED **WITH THE TABLE. CONTAINS THE LOCAL PRESSURE COEFFICIENTS. DATA BASE STRUCTURES (NOTE: B** *REFERS* **TO BLADE LENGTH) IBA(NACH) ONE-RECORD INPUT MEMBER IN** RS **FORMAT CONTAINING** *RANGE* OF **MACH NUMBERS IBA(ALPHA) ONE-RECORD INPUT MEMBER IN** RS **FORMAT CONTAINING THE RANGE OF** ANGLES **OF** ATTACK, **IN** DEGREES **IBA(LIFT) THREE-DIMENSIONAL TYPE** ONE **DATA TABLE** OF **COEF-**FICIENTS. FIRST **DIMENSION IS SPANWISE** STATIONS, **DEGREES. THIRD DIMENSION IS MACH NUMBER IBA(STAG) THREE-DIMENSIONAL TYPE ONE DATA TABLE OF STAGNATION** POINT **CHORDWISE STATIONS, RADIANS.** FIRST **DIMENSION IS SPANWISE STATIONS, RE B.** SECOND **DIMENSION IS** ANGLE OF ATTACK, **IN DEGREES. THIRD DIMENSION IS MACH NUMBER. IBS(SLPSPN) MULTI-RECORD INPUT MEMBER IN RS FORMAT CONTAINING THE** SLOPE **MATRIX** ASSOCIATED **WITH THE** SPANWISE **DIRECTION (** EACH **RECORD CORRESPONDS TO** A **COLUMN IN THE MATRIX ) IBS(SLPCRD) MULTI-RECORD INPUT MEMBER IN** *RS* **FORMAT CONTAINING THE SLOPE MATRIX** ASSOCIATED **WITH THE CHORDWISE DIRECTION (** EACH **RECORD CORRESPONDS TO** A **COLUMN IN THE MATRIX ) IBS(SPAN) TYPE ONE DATA TABLE CONTAINING** FUNCTIONS **OF SPANWISE** DIRECTION OF THE **BLADE.** FIRST **DIMENSION** IS **SPANWISE STATIONS, RE B. SECOND DIMENSION** IS ORDERED POSITION **IN THE** FOLLOWING ORDER: **(1) LEADING** EDGE ABSCISSAS, **RE B** (2) **LEADING EDGE ORDINATES, RE B** (3) JOUKOWSKI **TRANSFORMATION PARAMETERS, RE B (4) CHORD LENGTHS, RE B (5) ELLIPTIC SYSTEM** ORIGIN ABSCISSAS, RE B **(** NOT **USED IN THIS** NODULE **)**

Improved Blade Section Aerodynamics Module **(IBA)** IBS **( SHAPE IBA(AERDCTR)** IBA(MOMENT) **IBA(YYYNNN) IBA(INCOMP) (6) ELLIPTIC SYSTEM** ORIGIN ORDINATES, RE **B ( NOT** USED **IN THIS NODULE ) (7) BLADE** TWIST ANGLE MEASURED **POSITIVE CLOCKWISE** LOOKING OUTBOARD, IN RADIANS **(8)** BLADE **SECTION** AREA, RE **B 2 (** NOT USED IN **THIS** MODULE **)** TYPE ONE DATA **TABLE** CONTAINING FUNCTIONS OF **SPAN** AND **CHORD** OF THE **BLADE.** FIRST **DIMENSION IS SPANWISE STATIONS,** RE B. **SECOND DIMENSION** IS CHORDWISE **STATIONS,** IN RADIANS. THIRD **DIMENSION** IS ORDERED POSITION **WITH** THE FOLLOWING **SETS** OF DATA : **(I) BLADE SURFACE** ABSCISSAS, RE B **(** NOT USED IN THIS MODULE **) (2) BLADE SURFACE ORDINATES,** RE B **( NOT USED** IN THIS MODULE **) (3) BLADE SURFACE ELLIPTIC RADIAL COORDINATES,** IN RADIANS TWO-DIMENSIONAL TYPE ONE DATA TABLE **CONTAINING** THE **COORDINATES** OF THE AERODYNAMIC **CENTER.** FIRST **DIMENSION** IS **SPANWISE STATION,** RE B. **SECOND** DIMENSION IS ORDERED **POSITION IN THE** FOLLOWING ORDER **: (I)** ABSCISSA OF AERODYNAMIC **CENTER,** RE B **(2)** ORDINATE OF AERODYNAMIC **CENTER,** RE B THREE-DIMENSIONAL TYPE ONE **DATA** TABLE **CONTAINING** THE **SECTION** MOMENT **COEFFICIENT ABOUT THE** AERODYNAMIC **CENTER.** FIRST DIMENSION **IS SPANWISE STATION,** RE **B. SECOND DIMENSION IS** ANGLE OF ATTACK, IN DEGREES. THIRD **DIMENSION IS MACH NUMBER.** THREE-DIMENSIONAL TYPE ONE DATA TABLE CONTAINING THE LOCAL PRESSURE COEFFICIENTS. THE THREE DIMENSIONS ARE: (I) SPANWISE STATION, RE B, (2) CHORDWISE STATION, IN RADIANS, AND (3) ANGLE OF ATTACK, IN DEGREES. THERE WILL BE ONE TABLE FOR EACH MACH NUMBER, WHERE NNN IS THE NUMBER OF THE MACN NUMBER THAT IS ASSOCIATED WITH THE TABLE AND YYY IS TAKEN FROM USER PARAMETER IBAPRES. THREE-DIMENSIONAL TYPE ONE DATA TABLE CONTAINING THE INCOMPRESSIBLE LOCAL PRESSURE COEFFICIENTS ( SAME DIMENSIONS AS **IBA(YYYNNN) )**

Improved **Blade Section** Aerodynamics Module **(IBA)**

**ERRORS** 

NON-FATAL

- I. **INSUFFICIENT LOCAL DYNAMIC** STORAGE.
- **2. SPECIFIED UNIT MEMBER NOT** AVAILABLE.
- **3. UNABLE TO** INTERPOLATE **SPECIFIED TABLE** FOR **GIVEN** INDEPENDENT **VARIABLE VALUES.**
- **4. UNABLE** TO BUILD **SPECIFIED** OUTPUT TABLE.
- **5. PARAMETER** VALUE **OUT** OF **RANGE. DEFAULT VALUE** WILL BE USED.
- 6. ARRAY **OF** INDEPENDENT VARIABLE VALUES IN **SUBPROGRAM SPLS** NOT IN INCREASING ORDER.
- **7.** INPUT TO SUBPROGRAM **SPLS** IS **DEFINED** INCORRECTLY.
- **8.** MEMBER MANAGER ERROR OCCURRED ON **SPECIFIED UNIT** MEMBER. FATAL - NONE

**INPUT DATA SIZE RESTRICTIONS**

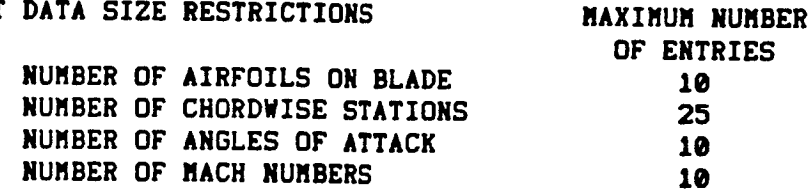

**LOS REQUIREMENTS**

**(Maximum** Allocation **of LOS - 5190)**

LOS **REQUIREMENTS**

LENGTH  $\neq$  **(** NXI1  $\neq$  13 )  $\rightarrow$  (NXI2  $\neq$  5 )  $\rightarrow$  ( NORDER  $\neq$  NXI2 a 15) + **(** NXII u NXI2 u **2** \* **(** I + NALPHA **))** - **(** 10 a NORDER) \* **( 3** m NXII a NALPN m NMACH **)** \* **( 2** I NALPHA **)** \* **92**

WHERE

**NXII = NUMBER OF** SPANWISE STATIONS NXI2 **= NUMBER OF CHORDWISE STATIONS** NALPHA **=** NUMBER **OF ANGLES OF ATTACK**  $NMACH$  = NUMBER OF MACH NUMBERS

GDS **REQUIREMENTS**

**(Maximum** Allocation **of** GDS - **30\_)**

**SUFFICIENT** ALLOCATION FOR **THE** FOLLOWING **TABLES IBS(SHAPE) IBS(SPAN) SCRATCH(ERROR) SCRATCH(PSI)**

 $\label{eq:reduced} \begin{split} \mathcal{L}_{\mathcal{C}}(\mathcal{L}_{\mathcal{C}}(\mathcal$ 

Improved Blade **Section** Boundary Layer Module **(IBL) PURPOSE** - TO COMPUTE THE SKIN FRICTION COEFFICIENTS, BOUNDARY LAYER **THICKNESSES** AT **THE TRAILING EDGE,** AND SECTION DRAG **COEFFICIENTS** FOR A ROTATING BLADE AUTHOR - **DSW(L03102100)** INPUT **USER PARAMETERS** RINF REYNOLD'S NUMBER **BASED** ON **BLADE LENGTH, 2.3296E7** SOUND SPEED, AND KINEMATIC **VISCOSITY (REAL)** HSEP VALUE OF TURBULENT MODIFIED SHAPE FACTOR 0.761 AT **SEPARATION** (REAL) **IPRINT** PRINT FLAG (INTEGER) 3 3 =0, NO PRINT DESIRED =1, INPUT PRINT ONLY =2, OUTPUT PRINT ONLY =3, BOTH INPUT AND OUTPUT PRINT IBLFRCT THREE LETTER CODE, YYY, USED TO FORM **FRC** TABLE NAME IBL(YYYNNN), WHERE NNN IS THE INDEX INTO THE MACH NUMBER ARRAY (CHARACTER) FLAT MODEL OPTION FLAG = **.TRUE.,** ZERO PRESSURE GRADIENT FLAT PLATE **F** F **MODEL =** .FALSE., FULL LAMINAR AND TURBULENT FLOW  $M$ UNIT MEMBERS **(** SEE DESCRIPTION UNDER DATA BASE STRUCTURES **)** BLADE **(TRIP ) (OPTIONAL)** IBA **(ALPHA )**  $\mathbf{v}$ IBA (MACH **)**  $\lambda$ IBA **(INCOMP )** IBA **(STAG )**  $\lambda$ IBS (SHAPE  $\mathcal{L}$ **IBS** (SPAN )  $\lambda$ IBS **(SLPCRD )** IBS **(SLPSPN )**

#### **OUTPUT**

**USER PARAMETERS -** NONE

 $\bullet$ 

SYSTEM **PARAMETERS**

**NERR** SYSTEM ERROR FLAG **=.TRUE.,** ERROR **OCCURRED DURING MODULE** EXECUTION **=.FALSE.,** NO ERRORS OCCURRED

**UNIT** MEMBERS **( SEE DESCRIPTION UNDER DATA BASE STRUCTURES )**

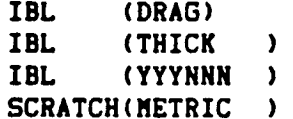

**DATA BASE STRUCTURES**

- **BLADE (TRIP )** MULTI-RECORD **UNIT** MEMBER **IN 2RS** FORMAT CONTAINING THE CHORDWISE **COORDINATE,** IN RADIANS, OF THE UPPER AND LOWER **SURFACE BOUNDARY** LAYER TRIP LOCATIONS. **EACH** RECORD **CORRESPONDS** TO THE SPANWISE STATION INPUT TO THE IBS MODULE ON **UNIT** MEMBER GEOM(BLADE).
- **IBL (DRAG) THREE DIMENSIONAL TYPE 1 TABLE DF DRAG COEFFICIENTS.** FIRST DIMENSION **IS SPANWISE STATIONS,** RE **B. SECOND** DIMENSION IS ANGLE OF ATTACK, DEGREES. THIRD DIMENSION **IS MACH** NUMBER.
- **IBL (THICK )** FOUR DIMENSIONAL TYPE **I** TABLE OF **BOUNDARY** LAYER THICKNESSES AT THE TRAILING EDGE, RE C. FIRST DIMENSION IS **SPANWISE STATIONS,** RE **B. SECOND** DIMENSION IS ORDERED POSITION IN THE FOLLOWING ORDER: **(1) UPPER SURFACE** DISPLACEMENT THICKNESS **(2)** LOWER **SURFACE** DISPLACEMENT THICKNESS **(3) UPPER SURFACE** MOMENTUM THICKNESS **(4)** LOWER **SURFACE MOMENTUM** THICKNESS THIRD DIMENSION IS ANGLE OF ATTACK, DEGREES. FOURTH DIMENSION IS MACH NUMBER.

المراجع مروانيت المتواطنات

**Ilproved Blade** Section **Boundary** Layer Module (IBL)

 $\overline{a}$ 

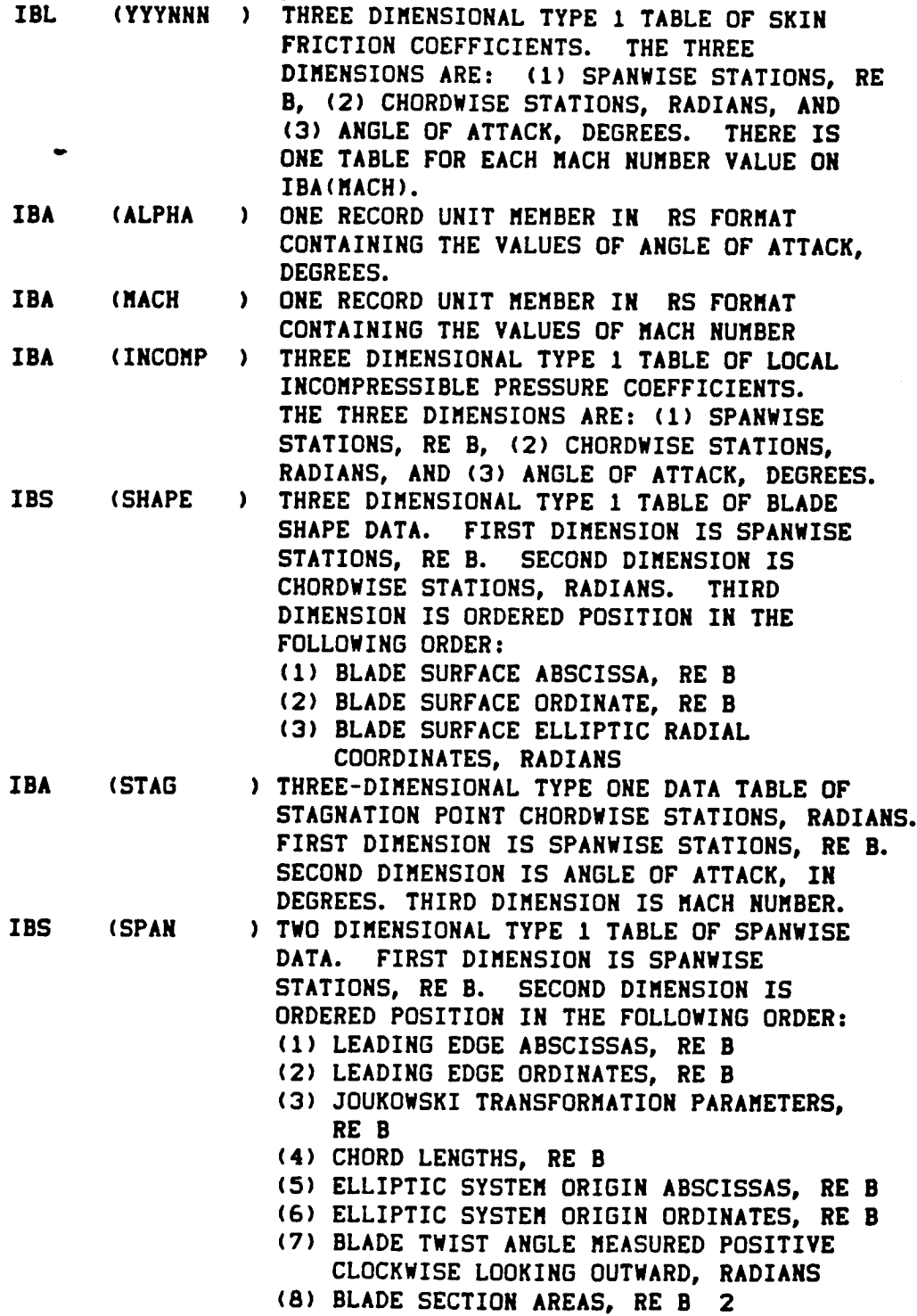

**Improved** Blade Section Boundary **Layer** Module (IBL)

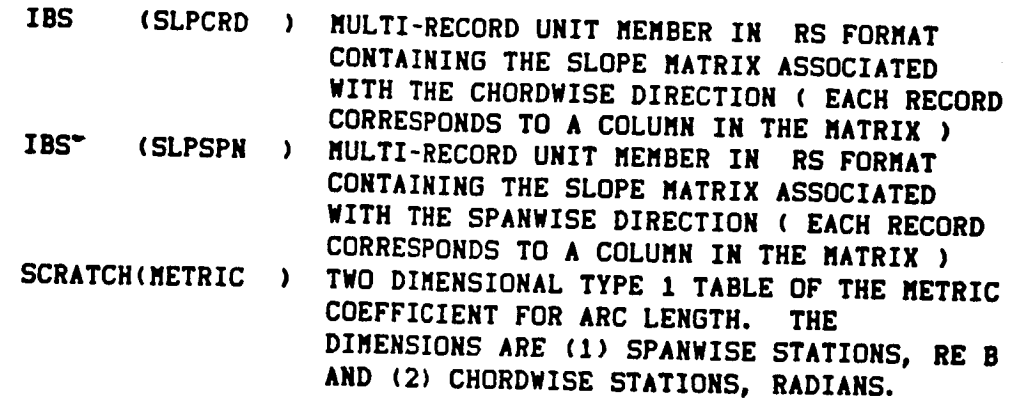

### **ERRORS**

NON-FATAL

I. **INSUFFICIENT** LOCAL **DYNAMIC** STORAGE.

 $\bullet$ 

- **2.** MEMBER MANAGER ERROR OCCURRED ON **SPECIFIED UNIT** MEMBER.
- **3.** REQUIRED UNIT MEMBER NOT AVAILABLE.
- **4. UNABLE** TO INTERPOLATE **SPECIFIED** TABLE.
- 5. INCORRECT NUMBER OF VALUES ON BLADE(TRIP).
- **6.** UNABLE **TO BUILD SPECIFIED TABLE.**

NUMBER OF AIRFOILS ON BLADE NUMBER OF **CHORDWISE STATIONS**

- **7.** ERROR OCCURRED IN DIFFERENTIAL EQUATION **SOLVER.**
- **8. BOUNDARY** LAYER **SEPARATION** OCCURRED. 9. VELOCITY **WITHIN BOUNDARY** LAYER EXCEEDS LOCAL **VELOCITY**
- OUTSIDE **BOUNDARY** LAYER• OUTSIDE BOUNDARY LAYER.<br>FATAL - NONE

# **INPUT DATA SIZE RESTRICTIONS**

## OF **ENTRY** OF ENTRIES **25 10**

**MAXIMUM** NUMBER

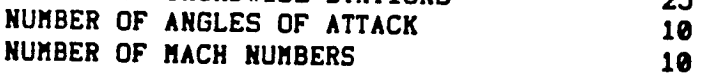

**LDS** REQUIREMENTS

(Maximum Allocation **of LDS - 5190)**

**LENGTH =** NXIl \* NALPHA \* HMACH m **6** + NXII m NXI2 m NALPHA **•** NXII m NXI2 ÷ NXII m **5** + HXI2 + NALPHA • NMACH {NXI2+I) m **( 5** + **2** m **(NXI2+I) )**

**WHERE**

 $\label{eq:1.1} \begin{array}{cccccccccccccc} \cdots & \cdots & \cdots & \cdots & \cdots \end{array}$ 

NXll **=** HUMBER OF SPANWISE STATIONS NXI2 = HUMBER OF **CHORDWISE** STATIONS NALPHA **=** HUMBER OF ANGLES OF ATTACK **NMACH = NUMBER** OF **MACH NUMBERS**

**Improved Blade Section Boundary** Layer Module (IBL)

GDS REQUIREMENTS

 $\mathbf{r}$ 

**(Maximum** Allocation **of** GDS - **3000)**

SUFFICIENT ALLOCATION FOR **THE** FOLLOWING TABLES

**IBA** (INCOMP ) IBA (STAG ) **IBS (SHAPE ) IBS (SPAN ) SCRATCH{METRIC )**

#### Propeller Performance Module (PRP) PURPOSE - PRP **COMPUTES THE** INDUCED **VELOCITY** FIELD, **THRUST•** TORQUE, AND EFFICIENCY FOR A GIVEN PROPERTY THEOD, INKUST, **SPECIFIED** OPERATING **CONDITIONS** AUTHOR - WKB(L03/02/00) INPUT **DEFAULT USER** PARAMETERS DEFAULT **ALPHAP** PROPELLER **ANGLE** OF **ATTACK** RS  $RS$ 0.0 , .... .....<br>/b/b\*/ **MACHRF** (RADIANS)<br> **MACHRF** REFERENCE MACH NUMBER **THETAR** BLADE PITCH **SETTING** AT **THE ROOT** RS 0. **RS** Ø. **(RADIANS)** EPSILON ERROR CRITERION FOR **STOPPING** THE **RS .el**  $.01$ INTER VASIDAION FOR SIUPPING IND<br>Internation on the **AND** AXIAL **VELOCITIES** AND AXIAL VELOCITIES<br>TIPLIM RATIO OF SOLIDITY TO TIP RELIEF RS Ø. FACTOR AT **BLADE** TIP OPTION METHODOLOGY OPTION  $\mathbf{I}$  $\mathbf{1}$ =0• BLADE ELEMENT-MOMENTUM THEORY et – DDANNTL MEDIC CORRECTION INCOR UNIFORM INFLOW OPTION **L .T.**  $\mathbf{L}$  $.7.$ **=.TRUE.** • **UNIFORM** INFLOW SPECIFIED BY MILLOW =.FALSE.• RADIALLY VARYING INFLOW SPECIFIE VANIING **INFL IMPROV SPECIFIED BY RBF(FLOW)**<br>**IMPROV OPTION** (LOGICAL) .F. **=.TRUE.** • USE UNIT MEMBERS CREATED **BY** MODULES **IBA, IBS,** AND **IBL =.FALSE.,** USE UNIT MEMBERS **CREATED BY MODULES** RBA, **RBS,** AND **BLM** MZ **INFLOW** MACH NUMBER **RS** 0.5 **(IF** UNIFORM IS **.TRUE.) RS** 0.5 NBLADE NUMBER OF **BLADES** COMPRISING I **4** 4 PROPELLER **IPRINT** PRINT FLAG **I 3 =0,** NO PRINT  $\overline{\mathbf{3}}$ **=1,** PRINT INPUT ONLY **=2,** PRINT OUTPUT ONLY **=3,** PRINT BOTH INPUT AND OUTPUT **UNIT** MEMBERS

# THE FOLLOWING ARE REQUIRED FOR ALL CASES :

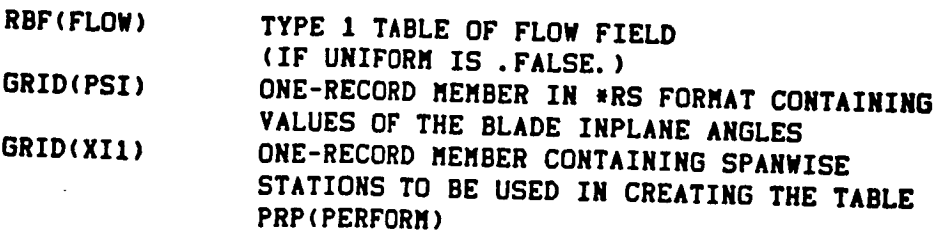

# Propeller Performance Module (PRP)

THE FOLLOWING ARE REQUIRED FOR IMPROV = .FALSE. **:**

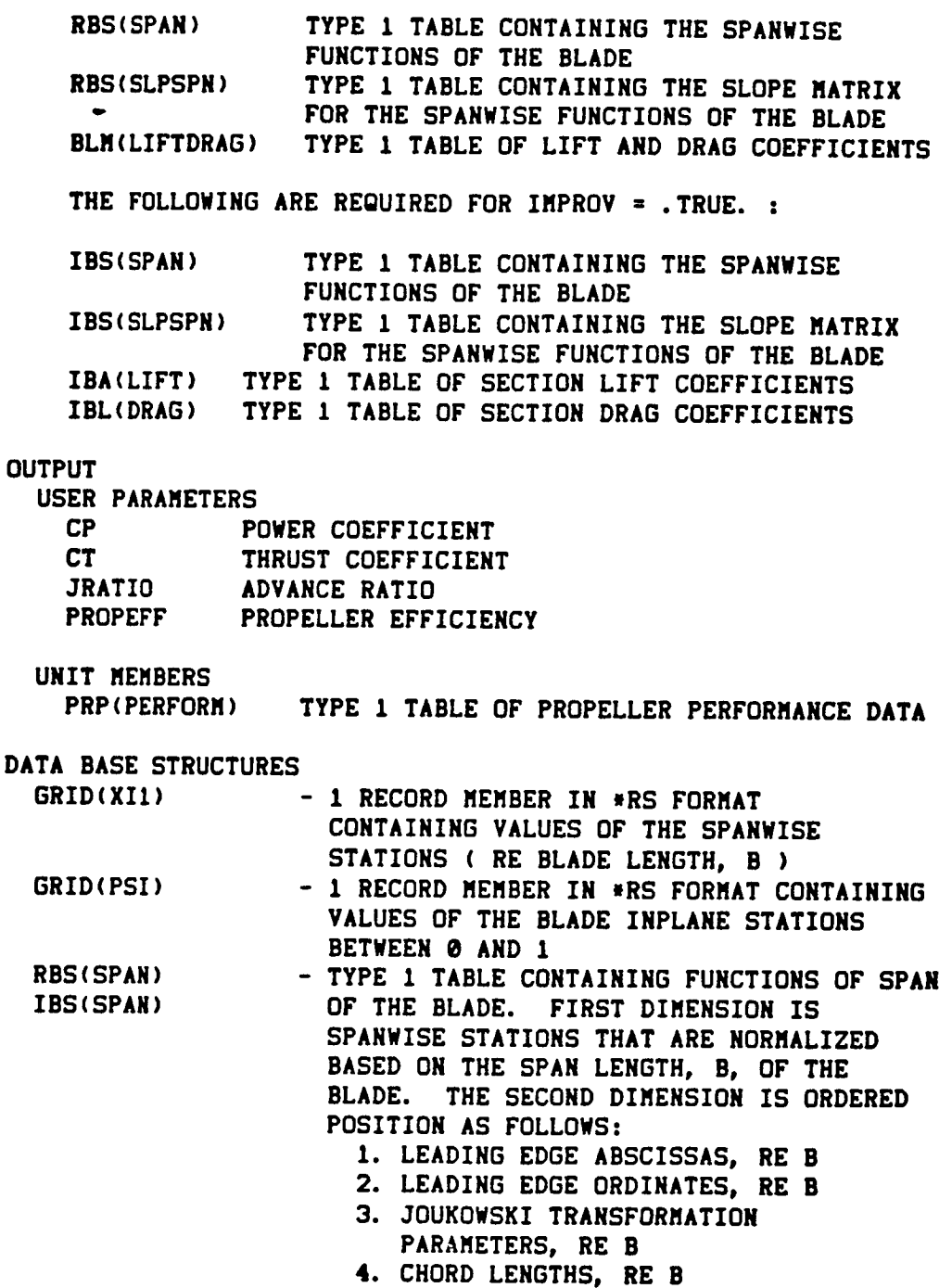

OR

Î.

Î.

# Propeller **Performance** Module **(PRP)**

OR

 $\sim$   $-$ 

 $\mathbf{I}$ 

 $\mathbf{r}$ 

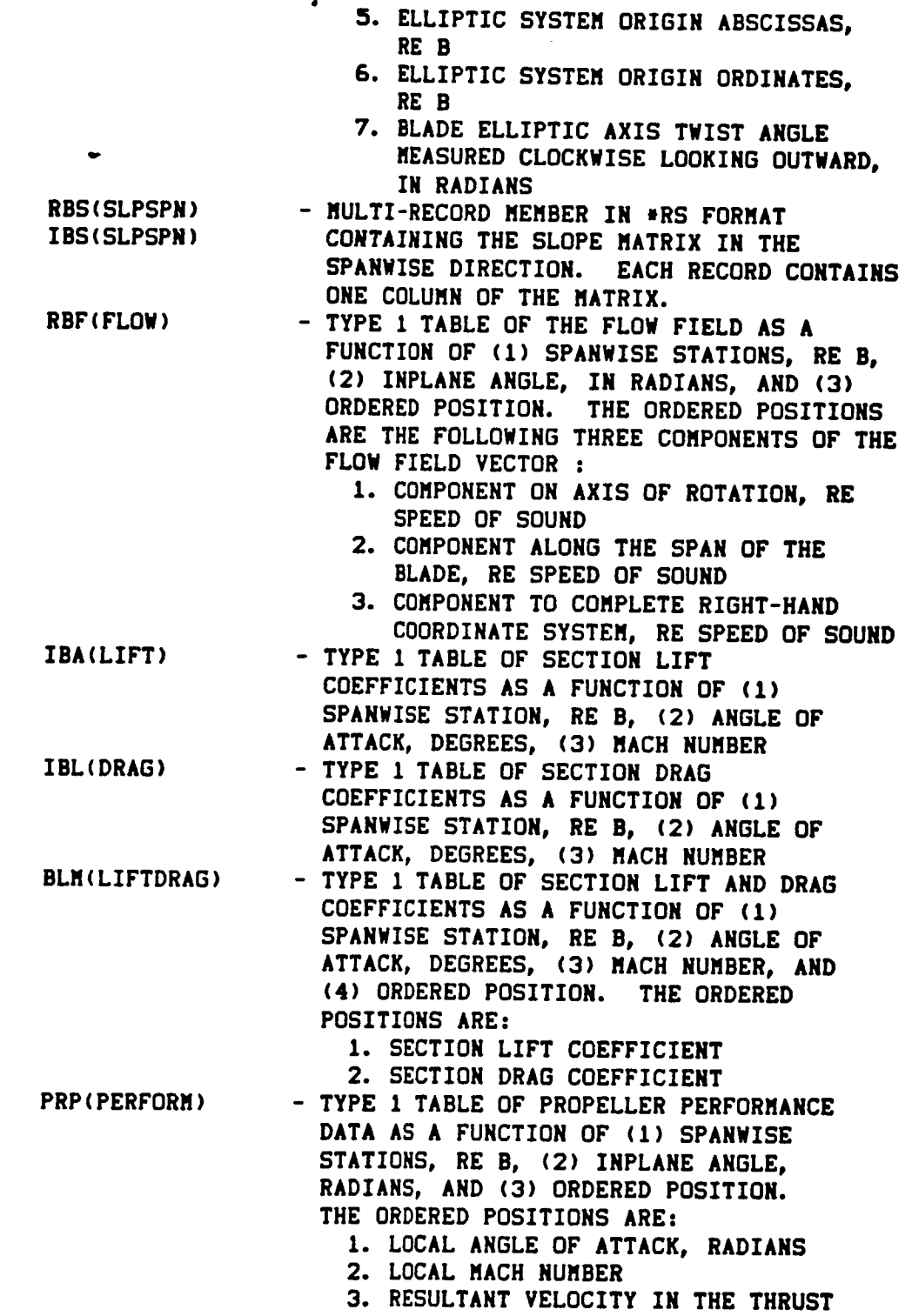

DIRECTION, RE B\*OMEGA

J.

المستقلة والمتحدث المتحدث

**Propeller Performance** Module **(PRP)**

- **4.** RESULTANT **VELOCITY** OF FLUID **IN** THE DISK PLANE, RE **BmOMEGA**
- **5.** INDUCED AXIAL VELOCITY AT THE DISK **PLANE, RE B\*OMEGA**
- **6. INDUCED ANGULAR VELOCITY** AT **THE** DISK **PLANE,** RE OMEGA
- **7.** INFLOW ANGLE, RADIANS

## ERRORS

**NON-FATAL**

- **I. INSUFFICIENT** LOCAL **DYNAMIC STORAGE** AVAILABLE
- **2.** UNABLE **TO BUILD TABLE PRP(PERFORM)**
- **3.** UNABLE **TO INTERPOLATE TABLE SPECIFIED**
- **4.** UNABLE **TO INVERT THE JACOBIAN** MATRIX
- **5.** UNABLE TO INTEGRATE EQUATION **SPECIFIED**
- **6.** MEMBER MANAGER **ERROR OCCURRED ON SPECIFIED UNIT** MEMBER
- **7. INDEPENDENT VARIABLE** ARRAY NOT **IN INCREASING** ORDER **IN SUBPROGRAM** SPLS
- **8.** UNABLE **TO** ITERATE AND FIND A **SOLUTION** FOR **INDUCED** AXIAL **VELOCITY** AND INDUCED ANGULAR **VELOCITY**

FATAL - NONE

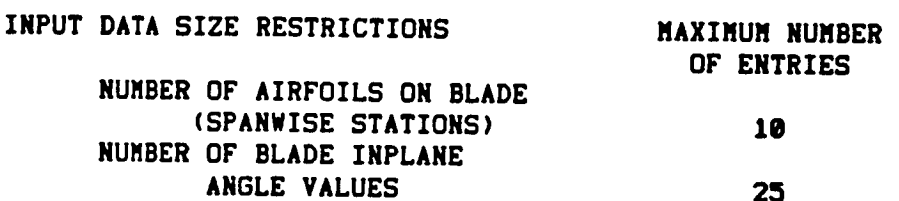

**LDS** REQUIREMENTS

**(Maximum** Allocation of **LDS - 6190)**

 $LENGTH = 13 * N + (NXI + (7 * NPSI + 1))$ **WHERE NXI •** NUMBER OF SPANWISE **STATIONS** NPSI= NUMBER OF BLADE **INPLANE** ANGLE VALUES N **=** NUMBER OF **SPANWISE STATIONS PLUS** ONE

GDS REQUIREMENTS

## **(Maximum** Allocation **of** GDS - **2\_e0)**

**SUFFICIENT** GDS **IS** REQUIRED FOR **THE** FOLLOWING **TABLES:** RBS(SPAN) **OR IBS(SPAN)** RBF{FLOW) **BLM(LIFTDRAG)** OR **IBA(LIFT)** AND **IBL(DRAG)** PRP(PERFORM)

**Propeller Loads Module (PLD)**

**PURPOSE** - **CALCULATES** THE **LOADS AT SPECIFIED SURFACE POINTS** AND FOR **SPECIFIED** TIMES

AUTHOR - WKB{L03102100)

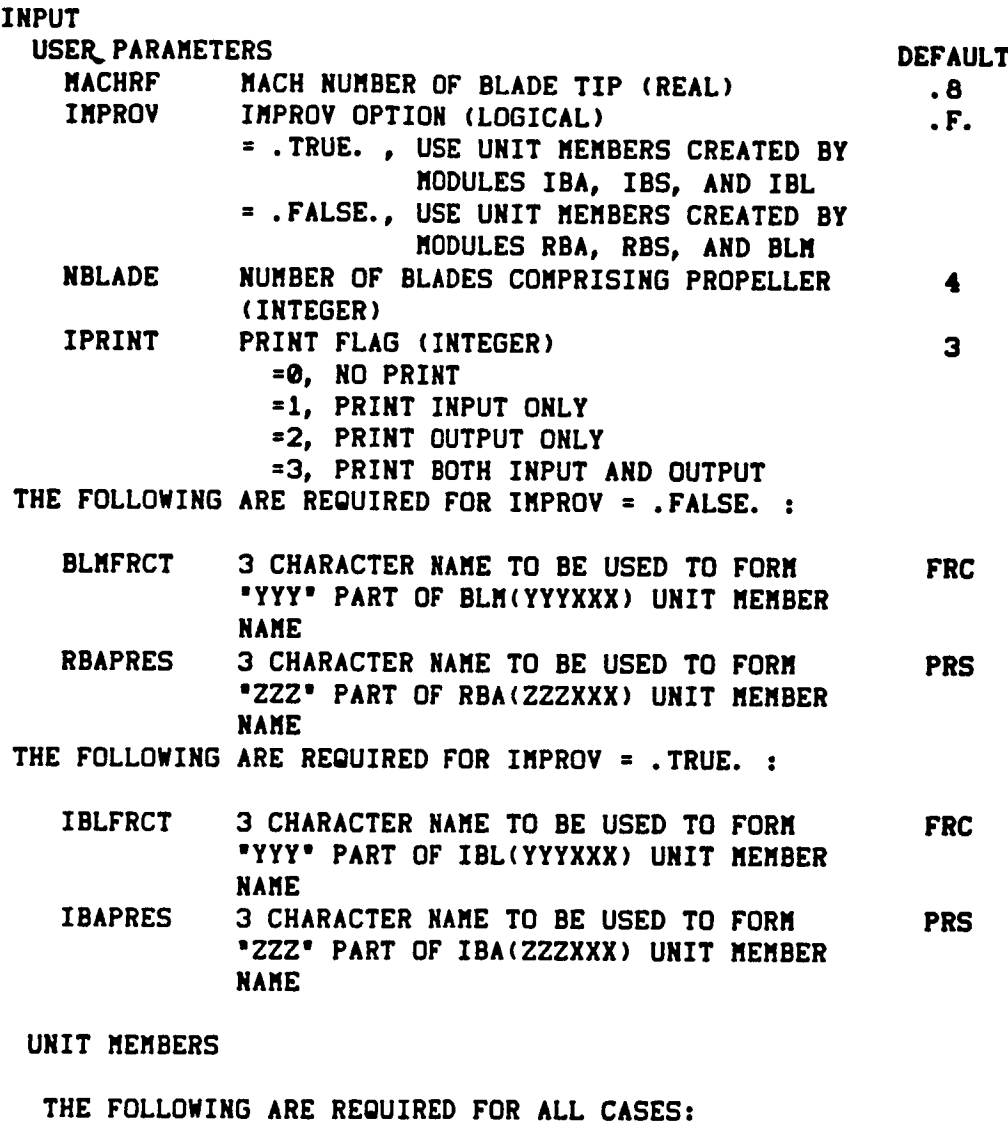

PRP(PERFOR GRID(XI GRID(XI TYPE **1 TABLE** OF **PROPELLER** PERFORMANCE **DATA** UNIT MEMBER OF SPANWISE STATION UNIT MEMBER OF CHORDWISE STATION

GRID(PSI) UNIT MEMBER OF INPLANE STATIO

## **Propeller Loads Module (PLD)**

**THE FOLLOWING**ARE REQUIRED **FOR IMPROV =** .FALSE. **:**

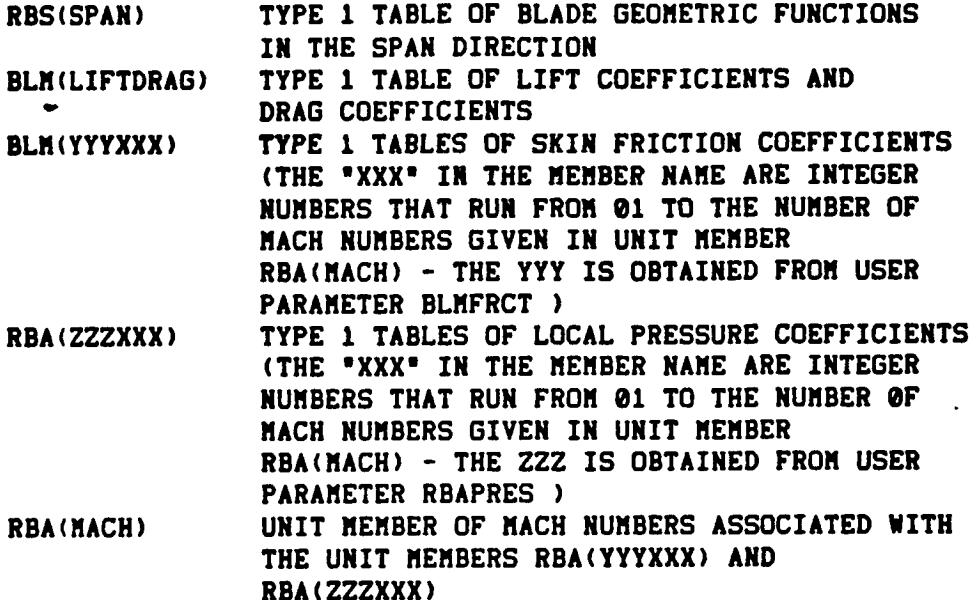

**THE FOLLOWING** ARE REQUIRED **FOR IMPROV = .TRUE. :**

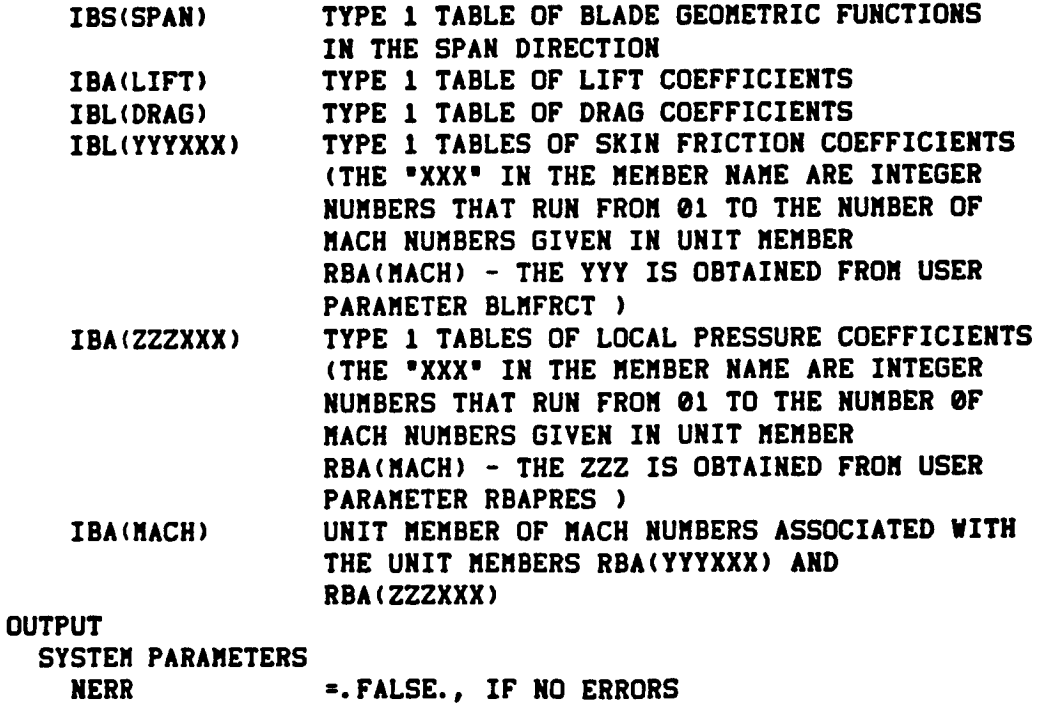

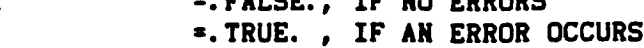

 $\ddot{\phantom{0}}$ 

 $\bullet$ 

 $\ddot{\phantom{0}}$ 

 $\ddot{\phantom{0}}$ 

 $\bar{\mathcal{A}}$ 

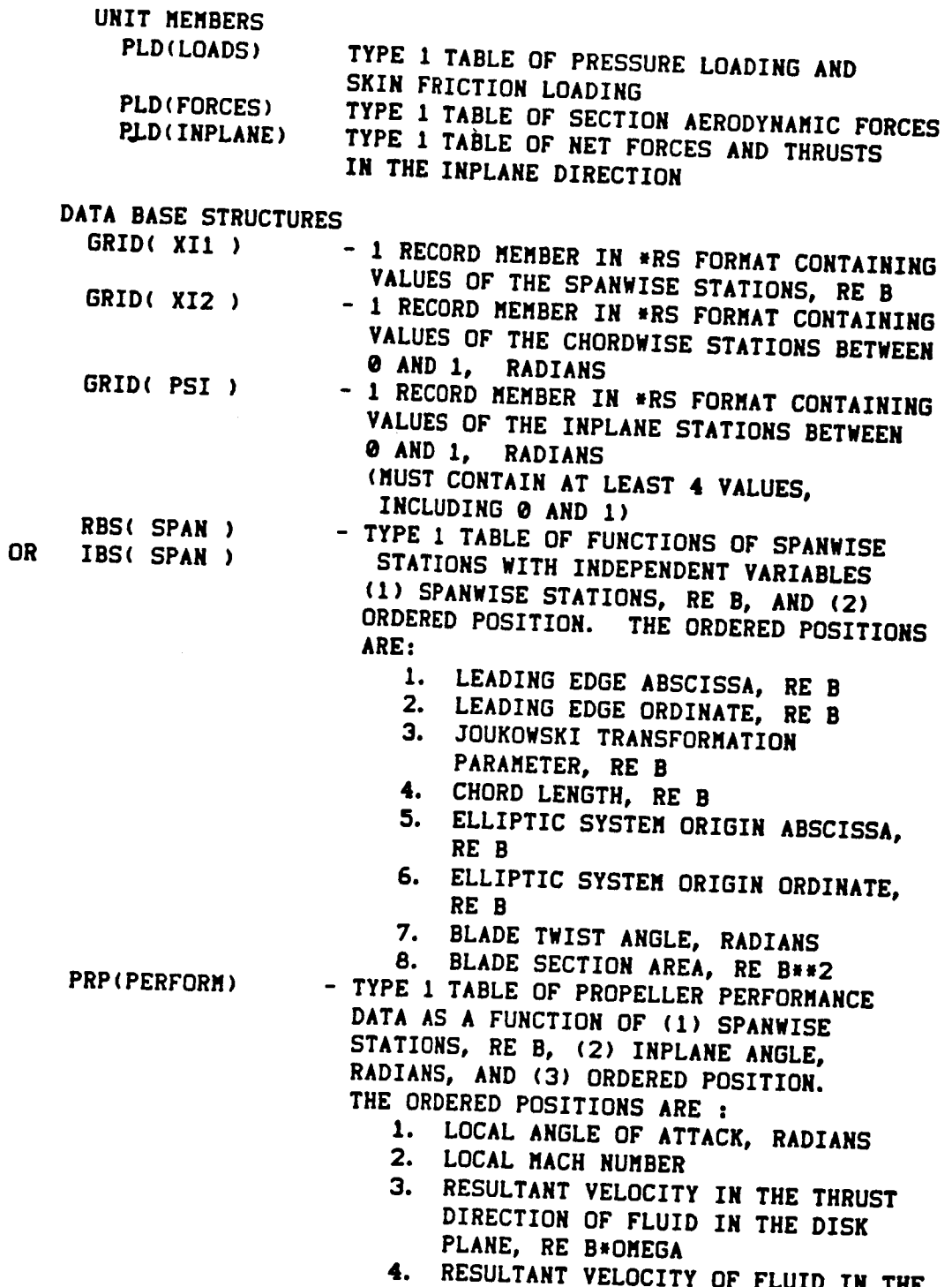

DISK PLANE, RE B\*OMEGA

# **Propeller Loads Module (PLD)**

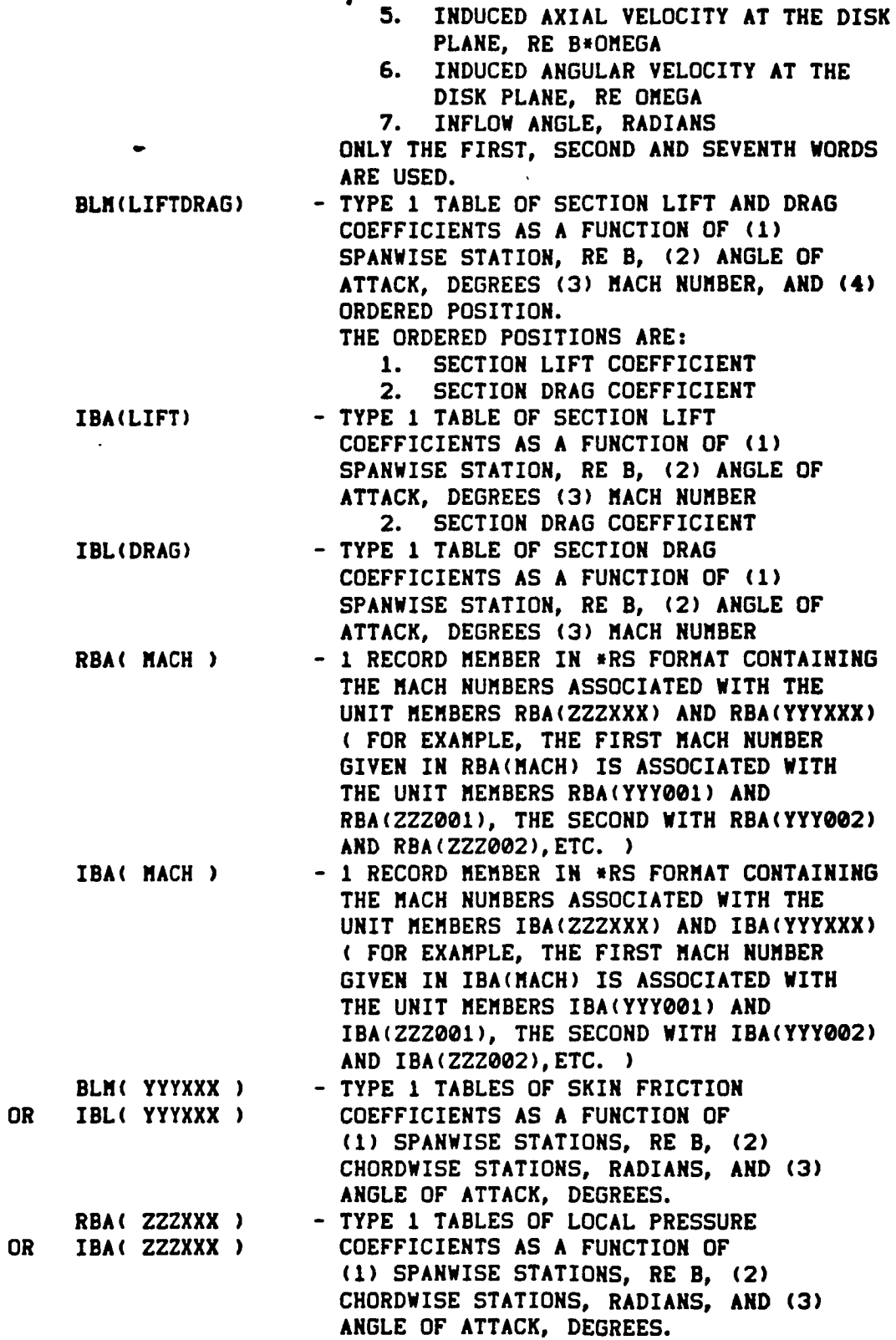

j

.

## **Propeller Loads** Module **(PLD)**

 $\bullet$ 

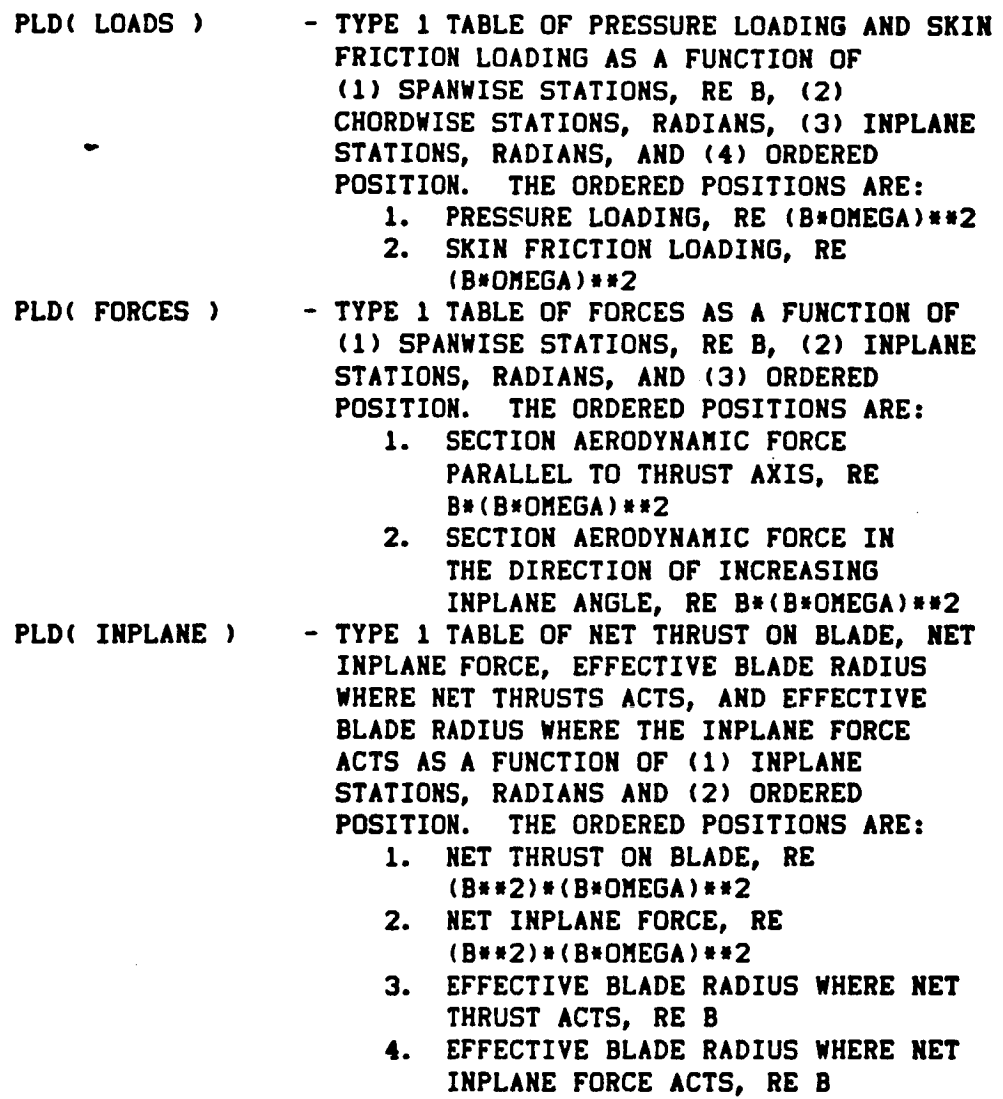

ERRORS

NON-FATAL

- I. INPUT PARAMETER VALUE OUT OF RANGE
- **2.** REQUIRED UNIT MEMBER NOT AVAILABLE
- **3.** UNABLE TO COMPUTE INTEGRALS FOR NET THRUST AND TORQUE COEFFICIENTS
- **4.** UNABLE TO GET SUFFICIENT LOS
- **5.** UNABLE TO INTERPOLATE **SPECIFIED** TABLE
- **6.** UNABLE TO **BUILD** SPECIFIED TABLES

## **PropeLler Loads Module (PLD)**

 $\bullet$ 

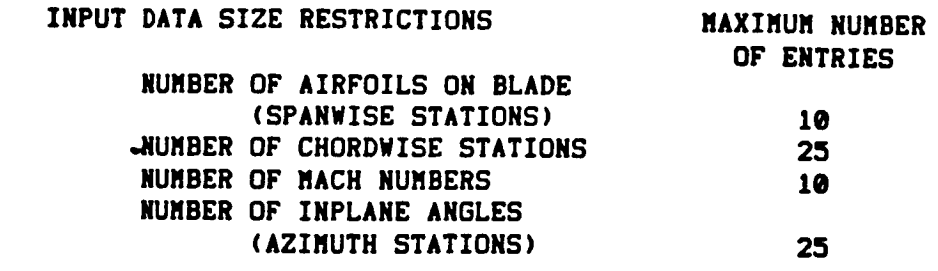

 $\mathbf{r}$ 

s,1 **RESTRICTION:** NXIlmNXI2\*NPSI must be **less than 3601** \*\*\* **RESTRICTION:** NXII\* NPSI must be **less** than **171**

**LDS** REQUIREMENTS

**(Maximum** Allocation of **LDS -** 690)

**LENGTH =** NMACH **+ NXI2** *+* **NPSI** + **2mNXII\*NPSI \* 4\*NPSI** + 11 m NXI1

WHERE

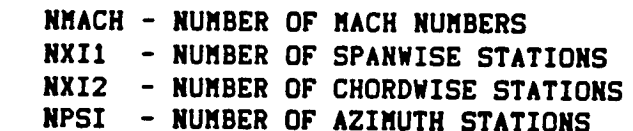

GDS REQUIREMENTS

**(Maximum** Allocation **of** DDS **- 7500)**

SUFFICIENT **GDS** IS REQUIRED **TO STORE THE** FOLLOWING **TABLES**

*RBS(SPAN)* OR **IBS(SPAN)** RBF(FLOW) BLM(LIFTDRAG) OR TRACLIFT) AND TRL(D RBA(YYYXXX) RBA(ZZZXXX) **IBA(YYYXXX) - 2 TABLES** AT ONE **TIME IBA(ZZZXXX) - 2 TABLES** AT **ONE TIME**
Subsonic **Propeller** Noise Module **(SPN)**

**PURPOSE -** TO **CALCULATE** THE PERIODIC ACOUSTIC PRESSURE **SIGNATURE** AND **SPECTRUM** OF A PROPELLER **WITH SUBSONIC** TIP **SPEED**

**AUTHOR - SLP(L03/02/00)**

### **INPUT**

 $\mathcal{L}$ 

**USER PARAMETERS**

# **DEFAULT SI UNITS**

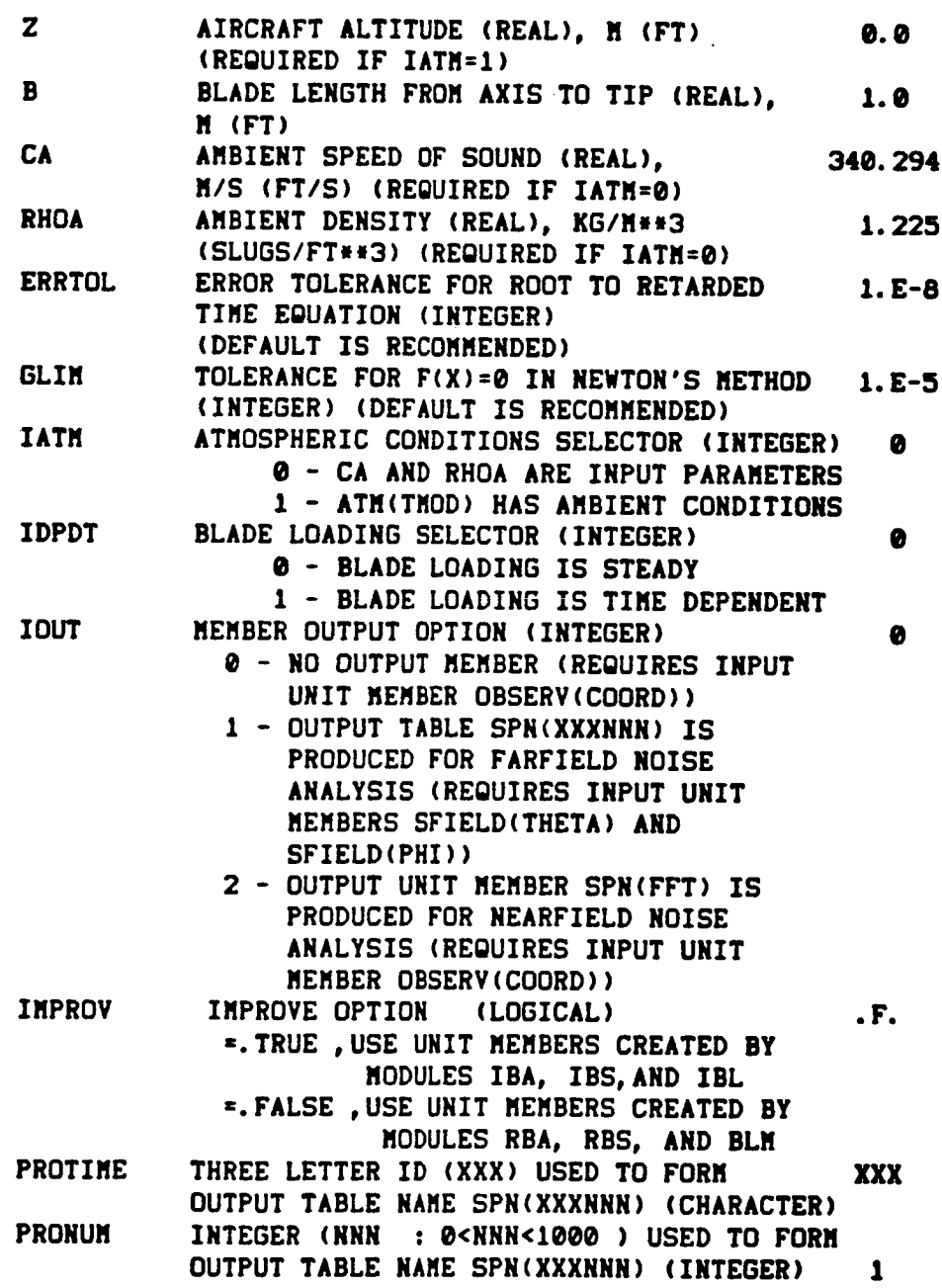

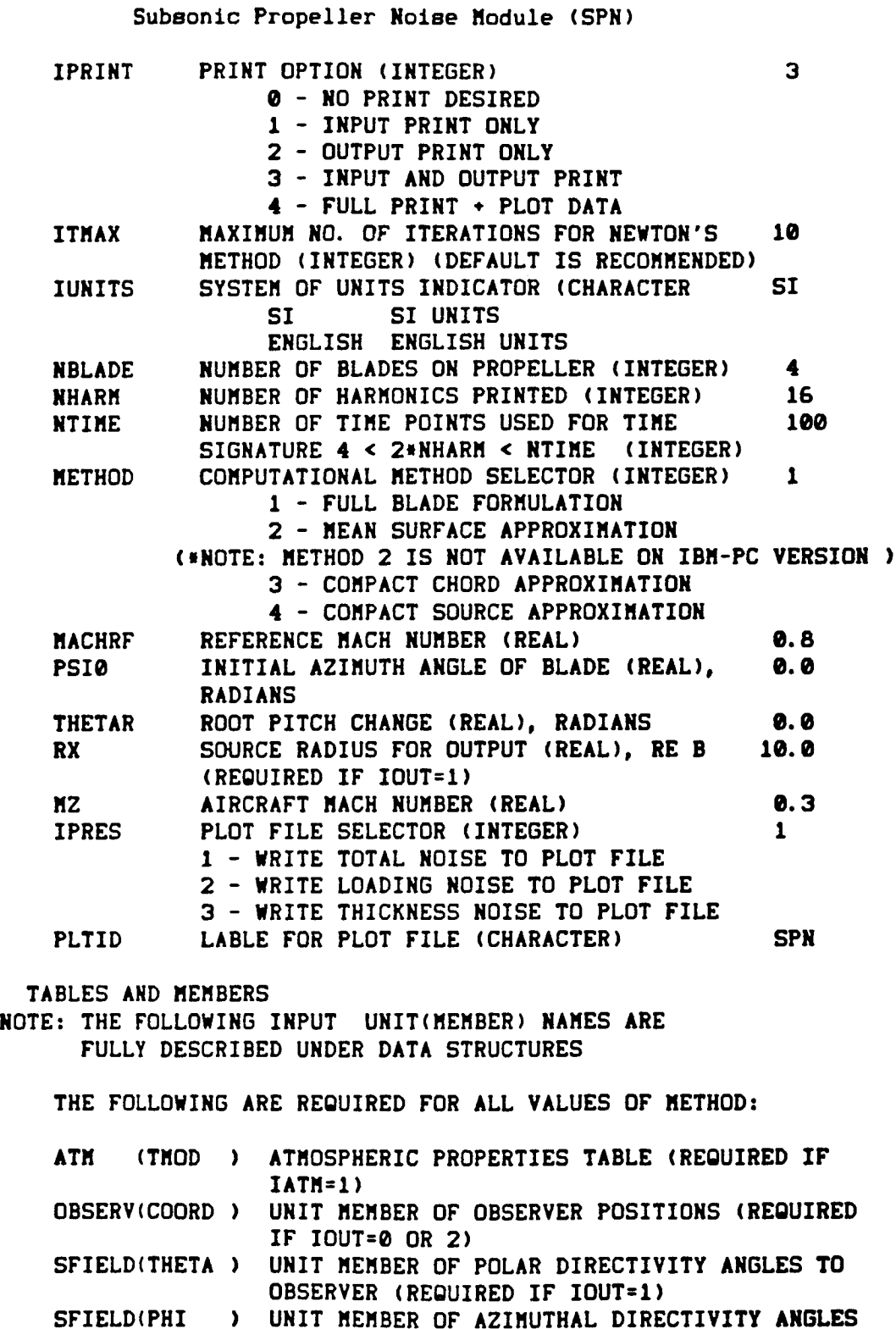

6-42

TO OBSERVER (REQUIRED IF IOUT=I)

Subsonic Propeller Noise Module **(SPN)**

**(INOTE:** METHOD **2 IS** NOT AVAILABLE **ON IBM-PC VERSION )**

THE FOLLOWING ARE **REQUIRED FOR** METHOD=I OR 2, AND **IF** IMPROV = .FALSE.:

GRID (XII ) UNIT MEMBER OF SPANWISE STATION GRID (XI2 ) UNIT MEMBER OF CHORDWISE STATION RBS (SHAPE) BLADE SHAPE TABL RBS (SLPSPN) UNIT MEMBER OF SPANWISE SLOPE MATRI **RBS** (SLPCRD) UNIT MEMBER OF CHORDWISE SLOPE MATRI **PLD** (LOADS) BLADE LOADING TABL

**THE** FOLLOWING ARE **REQUIRED** FOR **METHOD=I** OR **2,** AND **IF** IMPRDV **=** .TRUE.: GRID (XI1 ) UNIT MEMBER OF SPANWISE STATION GRID (XI2 ) UNIT MEMBER OF CHORDWISE STATION **IBS** (SHAPE) BLADE SHAPE TABL **IBS** (SLPSPN) UNIT MEMBER OF SPANWISE SLOPE MATRI **IBS** (SLPCRD) UNIT MEMBER OF CHORDWISE SLOPE MATRI PLD (LOADS) BLADE LOADING TABL

**THE** FOLLOWING ARE **REQUIRED** FOR **METHOD=3p** AND **IF** IMPROV = .FALSE.:

GRID (XI1 ) UNIT MEMBER OF SPANWISE STATION **RBS** (SPAN) BLADE SECTION DATA TABL **RBS (SLPSPN) UNIT MEMBER** OF SPANWISE SLOPE **MATRIX PLD** (FORCES) BLADE SECTION FORCE DAT

**THE** FOLLOWING ARE **REQUIRED** FOR **METHOD=3\_** AND **IF IMPROV** =.TRUE. z

GRID (XI1 ) UNIT MEMBER OF SPANWISE STATION **IBS** (SPAN ) BLADE SECTION DATA TABL **IBS (SLPSPN) UNIT MEMBER OF SPANWISE SLOPE MATRI** PLD (FORCES) BLADE SECTION FORCE DAT.

THE FOLLOWING ARE REQUIRED FOR METHOD=4, AND IF  $IMPROV = .FALSE.$ :

**RBS PLD** (BLD **) UNIT MEMBER OF BLADE DATA** (INPLANE) **BLADE** FORCE **DATA**

THE FOLLOWING ARE REQUIRED FOR METHOD=4, AND IF IMPROV - **.TRUE.**

**IBS PLD** (INPLANE) **BLADE** FORCE **DATA** (BLD **) UNIT MEMBER** OF **BLADE DATA'**

**Subsonic** Propeller Noise Module **(SPN)** OUTPUT **USER PARAMETERS RS** RADIAL **DISTANCE FROM** SOURCE **TO** OBSERVER **(RS), M {FT) {PROVIDED IF lOUT=l) TABLES** AND MEMBERS **SCRATCH( TME ) TEMPORARY TIME SIGNATURE TABL SPN(** FFT **)** SPN( **XXXNNN )** PRESSURE SPECTRUM **OUTPUT** MEMBER {PROVIDED IF lOUT=2) **PRESSURE** SPECTRUM **OUTPUT TABLE** {PROVIDED IF IOUT=I) **SYSTEM** PARAMETER NERR **SYSTEM** ERROR PARAMETER .TRUE. - **ERROR** OCCURED DURING MODULE **EXECUTION** .FALSE.- NO ERROR DATA **BASE** STRUCTURES **ATM( TMOD )** - **TYPE** 1 **DATA** TABLE **OF ATMOSPHERIC** MODEL **WITH** NINE FUNCTIONS OF ALTITUDE. **VARIABLES** IN **THE** FOLLOWING ORDER: (PRESSURE, DENSITY, **TEMP.,SOUND SPEED,** AVE. SOUND **SPEED,** ABSOLUTE HUMIDITY, **COEF.** OF **VISCOSITY, COEF.** OF **THERMAL CONDUCTIVITY, CHARACTERISTIC IMPEDANCE) GRID(** XII **) -** ONE RECORD MEMBER OF **SPANWISE STATIONS TO** BE USED **TO** DEFINE **THE BLADE SHAPE** OR IBS( SHAPE **)** GRID{ XI2 **) RBS(** SHAPE **)** - **TYPE** ONE **DATA TABLE CONTAINING** FUNCTIONS OF - ONE RECORD MEMBER **OF CHORDWISE 5"rATIONS BETWEEN** 0 AND **I** SPAN AND **CHORD** OF THE **BLADE.** FIRST **DIMENSION IS SPANWISE STATIONS. SECOND DIMENSION IS** CHORDWISE **STATIONS.** THIRD **DIMENSION IS** ORDERED POSITION **WITH** THE FOLLOWING THREE **SETS** OF **DATA: (I) BLADE SURFACE** ABSCISSAS, RE **B (2)** BLADE **SURFACE** ORDINATES, RE **B** {3) **BLADE SURFACE** ELLIPTIC RADIAL **COORDINATES, IN** RADIANS **RBS(SLPSPN)** OR **IBS{SLPSPN)** - **MULTI-RECORD MEMBER IN mRS** FORMAT **CONTAINING** THE SLOPE **MATRIX** IN THE **SPANWISE DIRECTION.** A RECORD ON THE **MEMBER** REPRESENTS A **COLUMN IN** THE **MATRIX.** THE NUMBER OF RECORDS **EQUALS THE** NUMBER OF WORDS PER RECORD ON THE **MEMBER. ( I.E.,** A **SQUARE** MATRIX **)**

# **Subsonic Propeller** Noise **Module (SPN)**

 $\mathcal{A}^{\mathcal{A}}$ 

 $\sim$ 

 $\cdot$ 

 $\bar{z}$ 

 $\ddot{\phantom{0}}$ 

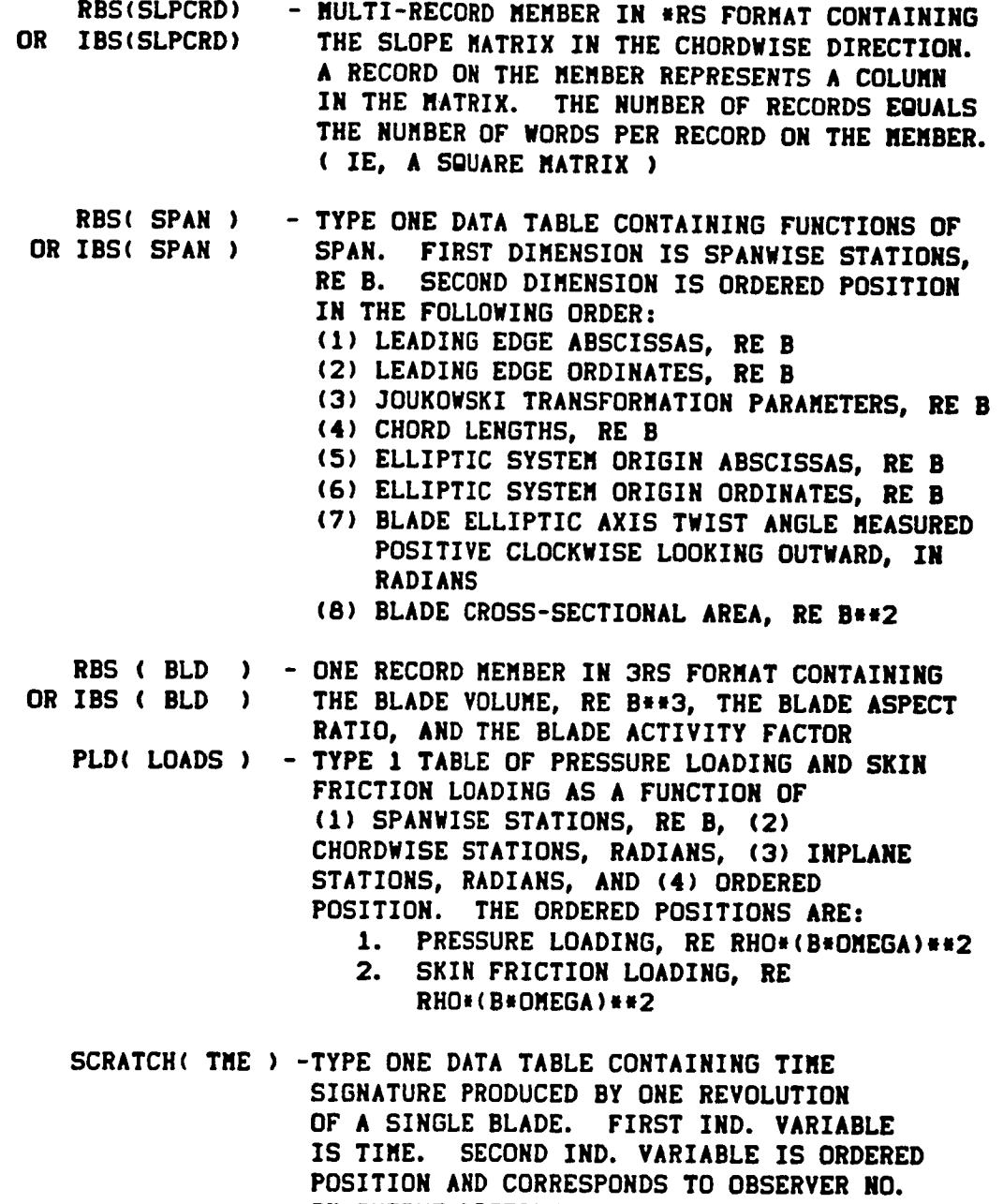

IN OUTPUT LISTING. THE DEPENDENT VARIABL

**IS NONDIMENSIONAL** PRESSURE.

### Subsonic Propeller Noise Module (SPN)

- SPN( FFT **)** UNFORMATTED UNIT MEMBER CONTAINING SPECTRAL DATA **FOR** EACH **OBSERVER.** FIRST RECORD HAS BLADE PASSAGE FREQ. AND NO. OF HARMONICS. SECOND RECORD HAS NONDIMENSIONAL OBSERVER COORDINATES WRT THE AIRCRAFT-FIXED RECTANGULAR COORDINATE SYSTEM. THIRD RECORD HAS NS VALUES OF COMPLEX ACOUSTIC PRESSURE. RECORDS 2 AND 3 WILL BE REPEATED FOR EACH OF THE NOBS OBSERVER LOCATIONS.
- SPN( **XXXNNN )** TYPE I **TABLE** OF MEAN SQ. PRESSURE AS A FUNCTION OF FREQUENCY, POLAR DIRECTIVITY ANGLE AND AZIMUTH ANGLE. USER PARAMETERS PROTIME AND PRONUM SUPPLY XXX AND NNN.
- SFIELD( PHI **)** ONE RECORD MEMBER OF OBSERVER **AZIMUTH** ANGLES IN DEGREES. FORMAT=4H\*RS\$
- SFIELD( **THETA )** ONE RECORD MEMBER OF OBSERVER **POLAR** DIRECTIVITY ANGLES IN DEGREES. FORMAT=4H\*RS\$
- OBSERV( CODRD **)-MULTI-RECORD MEMBER WITH** FORMAT= 3RS **,** CONTAINING ONE RECORD FOR EACH OBSERVER WITH VALUES OF THE X, Y, Z COORDINATES IN THE AIRCRAFT-FIXED FRAME .
- **PLD (FORCES) TYPE** ONE **TABLE** OF FORCES AS A FUNCTION OF **(I)** SPANWISE STATIONS, RE B, **(2)** INPLANE STATIONS, RADIANS, AND **(3)** ORDERED POSITION. THE ORDERED POSITIONS ARE:
	- **(I)** SECTION AERODYNAMIC FORCE PARALLEL TO THRUST AXIS, RE RHO\*B\*(B\*OMEGA) \*\* 2
	- (2) SECTION AERODYNAMIC FORCE IN THE DIRECTION OF INCREASING INPLANE ANGLE, RE RHO\*B\*(B\*OMEGA)\*\*2
- PLD( INPLANE )- TYPE I TABLE OF NFT THRUST ON BLADE, NET INPLANE FORCE, EFFECTIVE BLADE RADIUS WHERE NET THRUSTS ACTS, AND EFFECTIVE BLADE RADIUS WHERE THE INPLANE FORCE ACTS AS A FUNCTION OF (1) INPLANE STATIONS, RADIANS AND (2) ORDERED POSITION. THE ORDERED POSITIONS ARE:
	- **I.** NET **THRUST ON** BLADE, **RE** RHO\*(B\*\*2)\*(B\*OMEGA)\*\*2
	- 2. NET INPLANE FORCE, RE
	- RHO\*(B\*\*2)\*(B\*OMEGA)\*\*2
	- 3. EFFECTIVE BLADE RADIUS WHERE NET THRUST ACTS, RE B
	- 4. EFFECTIVE BLADE RADIUS WHERE NET INPLANE FORCE ACTS, RE B

**Subsonic Propeller** Noise Nodule **(SPN)**

# **ERRORS**

NON-FATAL

- **1.** REOUIRED **UNIT NEHBER** NOT **AVAILABLE.**
- **3. MEMBERHANAGER ERROR OCCURRED ON SPECIFIED UNIT HENBER.**
- **4. UNABLE TO INTERPOLATE TABLE.**
- 5. **UNABLE TO BUILD TABLE.**

**6. ERROR IN SPLINE INTEGRATION ROUTINE.** 

**7. ERROR IN NEWTON'S METHOD.**

**B. OBSERVER DEFINED ON PROPELLER CENTERLINE.**

**FATAL - NONE**

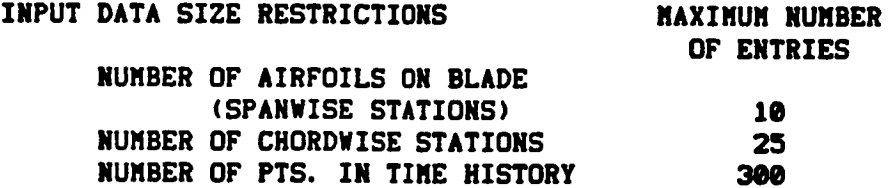

**LOS** REOUIREHENTS

**(Maximum** Allocetion **of LOS - 690)**

GDS REOUIRENENTS

**(Naximuu** Allocstion **of BDS - 7500)**

**LENGTH** MUST **BE SUFFICIENT TO HOLD PLD(LOADS) TABLE**

# Propeller **Trailing Edge** Module (PTE}

 $\mathcal{A}^{\mathcal{A}}$  and  $\mathcal{A}^{\mathcal{A}}$  are the set of the set of  $\mathcal{A}^{\mathcal{A}}$ 

PURPOSE - TO PREDICT THE BROADBAND AND HARMONIC NOISE DUE TO THE INTERACTION OF THE BLADE TURBULENT **BOUNDARY** LAYER WITH THE TRAILING EDGE

 $\sim 100$  km  $\sim 100$ 

 $\mathcal{L}_{\mathcal{A}}$ 

AUTHOR - **DSW(L03102100)**

# INPUT

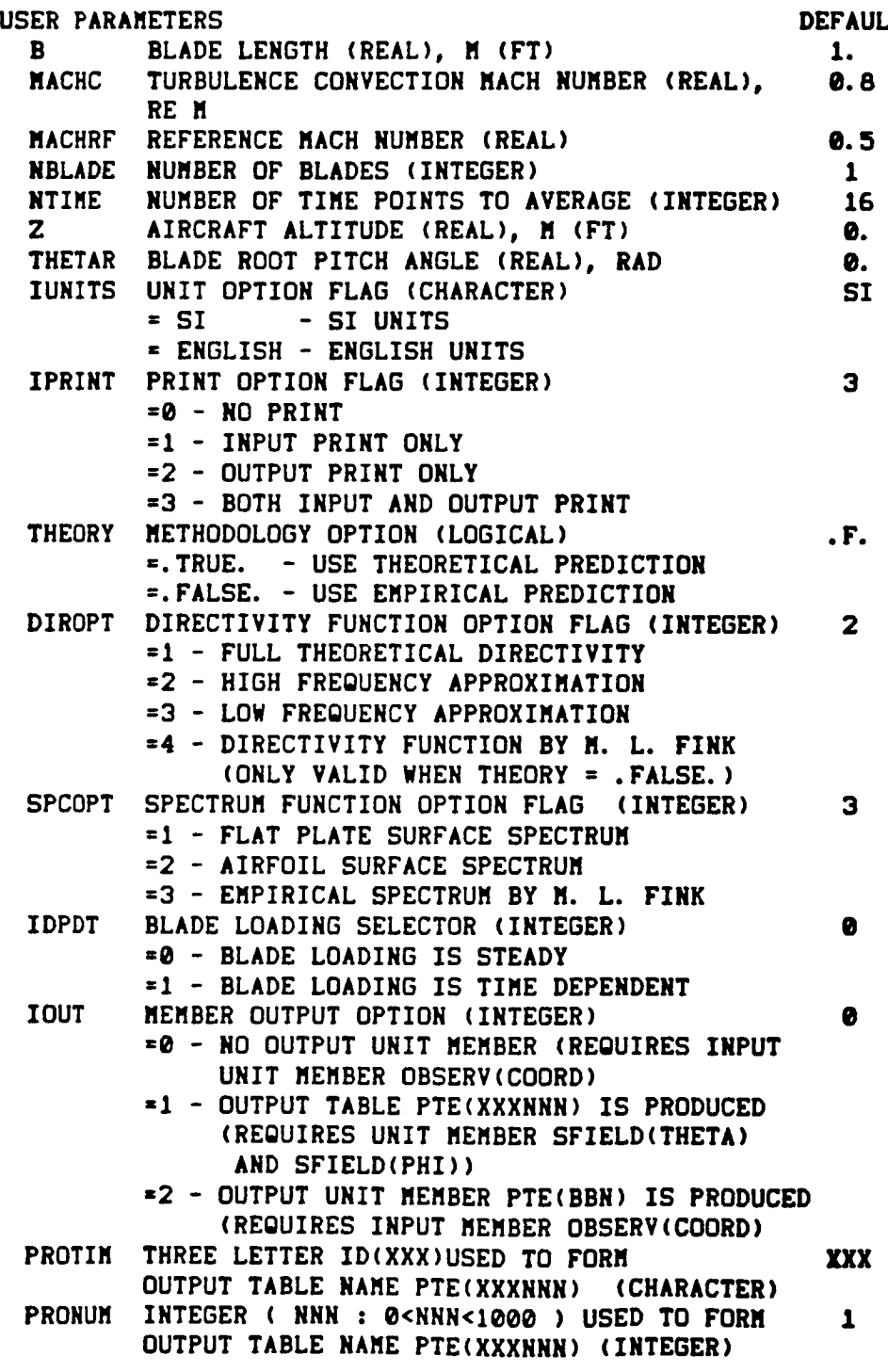

**Propeller Trailing Edge** Module **(PTE)**

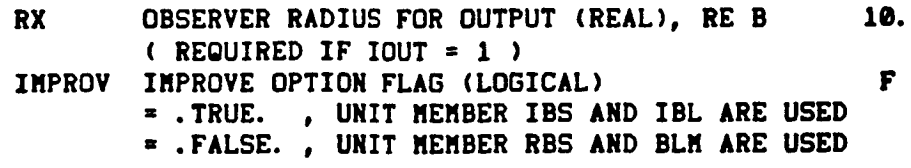

(NOTE: **THEORETICAL** PREDICTION ( **THEORY=.TRUE.** } AND FULL **THEORETICAL** DIRECTIVITY **(** DIROPT = **1 ) HAVE** NOT **BEEN** INSTALLED}

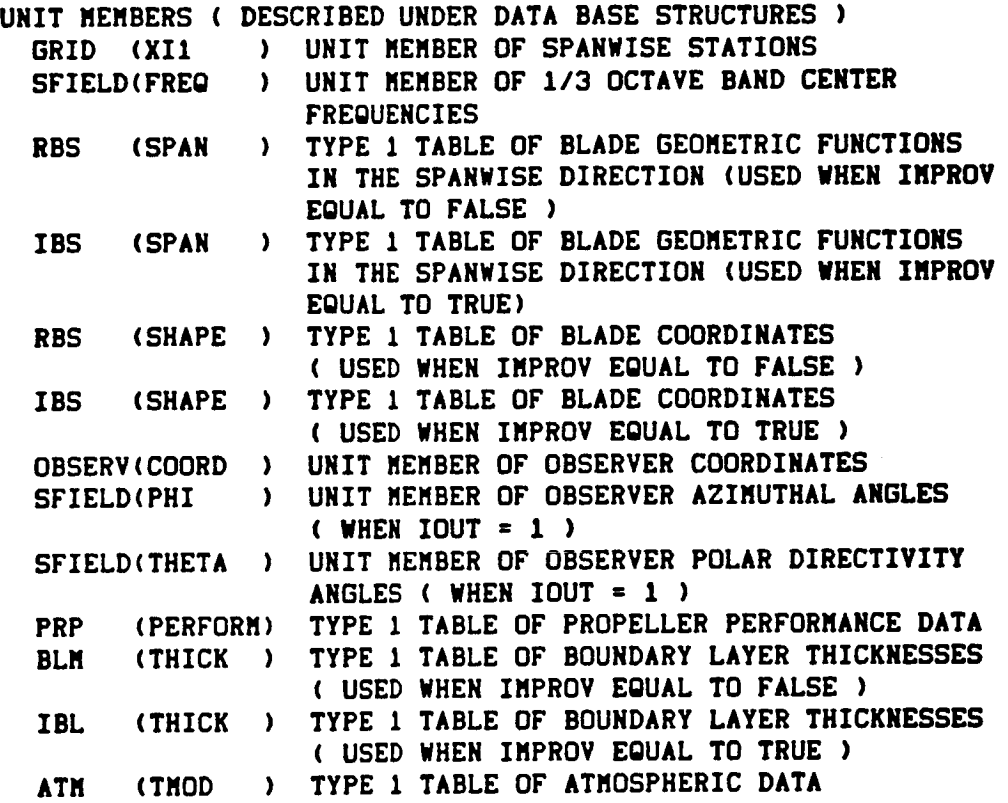

## OUTPUT

**USER** PARAMETERS - NONE

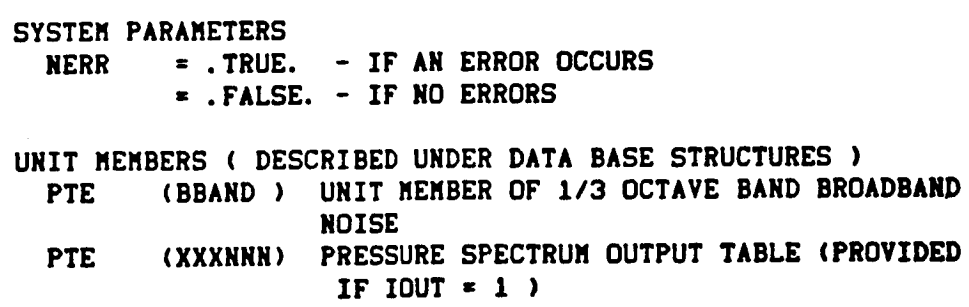

**Propeller** Trailing **Edge** Module **(PTE)**

 $\ddot{\phantom{0}}$ 

 $\overline{\phantom{a}}$ 

ļ.

ķ

 $\mathbf{i}$ 

 $\overline{1}$ 

 $\sim 1000$  km  $^{-1}$ 

 $\mathbb{R}^{d}$ 

 $\ddot{\phantom{0}}$ 

 $\ddot{\phantom{0}}$ 

 $\ddot{\phantom{a}}$ 

 $\sigma = \sqrt{\frac{1}{2}}$ 

 $\mathbb{R}^2$ 

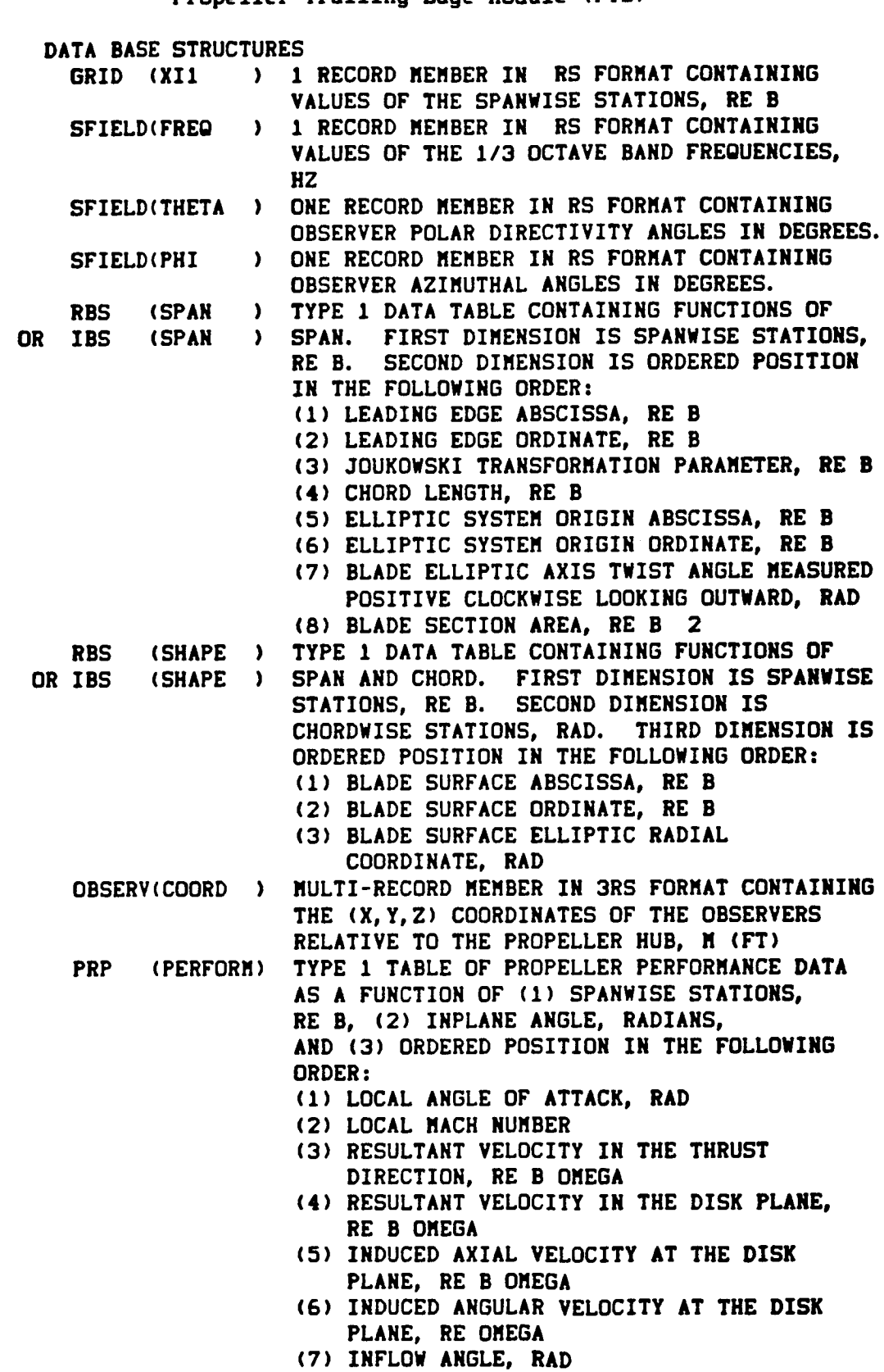

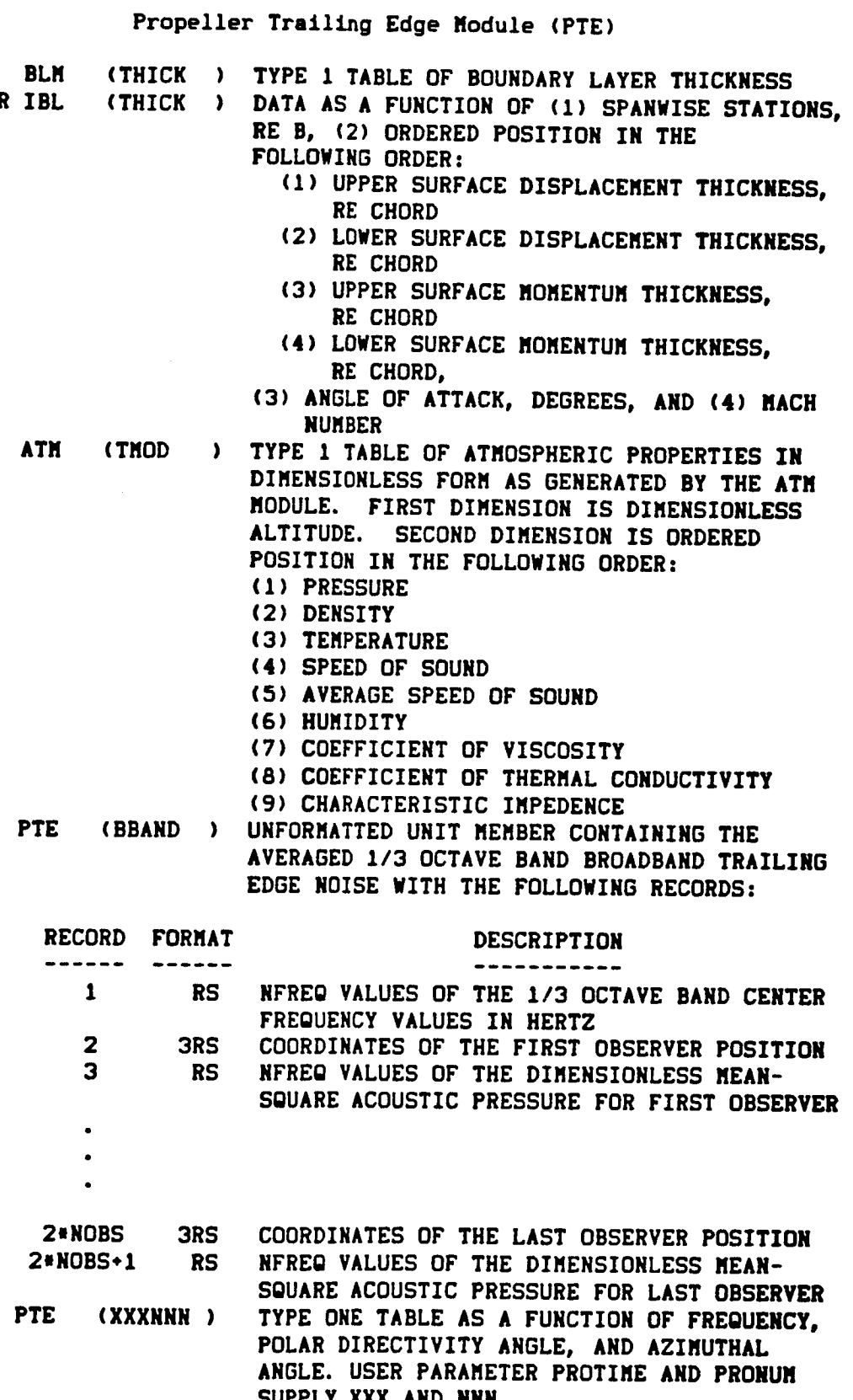

 $\ddot{\phantom{0}}$ 

 $\ddot{\phantom{a}}$ 

 $\bullet$ 

 $\frac{1}{2}$ 

6-51

**Propeller Trailing Edge** Module **(PTE)**

 $\label{eq:2} \mathcal{L}(\mathcal{L}(\mathcal$ 

### **ERRORS**

**NON-FATAL**

**1. INPUT PARAMETER VALUE OUT OF** RANGE.

الطوالات الفريدين والأرادية

- **2.** REQUIRED **UNIT** MEMBER NOT AVAILABLE.
- **3. UNABLE TO** GET SUFFICIENT **LOS.**
- **4.** MEMBER MANAGER **ERROR.**
- **5. UNABLE TO INTERPOLATE SPECIFIED TABLES.**

**FATAL - NONE**

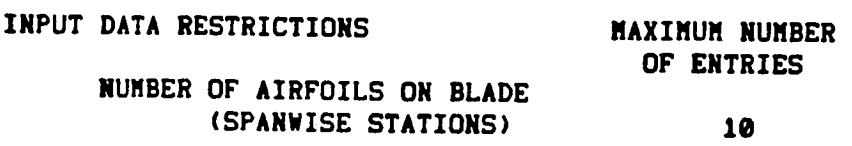

LDS **REQUIREMENTS**

**(Maximum A11ocatlon of LOS** - **51907**

LENGTH **= 6\*NXll** + **3\*MOBS** + **MFREQ \* MFREQ\*NOBS**

WHERE

NXII **= NUMBER OF** SPANWISE STATIONS **NOES = NUMBER OF OBSERVERS**

NFREQ **= NUMBER OF** 113 **OCTAVE BAND FREQUENCIES**

**GDS** REQUIREMENTS

**(Maximum Allocstlon of** GDS - **3e0\_)**

**SUFFICIENT** GDS **IS** REQUIRED **TO** STORE **THE FOLLOWING TABLES**

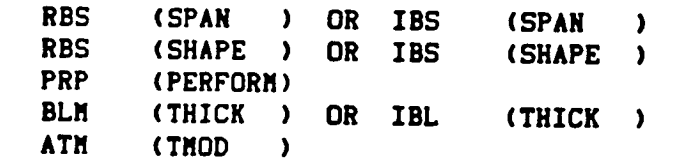

### Atmospheric Module(ATM)

PURPOSE **- BUILD TABLE** OF ATMOSPHERIC MODEL **DATA** AS **FUNCTIONS** OF ALTITUDE

AUTHOR **- SWP(Le31e2/eO)**

# **INPUT**

 $\overline{\mathcal{L}}$ 

÷

 $\frac{1}{2}$ 

 $\mathbf{I}$ 

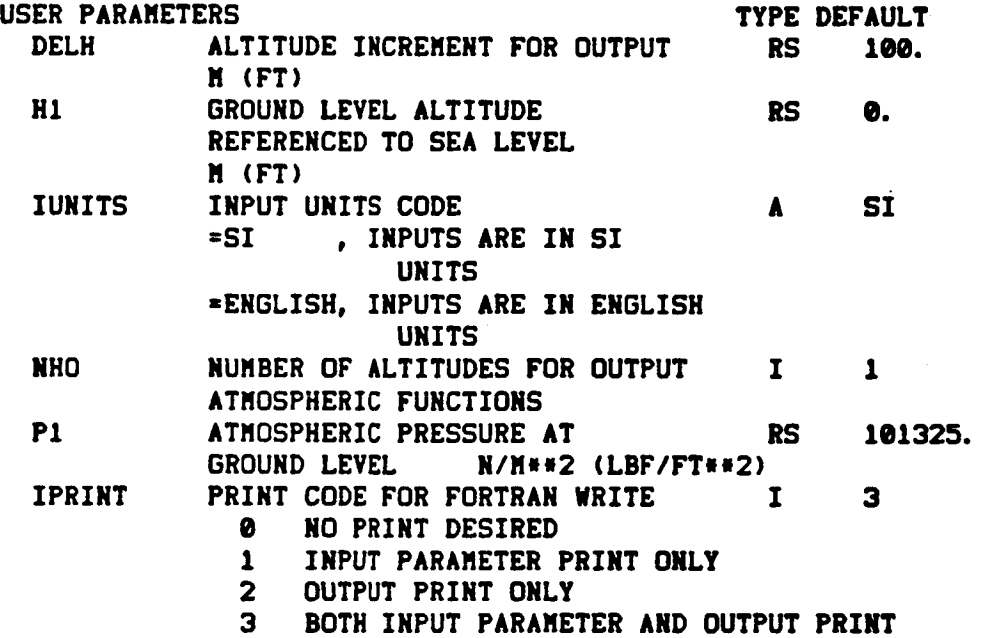

#### MEMBER

**ATM( IN )**

### **TEMPORARIES**

MEMBER **SCRATCH( TAB1 )**

# OUTPUT

**SYSTEM PARAMETER**

**NERR** EXECUTIVE **SYSTEM PARAMETER** FOR **ERROR ENCOUNTERED DURING** EXECUTION OF A FUNCTIONAL MODULE. **NERR** SET TO .TRUE. **IF ERROR** ENCOUNTERED.

MEMBER

ATM( **TMOD )**

### Atmospheric **Module{ATM)**

**DATA BASE** STRUCTURES **ATM( IN )** CONTAINS **DATA INPUT** TO **ATM** IN FOLLOWING **FORMAT RECORD FORMAT DESCRIPTION 1 3RS** ALT, **TEMP,** RELATIVE **HUMIDITY (ALTITUDE, "ALT', IS** REFERENCED **TO SEA LEVEL** AND **SHOULD** NOT **BE LESS THAN USER PARAMETER** H1.) **----------.** ALTITUDE **UNITS** M(FT) **TEMPERATURE UNITS KELVIN(RANKINE) RELATIVE HUMIDITY PERCENT SCRATCH( TAB1 )** TEMPORARY TWO-DIMENSIONAL **TYPE 1 DATA TABLE INDEPENDENT VARIABLES** 1. ALTITUDE **2. ORDERED POSITION DEPENDENT VARIABLES IN FOLLOWING ORDER TEMPERATURE HUMIDITY** ATM( **TMOD ) OUTPUT TWO-DIMENSIONAL TYPE** I **DATA TABLE** OF ATMOSPHERIC **MODEL VALUES IN DIMENSIONLESS UNITS INDEPENDENT VARIABLES** I. ALTITUDE **{REFERENCED TO GROUND LEVEL) 2. ORDERED** POSITION **DEPENDENT** VARIABLES **IN FOLLOWING** ORDER **PRESSURE DENSITY TEMPERATURE SPEED OF** SOUND AVERAGE **SPEED OF SOUND HUMIDITY COEFFICIENT OF VISCOSITY COEFFICIENT OF THERMAL CONDUCTIVITY CHARACTERISTIC IMPEDANCE{RHOsC)**

## Atmospheric Hodule(ATM)

**ERRORS**

### **NON-FATAL**

- **1. USER** PARAHETER **NHO** IS **OUT OF RANGE**
- **2. MEMBER CONTAINING INPUT DATA NOT AVAILABLE**
- **3.** LOCAL **DYNAMIC STORAGE INSUFFICIENT**
- **4. ERROR OCCURRED IN TABLE BUILD** ROUTINE **WHICH PREVENTED THE** BUILDING OF A **TABLE.**
- **5. ILEHBER CONTAINING INPUT DATA IMVALID**

**FATAL - NONE**

**LDS REOUIREMENTS**

**(Naxiauu Allocation of LOS - 619e)**

GDS *REOUIREMENTS*

**(Naximum Allocation of GDS - 2000)** 

# **Atmospheric Absorption** Module **(ABS)**

..... **" .** . **. •**

**PURPOSE. COMPUTE** AVERAGE ABSORPTION/WAVELENGTH AS **FUNCTION OF** ALTITUDE AND FREQUENCY AND **BUILD TABLE**

AUTHOR SWP(L03/02/00)

 $\sqrt{2}$  ,  $\sqrt{2}$ 

INPUT

**USER PARAMETERS DEFAULT**

**IN SI UNITS**

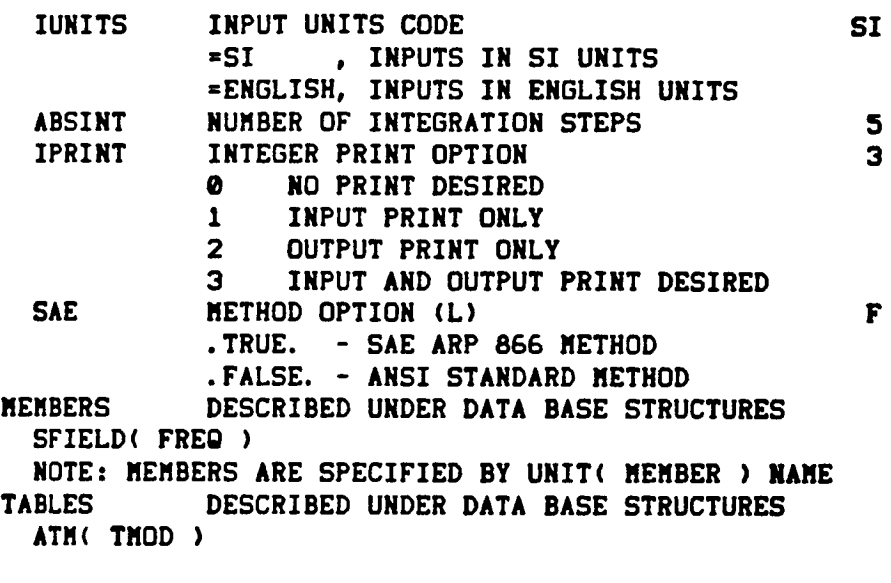

**OUTPUT**

SYSTEM PARAMETER NERR EXECUTIVE **SYSTEM** ERROR INDICATOR (L) .TRUE. - ERROR ENCOUNTERED **DURING** MODULE EXECUTION .FALSE. - NO ERROR ENCOUNTERED **TABLES DESCRIBED** UNDER **DATA BASE STRUCTURES ATM( AAC )**

**DATA** BASE STRUCTURES

**ATM( TMOD )** TWO-DIMENSIONAL **TYPE** ONE **DATA TABLE OF** ATMOSPHERIC MODEL OF NINE FUNCTIONS INDEPENDENT **VARIABLES 1.** ALTITUDE **2.** ORDERED **POSITION** DEPENDENT **VARIABLES** WITH **VALUES** IN DIMENSIONLESS **UNITS**

ARRANGED IN FOLLOWING ORDER -

**1.** PRESSURE

**2. DENSITY**

# Atmospheric Absorption Module (ABS)

- **3. TEMPERATURE**
- 
- **4. SPEED OF SOUND<br>5. AVERAGE SPEED OF SOUND**
- **6. HUMIDITY**
- **7. COEFFICIENT OF VISCOSITY**
- 8. COEFFICIENT OF THERMAL CONDUCTIVITY

*9.* **CHARACTERISTIC IMPEDANCE** 

**LINEAR INTERPOLATION AND CLOSEST VALUE EXTRAPOLATION** 

- ATH( AAC ) TYPE ONE DATA TABLE OF ATHOSPHERIC ABSORPTION COEFFICIENT AS FUNCTION OF ALTITUDE AND FREQUENCIES. NO EXTRAPOLATION **AND LINEAR INTERPOLATION**
- SFIELD(FREQ) 1 RECORD MEMBER IN \*RS FORMAT CONTAINING VALUES **AND AND PLANE SFIELD(FREQ) 1** RECORD MEMBER **IN** IRS **FORMAT CONTAINING VALUES**

**ERRORS** 

**NON-FATAL** 

- 1. UNABLE TO INTERPOLATE TABLE ATM(THOD) 2. UNABLE TO BUILD TABLE ATM(AAC)
- 
- **1. INSUFFICIENT SPACE IN LDS FOR REQUIRED ALLOCATION**

**FATAL - NONE** 

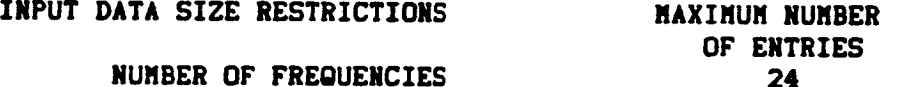

LDS REQUIREMENTS

(Maximum Allocation of LDS - 6190)

**OF ENTRIES**

**GDS REQUIREMENTS** 

(Maximum Allocation of GDS - 2000)

**Steady** Flyover Module **(SFO)**

PURPOSE - A QUICK METHOD OF PRODUCING FLIGHT DYNAMICS DATA IN **THE** CASE OF A STEADY STATE FLYOVER. ONE RECORD OF TRAJECTORY DATA IS WRITTEN TO A MEMBER AT EACH TIME STEP.

AUTHOR --SLP(L03/02/00)

#### **INPUT DEFAULT**

ţ

USER **PARAMETERS** SI **UNITS**

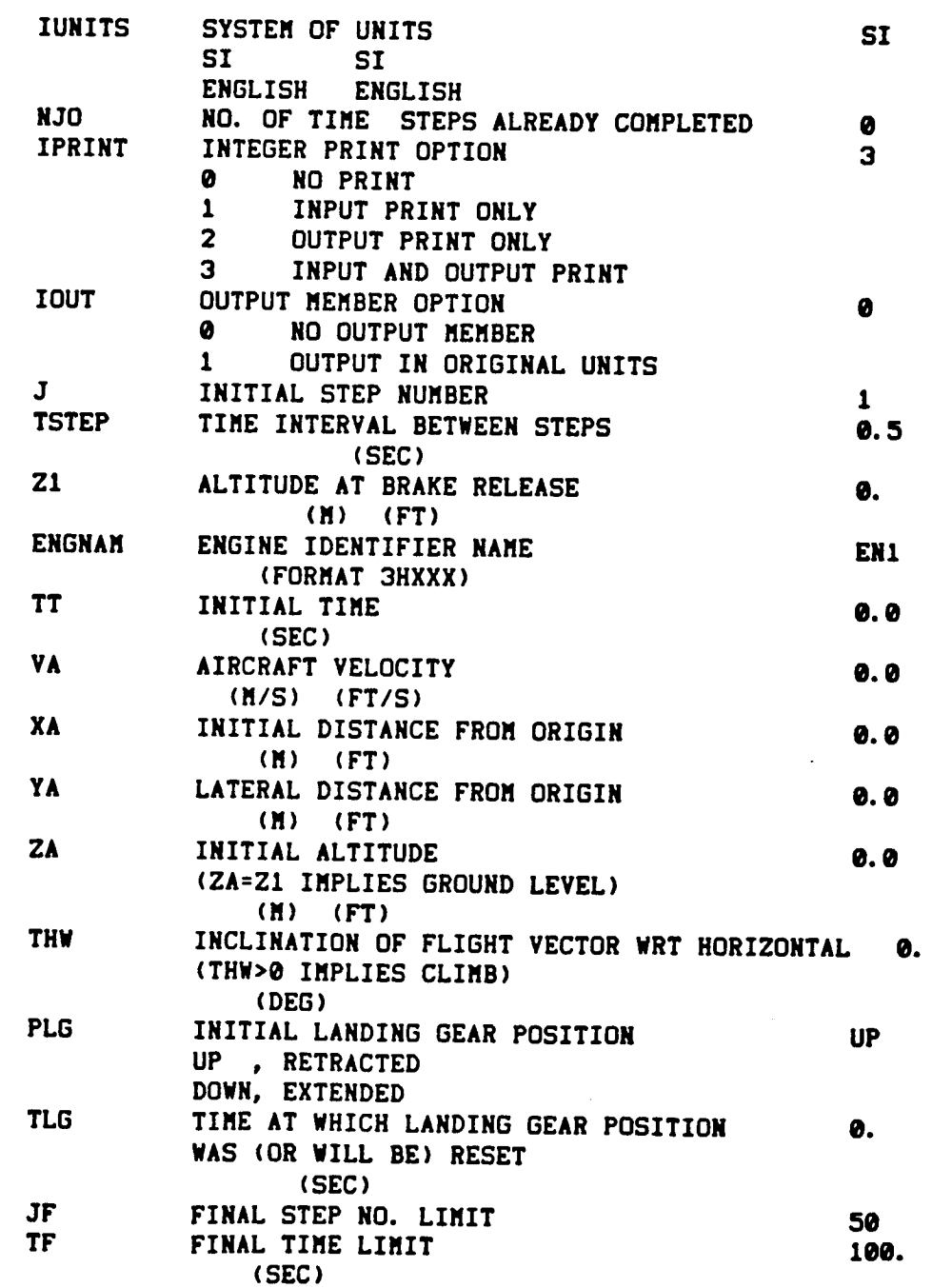

# **Steady Flyover Module** (SFO)

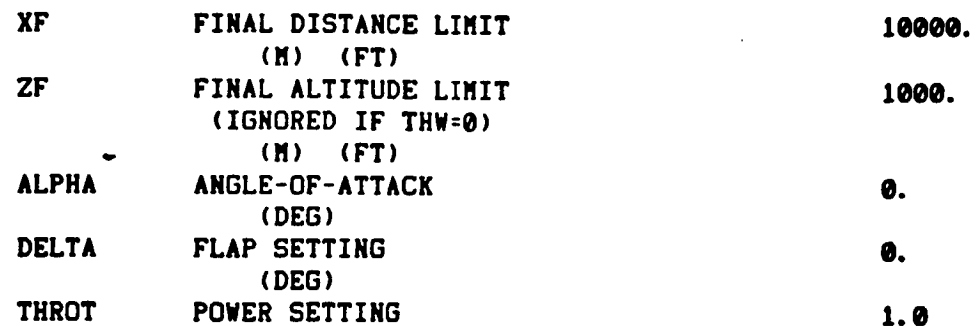

**TABLES/MEMBERS** ATM(TMOD) mIF **IOUT=I** FLI(PATH) \*OPTIONAL FLI(FLIXXX) \*OPTIONAL

## OUTPUT

 $\sim$ 

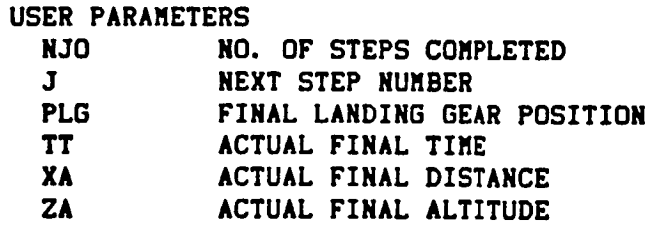

#### **MEMBERS**

**FLI{PATH)** \*IF **IOUT=I** FLI(FLIXXX) mIF **IOUT=!**

### **SYSTEM** PARAMETER

NERR **SYSTEM** ERROR **PARAMETER** .TRUE. - ERROR **ENCOUNTERED DURING EXECUTION** .FALSE.- NO ERROR

# **DATA BASE** STRUCTURES

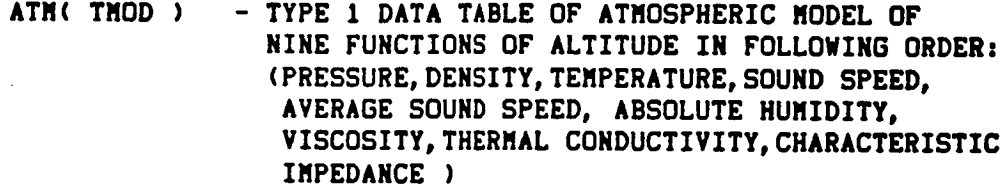

FLI( PATH **)** - OUTPUT **MEMBER IN** \*RS **FORMAT CONTAINING THE** FOLLOWING **TRAJECTORY DATA IN EACH OF THE** HJO RECORDS: (TIME, AIRCRAFT POSITIOH(X,Y,Z),EULER ANGLES FROM VEHICLE-CARRIED TO BODY AXES AND EULER ANGLES FROM BODY TO **WIND** AXES **)** ORIGINAL DIMENSIONAL UNITS ARE USED. **INPUT** MEMBER OF **THIS** FORM **IS EXPECTED IF** HJO IS NONZERO ON INPUT.

### **Steady** Flyover Module **(SFO)**

FLI( FLIXXX **) -** OUTPUT MEMBER IN **6RS,** A4,2RS **FORMAT** AND **DATA** IN THE **FOLLOWING ORDERz (TIME, MACH NUMBER, POWER SETTING, SPEED OF SOUND, DENSITY, VISCOSITY, LANDING GEAR INDICATOR,** FLAP SETTING AND HUMIDITY) (LANDING GEAR POSITION IS EITHER **DOWN** ON **UP .)** ENGNAM REPLACES XXX IN MEMBER NAME. **INPUT** MEMBER **OF** THIS FORM **EXPECTED IF** NJO IS NONZERO **ON** INPUT.

ERRORS

NON-FATAL

 $\bullet$  .

**I.** INPUTS INVALID

**2.** MEMBER MANAGER ERROR ON **OPENING** DATA **UNITS** FATAL

I. **TABLE** NOT DEFINED TO DATA **BASE** MANAGER

LDS REQUIREMENTS

**(Maximum** Allocation **of** LDS- **419e)**

GDS REQUIREMENTS

**(Maximum** Allocation **ol** GDS - **4000)**

# Geometry Module **(GEO)**

**PURPOSE - TO CALCULATE THE** SOURCE **TO OBSERVER** GEOMETRY

**AUTHOR** REG(L03/02100)

**INPUT**

 $\alpha$ 

 $\frac{1}{2}$ t.

 $\pmb{\cdot}$ 

 $\ddot{\mathcal{L}}$ 

**USER PARAMETERS**

**DEFAULT Sl UNITS**

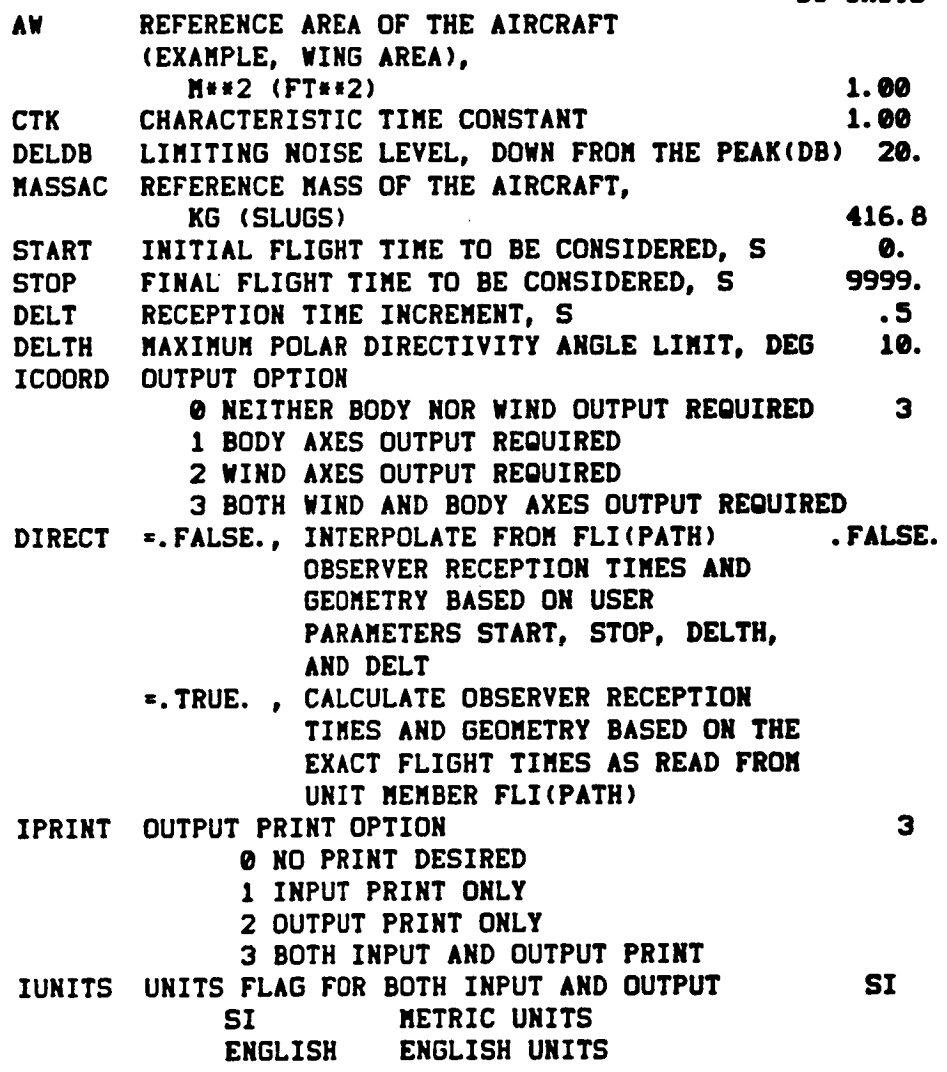

Geometry Module **(GEO)**

**MEMBERS FLI{PATH) GEO{SOURCE)** OBSERV(COORD) - GEOMETRY OF OBSERV - **NEEDED** IF **OTHER THAN BODY** AND WIND AXES SYSTEMS ARE **TO BE OUTPUT.**

### **OUTPUT**

**USER PARAMETERS**

GEOERR **GEOMETRY** ERROR FLAG 0 NO OUTPUT WITHIN **RANGE 1 SUCCESSFUL COMPLETION**

### MEMBERS

GEO(BODY) - GEOMETRY ASSOCIATED WITH **BODY** AXIS SYSTEM GEO(WIND) - GEOMETRY ASSOCIATED WITH WIND AXIS SYSTEM GEO(XXXX) - GEOMETRY ASSOCIATED WITH USER SUPPLIED SOURCE **COORDINATE** SYSTEM{S). **THE** MEMBER NAME(S) **XXXX** IS GIVEN BY **THE SECOND** ELEMENT **OF EACH RECORD** FROM UNIT MEMBER GEO(SOURCE). THE NUMBER **OF RECORDS** IN GEO(SOURCE) **DETERMINES THE** NUMBER **OF** GEO{XXXX) UNIT MEMBERS. **IT** IS IMPORTANT THAT **THE SECOND ELEMENT OF** EACH RECORD **IN GEO(SOURCE)** BE UNIQUE TO ALLOW EACH **COORDINATE SYSTEM** TO HAVE ITS OWN MEMBER NAME ON **UNIT** GEO.

## **TEMPORARY**

**MEMBERS**

SCRATCH{FLITAB) - **TABLE** OF FLIGHT **DATA CREATED** AND **USED BY** GEO

**SCRATCH{FLIGHT)** - **TEMPORARY** MEMBER **CONTAINING OUTPUT DATA PRIOR TO** ARRANGING **IT ONTO THE OUTPUT DATA MEMBERS**

**DATA** STRUCTURES

ATM(TMOD) **- TYPE** I **DATA TABLE OF** ATMOSPHERIC MODEL **CONTAINING EIGHT** FUNCTIONS **OF** ALTITUDE. DEPENDENT **VARIABLES** ARE IN THE FOLLOWING ORDER **BY** ORDERED POSITION

- **1.** ATMOSPHERIC **PRESSURE**
- **2. DENSITY**
- **3. TEMPERATURE**
- **4.** SPEED OF SOUND
- **5.** AVERAGE SPEED OF SOUND
- 6. RELATIVE HUMIDITY
- 7. **COEFFICIENT** OF VISCOSITY
- 8. **COEFFICIENT** OF THERMAL **CONDUCTIVITY**
- **9. CHARACTERISTIC** IMPEDANCE

**FLI(PATH) - INPUT MEMBERIN** 1ORS **FORMAT, EACH RECORD CONTAINS THE A/C TRAJECTORY DATA** IN **THE FOLLOWING ORDER WORD** I **-** FLIGHT **TIME** WORD **2 -** A/C **X LOCATION (EARTH FIXED)** WORD **3 -** Y **LOCATION (EARTH FIXED)** WORD **4 - Z LOCATION (EARTH FIXED)** WORD 5 **-** PSI **EULER ANGLE (EARTH FIXED - BODY)** WORD **6 - TH EULER ANGLE (EARTH FIXED - BODY)** WORD 7 - **PHI EULER ANGLE (EARTH FIXED - BODY)** WORD **8 - PSI EULER** ANGLE **(BODY -** WIND) WORD 9 **-** TH **EULER** ANGLE **(BODY** - WIND) WORD I@ **- PHI EULER** ANGLE **(BODY** - WIND)

**GEO(SOURCE)-** INPUT MEMBER **CONTAINING DESCRIPTIONS** OF **SOURCE COORDINATE SYSTEMS** FOR **WHICH** OUTPUT **IS REOUIRED THE MEMBER CONSISTS** OF **RECORDS IN I,**AB, **6RS,** A80 **FORMAT WHERE** ELEMENT I **- SOURCE COORDINATE INDEX** ELEMENT **2 - SOURCE COORDINATE** NAME **(THIS** NAME **WILL BE THE MEMBER** NAME **XXXX USED** ON **UNIT** MEMBER GEO(XXXX)) ELEMENT **3 - X** OFFSET **FROM THE BODY ORIGIN ELEMENT 4 -** Y **OFFSET FROM THE BODY ORIGIN** ELEMENT 5 - **Z** OFFSET **FROM THE BODY ORIGIN** ELEMENT **6 - PSI** EULER ANGLE(BODY **- SOURCE) ELEMENT 7 - TH EULER** ANGLE(BODY **-** SOURCE)

*ELEMENT* **8** - PHI **EULER** ANGLE(BODY **- SOURCE)** ELEMENT 9 - **SOURCE COORDINATE DESCRIPTION**

**GEO(XXXX) -**

**THE** FORMAT OF **GEO(XXXX) IS** AS FOLLOWS:

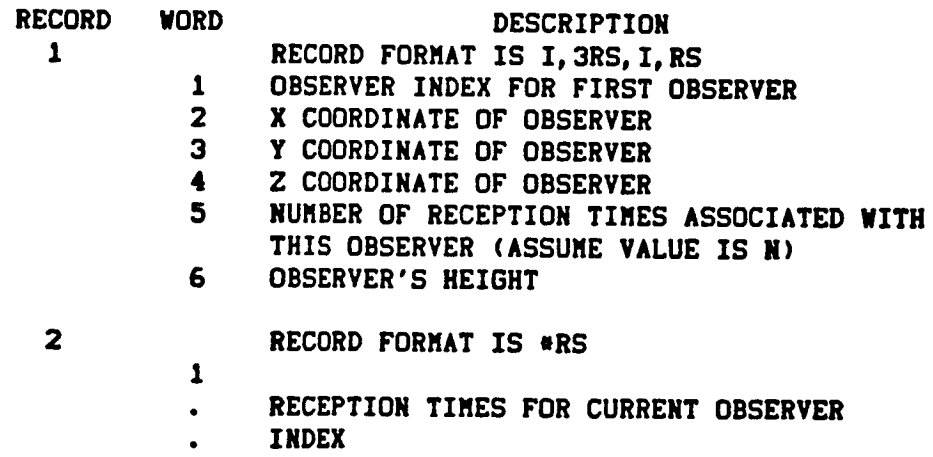

N

### Geometry Module (GEO)

**RECORDS 3 THROUGH N+2 CONTAIN** GEOMETRY **DATA FOR** EACH **RECEPTION TIME. RECORD 3 CONTAINS** GEOMETRY **DATA FOR THE FIRST RECEPTION TIME, RECORD 4 FOR THE SECOND** RECEPTION **TIME,... RECORD** N+2 **FOR THE N TH RECEPTION TIME.**

**3**

- **RECORD FORMAT IS \*RS**
- **I DISTANCE OF SOURCE FROM OBSERVER**
	- **2 EMISSION TIME**
	- **3 DIRECTIVITY** ANGLE
	- **4** ELEVATION ANGLE
	- 5 AZIMUTH ANGLE
- **4 REPEAT OF RECORD 3 FOR SECOND RECEPTION TIME**
- R+3
- **RECORD FORMAT IS \*RS** 
	- I **OBSERVER INDEX FOR SECOND OBSERVER**
	- **2 X COORDINATE OF OBSERVER**
	- **3 Y COORDINATE OF OBSERVER**
	- Y **Z COORDINATE OF OBSERVER**
	- 5 NUMBER **OF RECEPTION TIMES** ASSOCIATED **WITH THIS OBSERVER** (ASSUME **VALUE IS M)**

- **N+4 RECORD FORMAT IS** \*RS
	- $\mathbf{1}$ • RECEPTION **TIMES FOR CURRENT OBSERVER**
	- **INDEX**
	- **M**

**RECORD N+5 THROUGH RECORD** N+M+4 **CONTAIN** GEOMETRY **DATA FOR EACH RECEPTION TIME STORED IN THE SAME MANNER** AS **DESCRIBED** ABOVE **IN RECORDS 3 THROUGH N+2.**

**THE PATTERN** AS **SEEN IN RECORDS I THROUGH** N+2 AND **RECORDS** N+3 **THROUGH** N+M÷4 **CONTINUES FOR** ALL OBSERVERS

- **OBSERV(COORD) MULTI-RECORD MEMBER WITH** FORMAT = **4H3RS\$, CONTAINING ONE RECORD FOR** EACH **OBSERVER WITH VALUES OF THE X, Y, Z COORDINATES**
- GEO(BODY) **- GEOMETRY** ASSOCIATED **WITH BODY** AXES **-** SAME **FORMAT** AS **FOR** GEO(XXXX)
- GEO(WIND) **- GEOMETRY** ASSOCIATED **WITH** WIND AXES **- SAME FORMAT** AS **FOR** GEO(XXXX)

Geometry Nodule **(GEO)**

**SCRATCH(FLITAB)-TYPE ONE DATA TABLE OF** NINE FUNCTIONS **OF FLIGHT TIME ARRANGED** IN **THE FOLLOWING ORDER 1. FLIGHT TIHE 2. A/C X (EARTH FIXED) 3. A/C** Y **(EARTH FIXED) 4.** A/C **Z (EARTH FIXED) 5. PSI** EULER **ANGLE (EARTH FIXED - BODY) 6. TH EULER ANGLE (EARTH FIXED -** BODY) **7. PH\_ EULER ANGLE (EARTH FIXED - BODY) 8. PSI EULER** ANGLE **(BODY -** WIND) **9. TH EULER** ANGLE **(BODY -** WIND) **10. PHI EULER** ANGLE **(BODY -** WIND) **SCRATCH(FLIGHT)-TENPORARY DATA UNIT(DATA** NEMBER) **TO HOLD OUTPUT DATA PRIOR TO TRANSLATION INTO OUTPUT**

COORDINATE SYSTENS. **THE** NENBER **CONSI\$'FS OF RECORDS IN** 11RS **FORNAT IN THE FOLLOWING ORDER**

- I. **RECEIVED TINE**
- **2. FLIGHT TINE**
- **3. A/C X (EARTH FIXED)**
- **4. A/C Y (EARTH FIXED)**
- **5.** A/C **Z (EARTH FIXED)**
- **6. PSI EULER** ANGLE **(EARTH FIXED - BODY)**
- **7. TH EULER** ANGLE **(EARTH FIXED - BODY)**
- **8. PHI EULER** ANGLE **(EARTH FIXED -** BODY)
- **9. PSI EULER** ANGLE **(BODY - WIND)**
- 1\_. **TH EULER** ANGLE **(BODY -** WIND)
- 11. **PHI EULER** ANGLE **(BODY -** WIND)

#### **ERRORS**

**NON-FATAL**

- **1. INSUFFICIENT LDS FOR EXECUTION**
- **2.** NORE **THAN** 18 **SOURCE COORDINATE SYSTENS DEFINED**
- **3. UNABLE TO INTERPOLATE TABLE ATN(TNOD)**
- **4. USER PARANETER VALUE OUT OF RANGE, DEFAULT TO BE USED**
- **5.** NO **FLIGHT TINES THAT CORRESPOND TO** USER **SUPPLIED INPUT PARAMETERS START** AND **STOP**

**Geometry** Module (GEO)

÷

LDS REQUIREMENTS (Maximum Allocation **of** LDS - **61gO)** LENGTH  $= 84$  (  $MSOURCE + 2$  )  $+ 3*NUMOBS + MAXTIMES + 10*NTIMES$ WHERE \_SOURCE **= NUMBER** OF **COORDINATE** SYSTEMS  $N$ UMOBS  $*$  NUMBER OF OBSERVERS MAXTIMES • MAXIMUM NUMBER OF **TIMES FOR** ANY OBSERVER **NTIMES** z NUMBER **OF** FLIGHT **PATH TIMES** GDS RE@UIREMENTS

**(Maximum** Allocatlon **of** GDS - **2000)**

**ALLOCATION** *REQUIRED* **FOR TABLES ATM(TMOD) AND SCRATCH(FLITAB)**

**PURPOSE - PRT IS THE ENTRY POINT FOR THE TONE PROPAGATION** NODULE. **PRT TAKES** NOISE **DATA WHICH IS GENERATED BY** THE NOISE NODULES **IN** THE **SOURCE** FRAME OF **REFERENCE** AND APPLIES ALL OF THE APPROPRIATE CONPUTATIONS TO **TRANSFER IT TO THE OBSERVER FRAME OF REFERENCE.** 

 $\mathcal{L}$ 

AUTHOR. **- REG(LO3/O2/eO)**

# **INPUT**

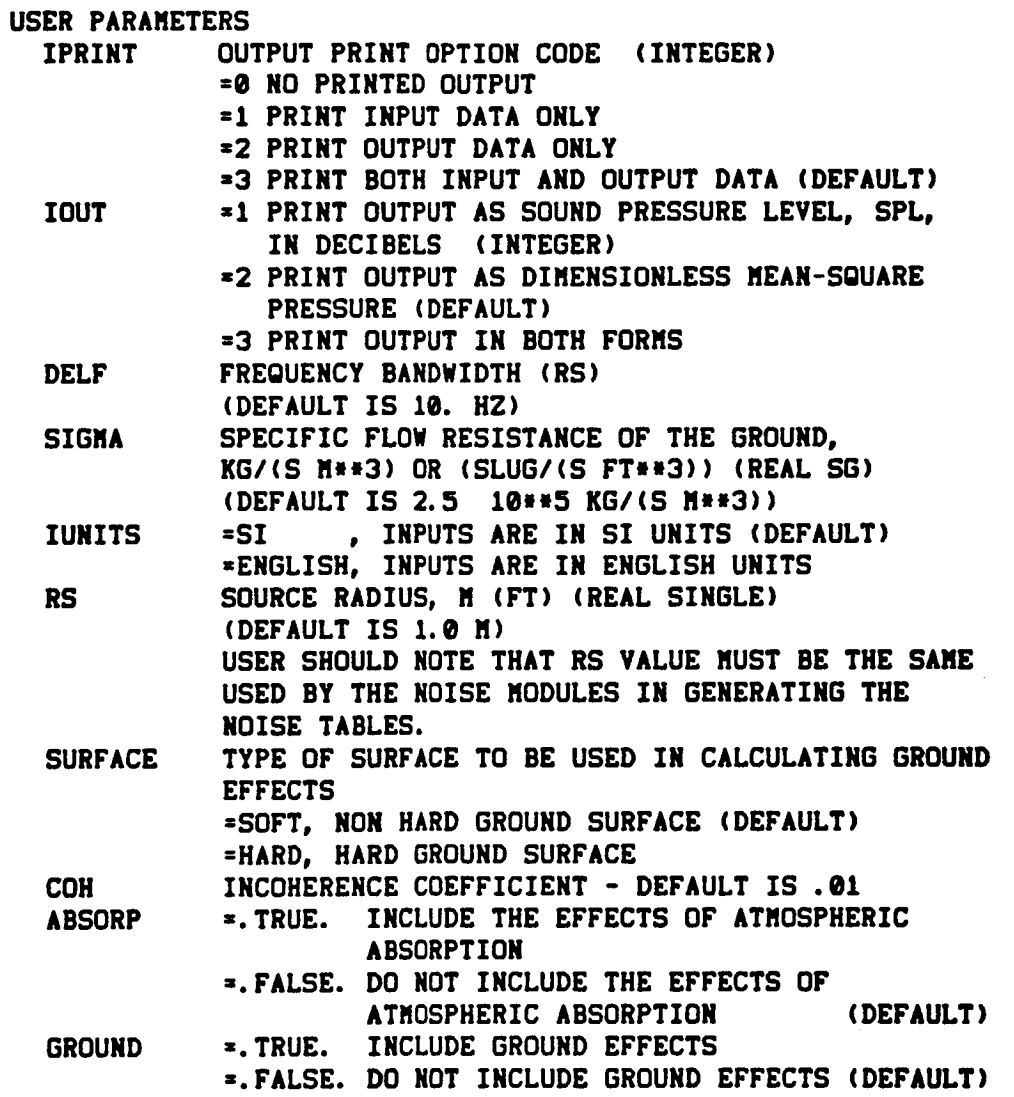

**Tone Propagation** Module **(PRT)**

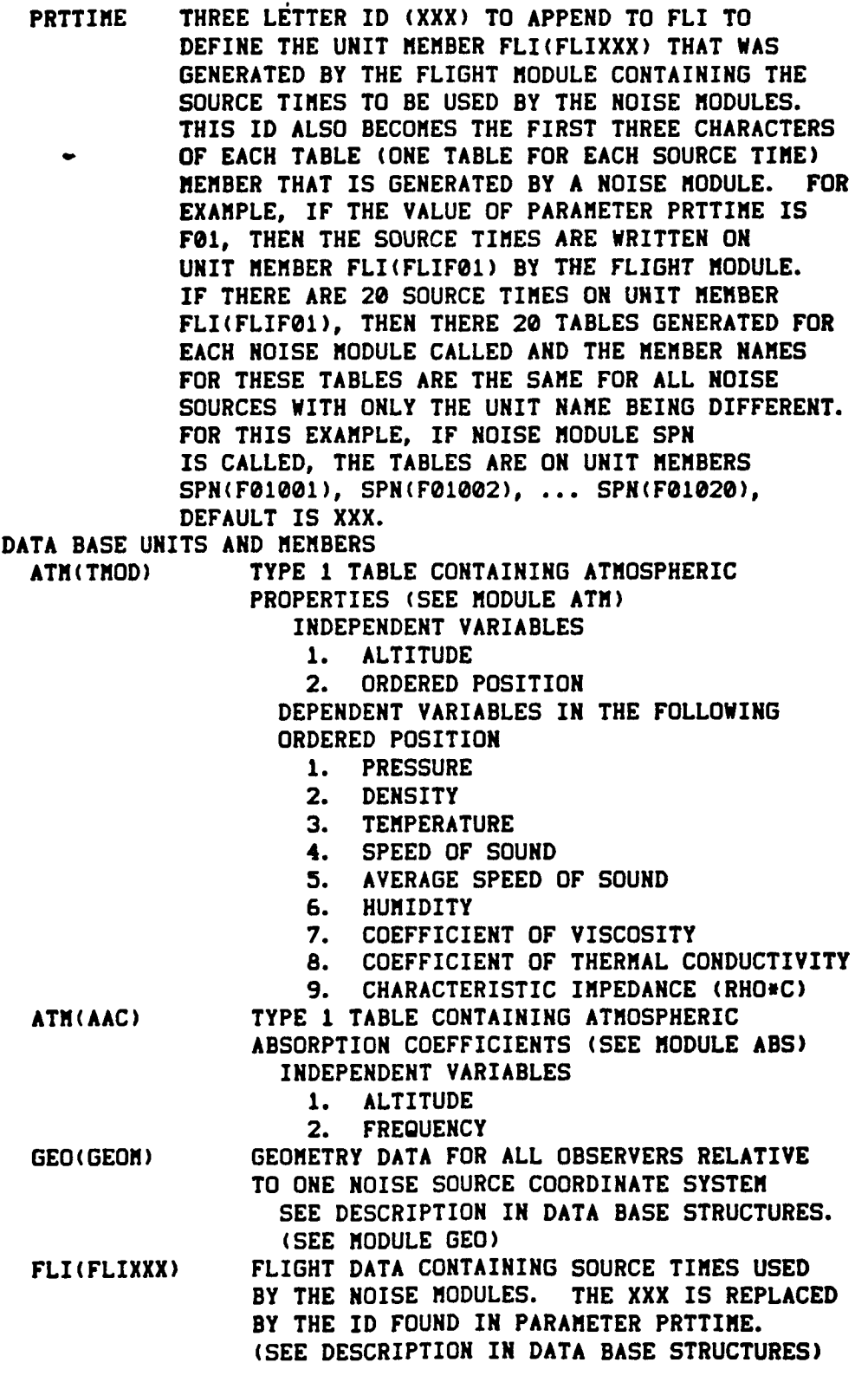

**YYYYYY(XXXNNN)** TYPE **1 TABLE CONTAINING DIMENSIONLESS MEAN SQUARE PRESSURE. THE YYYYYY IS THE UNIT NAME** ASSOCIATED WITH A NOISE **MODULE (E.G.,** FAN OR CORE **).** THE **XXX** IS THE ID FOUND IN **PARAMETER** PRTTIME. THE NNN IS A **COUNTER STARTING AT** @@1 AND **CONTINUING** FOR THE NUMBER OF **SOURCE** TIMES. THERE IS ONE **TABLE** PER **SOURCE** TIME. **IF** THERE **ARE TWENTY SOURCE** TIMES, THEN THERE **ARE** TWENTY TABLES FOR EACH NOISE **MODULE. INDEPENDENT** VARIABLES **I.** FREQUENCY, HZ

- **2. POLAR DIRECTIVITY** ANGLE, **DEG**
- **3. AZIMUTHAL DIRECTIVITY** ANGLE, **DEG**

#### **OUTPUT**

**USER PARAMETERS**

**NERR =•TRUE. ,** ERROR ENCOUNTERED, **PRT TERMINATED** ABNORMALLY **=.FALSE.,** NO ERRORS ENCOUNTERED, **PRT** TERMINATED **SUCCESSFULLY**

**DATA BASE UNITS AND MEMBERS**

**PRT(PRES)** FREQUENCY AND **DIMENSIONLESS MEAN SOUARE** PRESSURE AT THE OBSERVER AS A FUNCTION **OF TIME. (SEE** DESCRIPTION **IN DATA** BASE **STRUCTURES.)**

**DATA BASE** STRUCTURES

**THE** FORMAT OF GEO(GEOM) **IS AS** FOLLOWS:

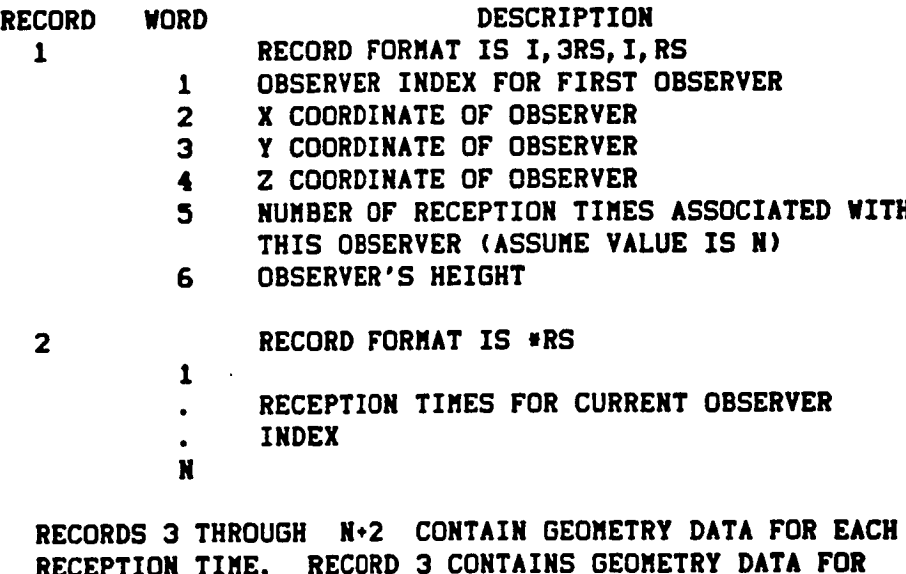

**RECEPTION TIME. RECORD 3 CONTAINS** GEOMETRY **DATA FOR THE FIRST RECEPTION TIME, RECORD 4 FOR THE** SECOND **RECEPTION TIME,... RECORD N÷2 FOR THE N TH RECEPTION TIME.**

## **Tone Propagation** Module **(PRT)**

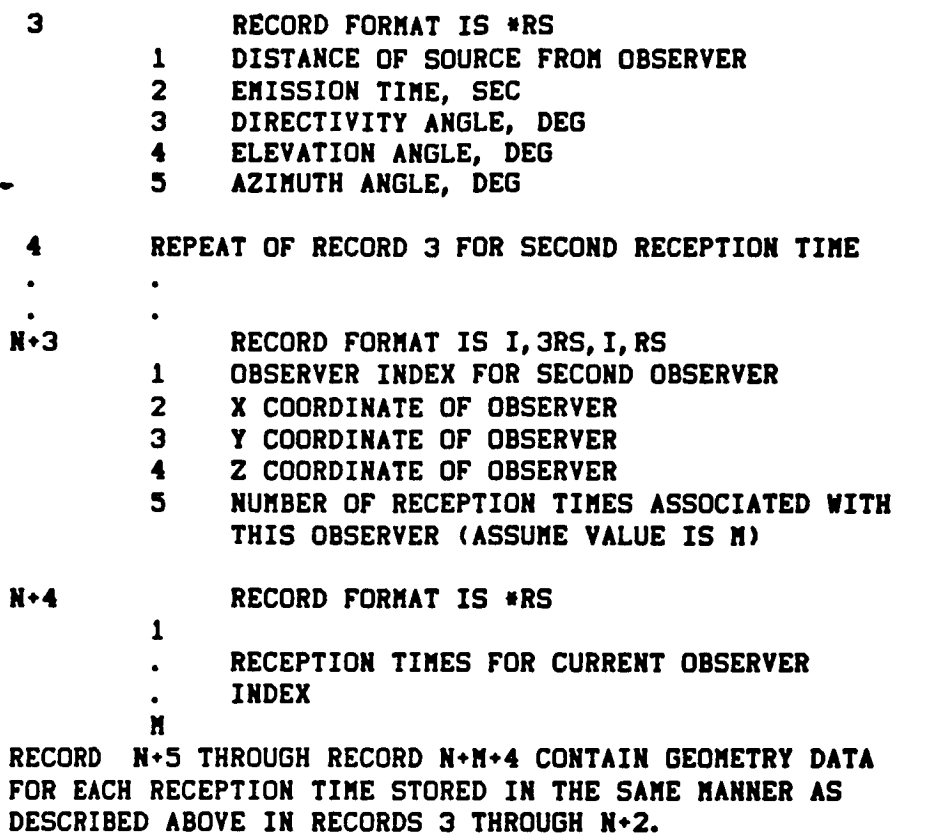

**THE PATTERN** AS **SEEN IN RECORDS 1** THROUGH **N+2 AND RECORDS N÷3** THROUGH **N+M+4 CONTINUES** FOR ALL OBSERVERS

# **THE** FORMAT OF FLI(FLIXXX) **IS** AS FOLLOWS:

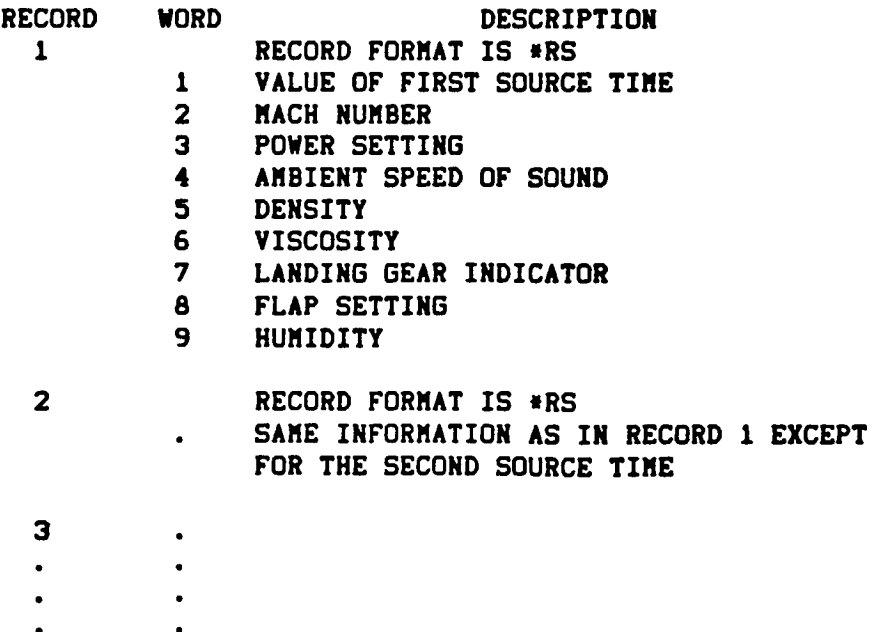

# **Tone Propagation** Module **(PRT)**

# **THE** FORMAT **OF PRT(PRES)** IS **AS** FOLLOWS:

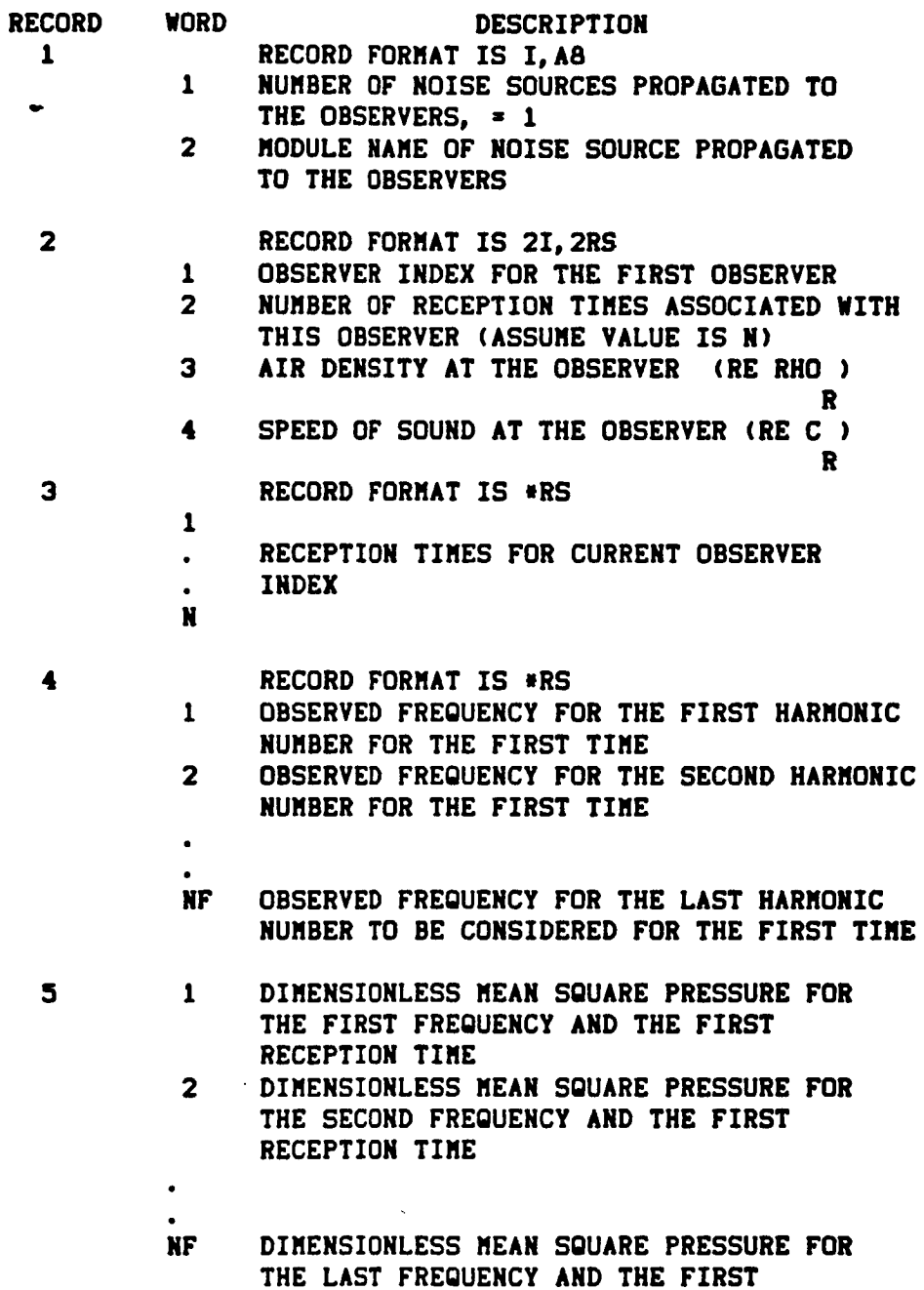

Ñ.

 $\sim 10$ 

RECEPTION TIME

 $\sim$   $\sim$ 

### **Tone Propagation** Module {PRT}

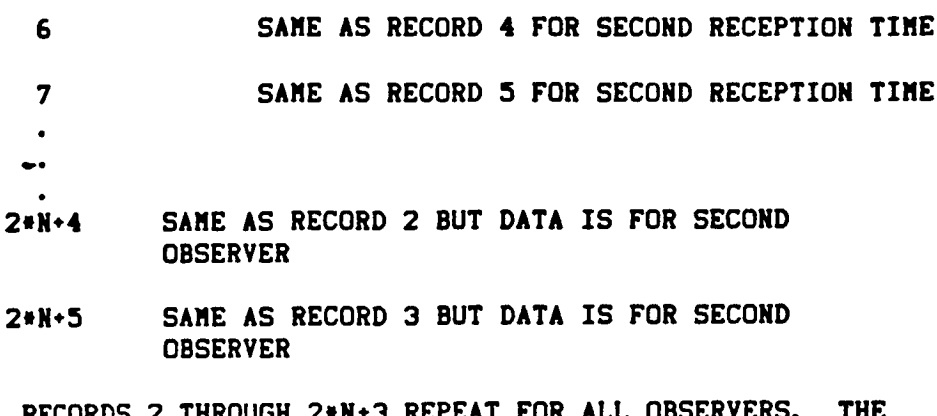

RECORDS 2 **THROUGH 2'N+3** REPEAT FOR ALL OBSERVERS. **THE** VALUE OF N **DIFFERS** FOR EACH **OBSERVER.**

### ERRORS

**NON-FATAL**

**FUNCTIONAL** MODULE **ERRORS**

- 1. REQUIRED UNIT MEMBER NOT AVAILABLE.
- **2.** INSUFFICIENT LDS **DYNAMIC** STORAGE.
- **3.** UNIT MEMBER NOT OF **CORRECT** FORMAT.
- **4.** MEMBER MANAGER ERROR OCCURRED ON READING OR **OPENIN6** A UNIT MEMBER.
- 5. UNABLE TO INTERPOLATE TABLE ---- FOR VALUES -, -, -, -
- **6.** ERROR ENCOUNTERED IN BUILDING **TABLE•**

FATAL - NONE

**LDS** REQUIREMENTS

**(Maximum** Allocation of LDS - **619\_}**

LENGTH =  $8 * \text{NFR} = 3 * \text{NTS} + \text{NRT}$ **WHERE** NFREQ **= NUMBER** OF FREQUENCIES NTS = NUMBER OF SOURCE TIMES NRT = NUMBER OF RECEPTION TIMES

GDS REQUIREMENTS

# **(Maximum** Allocation **of** GDS **- 2\_0Q)**

# ALLOCATION REQUIRED FOR **THE FOLLOWING TABLES:**

- I. ATM(TMOD}
- **2.** ATM{AAC) ( IF USER PARAMETER **"ABSORP"** IS .TRUE. }
- **3.** YYYYYY(XXXNNN) NOISE TABLE INPUT

**PURPOSE - PRO TAKES NOISE DATA WHICH IS** GENERATED **BY THE NOISE NODULES IN THE SOURCE FRANE** OF **REFERENCE** AND **APPLIES** ALL **OF THE** APPROPRIATE **CONPUTATIONS TO TRANSFER IT TO THE OBSERVER FRANE OF REFERENCE.**

AUTHOR **-** WKB(Le3/e2/eO)

# **INPUT**

 $\ddot{\phantom{1}}$ 

 $\sim$ 

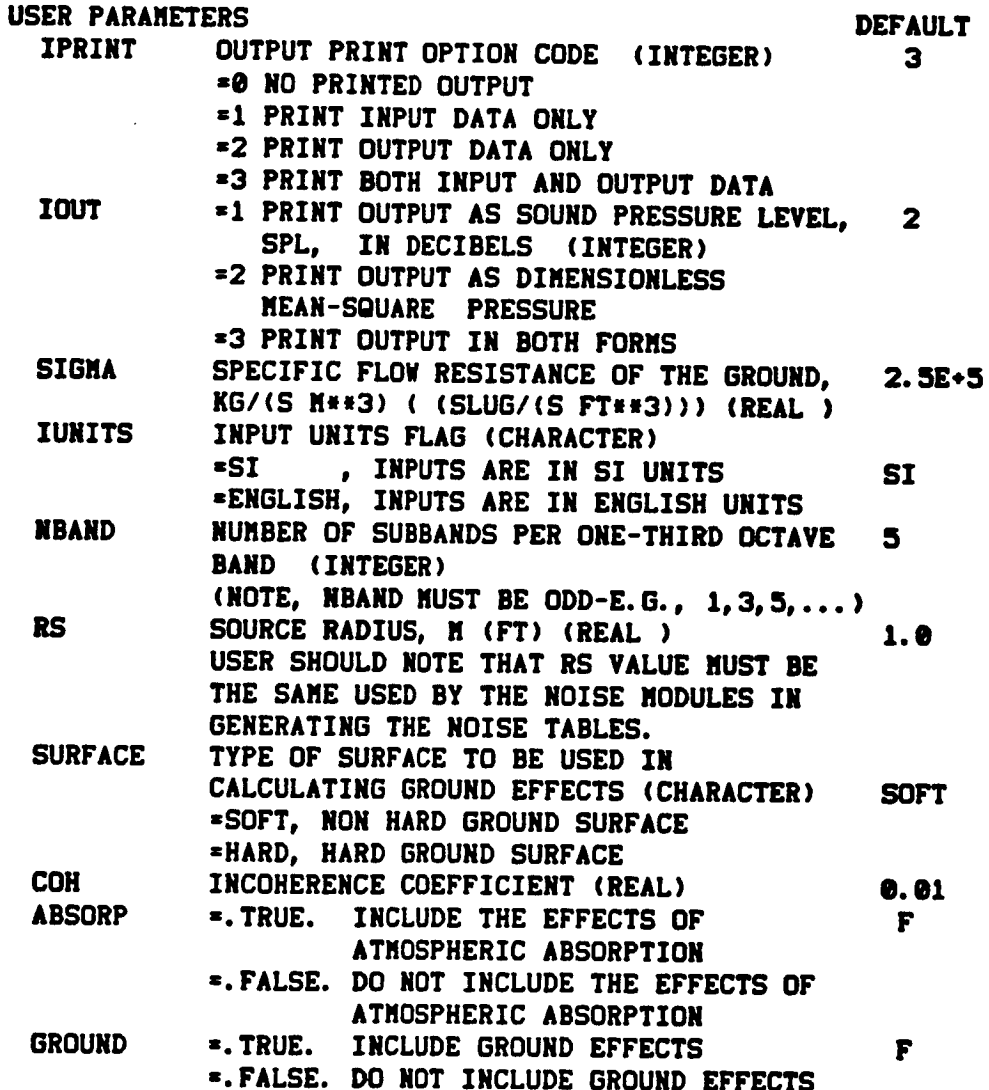

# **Propagation Module** (PRO)

 $\bar{\beta}$ 

 $\mathbb{Z}_2$ 

 $\ddot{\cdot}$  $\frac{1}{2}$ 

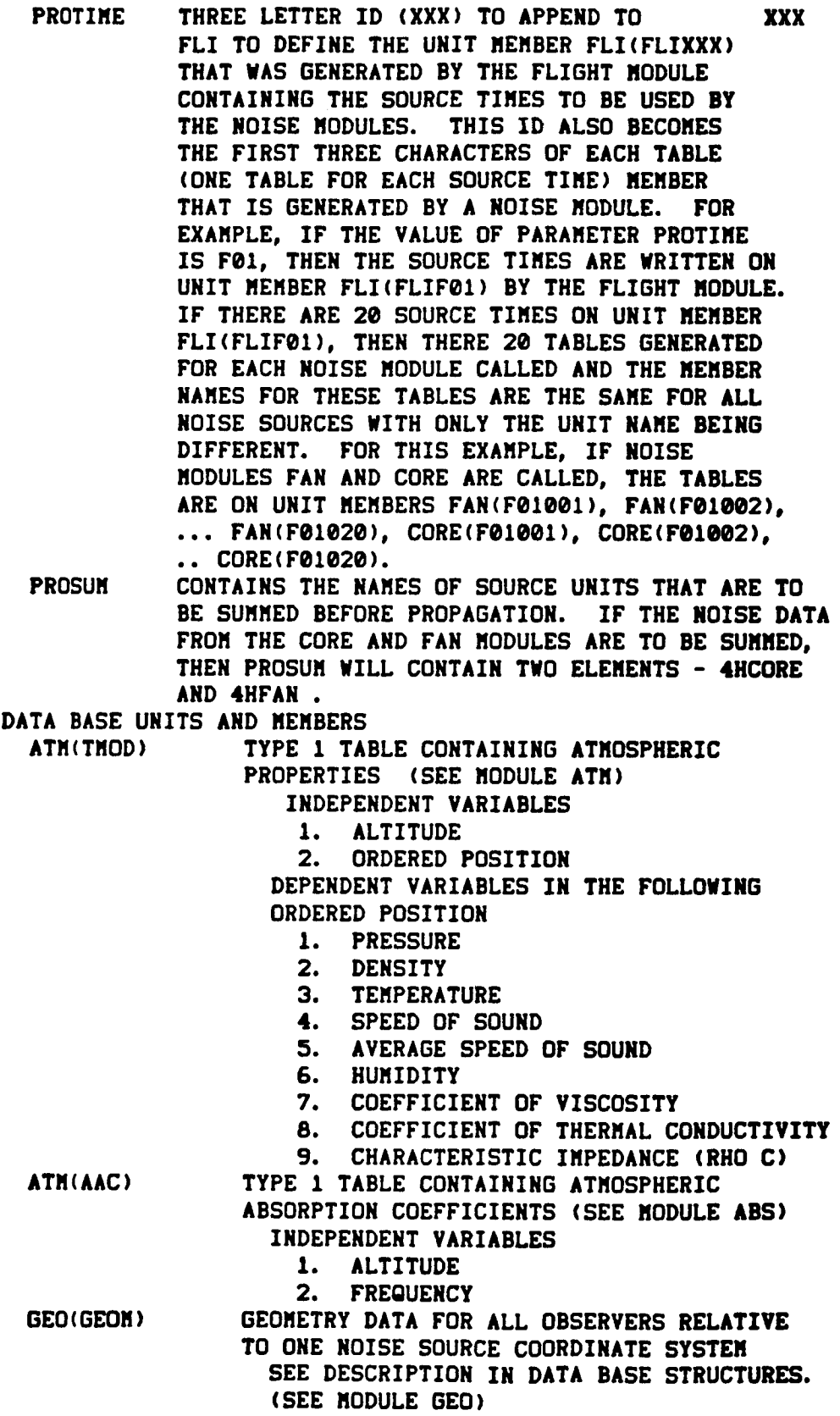

### **Propsgatlon Module {PRO)**

**FLI(FLIXXX) YYYYYY(XXXNNN) FLIGHT DATA CONTAINING** SOURCE **TIMES USED BY THE NOISE** MODULES. **THE XXX IS REPLACED BY THE ID FOUND IN** PARAMETER **PROTIME. (SEE DESCRIPTION IN DATA BASE** STRUCTURES) **TYPE** I **TABLE CONTAINING DIMENSIONLESS REAM SQUARE PRESSURE. THE YYYYYY IS THE UNIT NAME** ASSOCIATED **WITH** A **NOISE MODULE (E.G.,** FAN **OR CORE ). THE XXX IS THE ID FOUND IN PARAMETER PROTIME. THE NHN IS** A **COUNTER STARTING** AT e01 AND **CONTINUING FOR THE NUMBER OF SOURCE TIMES. THERE IS** ONE **TABLE PER SOURCE TIME. IF THERE** ARE **TWENTY SOURCE TIMES, THEN THERE** ARE

**TWENTY TABLES FOR EACH NOISE MODULE.**

- **INDEPENDENT VARIABLES**
	- I. FREQUENCY, **HZ**
	- **2. POLAR DIRECTIVITY** ANGLE, **DEG**
	- **3.** AZIMUTHAL **DIRECTIVITY** ANGLE, **DEG**

**OUTPUT**

**USER PARAMETERS HERR**

=.TRUE. **,** ERROR ENCOUNTERED, **PRO TERMINATED ABNORMALLY =.FALSE.,** NO **ERRORS ENCOUNTERED, PRO TERMINATED** SUCCESSFULLY

### **DATA BASE UNITS AND MEMBERS**

**PRO(PRES) DIMENSIONLESS MEAN** SQUARE **PRESSURE** AT **THE** OBSERVER AS **A FUNCTION** OF FREQUENCY **AND** TIME. **(SEE** DESCRIPTION IN **DATA BASE STRUCTURES.)**

**SCRATCH(XXXNNN)** UNIT **SCRATCH CONTAINS** THE **RESULT** OF **SUMMING** NOISE **TABLES**

# **DATA BASE STRUCTURES**

**THE FORMAT OF OEO(GEOM) IS** AS **FOLLOWS:**

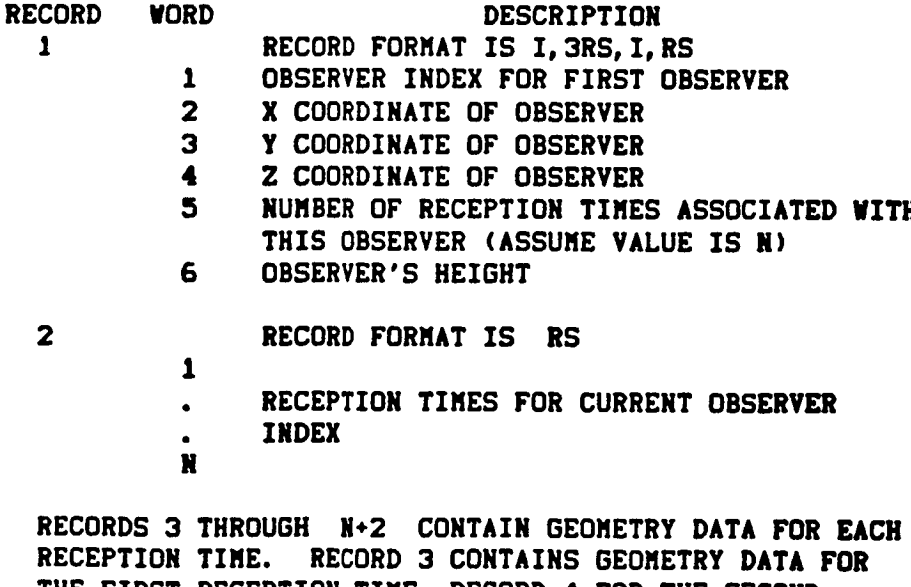

**THE FIRST RECEPTION TIRE, RECORD 4 FOR THE SECOND RECEPTION TIRE,... RECORD** N+2 **FOR THE** N **TH RECEPTION TIRE.**

# **Propagation Module (PRO)**

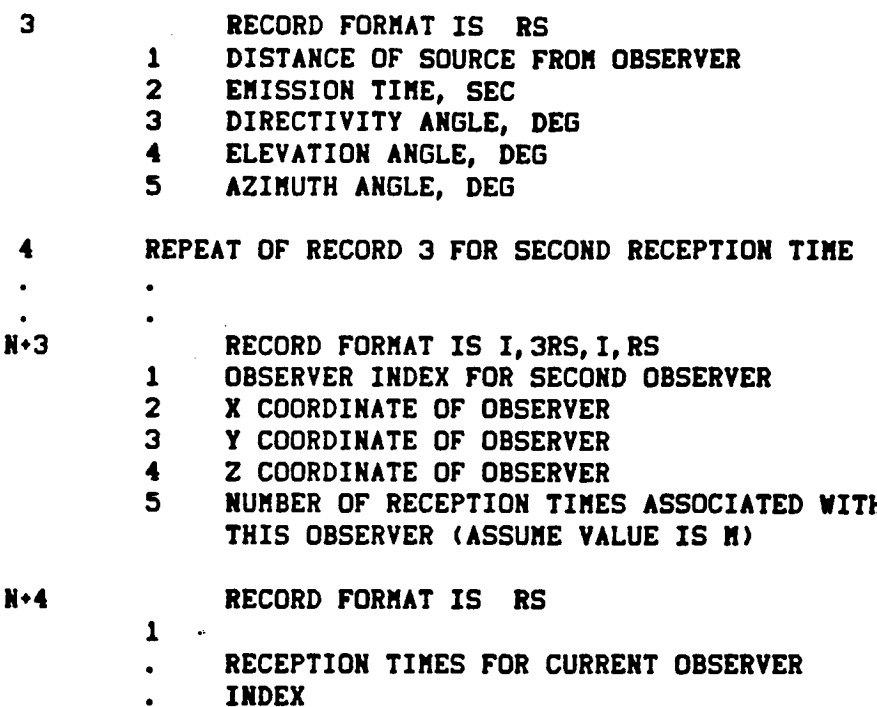

**M**

**RECORD** N\*5 **THROUGH RECORD** N-M+4 **CONTAIN** GEOMETRY **DATA** FOR EACH **RECEPTION TIME STORED IN THE** SAME **MANNER** AS **DESCRIBED** ABOVE **IN RECORDS 3 THROUGH** N+2.

**THE PATTERN** AS **SEEN** IN RECORDS 1 **THROUGH** N\*2 AND **RECORDS** N\*3 **THROUGH** N.M+4 **CONTINUES FOR** ALL **OBSERVERS**

# **THE** FORMAT OF FLI(FLIXXX) **IS** AS FOLLOWS:

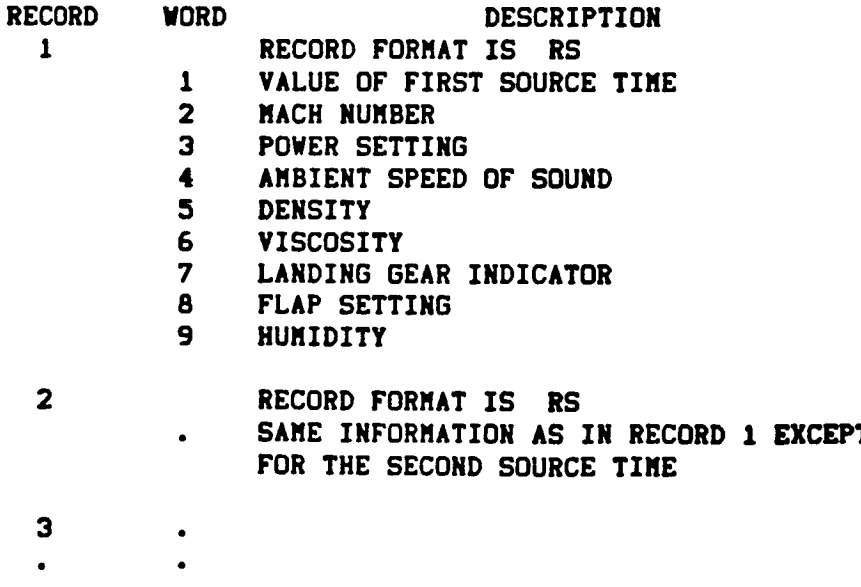
### Propagation **Module** (PRO)

# **THE FORMAT** OF **PRO(PRES) IS** AS **FOLLOWS\_**

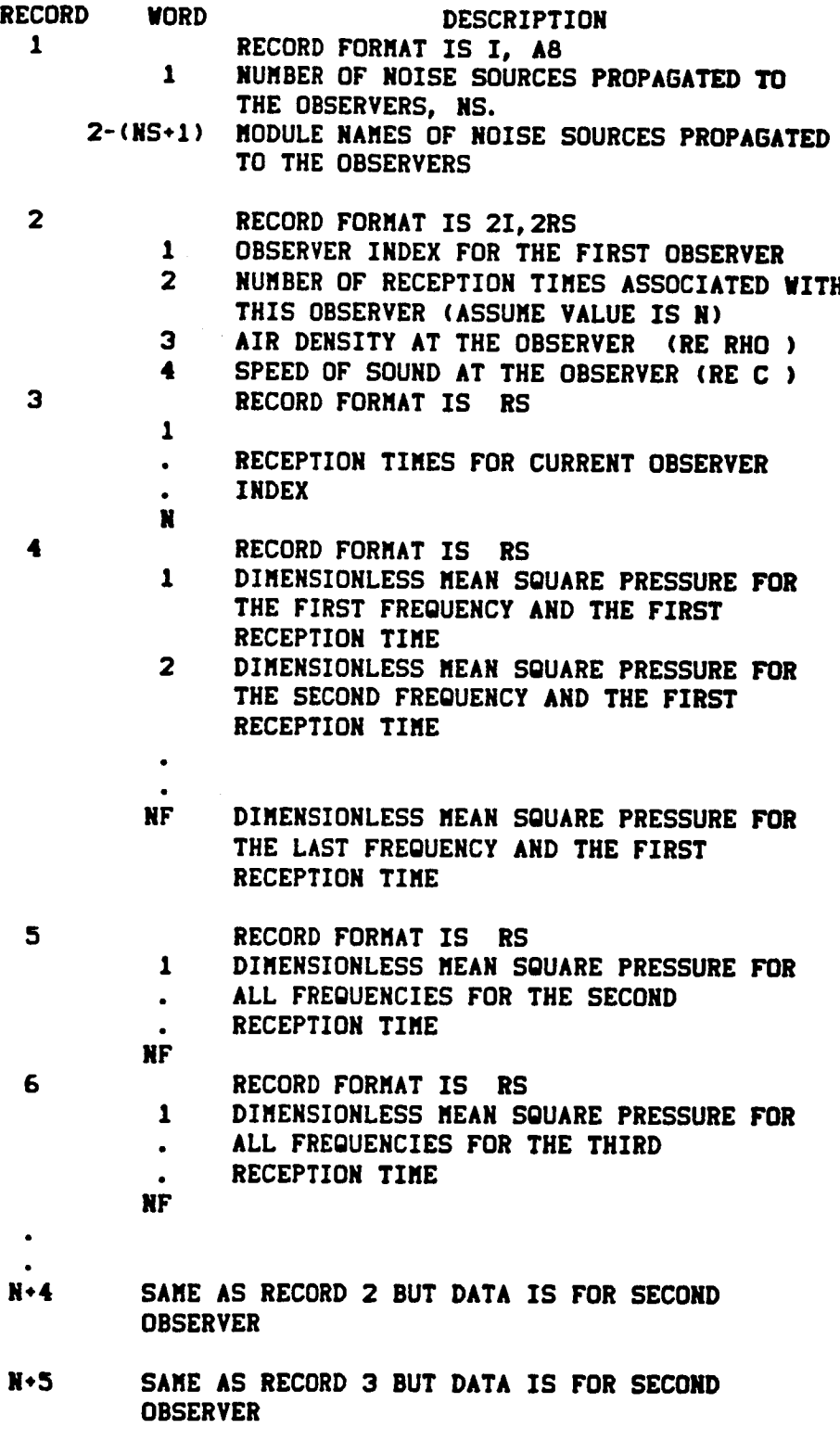

**RECORDS 2 THROUGH N+3 REPEAT FOR ALL OBSERVERS. THE VALUE OF** N **DIFFERS FOR** EACH **OBSERVER.**

**Propsgstlon Module (PRO}**

**ERRORS**

**NON-FATAL**

FUNCTIONAL **MODULE ERRORS**

- **I.** REQUIRED **UNIT MEMBER** NOT **AVAILABLE**
- **2.** INSUFFICIENT LOS DYNAMIC STORAGE
- 3. UNIT **MEMBER** NOT OF CORRECT FORMAT
- **4.** MEMBER MANAGER **ERROR** OCCURRED ON READING **OR OPENING** A **UNIT** MEMBER
- **5. REQUIRED USER PARAMETER PROSUM** IS **TYPE --- MITH ---** - EXPECTED TYPE ALPHA AND THE NUMBER OF ELEMENTS .LE. **10.**
- **6. UNABLE TO INTERPOLATE TABLE ---- FOR VALUES -, -, -, -**
- **7.** ERROR **ENCOUNTERED** IN **BUILDING** TABLE

**PRO MODULE** ERRORS

**1. TABLES** OF NOISE SOURCES **TO BE** SUMMED **ARE** NOT **COMPATIBLE**

FATAL - NONE

**LOS** REQUIREMENTS

**(Maximum Allocation of LDS - 6190)**

**LENGTH = 3wNFREQ +** NB *\** **6uNBeNFREO**

**WHERE** NFREQ **•** NUMBER OF **FREQUENCIES** NB **= VALUE** OF USER **PARAMETER "NBAND"**

**GDS REQUIREMENTS**

(Maximum **Allocation of** GDS - **2000)**

ALLOCATION REQUIRED FOR **THE** FOLLOWING **TABLES:**

- I. ATM(TMOD)
- **2. ATM(AAC) (** IF USER **PARAMETER "ABSORP"** IS **.TRUE. )**
- **3.** NUMBER OF YYYYYY(XXXNNN) NOISE **TABLES** THAT ARE **TO BE** SUMMED PLUS **ONE**

Noise Levels Module **(LEV)**

**PURPOSE - TO** SUM **THE** NOISE UNIT MEMBERS **PROPAGATED FROM DIFFERENT SOURCE COORDINATE SYSTEMS** AND **COMPUTE** THE **REQUESTED** NOISE **LEVELS** FOR EITHER 1/3 OCTAVE OR NARROW **BAND DATA.**

**AUTHOR - DSW(LO3/O2/eO)**

**INPUT**

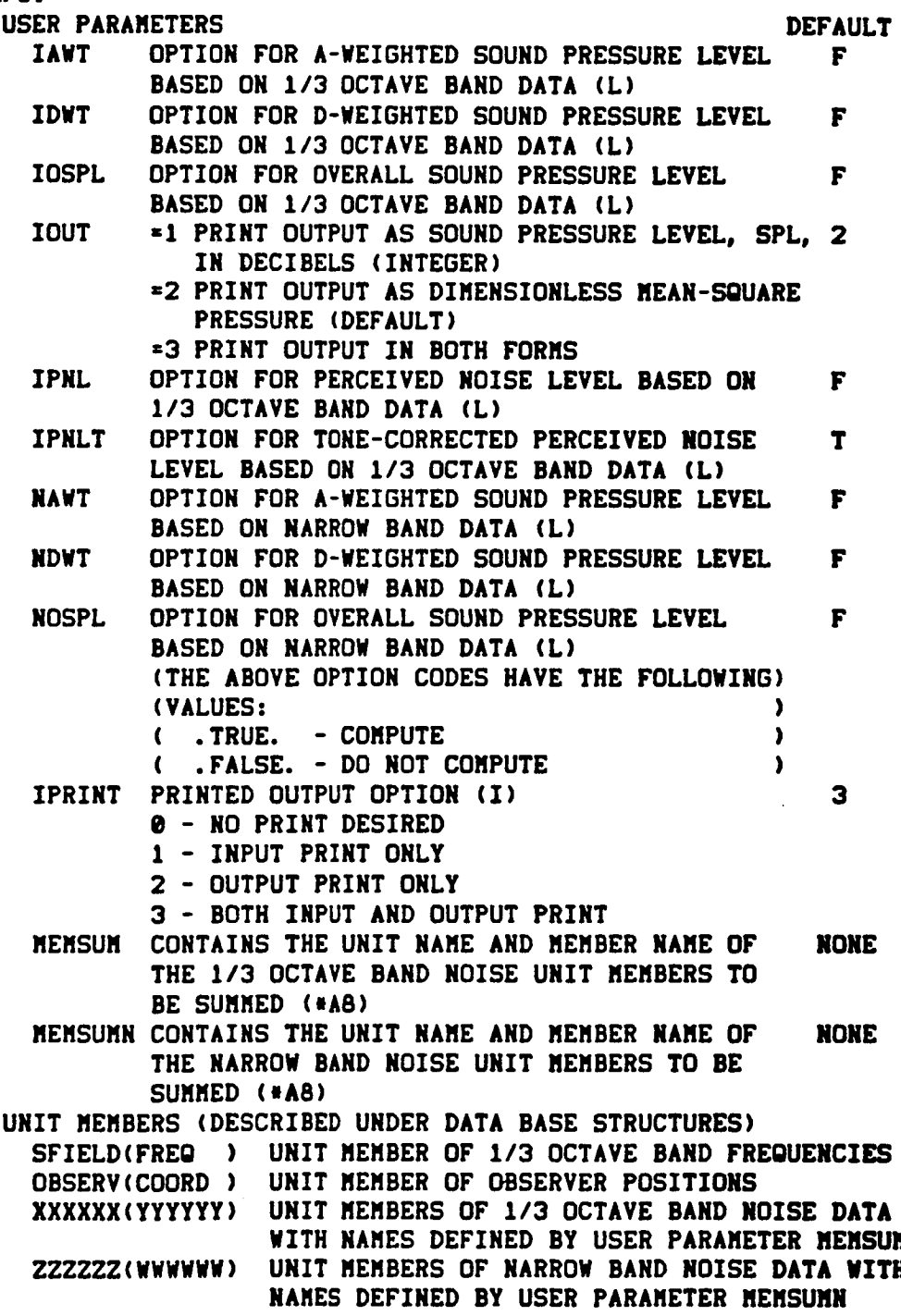

### **Noise Levels Module (LEV) OUTPUT USER PARAMETERS - NONE SYSTEM PARAMETERS NERR =.FALSE. - IF NO ERROR -.TRUE. - IF** AN **ERROR OCCURS UNIT MEMBERS (DESCRIBED UNDER DATA BASE STRUCTURES)** LEV **(AWGT ) UNIT MEMBER OF** A-WEIGHTED SOUND **PRESSURE LEVEL BASED ON NARROW BAND DATA LEV (PNLT)** UNIT **MEMBER OF TONE-CORRECTED PERCEIVED** NOISE LEVEL **LEV** (PRES ) UNIT **MEMBER OF SUMMED DIMENSIONLESS MEAN SQUARE** PRESSURE AT **THE OBSERVER** AS A FUNCTION **OF** FREQUENCY AND TIME SCRATCH(FILE ) SCRATCH **UNIT MEMBER TO** STORE **NARROW BAND DATA CONVERTED** TO **I/3 OCTAVE BANDS DATA BASE STRUCTURES** OBSERV(COORD **) MULTI-RECORD UNIT MEMBER IN 3RS** FORMAT **CONTAINING** ONE RECORD FOR EACH **OBSERVER** WITH **VALUES OF THE X,** Y, AND **Z COORDINATES** SFIELD(FREQ ) ONE RECORD UNIT MEMBER IN \*RS FORMAT **CONTAINING VALUES OF THE 113 OCTAVE** HAND **CENTER FREQUENCIES IN HERTZ XXXXXX{YYYYYY) UNFORMATTED MULTI-RECORD UNIT MEMBER CONTAINING 1/3 OCTAVE BAND NOISE DATA AS** GENERATED **BY** THE **PRO MODULE.** THE **UNIT MEMBER** NAMES ARE DEFINED **BY USER** PARAMETER **MEMSUM. ZERO,** ONE, OR **MORE** UNIT **MEMBERS MAY** HE **PROVIDED,** AND IF **TWO** OR **MORE** ARE **PROVIDED,** THEY ARE **SUMMED.** THE **UNIT MEMBERS NAVE THE** FOLLOWING FORMAT: RECORD **FORMAT DESCRIPTION 1 I,\*A8 NO.** OF **NOISE** SOURCES, NAMES **OF 2 21,2RS** OBSERVER **INDEX, NUMBER OF 3** \*RS **4 IRS I\*M.(2+N) IRS** SOURCES **OBSERVER TIMES,** AMBIENT **DENSITY,** AMBIENT **SPEED OF SOUND** FOR FIRST OBSERVER ARRAY **OF OBSERVER TIMES 113** OCTAVE **BAND MEAN-SQUARE PRESSURES FOR** FIRST **OBSERVER TIME** I/3 **OCTAVE BAND** MEAN **SQUARE PRESSURES FOR NTH** OBSERVER **TIME** AND **MTH** OBSERVER **(M IS THE NUMBER OF OBSERVERS) (AND** N **IS THE NUMBER OF ) (OBSERVER TIMES. N MAY BE ) (DIFFERENT FOR** EACH **OBSERVER )**

 $\lambda$ 

**ZZZZZZ(WWWWWW) UNFORMATTED** MULTI-RECORD **UNIT MEMBER CONTAINING NARROW BAND NOISE DATA AS** GENERATED **BY THE** PRT **MODULE, THE UNIT MEMBER NAMES ARE DEFINED BY USER PARAMETER MEMSUMN. ZERO, ONE,** OR MORE **UNIT** MEMBERS MAY **BE** PROVIDED, AND IF **TWO OR** MORE ARE PROVIDED, **THEY** ARE **SUMMED. THE UNIT** MEMBERS **HAVE THE** FOLLOWING **FORMAT:**

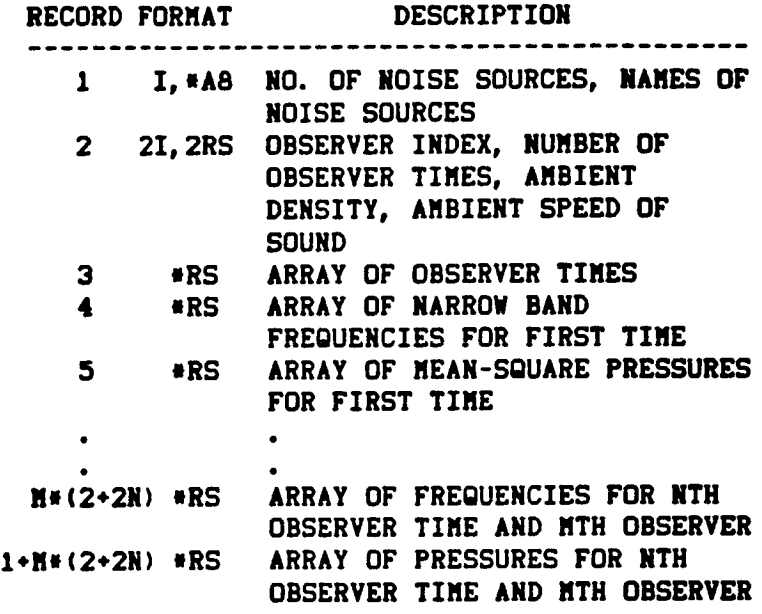

**LEV (AWGT) SAME** AS **LEV(PNLT), SUBSTITUTING** AWGT **FOR PNLT LEV (PNLT) UNFORMATTED MULTI-RECORD OUTPUT UNIT MEMBER** IN THE FOLLOWING FORMAT OF A **HEADER RECORD** AND **THREE RECORDS PER OBSERVER:**

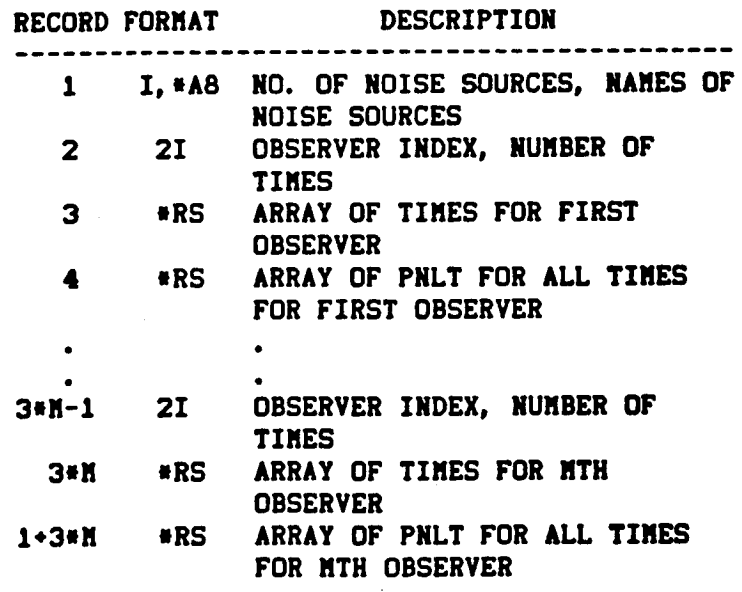

### Noise **Levels** Module **(LEV)**

**SCRATCH(FILE)** 

f,

**LEV (PRES) UNFORMATTED MULTI-RECORD** UNIT **MEMBER FOLLOWING FORMAT**

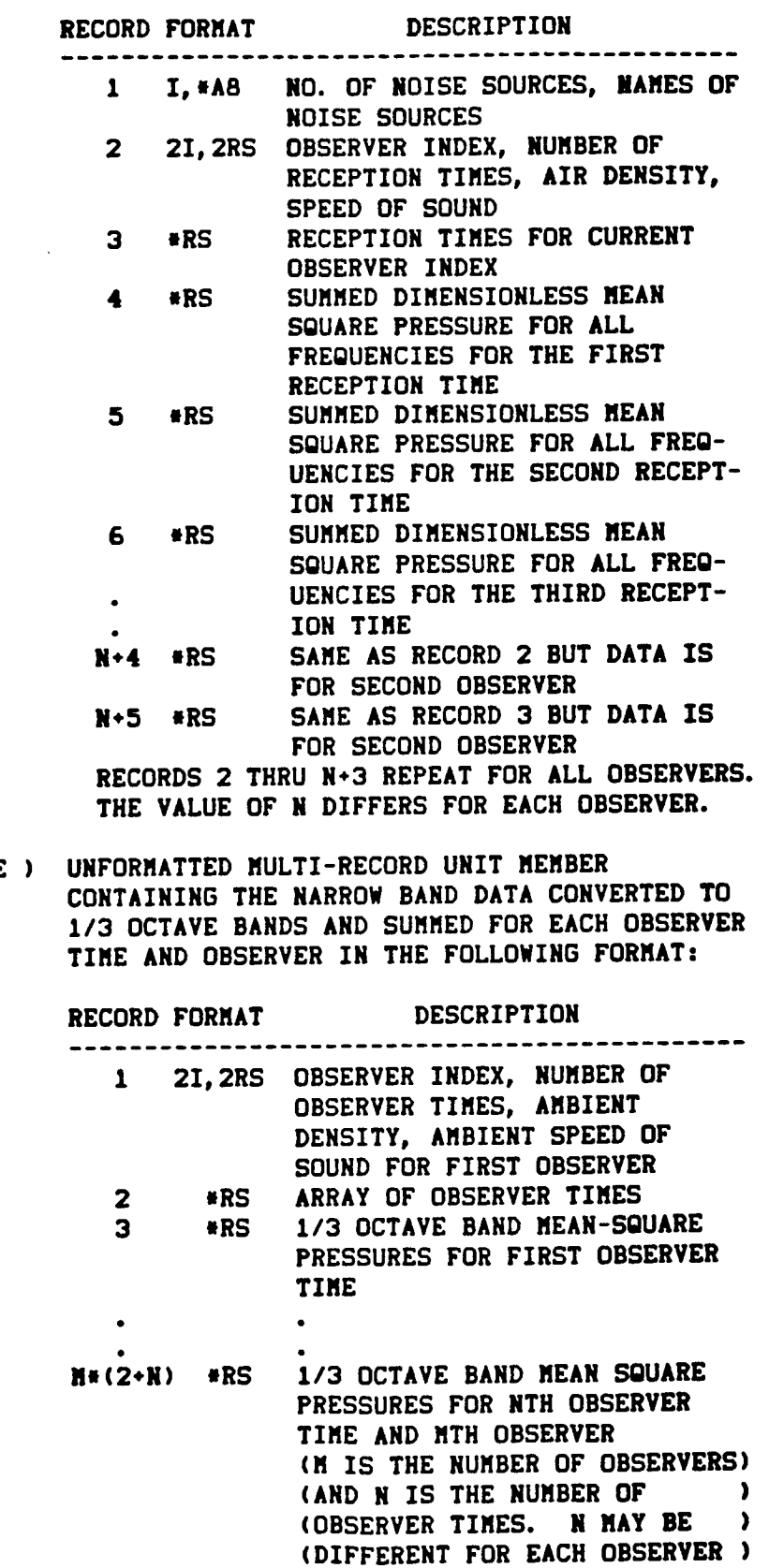

#### **Noise Levels Module (LEV)**

 $\sim$ 

**ERRORS**

**NON-FATAL**

- 1. MEMBER MANAGER ERROR OCCURRED ON SPECIFIED UNIT MEMBER.
- **2. INSUFFICIENT DYNAMIC STORAGE.**
- **3.** REQUIRED **UNIT MEMBERNOT AVAILABLE.**
- **4.** REQUIRED **USER PARAMETERTYPE OR** NUMBER **OF** ELEMENTS **IS INVALID.**
- **5. INVALID** INPUT **DATA.**

FATAL **-** NONE

**INPUT DATA SIZE RESTRICTIONS** NUMBER OF **FREQUENCIES MAXIMUMNUMBER OF ENTRIES 24**

**LDS REQUIREMENTS**

**(Maximum** Allocatlon **of LDS -** 6190)

LENGTH  $*$  NFREI  $*$  (  $5*$ NMEMI )  $*$  3\*LRECN  $*$  2  $*$  (NMEMI $*$ NMEMN $*1$ ) **• 3** • **(I+NMEMI\*NMEMN)** *\** **MAX(LRECI, LRECN)**

WHERE:

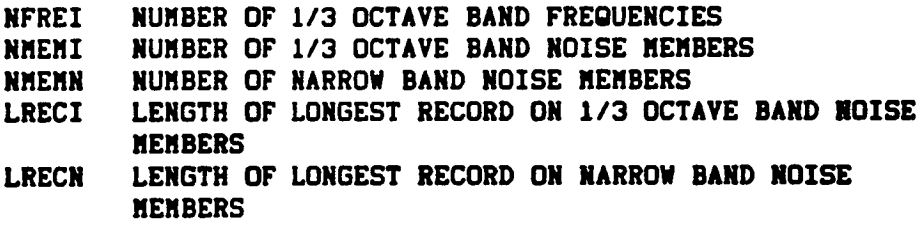

GDS REQUIREMENTS

**(Maximum** Allocation **of** GDS **- 2ee@)**

PURPOSE - TO COMPUTE EFFECTIVE PERCEIVED NOISE LEVEL (EPNL)<br>AS A FUNCTION OF OBSERVER POSITION

**INPUT** USER PARAMETERS

**DTIBE - RECEPTION** TIME INCREMENT **(S) INPUT<br>
USER PARAMETERS** 

**DEFAULT**  $.5<sub>2</sub>$ 

 $\overline{\mathbf{3}}$ 

 **- NO PRINT DESIRED -** INPUT **PRINT ONLY 1PRINT - PRINTED OUTPUT OPTION** - **NO PRINT DESIRED**<br>**1** - INPUT PRINT ONLY

**MEMBERS - DESCRIBED UNDER DATA BASE** STRUCTURES NOTE : **MEMBERS** ARE SPECIFIED **BY UNIT(MEMBER)** NAME

**NEMBERS - DESCRIBED UNDER DATA BASE STRUCTURES** NOTE : MEMBERS ARE SPECIFIED BY UNIT(MEMBER) NAME **OBSERV(COORD)** 

# NERR **- EXECUTIVE SYSTEM PARAMETER** FOR **ERROR ENCOUNTERED**

**DURING** EXECUTION OF A FUNCTIONAL **MODULE.** NERR **SET**

SYSTEM PARAMETER<br>**NERR** - EXECUTIVE SYSTEM PARAMETER FOR ERROR ENCOUNTERED **NERR** DURING EXECUTION OF A FUNCTIONAL MODULE. NERR SET TO . TRUE. IF ERROR ENCOUNTERED

**NEMBERS**<br>**EFF(EPNL)** OBSERV(COORD) MULTI-RECORD MEMBER WITH FORMAT **= 3RS,**

**CONTAINING ONE RECORD** FOR **EACH** OBSERVER **DATA BASE STRUCTURES OFFICER COORDINATES OF COORDINATES** 

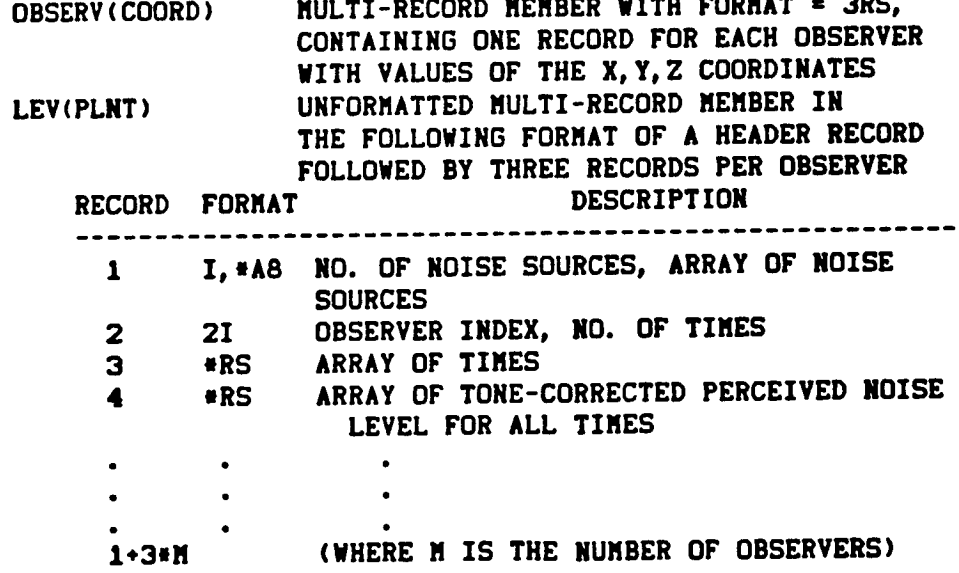

#### **Effective Nolme Module (EFF)**

**EFF(EPNL) UNFORMATTED MULTI-RECORD OUTPUT MEMBER IN THE FOLLOWING FORMAT OF** A **HEADER RECORD FOLLOWED BY** A **RECORD FOR** EACH OBSERVER **CONTAINING THE OBSERVER INDEX** AND EPNL **VALUE FORMAT DESCRIPTION RECORD 1 l,**mAB **NO.** OF **SOURCES,** ARRAY **OF NOISE SOURCES 2 I,**RS **OBSERVER INDEX, EFFECTIVE PERCEIVED NOISE LEVEL (EPNL)**  $\mathbf{r}$  $\bullet$ **Contract Contract Contract**  $\bullet$  $\bullet$  .  $\bullet$ **N+l (WHERE N IS THE NUMBER OF OBSERVERS)**

**ERRORS**

**NON-FATAL**

**I. INSUFFICIENT DYNAMIC STORAGE (FMNMSG** ERROR **2)**

**2. MEMBER MANAGER** ERROR OCCURRED **ON SPECIFIED UNIT MEMBER• (FMMMSG ERROR 4)**

**LDS** REgUIREMENTS

**(Maximum** Allocation **of LDS - 6190)**

**LENGTH " 12** m **NOBS +** NS

WHERE **NOBS = NUMBER OF** OBSERVERS **NS = NUMBER OF NOISE SOURCES**

**GDS REQUIREMENTS**

**(Maximum** Allocation **of GDS - 2eO0)**

الموالي الموارد والموالي المواطن والمستوي

### **REFERENCES**

- 1. Zorumski, William E.; and Weir, Donald S.: Aircraft Noise Predictio Program Theoretical Manual, Part 3, Propeller Aerodynamics and Noise. NASA TM-83199, 1986.
- . IBM Personal Computer DOS Reference Manual. International Busines Machines Corporation, 1984.
- **.** Gillian, Ronnie E.: Aircraft Noise Prediction Program Users' Manual, NASA TM-84436, 1983.
- **<sup>e</sup>** Zorumski, William E.: Aircraft Noise Prediction Program Theoretical Manual, Part 1, NASA TM-83199, 1982.

#### GLOSSARY OF ANOPP TERMS AND ACRONYMS

#### A.I Terms

- Alternate names The set of names, established in an Alternate Names Table File, which corresponds to a set of reference names. The set of alternate names is available for retrieval by a functional or an executive system module during the execution of that module.
- Alternate names External file which contains an alternate names table. The name of an alternate names file always includes a '.ANT' extension.
- ANOPP run - One execution of ANOPP, the sequence of functional module execution.
- BATCH file A DOS file which contains a list of commands and/or executable file names.
- Data base A collection of data units residing on random-access mass-storage files.
- Data element - One or more words residing on a formatted data record. data type and number of words are determined by the corresponding element code in the member format. Its
- Data member - Any member other than a procedure member or a table member. (See member.)
- Data record - An ordered set of data elements or words residing on a member. The record may be unformatted or it may be formatted as fixed, variable, or card image according to the member format.
- Data table A table of data available to the functional module for processing. It resides on a one-record member having an internal format corresponding to a defined data table type.
- Data unit The highest level of the ANOPP data base structure that can be referenced directly (by name) during an ANOPP run. It is a set of named numbers and it resides alone on an external random-access file.
- Data unit file External file which contains a data unit. The name of a data unit file always includes a '.UNT' extension.
- DOS - IBM-PC Disk Operating System.
- DOS file - An external file that can be accessed by DOS.

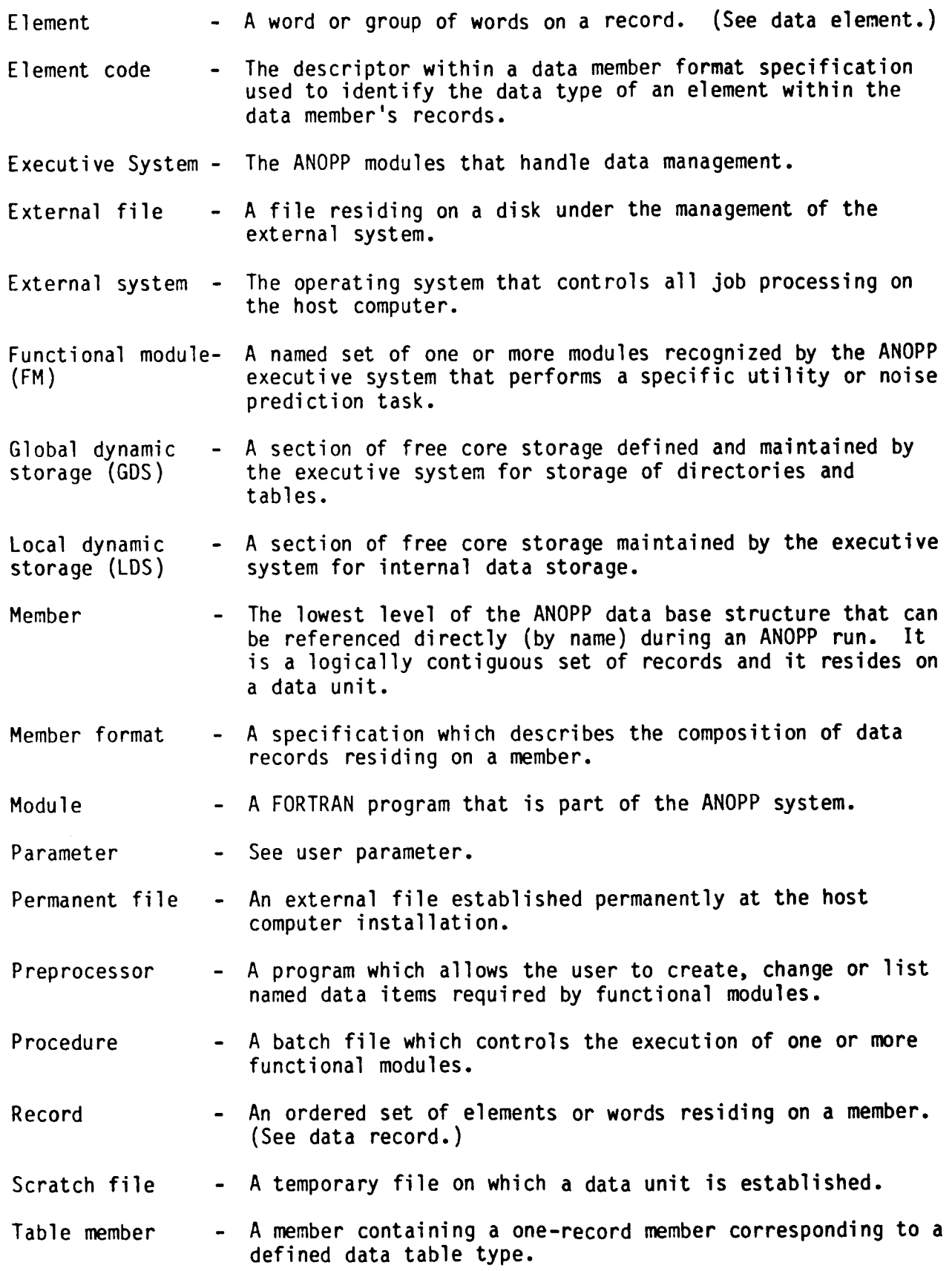

User parameter - Array of one or more values may be established.

User parameter table (UPT) A table used by the executive system which links the user parameter name with its current value, type, and number of elements.

User parameter file (UPF) External file that contains a user parameter table. name of a UPF always includes a '.PAR' extension. **The**

### A.2 Acronyms

- ANOPP Aircraft Noise Prediction Program
- ANTEDT Alternate Names Table Editor
- IBGPREP Blade Geometry Preprocessor
- EPNL Effective perceived noise level
- FLPPREP Flight Path Preprocessor
- FM Functional module
- GDS Global dynamic storage
- LDS Local dynamic storage
- MMEDT Member Manager Preprocessor
- OASPL Overall sound pressure level
- PAS Propeller Analysis System
- PLEPREP Propagation (and Noise Level) Preprocessor
- PNL Perceived noise level
- PNLT Tone-corrected perceived noise level
- PRFPREP Performance Preprocessor
- **SNSPREP** (Subsonic) Noise Preprocessor
- SPL Sound pressure level
- TMEDT Table Manager Editor
- UPF User parameter file
- UPFEDT User Parameter File Editor

A.3 IBM-PC Version of ANOPP-PAS Commands  $\hat{\mathbf{v}}$ 

- ALT Executes ANTEDT
- ANOPP Starts ANOPP-PAS
- **BKUP** Executes backup for input/output data
- CHANGE Changes the current ANOPP subdirectory
- FPATH Executes ATM, ABS, SFO, GEO
- GEOM Executes RBS, RBA, BLM or IBS, IBA, IBL
- INPUT Executes prediction preprocessors: PRFPREP, SNSPREP, FLPPREP, PLEPREP
- LEVELS Executes PRT, PRO, LEV, EFF
- MAKE Creates an ANOPP subdirectory and executes IBGPREP
- NOISE Executes SPN, PTE
- PARAM Executes UPFEDT
- PAS Executes all ANOPP-PAS functional modules in sequence
- PERF Executes PRP, PLD
- PLOT Executes graphics plot postprocessor
- REDUCE Reduces data unit file size
- RUN Executes a functional module
- SMALL Reduces the size of all data units listed in Section 4
- TABLE Executes TMEDT
- UNIT Executes MMEDT

# APPENDIX B

# SUMMARY OF FUNCTIONAL MODULES FOR IBM PC VERSION OF ANOPP-PAS

 $\mathbf{v}_\mathrm{c}$ 

÷,

 $\hat{\tau}$ 

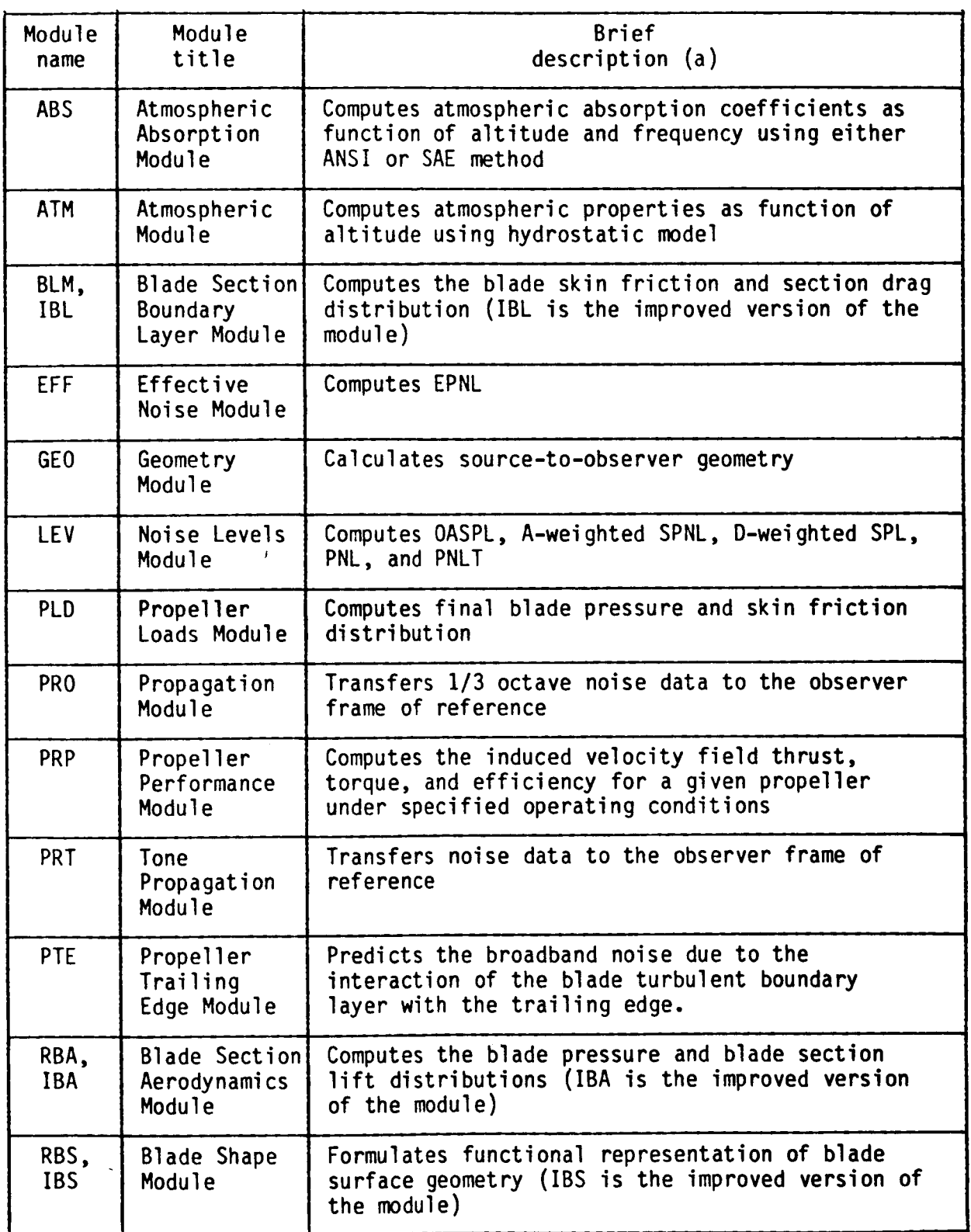

# APPENDIX B

SUMMARY OF FUNCTIONAL MODULES FOR IBM PC VERSION OF ANOPP-PAS - Continued

 $\overline{a}$ 

 $\mathbf{r}$ 

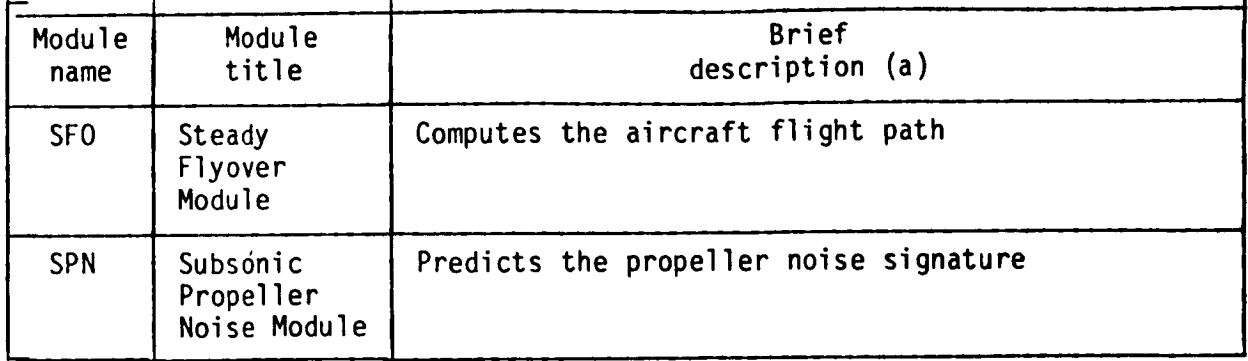

"For more complete descriptions of the modules and the methods used, see Section VI.

### **APPENDIX** C

### ERROR DIAGNOSTICS AND RECOVERY TECHNIQUES

Error messages generated during an ANOPP job can be any one of the following:

- $1<sub>1</sub>$ An external **system** diagnostic
- 2. **An** ANOPP executive **system** diagnostic
- 3. An ANOPP functional module error message

The diagnostics produced by the external operating system (DOS) are usually fatal, resulting in no program execution or job termination. The following describes some of the error messages that are printed to the **screen** monitor:

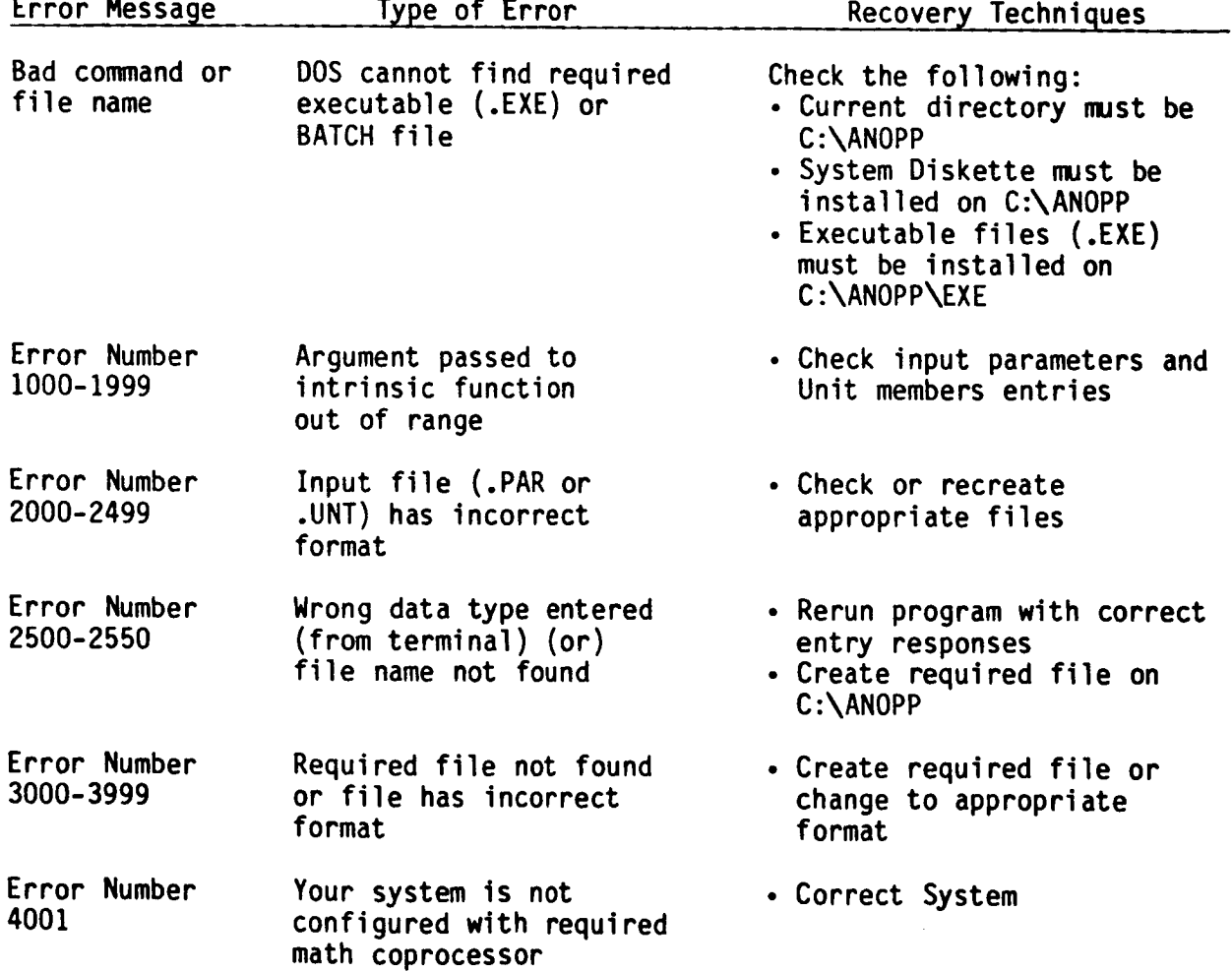

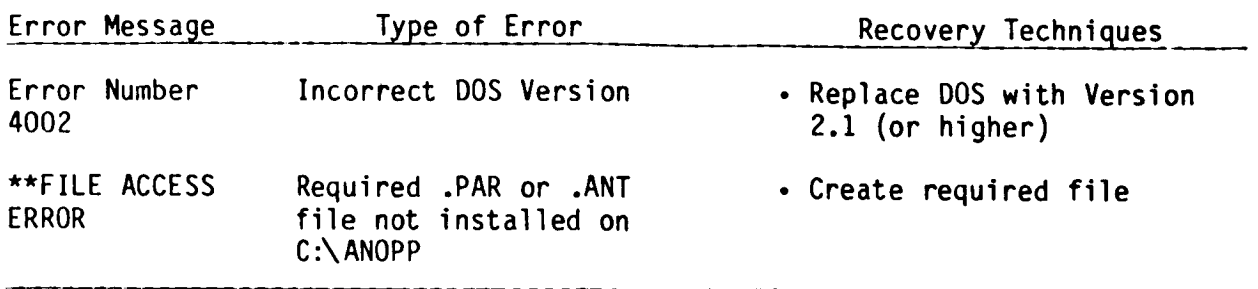

All ANOPP executive system diagnostics have the following general form:

prefix (ERROR NUMBER v) \*\*\* (CALLER sysrtn) error message

where prefix identifies the executive subsystem that produced the diagnostic, v is the number of the specified system error, sysrtn is the system subroutine that called the error processor, and error message is the error condition that occurred. These messages will appear in the FM results files. The diagnostics prefixes and the executive subsystems that produce them are:

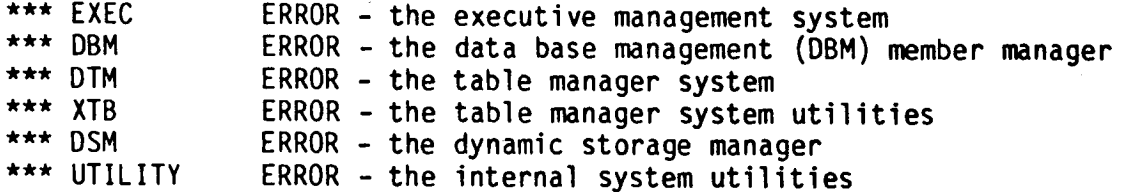

Most error messages the normal ANOPP user encounters relate to a **specific** condition that the user can correct through changes to his ANOPP input. However, some error messages are applicable to internal execution problems. These are meaningful to and require the attention of a programmer maintaining the ANOPP system or a specific functional module. The following table lists the executive system diagnostics and suggests recovery techniques to be used:

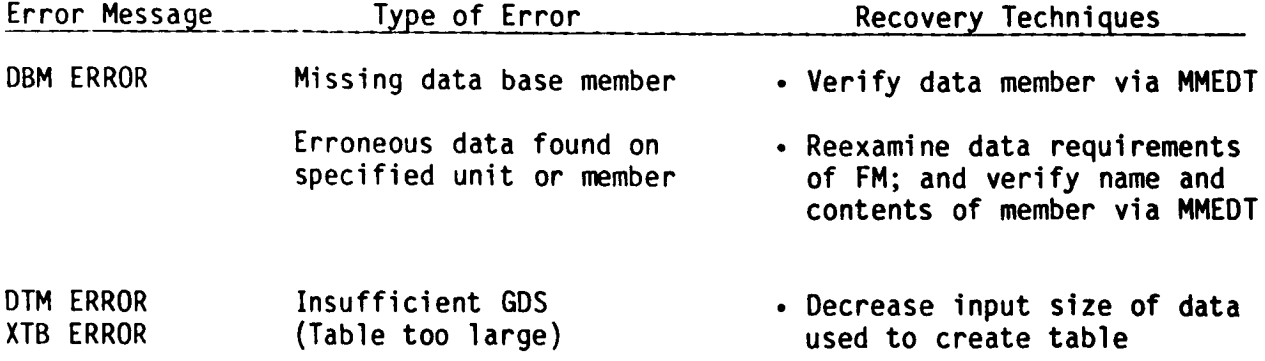

# APPENDIX C

 $\ddot{\phantom{a}}$ 

 $\frac{1}{1}$ 

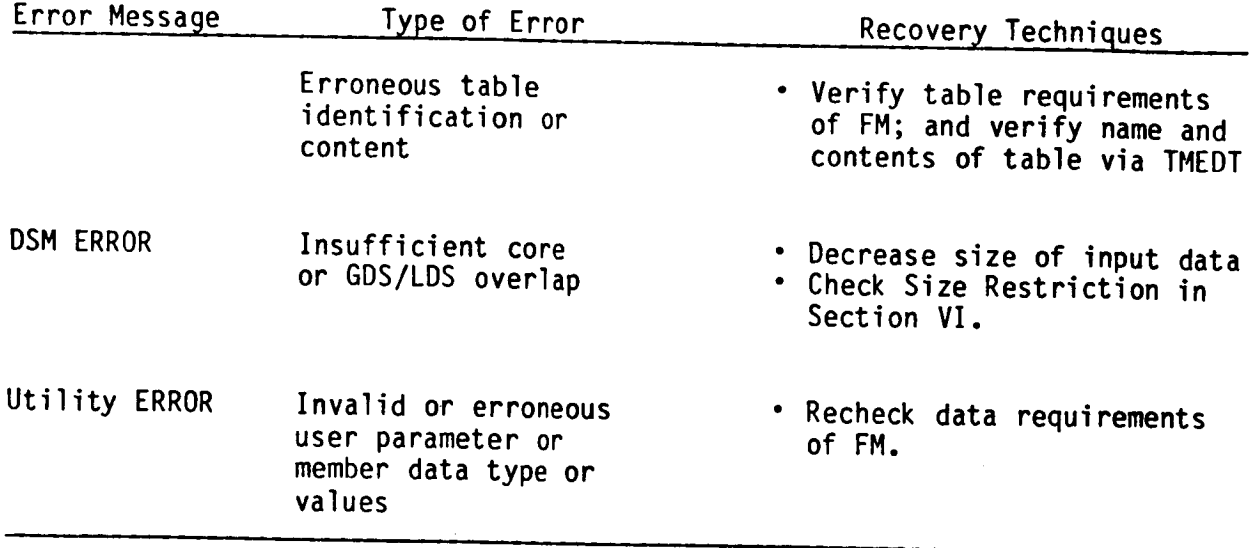

Error messages produced by specific functional modules are documented in  $\mathsf{ortion}$  VI.  $\overline{\mathsf{S}}$ 

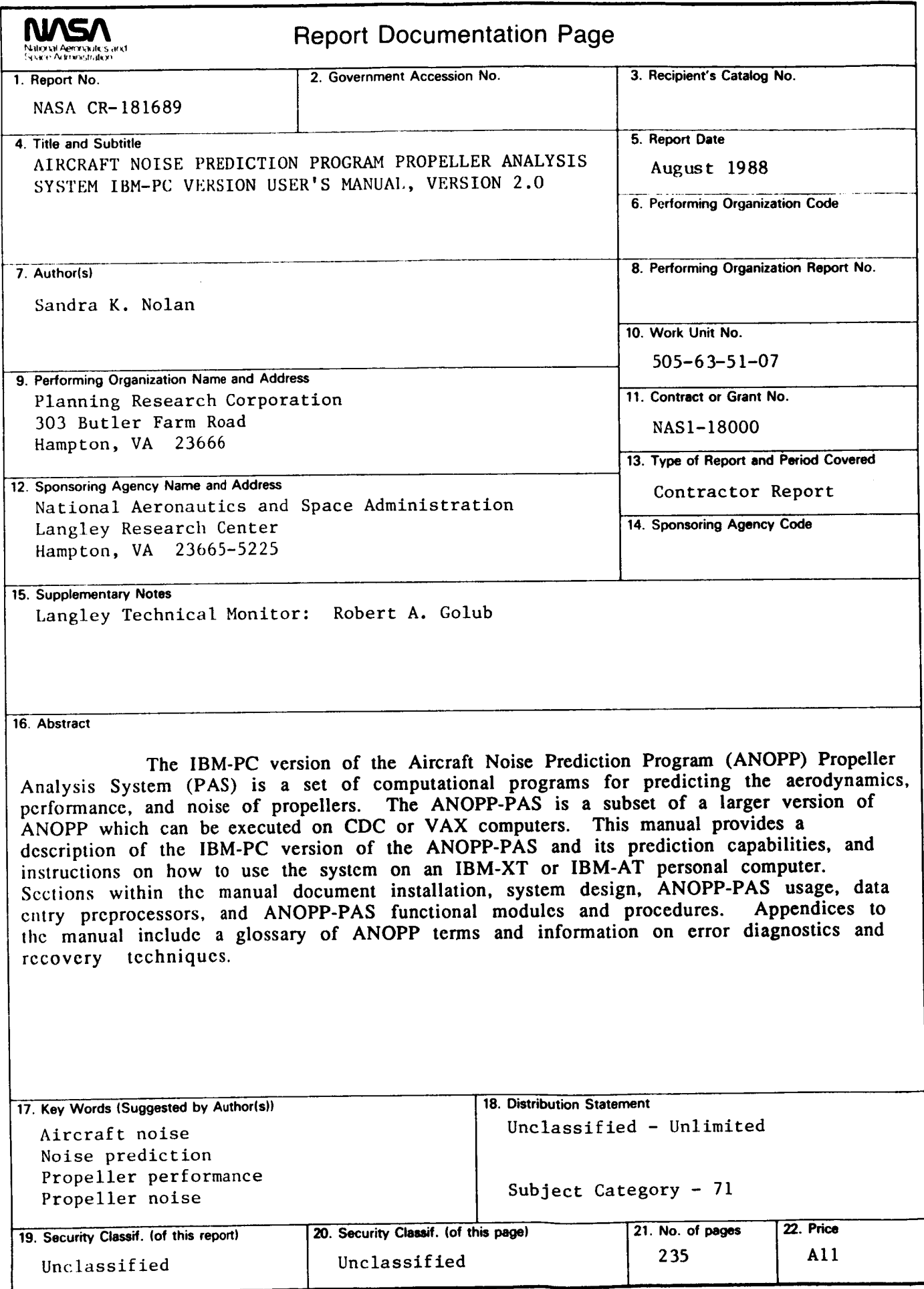

**NASA FORM 1626 OCT 86**

 $\frac{1}{4}$